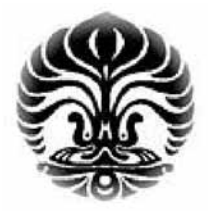

**UNIVERSITAS INDONESIA** 

# **ANALISA KINERJA PROSESOR PADA PROSES DOWNCLOCKING DAN OVERCLOCKING**

# **SKRIPSI**

**IBRAHIM BIMO SASONGKO**

**04 04 03 0482**

**DEPARTEMEN TEKNIK ELEKTRO FAKULTAS TEKNIK UNIVERSITAS INDONESIA** 

**JUNI, 2009** 

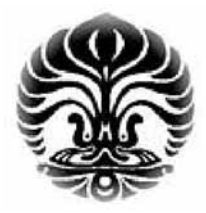

**UNIVERSITAS INDONESIA** 

# **ANALISA KINERJA PROSESOR PADA PROSES DOWNCLOCKING DAN OVERCLOCKING**

# **SKRIPSI**

**Diajukan sebagai salah satu syarat untuk memperoleh gelar Sarjana Teknik** 

**IBRAHIM BIMO SASONGKO**

**04 04 03 0482**

# **DEPARTEMEN TEKNIK ELEKTRO**

**FAKULTAS TEKNIK UNIVERSITAS INDONESIA** 

**JUNI, 2009** 

# **HALAMAN PERNYATAAN ORISINALITAS**

Skripsi ini adalah hasil karya saya sendiri,

dan semua sumber baik yang dikutip maupun dirujuk

telah saya nyatakan dengan benar.

Nama : Ibrahim Bimo Sasongko NPM : 04040303482 Tanda Tangan : Tanggal : 17 Juni 2009

iii

# **HALAMAN PENGESAHAN**

Skripsi ini diajukan oleh : Nama : Ibrahim Bimo Sasongko NPM : 0404030482<br>Program Studi : Elektro Program Studi

Judul Skripsi : Analisa Kinerja Prosesor pada Proses Downclocking dan Overclocking

**Telah berhasil dipertahankan di hadapan Dewan Penguji dan diterima sebagai bagian persyaratan yang diperlukan untuk memperoleh gelar Sarjana Teknik pada Program Studi Elektro, FakultasTeknik, Universitas Indonesia** 

#### **DEWAN PENGUJI**

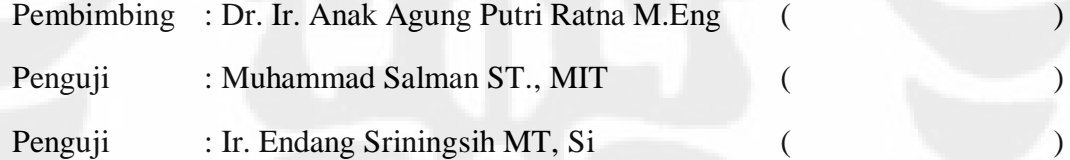

Ditetapkan di : Depok

Tanggal : 29 Juni 2009

## **UCAPAN TERIMA KASIH**

Puji syukur kepada ALLAH SWT, Yang Maha Pengasih, sehingga skripsi ini dapat diselesaikan dengan baik. Penulis juga mengucapkan terima kasih kepada :

## **Dr. Ir. Anak Agung Putri Ratna M.Eng**

Selaku dosen pembimbing yang telah bersedia meluangkan waktu untuk memberikan pengarahan, diskusi dan bimbingan serta persetujuan sehingga skripsi ini dapat selesai dengan baik.

Selain itu penulis juga mengucapkan terima kasih kepada:

- 1. Kedua orang tua serta adik saya yang telah memberikan doa dan dukungan baik secara moril maupun materi sehingga skripsi ini dapat diselesaikan dengan baik.
- 2. Rekan seperjuangan, Dedi Kurniawan atas dukungannya selama ini.
- 3. Rekan-rekan Elektro khususnya angkatan 2004 atas semangat yang diberikan kepada penulis.

# **HALAMAN PERNYATAAN PERSETUJUAN PUBLIKASI TUGAS AKHIR UNTUK KEPENTINGAN AKADEMIS**

Sebagai sivitas akademik Universitas Indonesia, saya yang bertanda tangan di bawah ini:

Nama : Ibrahim Bimo Sasongko NPM : 0404030482 Program Studi : Komputer Departemen : Elektro Fakultas : Teknik Jenis karya : Skripsi

demi pengembangan ilmu pengetahuan, menyetujui untuk memberikan kepada Universitas Indonesia **Hak Bebas Royalti Noneksklusif (Nonexclusive Royalty Free Right)** atas karya ilmiah saya yang berjudul :

# **ANALISA KINERJA PROSESOR PADA PROSES DOWNCLOCKING DAN OVERCLOCKING**

beserta perangkat yang ada (jika diperlukan). Dengan Hak Bebas Royalti Noneksklusif ini Universitas Indonesia berhak menyimpan, mengalihmedia/formatkan, mengelola dalam bentuk pangkalan data (database), merawat, dan memublikasikan tugas akhir saya selama tetap mencantumkan nama saya sebagai penulis/pencipta dan sebagai pemilik Hak Cipta.

Demikian pernyataan ini saya buat dengan sebenarnya.

Dibuat di : Jakarta

Pada tanggal : 17 Juni 2009

Yang menyatakan

( …………………..…………. )

## **ABSTRAK**

Nama : Ibrahim Bimo Sasongko Program Studi : Elektro Judul : Analisa Kinerja Prosesor pada Proses Downclocking dan **Overclocking** 

Terdapat 2 metode yang dapat dilakukan untuk mengoptimalkan sebuah komputer tanpa perlu mengubah atau menambah komponen yang ada pada komputer. Metode yang pertama adalah overclocking dimana tujuannya adalah untuk meningkatkan kinerja komputer dengan cara menaikkan frekuensi dari prosesor yang digunakan. Yang kedua adalah downclocking yang bertujuan untuk mengurangi panas yang dihasilkan dan konsumsi daya yang digunakan oleh prosesor dengan cara menurunkan frekuensinya. Dari hasil pengujian menunjukkan peningkatan frekuensi prosesor hampir berbanding linear dengan kinerjanya. Untuk perubahan daya dan suhu relatif lebih kecil terhadap perubahan frekuensi prosesor selama tidak terjadi penambahan voltase baik pada prosesor maupun memori.

Kata kunci : frekuensi, prosesor, suhu, daya

vii

## **ABSTRACT**

Name : Ibrahim Bimo Sasongko Study Program: Elektro Title : Analysis of Processor Performance in Downclocking and **Overclocking** 

There are 2 methods that can use to optimize a computer without changing or adding component in the computer. The first method is overclocking, the purpose is to increase computer performance with rising the frequency of the processor that used. The second method is downclocking, the purpose is to reduce heat that generate and power that used by the processor with decreasing it's frequency. From the test showing that the increasing of processor frequency is nearly linear with it's performance. For the fluctuation of power and temperature relatively smaller concerning to the fluctuation of processor frequency as long as the voltage is not increasing in processor or memori.

Key words : frequency, processor, temperature, power

viii

# **DAFTAR ISI**

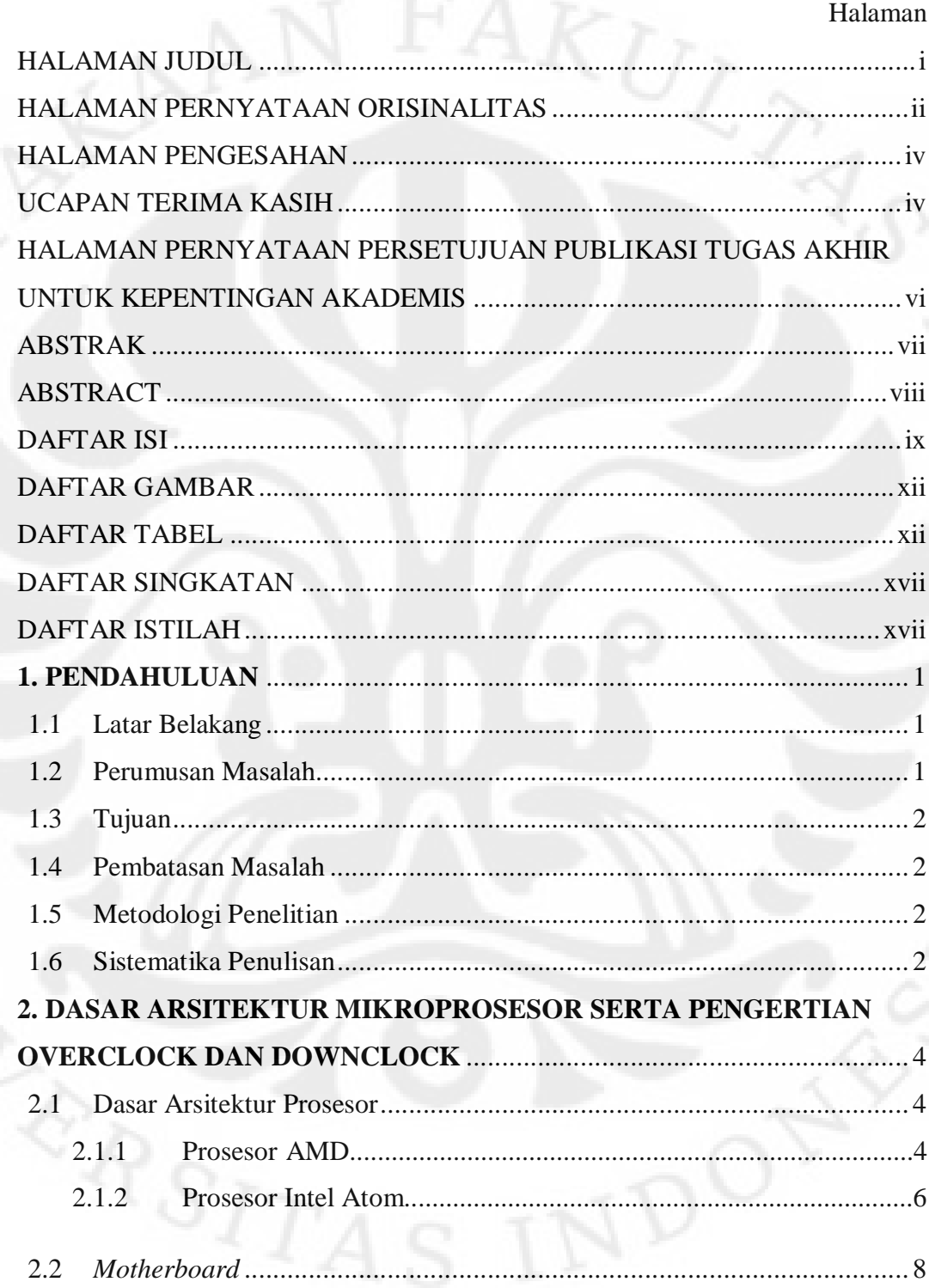

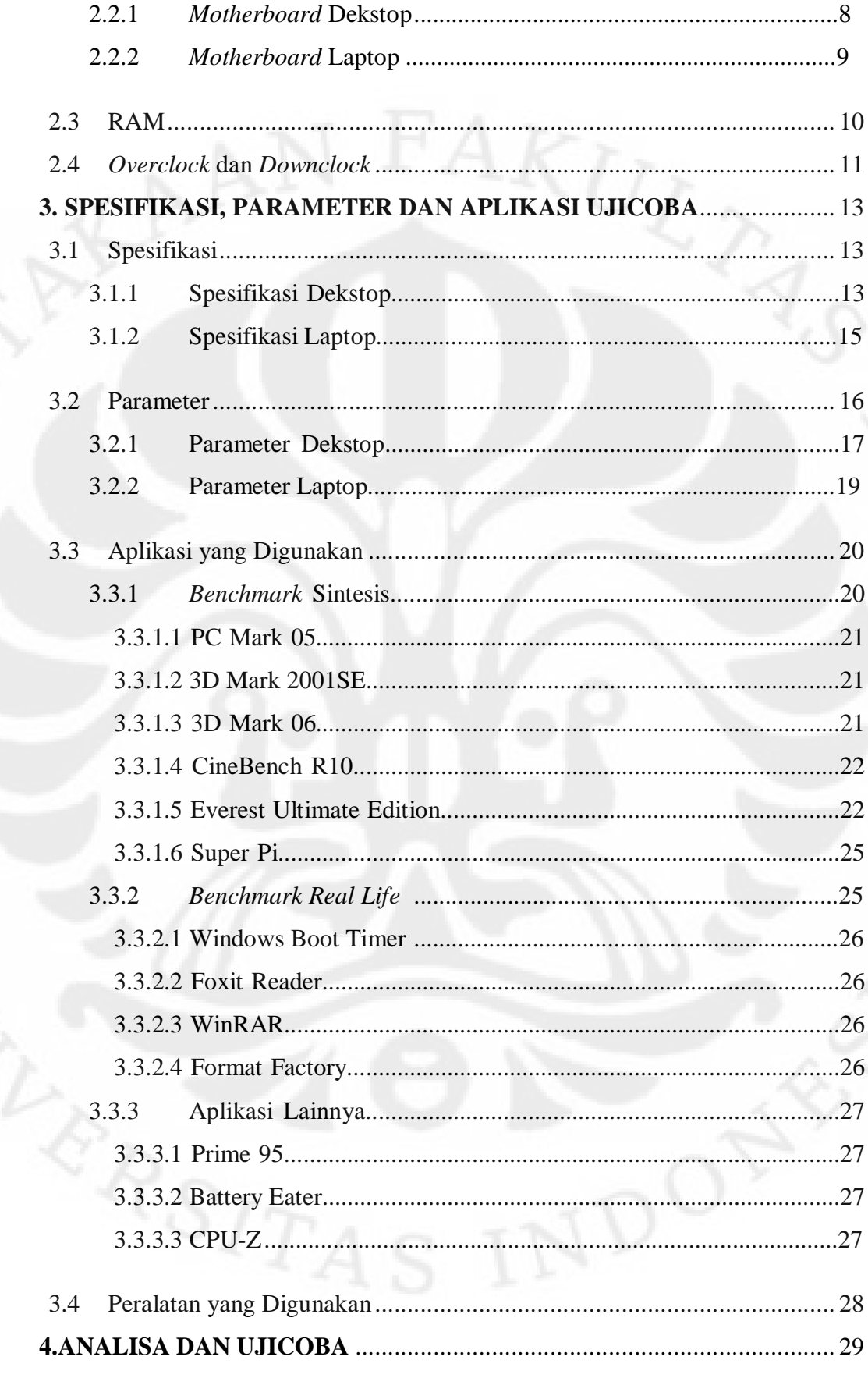

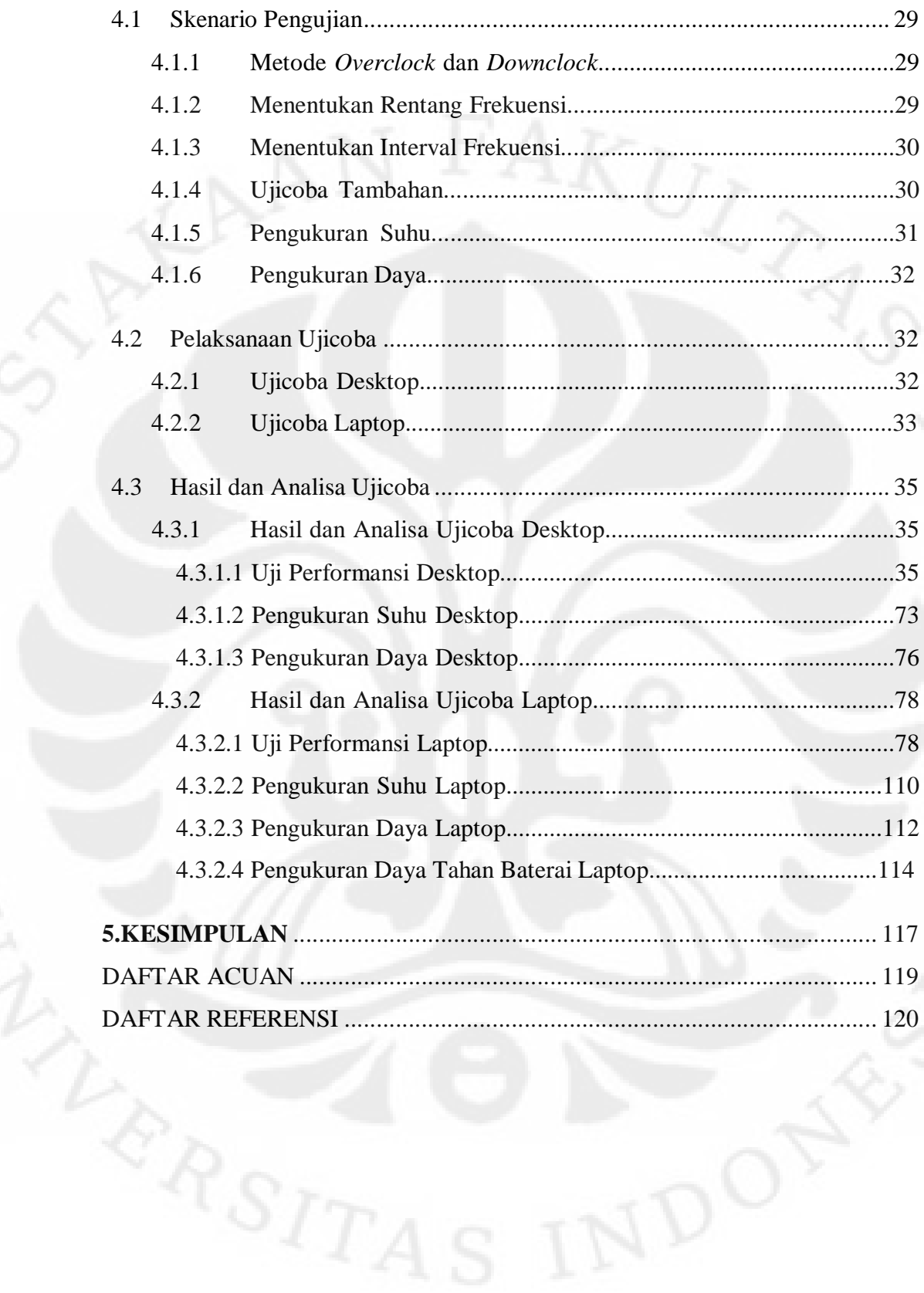

 $\overline{xi}$ 

# **DAFTAR GAMBAR**

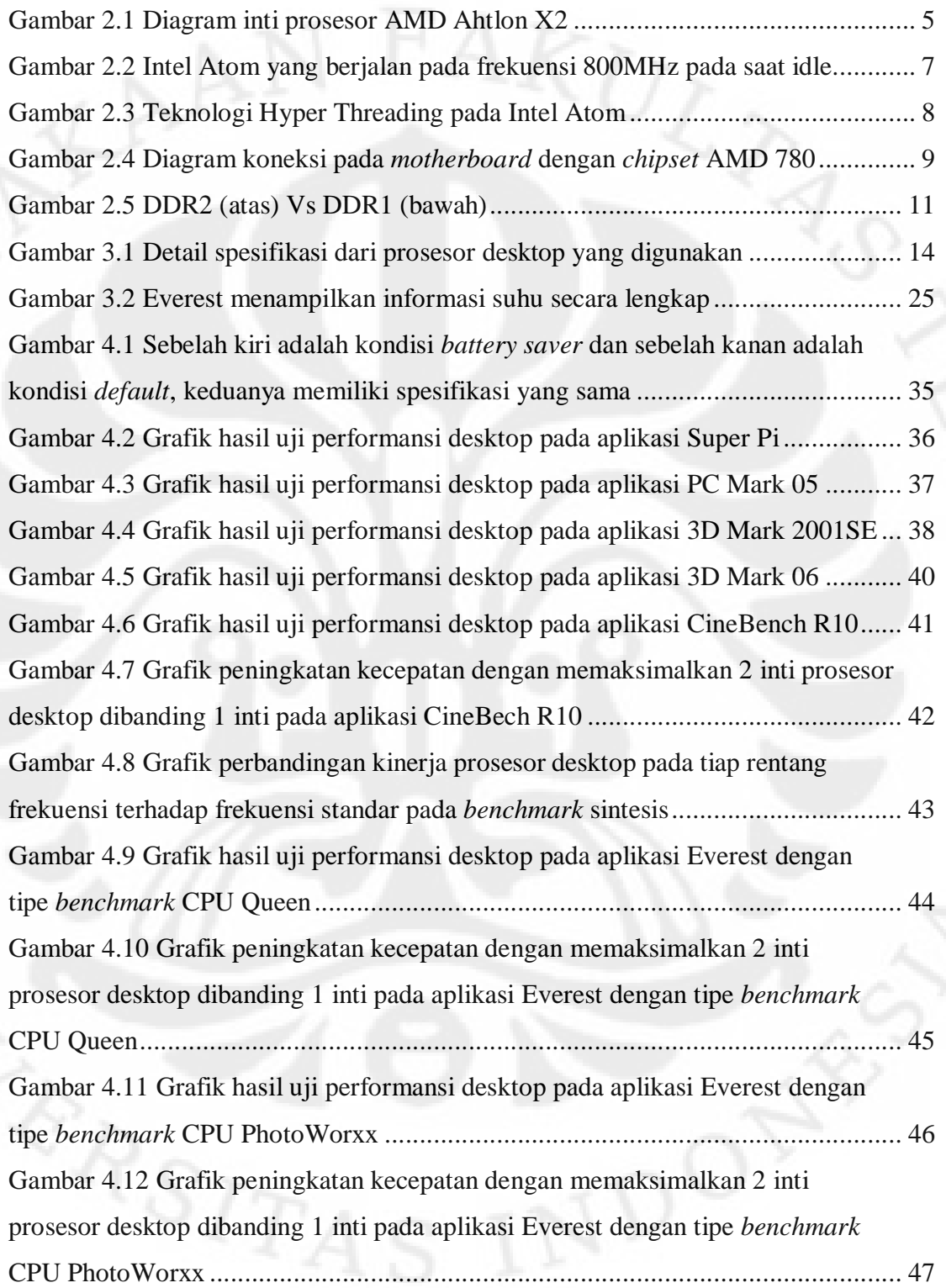

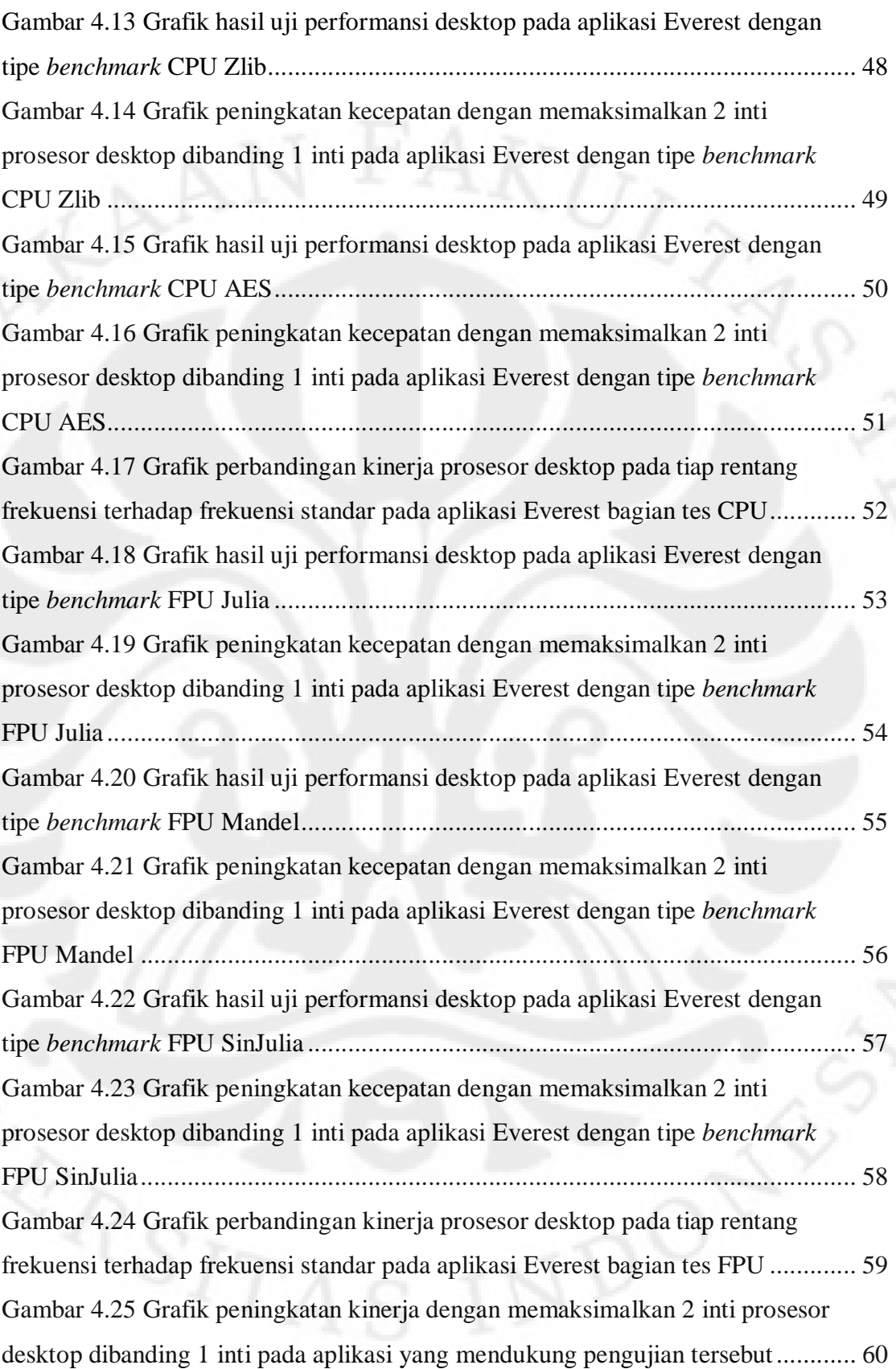

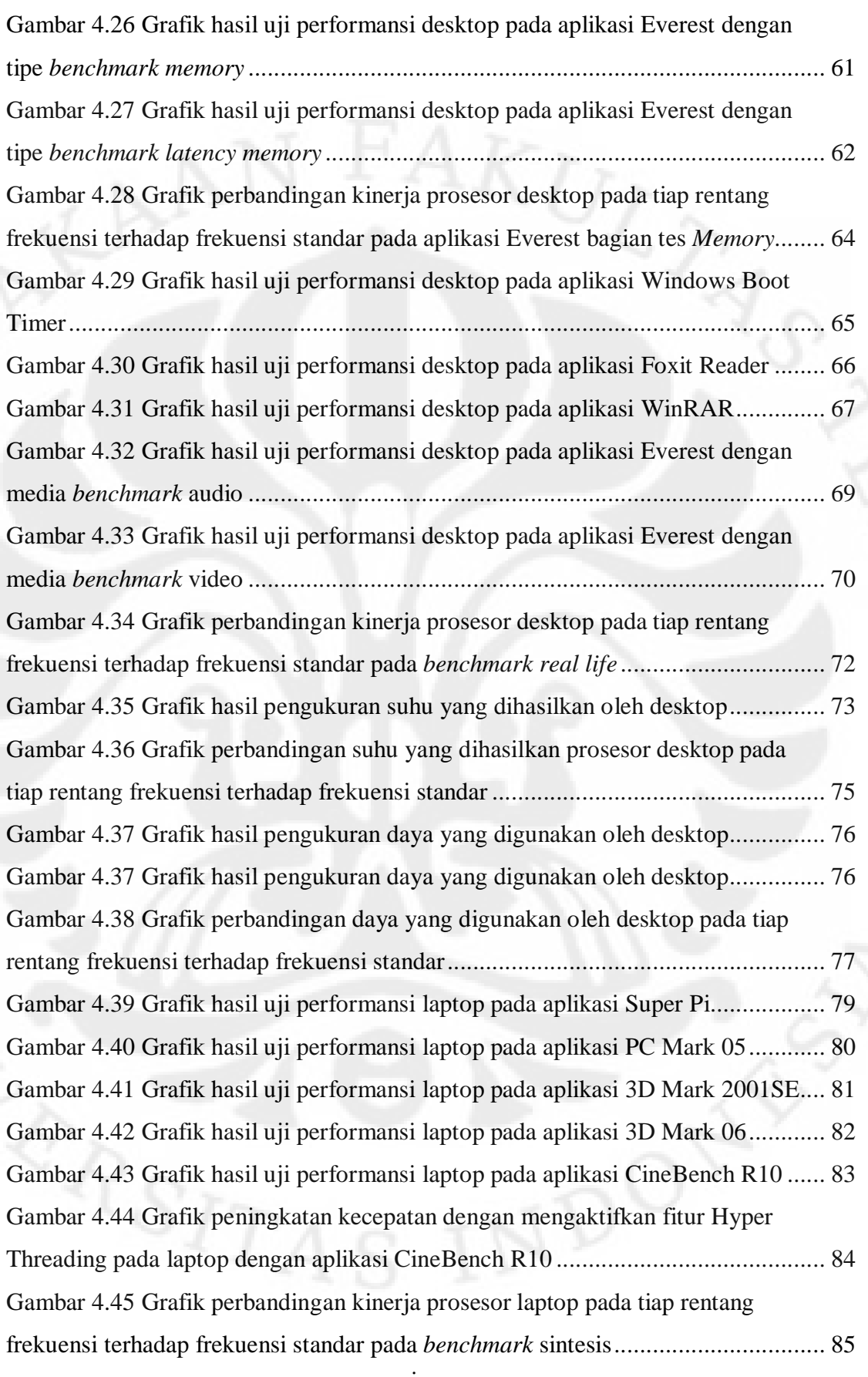

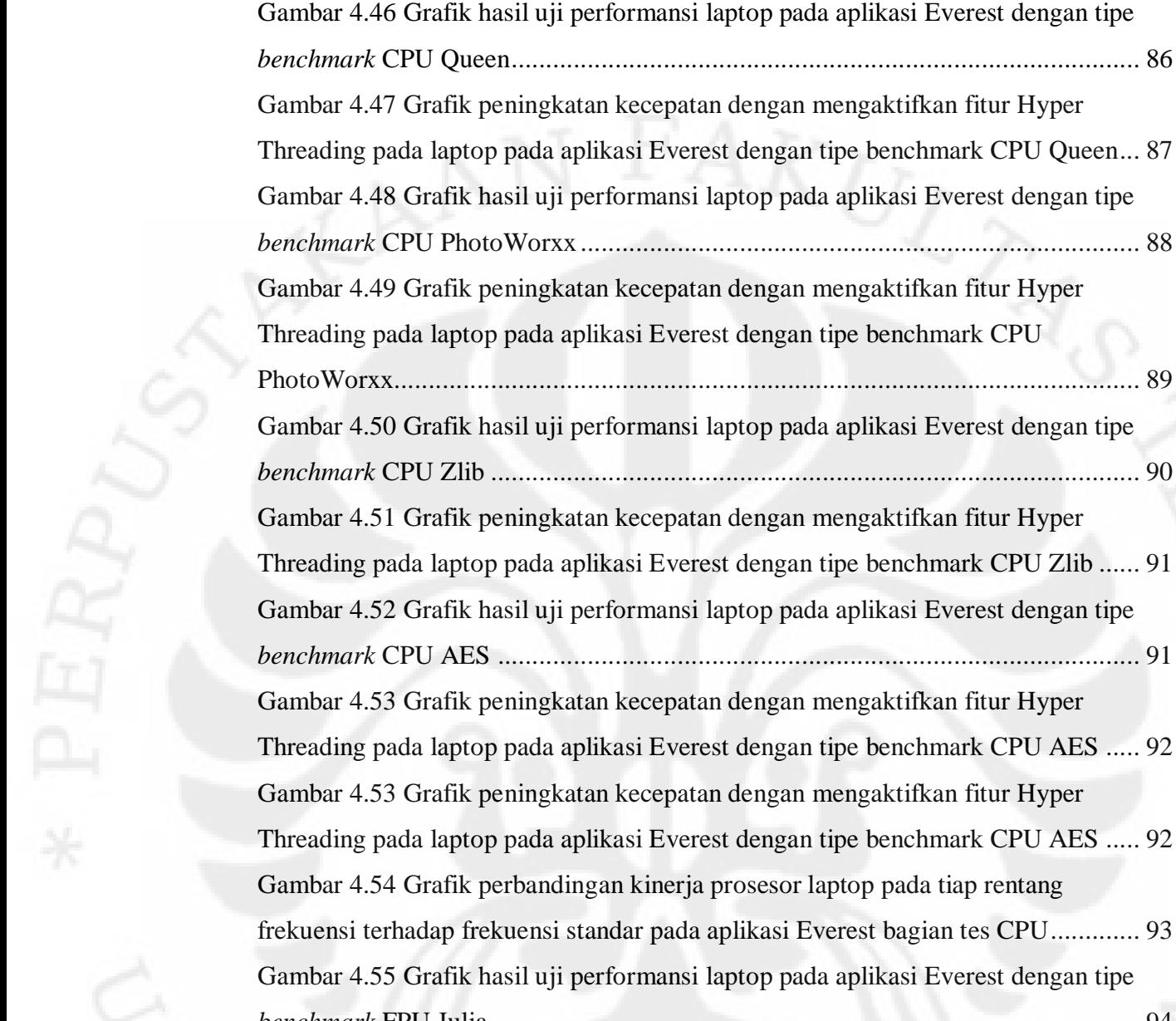

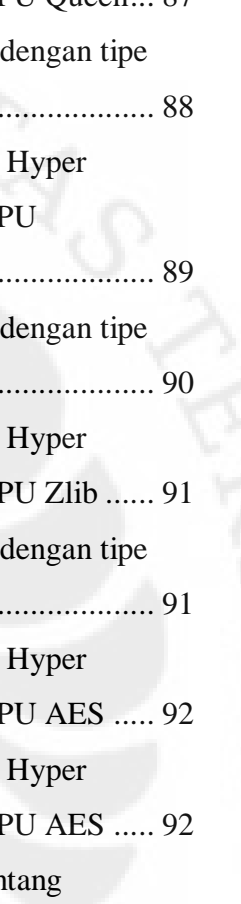

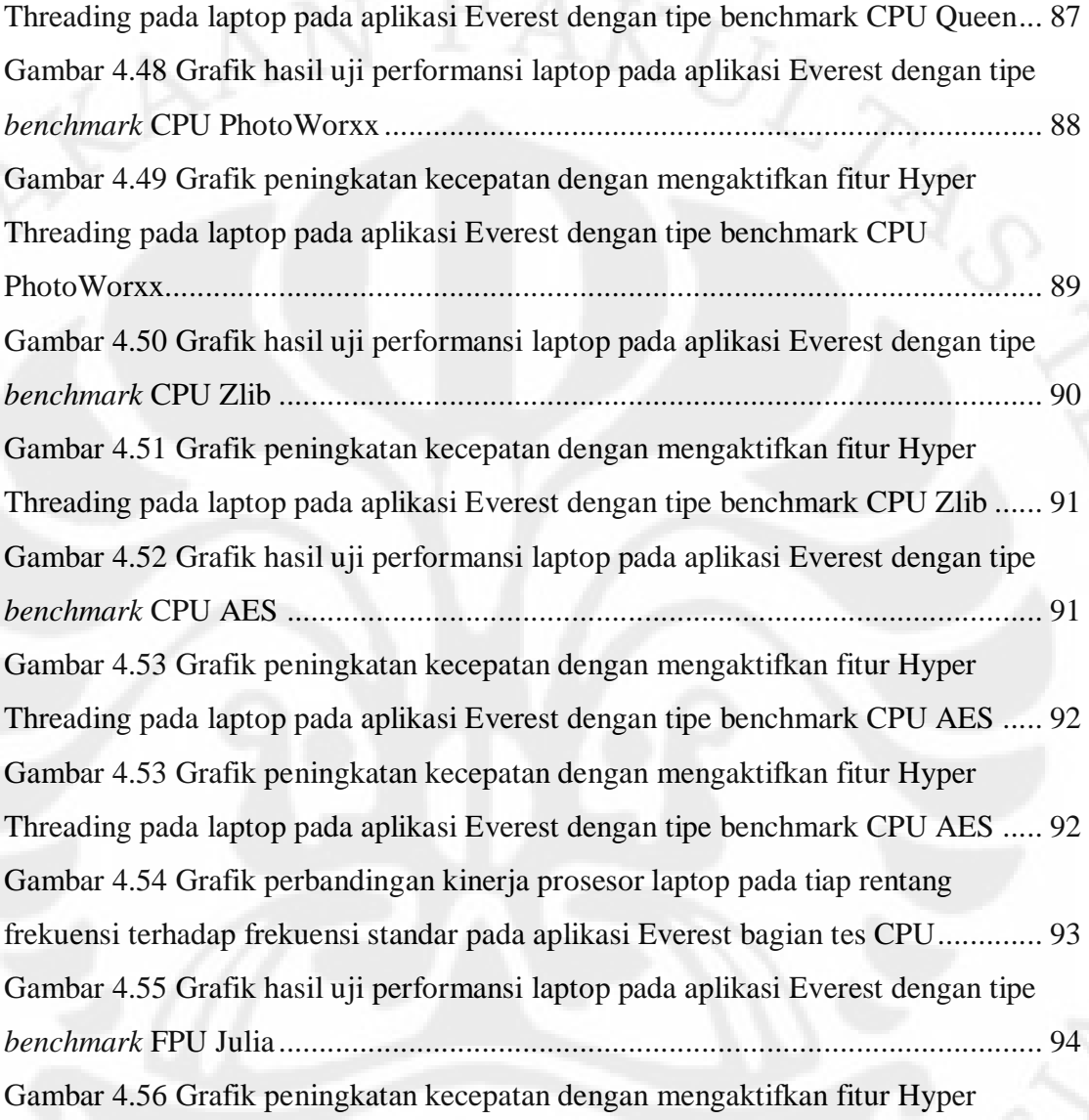

Threading pada laptop pada aplikasi Everest dengan tipe benchmark FPU Julia ...... 95 Gambar 4.57 Grafik hasil uji performansi laptop pada aplikasi Everest dengan tipe *benchmark* FPU Mandel ......................................................................................... 95 Gambar 4.58 Grafik peningkatan kecepatan dengan mengaktifkan fitur Hyper Threading pada laptop pada aplikasi Everest dengan tipe benchmark FPU Mandel . 96

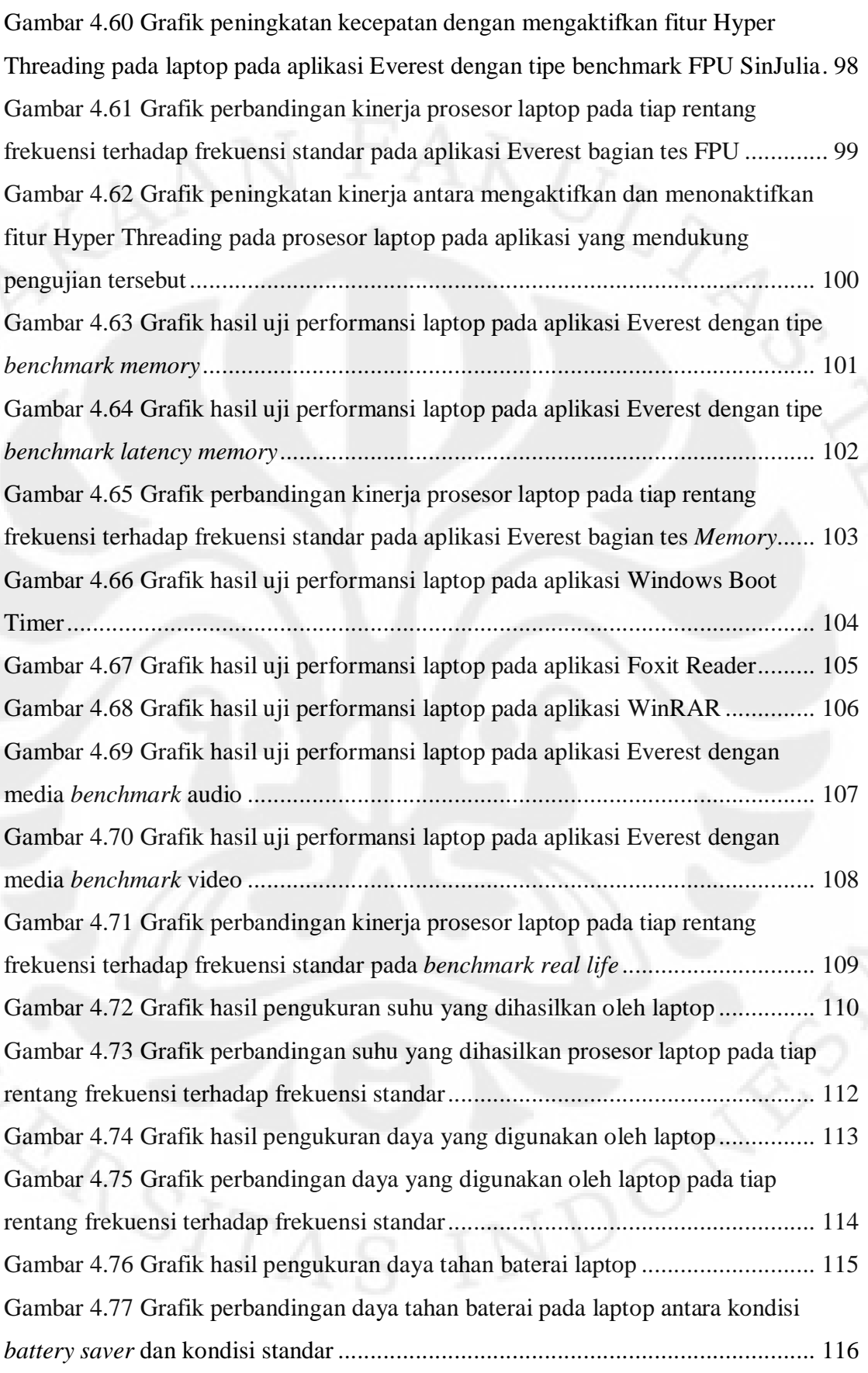

# **DAFTAR TABEL**

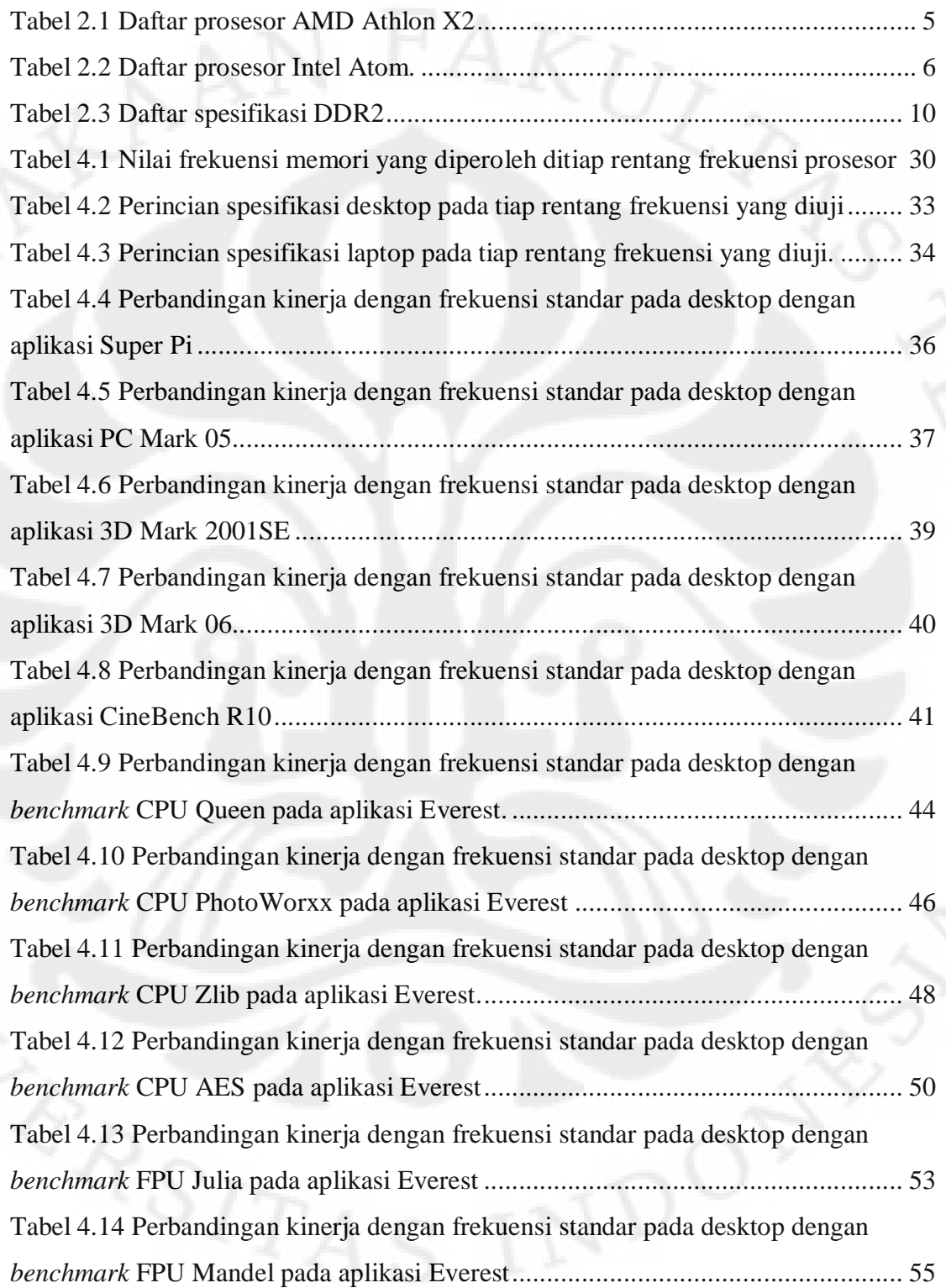

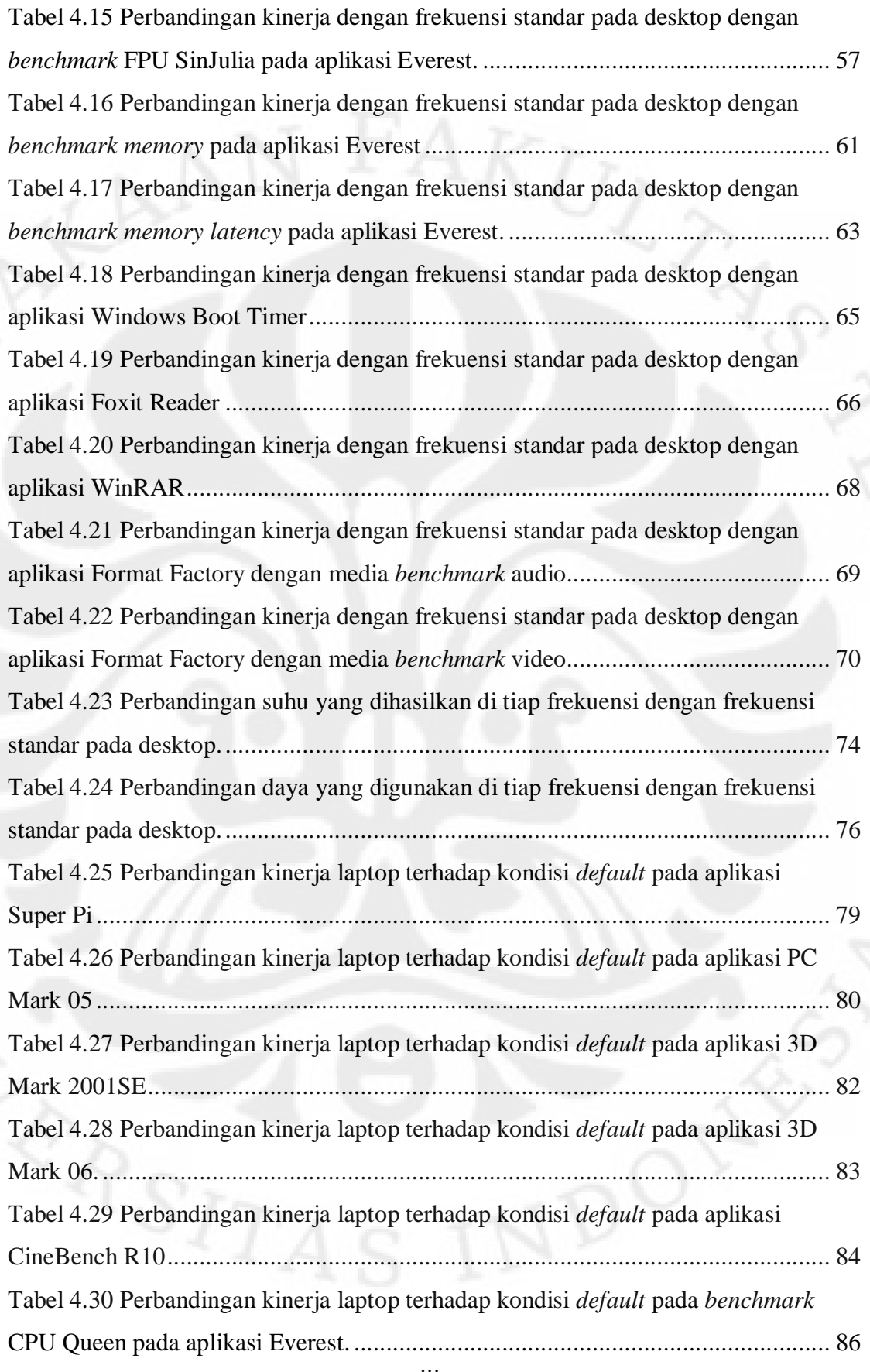

xviii

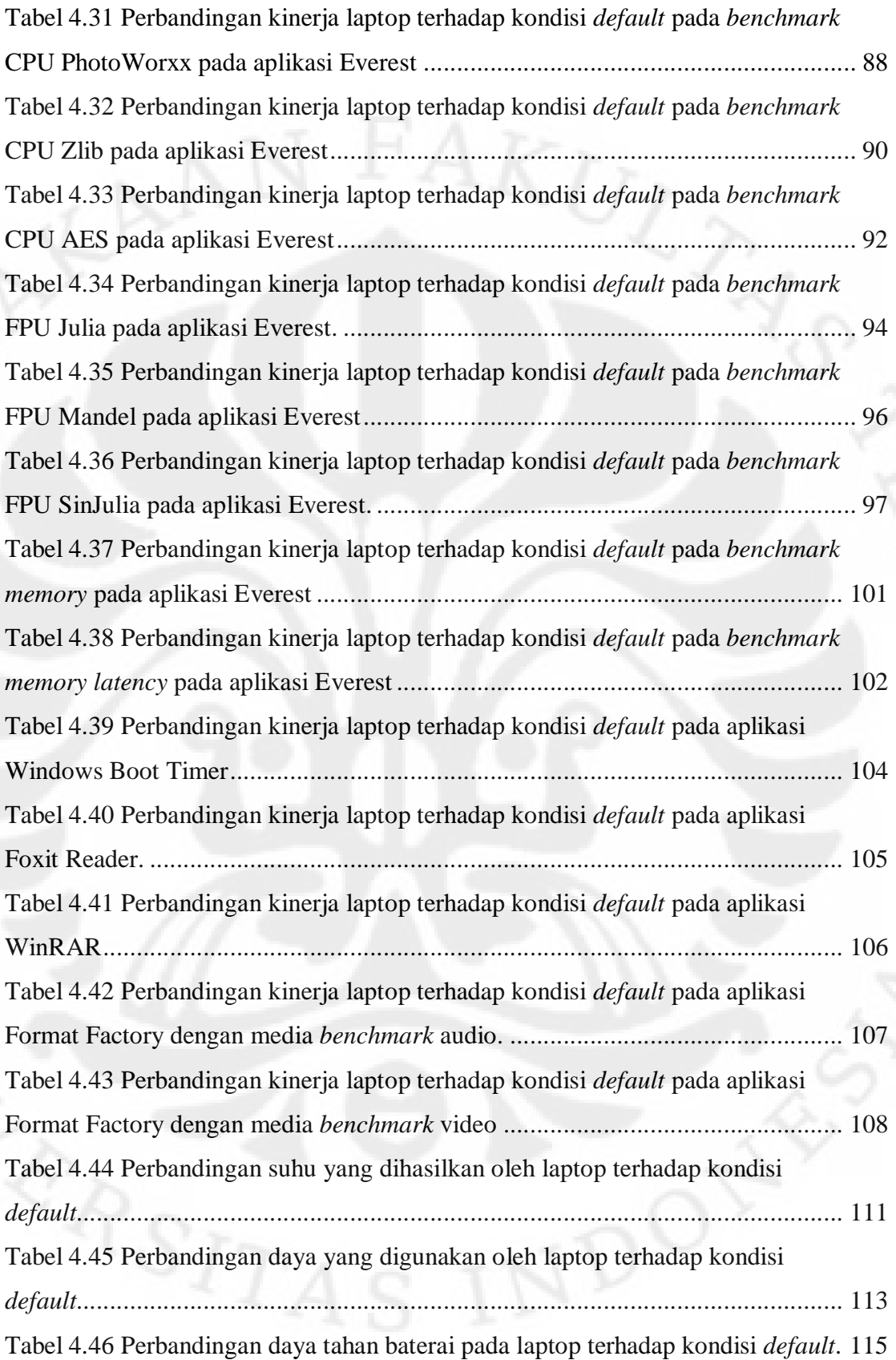

xix

# **DAFTAR SINGKATAN**

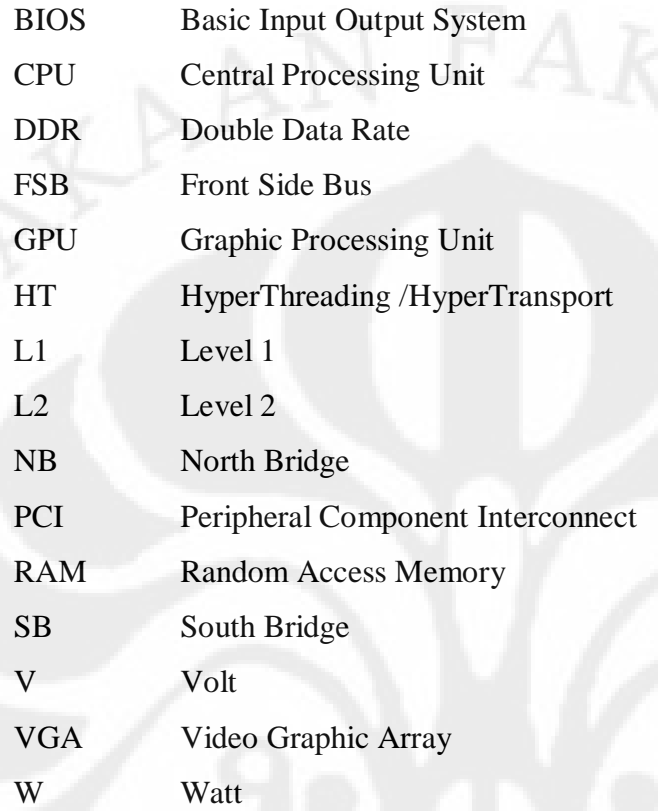

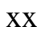

# **DAFTAR ISTILAH**

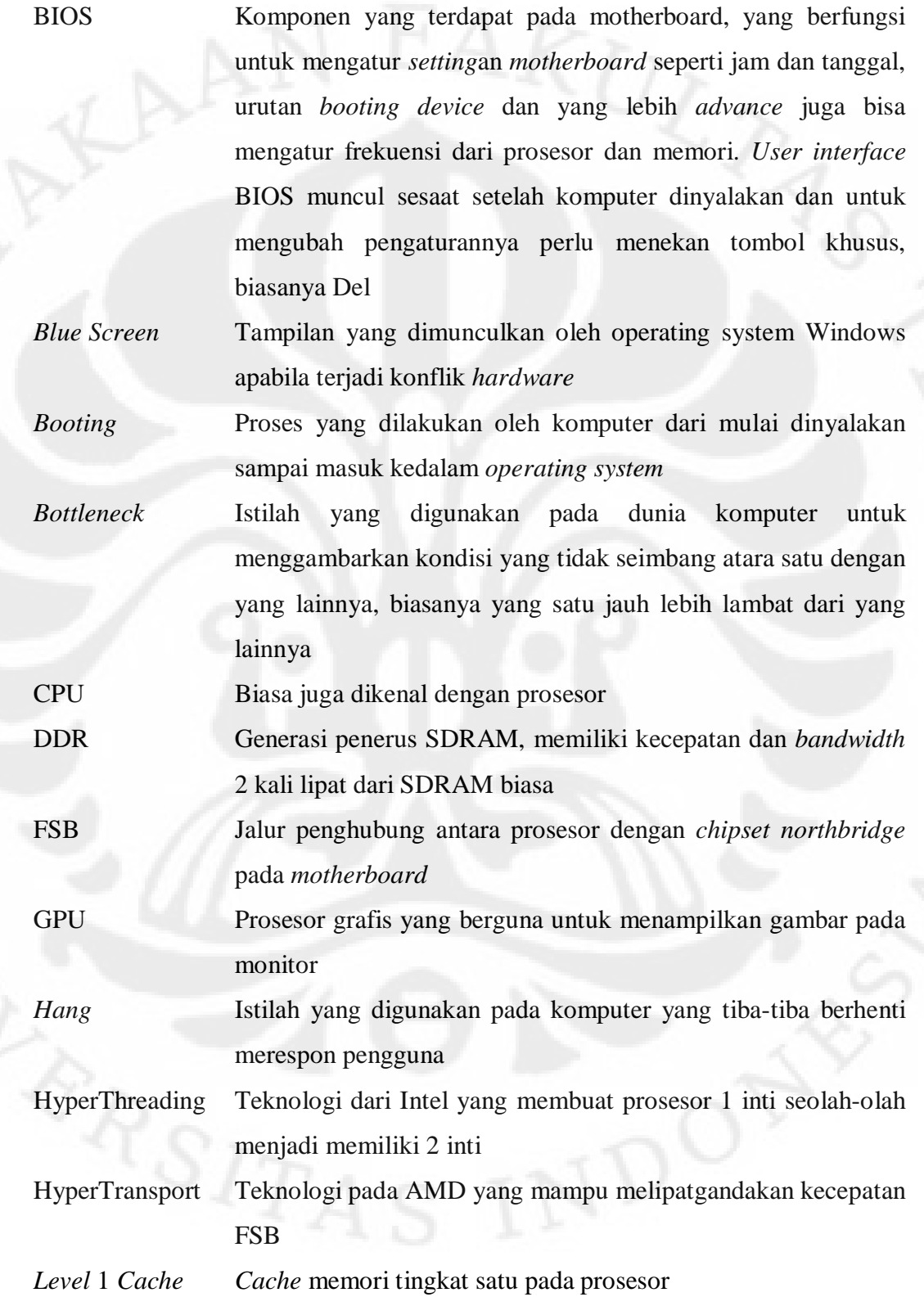

xxi

*Level* 2 *Cache Cache* memori tingkat dua pada prosesor, kecepatannya lebih lambat dari tingkat satu *cache* tapi memiliki kapasitas yang lebih besar

*North Bridge Chipset* pada *motherboard* yang berfungsi untuk mengatur hubungan prosesor dengan *southbridge*, pada *motherboard* dengan VGA *OnBoard*, *chipset* VGAnya terdapat pada *Northbridge*

**PCI** 

VGA

Slot pada *motherboard* yang biasa digunakan untuk memasang perangkat tambahan pada komputer, misalnya TV *Tuner*

RAM Memori yang berfungsi untuk menampung data yang akan diproses oleh prosesor

*Restart*  Kondisi dimana komputer mati lalu kemudian menyala lagi secara otomatis

*South Bridge Chipset* pada *motherboard* yang berfungsi untuk mengatur koneksi USB, kartu suara *OnBoard*, perangkat yang terkoneksi melalui *por*t IDE atau SATA dan juga perangkat yang menggunakan slot PCI

Istilah lain yang biasa digunakan untuk menyebut GPU

xxii

# **BAB I PENDAHULUAN**

#### **1.1 Latar Belakang**

Perkembangan dunia komputer yang sangat pesat membuat komputer yang sudah agak lama menjadi tidak mampu lagi untuk menjalankan aplikasi-aplikasi terbaru. Di lain pihak, kecenderungan penggunaan komputer yang serba baru dan berkinerja tinggi menjadi tidak efisien untuk kebanyakan pengguna yang hanya sekedar melakukan kegiatan *office* dan *browsing* internet saja. Tentunya akan lebih efisien jika menggunakan komputer dengan spesifikasi biasa yang pastinya lebih irit daya dan lebih dingin.

Selain dengan membeli perangkat komputer baru atau *upgrade* yang tentunya tidak menghabiskan uang sedikit karena kebanyakan komponen komputer sering berganti dengan standar baru yang artinya *upgrade* komponen tidak bisa dilakukan pada satu komponen saja. Ada sebuah solusi yang sangat menarik untuk mengatasi 2 permasalahan diatas, yaitu *downclocking* dan *overclocking*. *Downclocking* sendiri adalah proses menurunkan frekuensi prosesor untuk mendapatkan komputer yang lebih hemat daya dan lebih dingin, sedangkan *overclocking* adalah menaikkan frekuensi prosesor untuk meningkatkan kinerja komputer. Kedua kegiatan tersebut dilakukan dengan komputer yang ada tanpa perlu membeli *hardware* baru apapun. Oleh karena itu pada skripsi ini akan dibahas mengenai efek dari *downclocking* dan *overclocking* terhadap kinerja komputasi, suhu yang dihasilkan dan daya yang digunakan.

#### **1.2 Perumusan Masalah**

Ujicoba akan dilakukan pada 2 perangkat yang berbeda, yaitu pada komputer dekstop dan satu lagi pada laptop. Akan dilihat seberapa efektif peningkatan frekuensi prosesor terhadap aplikasi khusus pengukuran kinerja dan juga aplikasi sehari-hari, serta seberapa besar pengurangan daya yang digunakan dan suhu yang dihasilkan pada prosesor yang diatur untuk bekerja pada frekuensi lebih rendah. Setiap perangkat akan dilihat performansinya masing-masing karena memang dalam hal arsitektur keduanya sudah jelas berbeda.

#### **1.3 Tujuan**

Skripsi ini bertujuan untuk menunjukkan seberapa besar pengaruh yang diberikan oleh proses *downclocking* dan *overclocking* terhadap kinerja komputasi dan juga pengaruhnya terhadap suhu kerja yang dihasilkan serta daya listrik yang digunakan. Selain itu juga dilihat seberapa besar peningkatan kinerja yang didapat dari prosesor dengan 2 inti dibanding dengan menggunakan 1 intinya saja dan kemampuan dari teknologi HyperThreading pada prosesor Intel.

#### **1.4 Pembatasan Masalah**

Pada skripsi ini komponen yang diubah-ubah variabelnya hanyalah prosesor dan yang berhubungan dengannya secara langsung seperti *motherboard* dan RAM. Komponen lain seperti kartu grafis tidak dibahas walaupun kinerjanya juga bisa dimaksimalkan dan cukup berpengaruh terhadap kinerja total.

# **1.5 Metodologi Penelitian**

Langkah awal dari ujicoba ini adalah mempelajari literaturnya. Setelah itu ujicoba langsung dilakukan pada komputer dengan pengubahan variabel parameter melalui BIOS untuk mendapatkan frekuensi terendah dan tertinggi yang bisa diperoleh dimana sistem masih stabil, lalu kemudian diputuskan interval frekuensi yang akan diujicoba. Langkah selanjutnya adalah menguji kinerja prosesor pada tiap rentang frekuensi yang telah ditetapkan dengan aplikasi khusus *benchmarking* dan aplikasi sehar-hari, serta diukur suhu dan dayanya.. Tahap akhir baru menyimpulkan seberapa besar pengaruh perubahan frekuensi prosesor terhadap kinerja, suhu dan daya.

## **1.6 Sistematika Penulisan**

Sistematika penulisan laporan tugas akhir ini meliputi :

Sistematika Penulisan Skripsi ini meliputi :

BAB I Pendahuluan

 Berisikan tentang latar belakang, perumusan masalah, tujuan, pembatasan masalah, metodologi penelitian, dan sistematika penulisan.

#### BAB II Dasar Arsitektur Prosesor Pengertian *Overclock* dan *Downclock*

 Bab ini membahas dasar arsitektur prosesor, dan bagan mengenai hubungannya dengan perangkat-perangkat lain pada satu komputer. Selain itu juga menjelaskan dasar pengertian dari *overclock* dan *downclock*.

BAB III Spesifikasi, Parameter dan Aplikasi Ujicoba

 Bab ini akan membahas lebih detail tentang spesifikasi komputer yang digunakan, parameter-parameter yang akan diubah-ubah dan aplikasiaplikasi yang akan digunakan untuk pengukuran ujicoba.

BAB IV Ujicoba dan Analisis

 Bab ini membahas mengenai skenario pengujian, hasil pengujian dan analisa untuk ujicoba yang dilakukan dari segi kinerja, suhu kerja yang dihasilkan, dan daya listrik yang digunakan.

BAB V Kesimpulan

Bab ini berisi kesimpulan dari ujicoba yang dilakukan.

# **BAB II DASAR ARSITEKTUR MIKROPROSESOR SERTA PENGERTIAN OVERCLOCK DAN DOWNCLOCK**

#### **2.1 Dasar Arsitektur Prosesor**

Pada awalnya prosesor hanya dirancang dengan memiliki satu inti, seiring dengan kebutuhan komputasi yang makin meningkat maka dirancanglah prosesor berinti ganda dan bahkan sekarang sudah ada posesor yang memiliki 4 inti pada satu kepingnya. Sebelum kemunculan prosesor berinti lebih dari satu, untuk menangani kebutuhan komputasi yang tinggi seperti pada server digunakan teknologi *motherboard* yang mempunyai lebih dari satu slot prosesor dan juga untuk *research center* biasanya digunakan teknologi *paralel computing* yang juga biasa diterapkan pada super komuter yang ada didunia.

Inti prosesor sendiri sebenarnya adalah *transistor-transistor* yang jumlahnya sangat banyak, bahkan prosesor terbaru saat ini memiliki ratusan juta *transistor* didalamnya, hal ini sesuai dengan hukum Moore yang menyatakan bahwa kompleksitas sebuah mikroprosesor akan meningkat dua kali lipat tiap 18 bulan sekali[1], hal ini dimungkinkan karena ukuran *transistor* yang digunakan didalam prosesor semakin lama semakin kecil, sampai saat ini proses produksi *transistor* telah mencapai skala 45nm. Selain *transistor* komponen utama lainnya yang terdapat didalam inti prosesor adalah L1 *Cache* dan L2 *Cache* yang berfungsi untuk menyimpan data sementara sebelum diproses oleh prosesor. Kapasitas L1 *Cache* jauh lebih kecil dibanding L2 *Cache*, biasanya besaran L1 *Cache* hanya berkisar di 128KB sedangkan L2 *Cache* sudah ada yang mencapai 2MB, akan tetapi dalam hal kecepatan L1 *Cache* jauh lebih cepat dibanding L2 *Cache*.

Arsitektur prosesor yang dijabarkan disini adalah arsitektur dari prosesor AMD Athlon X2 yang mewakili prosesor desktop dan Intel Atom N270 yang mewakili prosessor laptop.

#### **2.1.1 Prosesor AMD**

AMD Athlon X2, prosesor yang digunakan pada proses pengujian desktop ini mempunyai dua inti fisik atau biasa disebut sebagai *Dual Core Processor*. Tipe yang digunakan pada pengujian ini yaitu AMD Athlon X2 4600+ yang bekerja pada frekuensi standar 2,4GHz, di produksi dalam proses produksi 90nm,

memiliki jumlah transistor sebanyak 227 juta dan memiliki L1 *Cache* sebesar 64KB untuk data dan 64KB untuk instruksi dan karena ini adalah prosesor dua inti maka jumlahnya dikali dua lagi, dan untuk L2 *Cache*nya sebesar 512KB x 2. Untuk lebih jelasnya mengenai diagram inti prosesor AMD Athlon X2 dapat dilihat pada Gambar 2.1 dibawah ini.

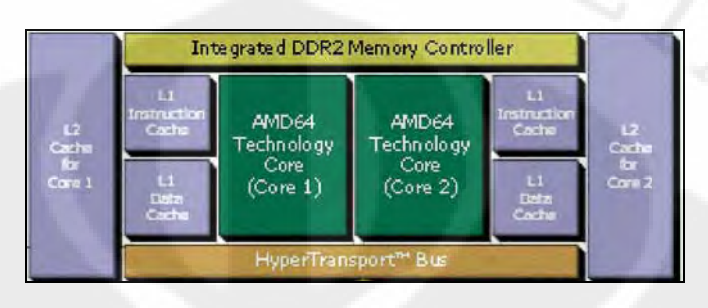

Gambar 2.1 Diagram inti prosesor AMD Ahtlon X2 Untuk varian Athlon X2, AMD mengeluarkan dari seri terendah Athlon X2 3600+ sampai yang tertinggi Athlon X2 6400+. Untuk perbedaan detail

spesifikasinya dapat dilihat pada tabel 2.1

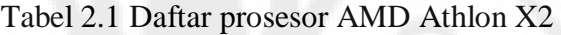

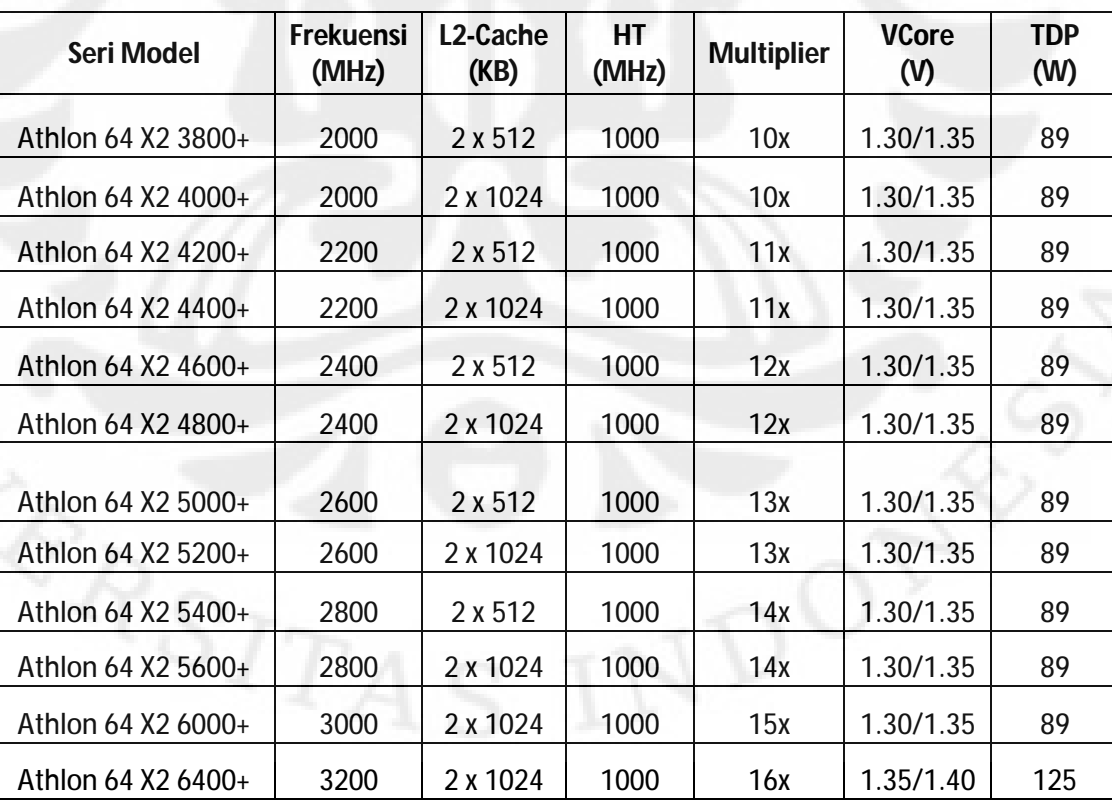

Athlon X2 termasuk kedalam kegenerasi K9 pada keluarga prosesor AMD. Athlon X2 yang digunakan pada proses pengujian ini telah menggunakan socket terbaru dari AMD yaitu AM2 yang memiliki 940 Pin dan telah mendukung teknologi DDR2. Tidak seperti Intel Pentium D (d*ual core*) yang merupakan penggabungan dua inti prosesor *single core* pada satu keping prosesor, AMD Athlon X2 benar-benar merupakan prosesor yang dirancang sebagai *dual core*.

## **2.1.2 Prosesor Intel Atom**

Intel Atom yang menjadi prosesor pada basis pengujian laptop merupakan prosesor revolusioner yang dikeluarkan oleh Intel, karena konsumsi daya prosesornya sendiri hanya berkisar 2,5W. Ukurannya pun sangat kecil, tidak lebih besar dari uang logam, untuk jelasnya dapat dilihat pada gambar 2.3. Intel Atom yang digunakan pada pengujian memiliki tipe N270 yang berjalan pada frekuensi standar 1,6GHz. Untuk tipe-tipe Intel Atom lainnya dapat dilihat pada tabel 2.2 dibawah ini.

#### Tabel 2.2 Daftar prosesor Intel Atom

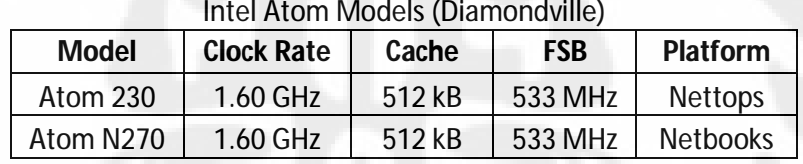

| <b>Model</b> | <b>Clock Rate</b> | Cache  | <b>FSB</b>     | <b>Platform</b> |
|--------------|-------------------|--------|----------------|-----------------|
| Atom Z540    | 1.86 GHz          | 512 kB | 533 MHz        | <b>MID</b>      |
| Atom Z530    | 1.60 GHz          | 512 kB | 533 MHz        | <b>MID</b>      |
| Atom Z520    | 1.33 GHz          | 512 kB | 533 MHz        | <b>MID</b>      |
| Atom Z510    | 1.10 GHz          | 512 kB | <b>400 MHz</b> | <b>MID</b>      |
| Atom Z500    | 800 MHz           | 512 kB | <b>400 MHz</b> | <b>MID</b>      |

Intel Atom Models (Silverthorne)

Walaupun berukuran kecil Intel Atom memiliki 47 juta transistor didalamnya, hal ini mungkin terjadi karena Intel Atom termasuk kedalam prosesor generasi terbaru Intel yang telah diproduksi dalam proses produksi 45nm. Intel Atom memiliki *L1 Cache* untuk data sebesar 24KB dan untuk instruksi sebesar 32KB serta *L2 Cache* sebesar 512KB. Intel Atom menggunakan *socket* yang

berbeda dengan kebanyakan produk Intel, socketnya sendiri bertipe PBGA437 yang artinya memiliki prosesornya 437 Pin, bandingkan dengan *socket* prosesor desktop Intel yang memiliki 775 Pin atau yang biasa disebut *socket* LGA 775.

Intel juga telah menerapkan Intel SpeedStep teknologi pada Intel Atom yang otomatis menurunkan frekuensi prosesor dengan memperkecil jumlah *multiplier* pada saat kondisi *idle* atau tidak menjalankan kegiatan komputasi yang berat. Hal ini bertujuan supaya baterai laptop menjadi lebih irit. Fungsi Intel SpeedStep dapat dilihat dengan jelas pada Gambar 2.5 dibawah dimana Intel Atom hanya berjalan pada kecepatan 800MHz, padahal secara *default* berjalan pada frekuensi 1,6GHz. Hal ini dimungkinkan karena jumlah *multiplier* diturunkan hanya menjadi setengahnya yaitu 6x pada kondisi idle.

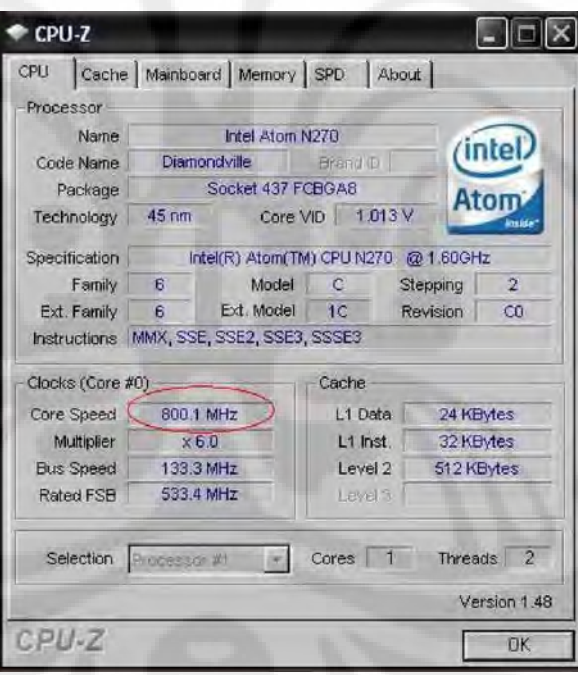

Gambar 2.2 Intel Atom yang berjalan pada frekuensi 800MHz pada saat idle Walaupun didesain khusus untuk konsumsi daya yang rendah, kinerja Intel Atom tidak dapat dipandang sebelah mata karena memiliki teknologi revolusioner yang hanya dimiliki oleh Intel, yaitu HyperThreading yang membuat seolah-olah Intel Atom sebagai dua buah prosesor, meski secara fisik hanya tersedia satu prosesor[2]. Hal ini dapat dilihat pada Gambar 2.6

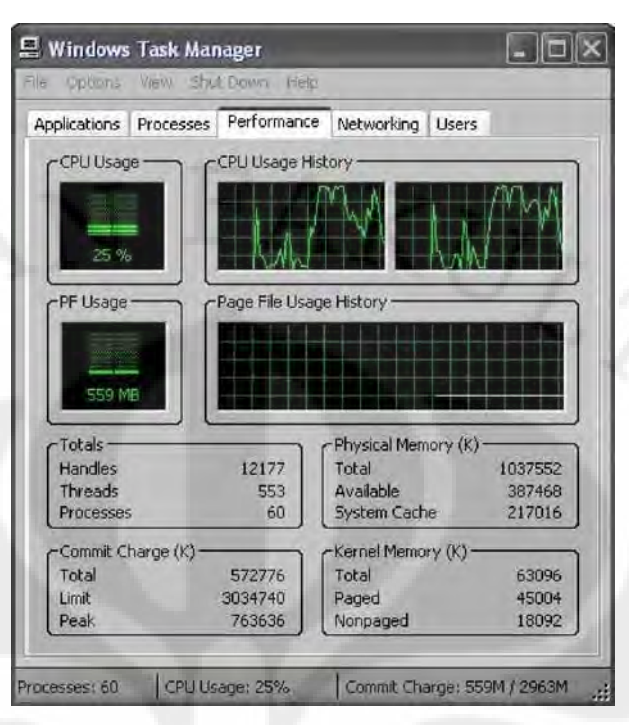

Gambar 2.3 Teknologi Hyper Threading pada Intel Atom

#### **2.2** *Motherboard*

Prosesor sendiri sebenarnya adalah komponen pasif yang nilai frekuensinya sendiri dibangkitkan oleh *clock generator* dari *motherboard*, oleh karena itulah *motherboard* tidak kalah pentingnya dibanding prosesor. *Motherboard* merupakan tempat bersemayamnya komponen-komponen tambahan lain pada komputer, seperti kartu grafis, TV *Tuner* dan lain-lain. Komponen tersebut biasa terhubung melalui slot PCI *Express* untuk kartu grafis, yang dahulu AGP dan PCI untuk komponen seperti TV *Tuner*, kartu jaringan dan kartu suara.

Sebagian besar *motherboard* telah dilengkapi dengan komponen terintegrasi seperti kartu suara, kartu jaringan dan kartu grafis, Bahkan prosesor Intel Atom versi desktop dijual satu paket dengan *motherboard*, sehingga hanya perlu menambahkan RAM dan casing dengan *power supply* untuk menjadikannya sebuah CPU utuh.

# **2.2.1** *Motherboard* **Dekstop**

*Motherboard* yang digunakan pada proses pengujian desktop adalah J&W RS780UVD-M yang menggunakan *chipset* buatan AMD sendiri yaitu AMD 780G. Karena prosesor AMD memiliki kontroler memori yang terintegrasi maka,

*NorthBridge* tidak perlu mengatur memori lagi sehingga latensi menjadi lebih rendah. AMD juga telah mengunakan teknologi HyperTransport sehingga kecepatan koneksi antara *NorthBridge* dengan prosesor dapat berlangsung lebih cepat dari *bus speed* itu sendiri yang besarnya bisa diatur dari BIOS antara 1 sampai 13 kali dari *bus speed*. Skematik diagram hubungan koneksi pada *Motherboard* AMD sendiri dapat dilihat pada Gambar 2.8.

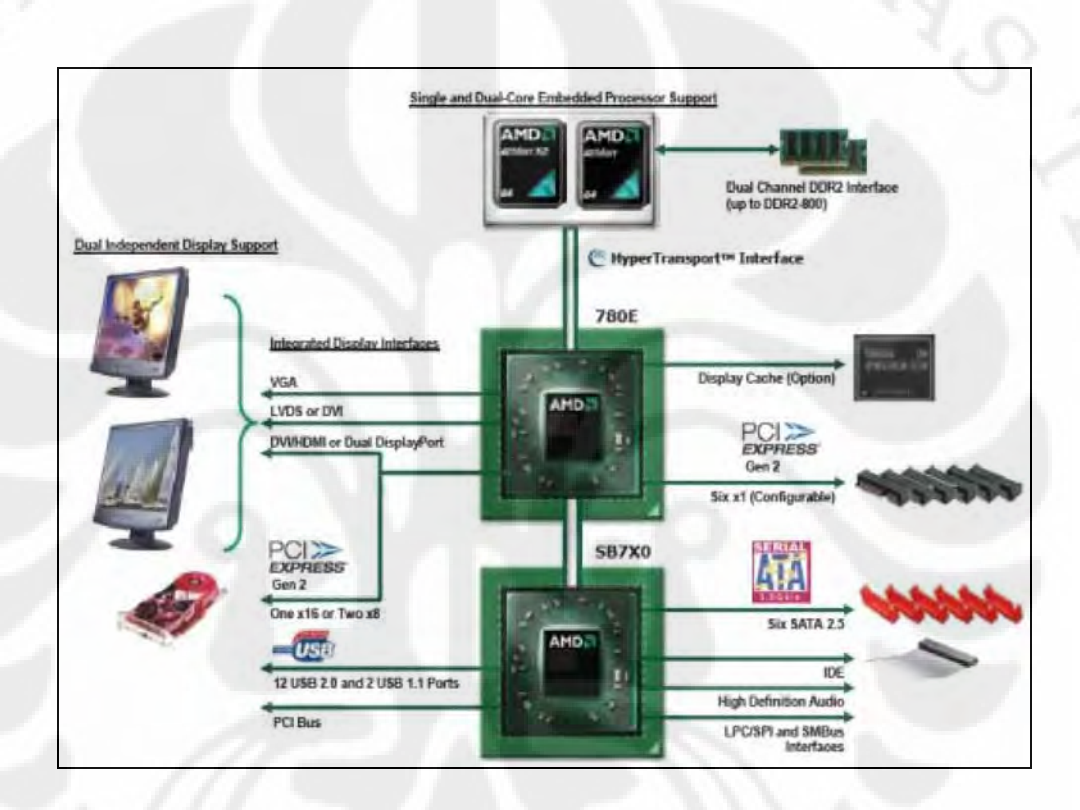

Gambar 2.4 Diagram koneksi pada *motherboard* dengan *chipset* AMD 780

## **2.2.2** *Motherboard* **Laptop**

Pada laptop *motherboard* yang digunakan biasanya adalah produksi produsen laptop itu sendiri, kebetulan merek laptop yang digunakan disini, MSI juga merupakan produsen *motherboard*. *Motherboard* yang digunakan mempunyai *chipset* bertipe i945GSE yang juga diproduksi oleh Intel, uniknya konsumsi daya *chipset* Intel i945GSE itu sendiri lebih besar dari konsumsi daya prosesor Intel Atomnya. Bahkan pada *motherboard* desktop tipe tersebut yang juga menggunakan prosesor Intel Atom, yang diberikan *heatsink* dengan kipas adalah *chipset*nya bukan prosesornya. Prosesornya hanya menggunakan *heatsink*

saja, itupun dengan ukuran yang lebih kecil dari *heatsink* yang digunakan oleh *chipset*. Karena memang panas yang dihasilkan prosesor lebih kecil dari *chipset*nya, sebuah hal yang jarang terjadi pada *motherboard*. Hal ini terjadi karena sebenarnya *chipset* Intel i945GSE adalah *chipset* Intel lama yang sudah cukup berumur, yang oleh Intel dipermak lagi dan digunakan untuk prosesor Intel Atom, jadi *chipset* Intel i945GSE bukanlah *chipset* yang khusus diciptakan untuk Intel Atom.

Intel 945GSE juga telah memiliki solusi grafis terintegrasi yang bernama Intel Graphic Media Accelerator (GMA) 950, yang khusus untuk Intel Atom frekuensi kerjanya telah diturunkan sehingga kinerja grafisnya masih dibawah Intel GMA 900 yang merupakan generasi sebeleum GMA 950. Selain itu pada *motherboard* ini telah tersedia kartu suara dan juga kartu jaringan terintegrasi.

#### **2.3 RAM**

RAM (*Random Access Memory*) atau yang biasa disebut juga sebagai memori secara tidak langsung ikut terlibat juga dalam proses perubahan frekuensi dari prosesor itu sendiri. Karena nilai *bus speed* yang diubah-ubah langsung berhubungan dengan memori. Oleh karena itu biasanya pada BIOS *motherboard* terdapat pengaturan *memory divider*, karena tidak semua memori dapat dipacu dengan frekuensi *bus speed* yang sama dengan prosesor. Sebagai acuan frekuensi memori dan kinerjanya dapat dilihat pada Tabel 2.3

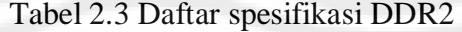

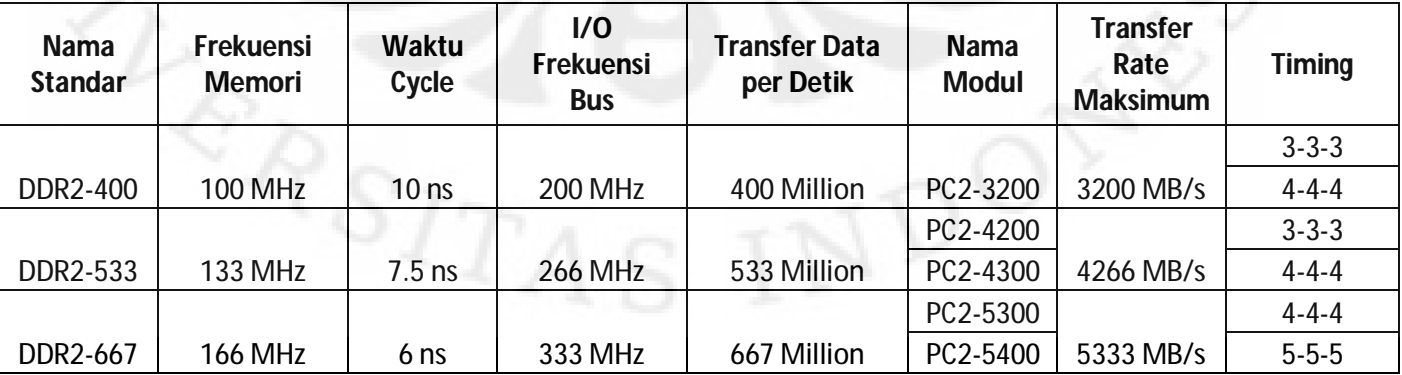

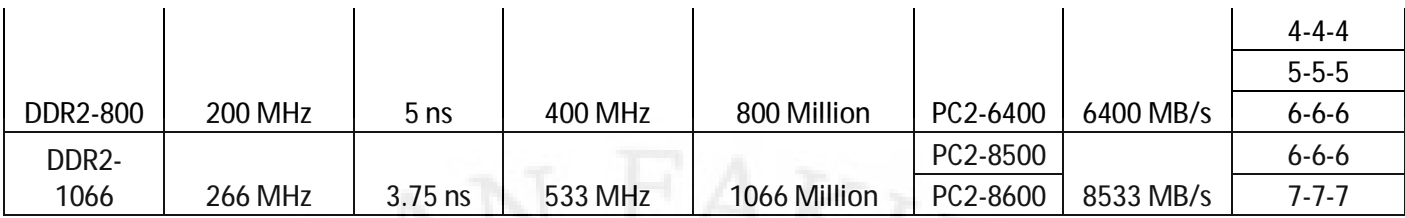

DDR2 sendiri merupakan pengembangan dari DDR1 atau yang biasa disebut DDR. Berbeda dengan DDR yang menggunkanan chip memori TSOP yang berukuran persegi panjang, DDR2 menggunakan chip memori *Tiny* BGA yang berukuran persegi. Selain itu letak posisi *notch* atau belahan konekstor slot RAM dengan *motherboard* berada pada posisi berbeda, hal ini untuk menegaskan bahwa DDR2 tidak kompatibel dengan slot DDR. Perbedaan DDR1 dengan DDR2 dapat dilihat dengan jelas pada Gambar 2.11.

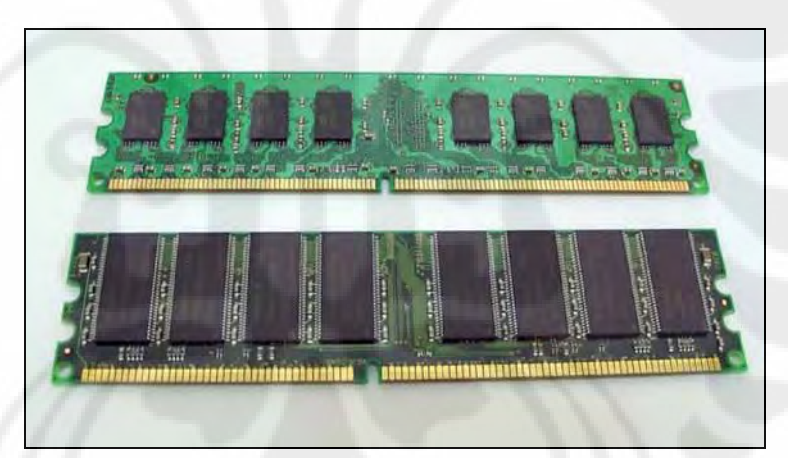

Gambar 2.5 DDR2 (atas) Vs DDR1 (bawah)

## **2.4** *Overclock* **dan** *Downclock*

 Ada dua istilah yang biasa digunakan dalam hal pengubahan frekuensi prosesor dari keadaan standar. Istilah yang pertama adalah *overclock*, sesuai katanya *over* artinya lebih dari, dan *clock* berarti frekuensi, jadi *overclock* adalah meningkatkan frekuensi kerja standar dari suatu prosesor sampai titik tertentu. Tujuannya pun bermacam-macam ada yang ingin meningkatkan kinerja komputernya tanpa perlu membeli perangkat baru terutama prosesor, hal ini yang biasa dilakukan oleh kalangan *mild overclocker*, yaitu *overclock* yang tidak terlalu

ekstrim yang artinya tidak sampai mengganti komponen standar pada komputernya seperti *fan* prosesor, *power supply* dan lain-lain.

 Kalangan satunya lagi adalah *extreme overclocker*, kalangan ini biasanya bertujuan untuk memecahkan rekor dunia dalam pencapaian frekuensi prosesor tertinggi atau skor tertinggi pada suatu aplikasi benchmarking atau untuk memenangkan kontes lomba *overclock*. *Extreme overclocker* tidak akan membiarkan komputernya dalam keadaan standar, biasanya mereka menggunakan *water cooling* untuk mendinginkan prosesor atau yang lebih ekstrem lagi menggunakan kombinasi nitrogen cair dan helium cair yang suhu prosesornya bisa mencapai -232<sup>0</sup>C[3]. Kompensasi dari *overclock* sendiri adalah prosesor menjadi lebih panas dan konsumsi dayanya menjadi lebih besar. Ujicoba yang dilakukan pada skripsi ini lebih mengarah kepada mild *overclock*, dimana komponen-komponen komputer tetap dibiarkan standar.

 Sebaliknya *downclock* berarti menurunkan frekuensi kerja standar prosesor menjadi lebih rendah. Tujuannya sendiri adalah untuk mendapatkan prosesor yang lebih dingin dan lebih hemat daya. Dengan *downclock* pula, kebisingan yang dihasikan oleh fan prosesor dapat diminimalisir dengan mengatur perputaran fan prosesor supaya berputar lebih pelan karena prosesor tidak terlalu panas.

## **BAB III SPESIFIKASI, PARAMETER DAN APLIKASI UJICOBA**

## **3.1 Spesifikasi**

 Sebelum melakukan proses *overclock* ataupun *downclock,* hal pertama yang perlu dilakukan adalah mengenal lebih dalam spesifikasi *hardware* yang digunakan pada ujicoba.

#### **3.1.1 Spesifikasi Desktop**

Spesifikasi desktop yang diujicobakan adalah :

Prosesor : AMD Athlon X2 4600+ (2,4GHz)

*Motherboard* : J&W RS780UVD-AM2+

RAM : DDR2 Corsair TwinX 1GB PC6400 x 2

Kartu Grafis : GeCube ATI Radeon HD 4670 512MB GDDR3

*Hard Disk* : WDC 250GB 7200Rpm IDE

*Power Supply* : Power Logic 500W

 Prosesor pada komputer desktop yang diujicoba memliki spesifikasi *multiplier* 12x , sehingga frekuensi yang dihasilkan = *bus speed* x *multiplier* =  $200MHz \times 12 = 2400MHz = 2,4GHz$  dengan voltase standar prosesor sebesar 1,216V. Untuk lebih detail mengenai spesifikasi lainnya dapat melihat Gambar 3.1.

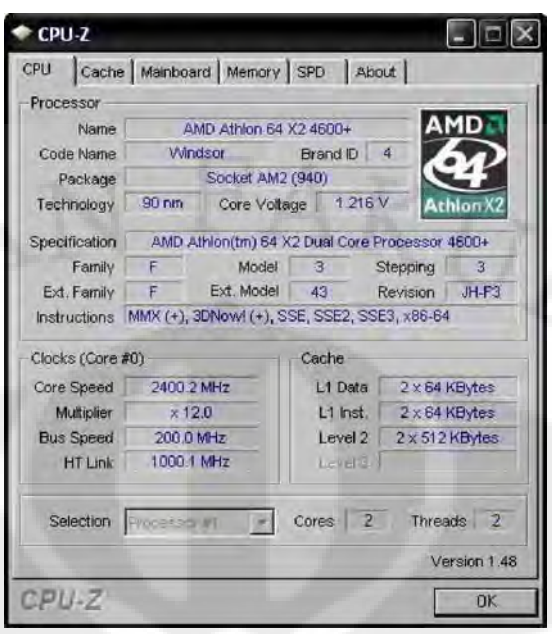

Gambar 3.1 Detail spesifikasi dari prosesor desktop yang digunakan

*Motherboard* yang digunakan sebenarnya telah memiliki solusi grafis terintegrasi, tetapi karena solusi grafis terintegrasi memanfaatkan memori sistem utama untuk digunakan bersama, maka sengaja digunakan kartu grafis tambahan supaya tidak menggangggu kestabilan kinerja sistem, karena kartu grafis tambahan memiliki memori khusus sendiri.

Seperti telah dijelaskan sebelumnya memori yang digunakan disini berjenis DDR2, dimana spesifikasinya adalah DDR2 PC6400 yang artinya berjalan di frekuensi 200MHz. Dengan frekuensi yang berjalan sama dengan *bus speed* prosesor *bottleneck* antara prosesor dengan memori dapat diminimalkan. Jumlah memori yang digunakan adalah 2GB tepatnya 1GB x 2. Sengaja digunakan 2 keping memori identik supaya fitur *dual channel* pada memori aktif. *Dual channel* secara teori mampu melipat gandakan kemampuan transfer rate memori yang standarnya pada DDR2 PC6400 memiliki transfer rate sebesar 6,4GBps menjadi 12,8Gps.

 Kartu grafis yang digunakan bertipe ATI Radeon HD 4670 dengan memori GDDR3 sebesar 512MB. Kartu grafis ini belum mendukung GPU *computing* dimana kartu grafis ikut membantu prosesor untuk melakukan
kalkulasi-kalkulasi berat seperti kartu grafis keluaran Nvidia, sehingga hasil uji kinerja disini benar-benar merupakan murni dari prosesor kecuali untuk beberapa aplikasi pengukuran kinerja yang menggunakan kartu grafis sebagai media uji.

 Hard disk yang digunakan disini berkapasitas 250GB dengan kemampuan rotasi sebesar 7200Rpm yang merupakan standar untuk hard disk komputer *desktop* saat ini. Interface yang digunakan masih bertipe IDE.

 Dalam proses *overclock*, *power supply* merupakan salah satu komponen yang perlu diperhatikan. Karena dengan meningkatnya frekuensi prosesor konsumsi dayanya pun turut meningkat. Salah satu penyebab tidak stabilnya komputer yang di*overclock* adalah karena *power supply* yang tidak mampu lagi memasok daya yang dibutuhkan atau tidak mampu lagi memberikan tegangan yang stabil. *Power Supply* disini mencantumkan *standar rate power* yang bisa diberikan adalah 500W, tapi sebenarnya kondisi *real* atau *pure power* yang dihasilkan adalah 250W. 500W hanyalah bahasa *marketing* yang biasa diberikan oleh produsen casing komputer lokal.

### **3.1.2 Spesifikasi Laptop**

Spesifikasi laptop yang diujicobakan adalah :

Prosesor : Intel Atom N270 (1,6GHz *HyperThreading*)

*Motherboard* : MSI U-100

RAM : DDR2 Transcend 1GB PC5300 + OnBoard DDR2 512MB

Grafis *OnBoard* : Intel Graphic Media Accelerator 950

*Hard Disk* : Fujitsu 200GB 5400Rpm SATA

Baterai : 3 Cell 2200MAh

 Prosesor Intel Atom yang digunakan berjalan pada frekuensi 1,6GHz yang merupakan hasil perkalian dari *bus speed* sebesar 133MHz dengan multiplier sabanyak 12 pada kondisi normal, yang artinya kecepatan sebenarnya berjalan pada 133MHz x 12 = 1596MHz.

*Motherboard*nya sendiri merupakan buatan sang produsen laptop, MSI dengan chipset yang digunakan Intel i945GSE yang artinya sudah memilki solusi grafis terintegrasi Intel Graphic Media Accelerator 950.

 Pada laptop yang duji terdapat 2 jenis memori yang digunakan, yang pertama adalah yang terintegrasi dengan *motherboard* yang tidak dapat dilepas dengan tipe DDR2 dengan kapasitas 512MB dan yang kedua adalah memori tambahan dengan spesifikasi SODIMM DDR2 1GB PC5300 yang berjalan pada frekuensi 166MHz. Perlu diperhatikan disini memori memiliki spesifikasi frekuensi *bus* yang lebih cepat dibanding prosesor yang berjalan pada 133MHz. Karena memori bersifat fleksibel maka memori akan mengikuti *bus speed* prosesor yang bekerja pada frekuensi 133MHz, yang artinya memori DDR2 PC5300 akan berjalan sperti memori DDR2 PC4200 yang memiliki kecepatan transfer data sebesar 4,2Gbps saja.

*Hard disk* yang digunakan pada laptop memiliki ukuran yang lebih kecil dibanding desktop, yaitu 2,5". Oleh karena itu kecepatan putar piringan *hard disk*  laptop biasanya lebih lambat dibanding desktop yaitu 5400Rpm, hal ini supaya tidak terjadi getaran berlebih pada laptop ketika digunakan secara intensif dan juga supaya konsumsi baterainya lebih irit.

 Baterai yang digunakan pada laptop yang diuji berkapsitas 2200Mah dengan sepsifikasi 3 *cell*, termasuk kecil untuk ukuran laptop yang biasanya menggunakan baterai 6 *cell*. Tapi karena menggunakan prosesor Intel Atom yang hemat daya dan tidak terdapatnya *optical drive* maka daya tahan baterainya pun sanggup bertahan +/- 2 jam seperti laptop pada umumnya.

# **3.2 Parameter**

 Setelah mengenal spesifikasi komputer yang digunakan selanjutnya perlu diketahui parameter-parameter yang bisa diubah-ubah dalam proses *overclock* maupun *downclock*.

## **3.2.1 Parameter Desktop**

Pada BIOS komputer desktop ada banyak sekali parameter yang bisa diubah-ubah, yaitu :

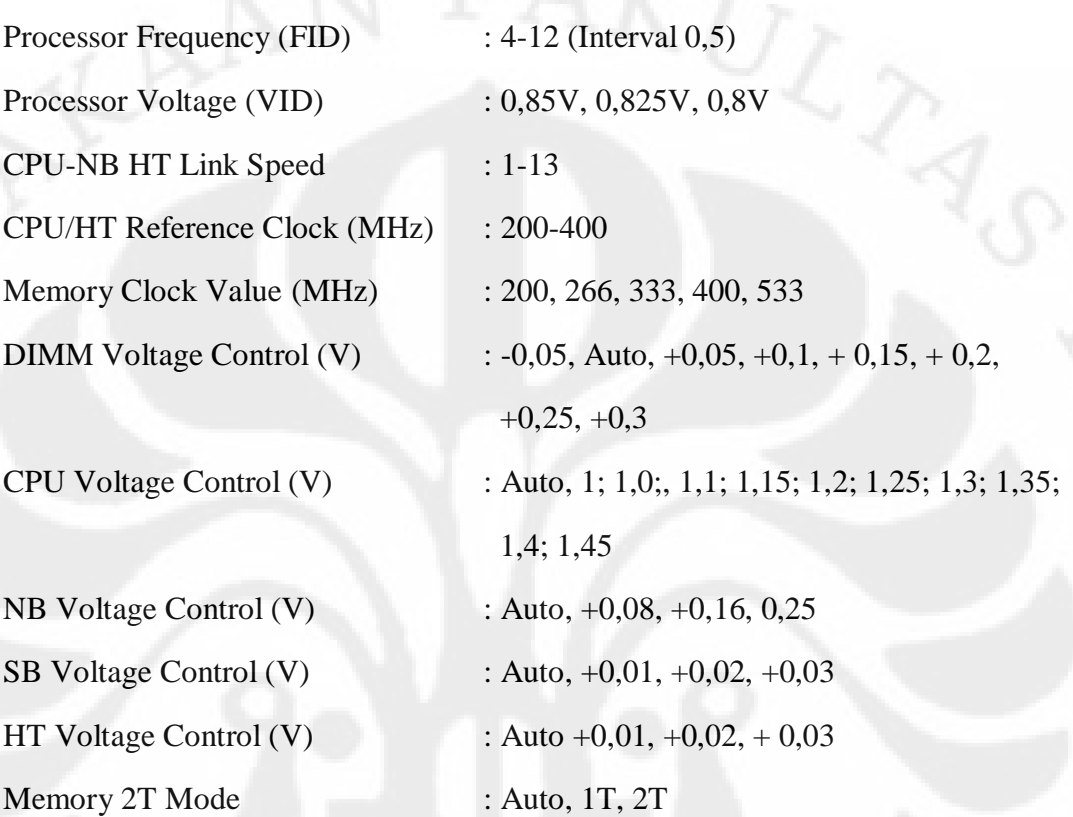

*Prosessor Frequency* (FID) yang parameternya bisa diubah-ubah dari 4 sampai 12 dengan interval 0,5 sebenarnya adalah *multiplier*, yang artinya apabila prosesor yang diujicoba kali ini *Prosessor Frequency* (FID)nya diubah menjadi 10 maka prosesor AMD Athlon X2 4600+ yang diuji telah menjadi AMD Athlon X2 3800+ yang berajalan pada kecepatan 2000MHz dan memiliki *multiplier* 10 (untuk lebih jelasnya dapat dilihat tabel 2.1).

Nilai *Prosessor Frequency* (FID) yang terdapat pada pilihan di BIOS *motherboard* terbatas maksimal 12 karena prosesor yang digunakan disini memiliki *multiplier* 12, apabila menggunakan prosessor AMD Athlon X2 6400+ maka pilihan *Prosessor Frequency* (FID)nya akan mencapai 16 sesuai dengan *multiplier* prosesornya. Hal ini terjadi karena AMD mengunci nilai *multiplier* supaya tidak bisa dinaikkan keatas tapi hanya bisa diturunkan kebawah. Kebijakan

AMD yang membebaskan *user* untuk mengubah nilai *multiplier* kebawah merupakan langkah bijaksana karena sebagian besar prosesor Intel *multiplier*nya dikunci atau tidak dapat diubah sama sekali. AMD juga mengeluarkan seri prosesor Black Edition yang multipliernya *full unlock* atau dapat dinaik atau diturunkan sesuai keinginan *user*.

 Seperti telah dijelaskan sebelumnya, AMD telah mengadopsi teknologi HyperTransport dimana kecepatan koneksi antara prosesor dengan *NorthBridge* dapat dibuat berkali-kali lipat dari nilai *bus speed* itu sendiri. Pengaturan itu dapat ditemui pada CPU-NB HT *Link Speed* yang nilainya bisa diubah antara 1 sampai 13 kali. Nilai *default* yang diset oleh motherboard adalah 5x, jadi kecepatan HyperTransportnya adalah *bus speed* x CPU-NB HT *Link Speed* = 200MHz x 5 = 1000MHz. Tujuan pembuatan variabel ini bisa diubah-ubah adalah supaya dapat didapatkan bus speed maksimal untuk prosesor pada proses *overclock* karena kecepatan HyperTransport disarankan tidak lebih dari 1000MHz untuk kestabilan sistem, jadi apabila *bus speed* prosesor dinaikkan menjadi lebih dari 200MHz maka faktor pengalinya perlu diturunkan menjadi 4x supaya sistem tetap stabil. Pengubahan *bus speed* dapat dilakukan pada *CPU/HT Reference Clock* yang nilai maksimalnya adalah 400 dan minimalnya 200.

 Karena prosesor yang diuji disini *multiplier*nya tidak bisa dinaikkan keatas maka untuk melakukan proses *overclock*, variable utama yang perlu diubah adalah CPU/HT *Reference Clock* yang bisa diatur dari rentang 200-400MHz. Proses menaikkan frekuensi ini juga perlu memperhatikan RAM yang ada karena menaikkan CPU/HT *Reference Clock* artinya juga menaikkan frekuensi RAM sedangkan RAM yang dipakai berspesifikasi PC6400 yang artinya maksimal berjalan di frekuensi 200MHz. Oleh karena itulah disediakan pengaturan variabel *Memory Clock Value* yang terdapat pada pilihan 200, 266, 333, 400, 533MHz.

 Ketika suatu prosesor atau komponen lainnya pada komputer dipacu untuk bekerja pada frekuensi yang lebih tinggi, sebenarnya komponen tersebut membutuhkan tegangan lebih supaya tetap dapat bekerja dengan stabil. Oleh karena itulah disediakan pengaturan DIMM Voltage Control, CPU *Voltage* 

*Control*, NB *Voltage Control*, HT *Voltage Control* dan SB *Voltage Control* semua pengaturan tersebut dibuat dalam bentuk persentase yang artinya bisa diatur beberapa persen lebih tinggi dari voltase standar, satu-satunya yang bisa diatur lebih rendah dari voltase standarnya adalah DIMM (memori) *Voltage Control* yang terdapat pilihan -0,05% dari voltase standar. Selain itu satu-satunya pengaturan voltase yang tidak dalam bentuk persen adalah CPU *Voltage Control* dimana bisa langsung diatur berapa besarnya voltase yang diinginkan antara 1; 1,0;, 1,1; 1,15; 1,2; 1,25; 1,3; 1,35; 1,4 dan 1,45, dimana telah diketahui dari bab sebelumnya prosesor AMD Athlon X2 4600+ yang digunakan pada pengujian ini menggunakan voltase 1,2V.

 Memori latensi bisa diubah melalui parameter *Memory* 2T Mode, dimana pilihannya adalah *Auto*, 1T dan 2T. Pada mode *Auto* latensi memori otomatis disesuaikan dengan kemampuan memori yang digunakan, mode 1T digunakan supaya latensi memori lebih rendah atau dengan kata lain memori menjadi lebih agresif tapi konsekuensinya apabila memorinya tidak bagus sistem menjadi tidak stabil, 2T adalah mode yang paling aman, karena hampir semua memori bisa menjalankannya, pada saat di*overclock* sebaiknya digunakan modus 2T ini, karena memori sudah dipaksa bekerja difrekuensi yang lebih tinggi dari standar, sehingga sebaiknya latensinya dilonggarkan supaya sistem tetap stabil.

## **3.2.2 Parameter Laptop**

Pada laptop parameter yang bisa diatur jauh lebih sedikit dibanding desktop, yaitu :

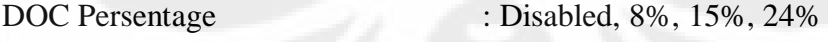

OnBoard Memory : Disabled, Enabled

 Sebagian besar *laptop* tidak dapat di*overclock* karena tujuan dari peruntukkan *laptop* itu sendiri yang lebih bertujuan untuk mobilitas. Pada kondisi ter*overclock*, prosesor akan menjadi lebih panas sehingga bisa membuat pengguna *laptop* yang banyak juga yang menggunakannya dengan cara dipangku akan menjadi sangat tidak nyaman karena panas berlebih. Selain itu juga pada kondisi

*speed* standarnya yang sebesar 133MHz. Kondisi tersebut hanya bisa dilakukan pada saat *laptop* terhubung dengan stop kontak listrik. Pada saat tidak terhubung dengan stop kontak listrik, apabila kita menekan tombol *overclock* pada laptop yaitu Fn + F10 malah akan membuat laptop berada pada modus *battery saver*. Laptop yang diuji memiliki onboard memori sebesar 512MB dengan tipe DDR2. Pada sesi uji performansi akan dites seberapa besar pengaruh kinerja dari *onboard* memori dan apakah berpengaruh terhadap kestabilan karena menurut perkiraan *onboard* memori yang digunakan adalah jenis DDR2 terendah yaitu

ter*overclock*, konsumsi daya prosesor menjadi lebih besar yang membuat baterai pada *laptop* menjadi lebih cepat habis, padahal pengguna *laptop* kebanyakan berada ditempat yang tidak terdapat stop kontak listrik.

Walapun bisa di*overclock* pada persentase 8%, 15% dan 24% dari *bus*

## **3.3 Aplikasi yang Digunakan**

PC4200 yang hanya dapat berjalan pada frekuensi 133MHz.

Untuk aplikasi *benchmarking* terdapat 2 jenis *benchmarking* yang digunakan. Yang pertama adalah aplikasi *benchmarking* sintesis, yaitu aplikasi yang memang khusus dirancang untuk mem*benchmark* suatu komputer, contohnya seperti : PCMark, 3D Mark, Super Pi dan lain-lain. Jenis aplikasi satunya lagi adalah aplikasi *real life* yang juga bisa digunakan untuk mem*benchmark* suatu komputer seperti misalnya WinRAR. Selain itu juga terdapat beberapa aplikasi lainnya yang digunakan untuk menunjang kegiatan ujicoba ini seperti Prime 95 dan Battery Eater.

## **3.3.1** *Benchmark* **Sintesis**

 Ada beberapa aplikasi benchmark sintesis yang akan dijabarkan disini, yaitu : PCMark 05, 3D Mark 2001SE, 3D Mark 2006, CineBench R10, Everest Ultimate Edition, dan Super Pi.

PC Mark 05 adalah versi terakhir yang dikeluarkan untuk Windows XP, versi selanjutnya PC Mark Vantage hanya bisa berjalan pada Windows Vista. Pengujian pada PC Mark 05 terbagi dalam 5 kategori utama, yaitu : *System*, CPU, *Memory*, *Graphic* dan HDD *Test Suite*, karena pada skipsi ini fokus pengujian hanya pada prosesor dan komponen yang berhubungan langsung dengannya seperti RAM maka pengujian yang akan dilkakukan hanya akan mengikutsertakan 3 kategori, yaitu : *System*, CPU dan *Memory*. Pada kategori System, materi pengujian mencakup HDD – XP Start Up, *Physics and* 3D, 2D – *Transparent Windows*, 3D – *Pixel Shader*, *Web Page Rendering*, *File Decryption*, 2D – *Graphic Memory* – 64 *lines*, HDD *General Usage*, *Multithreaded Test* 1, 2 dan 3, kebanyakan pengujian di *System* berhubungan dengan kinerja grafis, yang tidak lain karena pembuat PC Mark adalah pembuat 3D Mark juga.

Selanjutnya adalah pengujian CPU yang mencakup *File Compression*, *File Decompression*, *File Encryption*, *File Decryption*, *Image Decompression*, *Audio Compression*, *Multithreaded Test* 1 dan 2. Pada pengujian *Memory* cakupannya adalah *Memory Read* 16MB, 8MB, 192KB, 4KB, *Memory Write* 16MB, 8MB, 192KB, 4KB, *Memory Copy* 16MB, 8MB, 192KB, 4KB, *Memori Latency* Random 16MB, 8MB, 192KB, 4KB.

# **3.3.1.2 3D Mark 2001SE**

 Aplikasi ini sebenarnya dibuat untuk pengujian kartu grafis, tetapi pada kenyataannya pada versi 3D Mark 2001 ini spesifikasi komponen lain selain kartu grafis sangat mempengaruhi skor yang dihasilkan, apalagi kalau kartu grafis yang digunakan adalah versi *high end* yang biasanya terjadi *bottleneck* antara prosesor dengan kartu grafis, sehingga apabila prosesor di*upgrade* atau di*overclock* maka skor 3D Marknya juga akan meningkat lumayan besar.

## **3.3.1.3 3D Mark 06**

 Tidak seperti 3D Mark 2001SE dimana komponen lain sangat berpengaruh terhadap skor yang dihasilkan, pada 3D Mark 06 pengujian benar-benar

difokuskan kepada kartu grafis, sehingga biarpun komponen lainnya diganti atau di*upgrade* akan tetapi kartu grafis yang digunakannya masih sama, maka skor yang dihasilkan tidak akan berbeda jauh. Aplikasi ini diikutsertakan karena pada 3D Mark 06 terdapat CPU *Test*, dimana skor CPU terpisah dari skor kartu grafis. 3D Mark 06 juga merupakan aplikasi 3D Mark terakhir yang berjalan pada Windows XP karena masih menggunakan basis DirectX 9.0c, versi selanjutnya yang bernama 3D Mark Vantage sudah menggunakan basis DirectX 10 sehingga hanya bisa berjalan pada Windows Vista.

## **3.3.1.4 CineBench R10**

Sesuai namanya CineBench adalah aplikasi yang berhubungan dengan dunia sinematografi. Pada dunia perfilman dikenal film dengan animasi 3 dimensi seperti Toy Story, Finding Nemo atau yang belakangan muncul Wall-E, pada awalnya desain animasi pada film-film tersebut didesain dalam bentuk kerangka sehingga tokoh yang ada dapat digerakkan sesuai dengan keinginan pembuat film, baru pada tahap akhir di*render* dengan lapisan permukaan sehingga tampilannya menjadi menarik. Pada benchmark CineBench prosesor ditugaskan untuk me*render* gambar sebuah motor yang aslinya hanyalah berupa kerangka saja menjadi sebuah tampilan 3 dimensi yang menarik. Tidak hanya itu aplikasi CineBench juga mendukung penggunaan lebih dari satu inti prosesor, sehingga pada pengujian dapat dilihat perbedaan performa antara penggunaan 1 inti prosesor atau dengan memaksimalkan kemampuan 2 inti prosesor yang ada baik secara logika maupun fisik.

## **3.3.1.5 Everest Ultimate Edition**

 Everest bukan hanya sekedar aplikasi *benchmarking* semata, Everest sebenarnya didesain sebagai *software* yang berguna untuk mengetahui informasi mengenai *hardware* dan *software* yang digunakan komputer secara mendetail. Pada Everest versi awal, fungsi *benchmark* yang bisa dilakukan hanyalah terbatas pada *memory read*, *write* dan *latency* saja baru pada versi yang keluar belakangan ini sudah bisa melakukan *benchmark memory copy*; CPU *Queen*, Photoworxx,

Zlib, AES; FPU Julia, Mandel dan SinJulia diluar *benchmark* yang sudah terdapat pada versi awal. Penjelasan detail *benchmark* dapat dilihat dibawah ini :

- *Memory read*, mengukur kecepatan baca RAM dengan cara memindahkan data sebanyak total 16MB dari memori ke *data buffer* pada prosesor secara kontinu tanpa jeda.
- *Memory write*, mengukur kecepatan tulis RAM dengan cara memindahkan data sebanyak total 16MB dari *data buffer* prosesor ke memori secra kontinu dan tanpa jeda .
- *Memori copy*, mengukur kecepatan salin RAM dengan cara menyalin 8MB data dari blok data RAM yang satu ke blok data RAM yang lain dengan bantuan *data buffer* prosesor.
- *Memori latency*, mengukur *delay* ketika prosesor membaca data dari RAM, waktunya sendiri diukur dari ketika perintah baca dikirim sampai data tiba di integer register pada prosesor.
- CPU *Queen*, *benchmark* integer simpel yang memfokuskan pada kemampuan prediksi dan penalti misprediksi dari sebuah prosesor yaitu dengan menemukan solusi dari problem klasik *Queen* pada papan catur ukuran 10x10.
- CPU Photoworxx, *benchmark* yang mengukur kemampuan prosesor dalam melakukan Fill, Flip, Rotasi 90° searah jarum jam, Rotasi 90° berlawanan arah jarum jam, mengisi gambar dengan pixel dengan warna acak, mengkonversi gambar menjadi hitam putih, *Difference* dan *Crop* pada gambar RGB dengan ukuran yang sangat besar.
- CPU Zlib, mengukur kemampuan prosesor dan memori dalam hal kompresi data dengan metode Zlib.
- CPU AES, mengukur kemampuan prosesor dalam enkripsi data dengan metode AES.
- FPU Julia, mengukur kemampuan 32*bit floating point* prosesor, melalui komputasi dari beberapa *frame* dari *fractal* "Julia".
- FPU Mandel, mengukur kemampuan 64*bit floating point* prosesor melalui komputasi dari beberapa *frame* dari *fractal* "Mandelbrot".
- FPU SinJulia, mengukur kemampuan 80*bit floating point* prosesor melalui komputasi dari satu *frame* dari *fractal* "Julia" yang dimodifikasi.

 Selain pada *benchmark memory* lainnya mendukung penggunaan teknologi prosesor lebih dari satu inti atau lebih dari satu prosesor serta teknologi HyperThreading. Pada aplikasi *benchmark* yang telah mendukung prosesor lebih dari satu inti dan teknologi Hyper Threading akan dilihat uji performansi antara mengoptimalkan kedua inti prosesor dan dengan hanya memakai satu inti saja pada prosesor AMD Athlon X2 serta dengan mengaktifkan dan menonaktifkan fungsi HyperThreading pada prosesor Intel Atom.

 Karena fungsinya yang bukan hanya sebagai aplikasi *benchmark* semata, pengukuran suhu yang dilakukan pada ujicoba ini tidak menggunakan termometer eksternal, tetapi menggunakan termometer yang sudah terdapat pada sistem dan suhunya dapat dilihat pada software Everest. Tampilan detail informasi suhu pada aplikasi Everest dapat dilihat pada gambar 3.13.

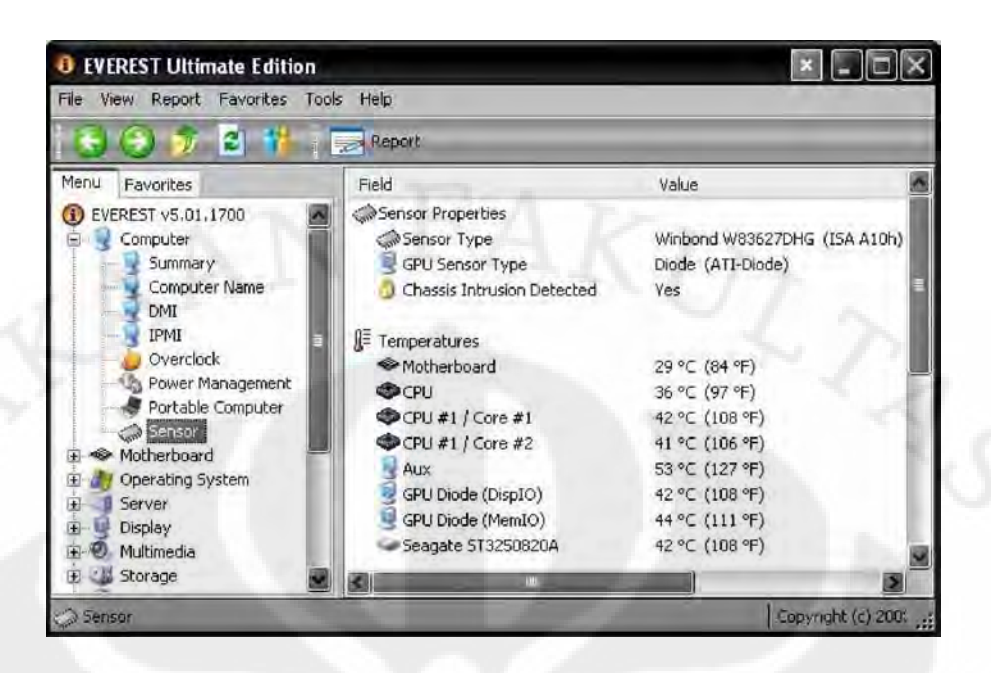

Gambar 3.2 Everest menampilkan informasi suhu secara lengkap

### **3.3.1.6 Super Pi**

 Program ini banyak digunakan oleh para *overclock*er dalam mengadu kecepatan prosesornya. Program ini banyak disukai karena programnya sendiri simpel, proses pelaksanaan benchmark yang relatif singkat, terutama untuk modus 1M yang biasa digunakan. Super Pi sendiri bekerja dengan menghitung nilai secara tepat sampai jumlah tertentu dibelakang koma. Pilihan yang bisa dipilih adalah 16K, 32K, 64K, 128K, 256K, 512K, 1M, 2M, 4M, 8M, 16M, 32M yang artinya jumlah nilai dibelakang koma yang bisa dihitung mulai dari 16 ribu angka sampai paling banyak 32 juta angka. Hasil *benchmark*nya sendiri ditampilkan dalam satuan *second* yang detailnya mencapai sekala *mili second*.

## **3.3.2** *Benchmark Real Life*

Pada pengujian *benchmark real life*, aplikasi yang digunakan adalah aplikasi sehari-hari yang biasa digunakan, kecuali pada aplikasi Windows Boot Timer yang merupakan aplikasi tambahan untuk menghitung waktu *booting* komputer. Pengukuran kinerjanya sendiri adalah dengan menghitung waktu yang dibutuhkan untuk melakukan proses pengujian, dengan bantuan stopwatch digital,

kecuali pada aplikasi Windows Boot Timer. Aplikasi-aplikasi yang digunakan adalah Windows Boot Timer, Foxit Reader , WinRAR dan Format Factory.

### **3.3.2.1 Windows Boot Timer**

Aplikasi ini mengukur lamanya waktu yang dibutuhkan Windows untuk melakukan *booting*. Proses penghitungannya dimulai ketika komputer mulai menyala sampai semua program yang ada di *start up* yang standarnya terletak dipojok kanan bawah pada tampilan utama desktop Windows selesai di *load*. Akurasi perhitungannya sampai *mili second*.

#### **3.3.2.2 Foxit Reader**

Banyak mahasiswa yang menggunakan aplikasi ini untuk membaca file dalam format PDF. Versi yang digunakan pada ujicoba ini adalah Foxit Reader Suite yang selain bisa membaca file PDF juga bisa megubah berbagai macam file menjadi format PDF. Ujicoba kali ini dilakukan dengan menghitung waktu yang diperlukan untuk mengubah file Word dengan ukuran 2,91MB yang isinya terdiri dari 45 halaman menjadi file PDF.

#### **3.3.2.3 WinRAR**

 Aplikasi WinRAR digunakan untuk men*gekstrak* file yang terkompres menjadi file aslinya atau meng*archive* file menjadi file terkompresi, tujuannya jelas untuk mengecilkan ukuran file dan juga supaya lebih praktis karena banyak file bisa dijadikan satu file terkompres. Pada pengujian ini akan diukur waktu yang diperlukan untuk meng*archive* file gambar dalam bentuk \*.jpg, lagu dengan format \*.mp3, video dengan format \*.mov, dokumen Word, Power Point, Excel, teks, dan PDF dan dengan total ukuran file 71,2MB menjadi satu file ringkas.

### **3.3.2.4 Format Factory**

Format Factory adalah aplikasi yang berfungsi untuk meng*convert* file audio ataupun video dari satu format ke format lainnya. Pada pengujian ini akan digunakan masing-masing satu file audio dengan format \*.mp3 dengan bitrate 192KBps dan frekuensi 44100Hz dengan ukuran 4,89MB yang akan di *convert* ke

bitrate 32KBps dengan frekuensi 10025Hz dan video dengan format \*.mov dan resolusi 848x352 pixels dengan ukuran 56,12MB yang akan di*convert* ke format \*.mp4 dengan resolusi 320x240 Pixel. Kinerjanya sendiri akan diukur dengan waktu yang dibutuhkan untuk proses konversinya.

### **3.3.3 Aplikasi Lainnya**

Aplikasi ini merupakan penunjang dalam ujicoba ini, ada yang berupa penguji kestabilan seperti Prime 95, pengukur kemampuan baterai, Battery Eater dan ada yang berguna untuk menampilkan informasi mengenai sistem yang digunakan dengan detail tetapi dengan tampilan yang sederhana yaitu CPU-Z.

#### **3.3.3.1 Battery Eater**

Pada pengukuran konsumsi daya baterai pada laptop digunakanlah aplikasi Battery Eater ini. Aplikasi ini dapat mengukur berapa lama baterai laptop dapat bertahan dari keadaan penuh sampai habis. Ada beberapa metode yang dapat dipilh pada aplikasi Batery Eater, yaitu *Classic, Reader's Test* dan *Idle*. Pada mode *classic* Batery Eater akan memanfaatkan semua *resource hardware* yang ada pada laptop sehingga dapat diketahui daya tahan baterai tersingkat dari suatu laptop. Pada mode *Reader's Test*, laptop akan disimulasikan seolah-olah sedang digunakan untuk membaca file TXT atau RTF yang pada defaultnya digunakan tulisan "The Tragedy of Hamlet, Prince of Denmark", atau dapat diganti juga oleh *user* dengan tulisan lain asalkan masih berformat TXT atau RTF. Yang terakhir adalah *Idle*, pada kondisi ini laptop dianggap tidak digunakan sama sekali, sehingga dengan metode *Idle* dapat memberi gambaran waktu maksimal yang bisa diperoleh oleh baterai laptop untuk menyala.

# **3.3.3.2 CPU-Z**

Aplikasi ini berguna untuk mengetahui detail spesifikasi dari prosessor yang digunakan. Walaupun namanya CPU-Z tapi informasi yang disampaikan tidak hanya CPU saja tetapi juga *Motherboard* dan *Memory* yang digunakan. Walaupun fungsinya sebenarnya bisa dicover oleh Everest akan tetapi CPU-Z

tetap diperlukan karena *interface*nya yang simpel dan programnya yang ringan sehingga untuk mengaksesnya tidak diperlukan waktu yang lama.

# **3.4 Peralatan yang Digunakan**

 Selain *hardware* berupa desktop maupun laptop itu sendiri, terdapat beberapa alat bantu yang digunakan pada ujicoba ini, diantaranya *Power Quality Analizer* untuk mengukur konsumsi daya yang digunakan oleh desktop maupun laptop dan stopwatch digital.

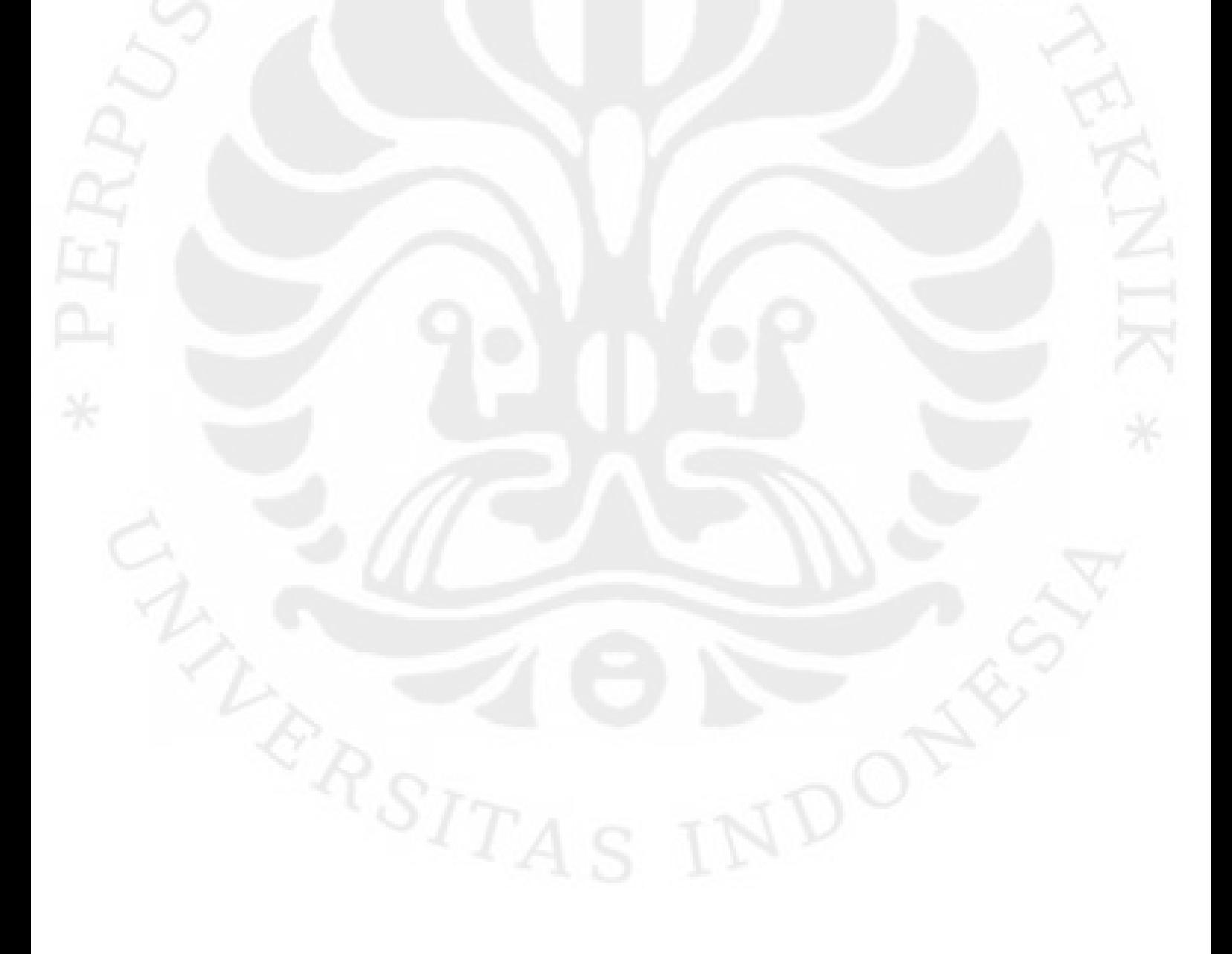

# **BAB IV UJICOBA DAN ANALISA**

## **4.1 Skenario Pengujian**

 Pada bagian ini akan dijelaskan metode pengujian yang dilakukan, yaitu berupa metode *overclock* dan *downclock* yang digunakan, penentuan rentang dan interval frekuensi, ujicoba tambahan yang dilakukan dan metode pengukuran suhu dan daya.

### **4.1.1 Metode** *Overclock* **dan** *Downclock*

 Sebelum memasuki penjelasan metode *overclock* dan *downclock*, perlu ditekankan sekali lagi bahwa nilai frekuensi prosesor didapat dari rumus 4.1[4].

### Frekuensi Prosesor = *Multiplier* x *Bus Speed* .....(4.1)

Karena *multiplier* dari prosesor AMD Athlon X2 yang digunakan hanya bisa diturunkan nilainya dari kondisi standar, maka untuk proses *downclock* dilakukan dengan menurunkan nilai *multiplier*nya sedangkan untuk meng*overclock* dilakukan dengan menaikkan nilai *bus speed*nya yang artinya juga menaikkan frekuensi memori dan dengan menaikkan voltase dari prosesor dan memori apabila dirasa sistem sudah tidak stabil.

### **4.1.2 Menentukan Rentang Frekuensi**

 Pada platform laptop rentang frekuensi yang akan diuji sudah jelas, yaitu dengan kondisi standar, kondisi ter*overclock* 8%, 15% dan 24% sesuai dengan pilihan yang ada di BIOS, dan untuk modus *downlock*nya digunakan mode *battery saver*. Sedangkan pada desktop karena variabelnya sangat banyak maka perlu ditentukan rentang frekuensinya yang diuji terlebih dahulu. Untuk *overclock* nilai frekuensi maksimal ditetapkan sesuai varian tertinggi dari AMD Athlon X2, yaitu 6400+ yang berjalan pada frekuensi 3200MHz. Sedangkan untuk *downclock* nilai frekuensi terendahnya mengikuti nilai *multiplier* terendah yang bisa diatur dari BIOS, yaitu 4x, yang artinya AMD Athlon X2 4600+ yang standarnya berjalan pada frekuensi standar 2400MHZ dimana nilai ini didapat dari perkalian *multiplier*nya yang sebanyak 12 dengan nilai standar dari *bus speed*nya yang

sebesar 200MHz, sehingga apabila multiplier diubah menjadi 4x, maka prosesor tersebut akan berjalan pada kecepatan 800MHz sesuai dengan rumus 4.1

## **4.1.3 Menentukan Interval Frekuensi**

 Setelah mendapat rentang frekuensi antara 800MHz dengan 3200MHz, selanjutnya adalah menentukan interval frekensi yang digunakan. Mengambil acuan dari varian Athlon X2 yang beredar dimana setiap tipenya berbeda frekuensi sebesar 200MHz, sesuai dengan nilai bus speednya, maka ditetapkan interval frekuensinya adalah 200MHz, sehingga frekuensi yang akan diuji adalah 800MHz, 1000 MHz, 1600 MHz, 1800 MHz, 2000 MHz, 2200 MHz, 2400 MHz, 2600 MHz, 2800 MHz, 3000MHz dan 3200MHz. Frekuensi 1200MHz dan 1400MHz tidak diikut sertakan karena nilai multiplier 6x dan 7x tidak bisa dipilih (reserved).

### **4.1.4 Ujicoba Tambahan**

 Pada desktop *memory clock value* pada BIOS di atur pada modus auto kecuali pengujian pada frekuensi 2,2GHz yang akan digunakan 2 jenis *memory clock value*. Nilai memori *divider* tertinggi adalah nilai frekuensi prosesor dibagi 5, dan karena *memory clock value* yang digunakan berada pada modus auto maka sesuai dengan rumus 4.2[5], memori akan berjalan dengan frekuensi sesuai dengan Tabel 4.1

Frekuensi Memori = Frekuensi Prosesor / Memori Divider .....(4.2)

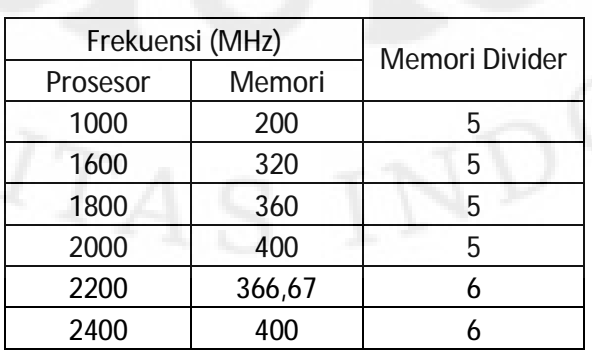

Tabel 4.1 Nilai frekuensi memori yang diperoleh di tiap rentang frekuensi prosesor

<sup>30</sup> 

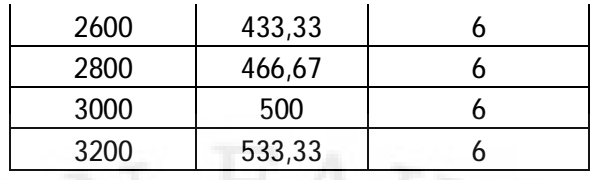

 Untuk membuktikan seberapa besar pengaruh memori terhadap kinerja secara keseluruhan, maka ditambahkan rentang frekuensi baru yaitu 2200MHz dengan frekuensi memori 440MHz dengan cara mengatur *memory clock value* pada modus manual pada clock 533MHz. Nantinya hasil kinerjanya akan dibandingkan dengan prosesor yang berjalan dengan frekuensi 2200MHz tetapi dengan memori clock 366,67MHz (sesuai Tabel 4.1).

 Selain itu juga pada frekuensi prosesor yang sama yaitu 2000MHz akan dilakukan 2 metode pengujian yaitu dengan memprioritaskan antara multiplier tinggi atau bus speed tinggi, yaitu dengan kombinasi multipier x bus speed, 10x200MHz dan 8x250MHz dimana hasil dari perkalian itu adalah sama 2000MHz. Pada hasil ujicobanya akan dilihat apakah performanya lebih bagus dengan meninggikan bus speed atau dengan meninggikan multiplier. Begitu juga dengan konsumsi daya dan suhu yang dihasilkan, akan dilihat mana yang lebih efisien.

### **4.1.5 Pengukuran Suhu**

 Suhu prosesor yang diuji diukur dalam 2 kondisi, yaitu *idle* dan *full load*. Pada *idle* komputer dibiarkan tidak dilakukan apa-apa dan dilihat nilai suhu yang dihasilkan dengan bantuan aplikasi Everest. Sedangkan pada kondisi *full load* dijalankan aplikasi CineBench R10 dengan tes Rendering Multi CPU dimana tes tersebut terbukti dapat membuat beban prosessor menjadi 100%. Pengujiannya sendiri dilakukan secara bergantian yang artinya ketika *idle* ditunggu selama 1,5-2 menit sampai suhu stabil lalu dicatat, kemudian menjalankan torture *test* selama 2- 3 menit atau sampai suhu sudah stabil baru dicatat, kemudian kembali *idle* lagi, begitu seterusnya sampai sampel data yang diperlukan terpenuhi. Pengujian sendiri dilakukan dalam ruangan berAC yang suhunya berkisar 24-25 $\rm{^0C}$ .

## **4.1.6 Pengukuran Daya**

 Mirip seperti pengukuran suhu, pengukuran daya juga dilakukan dalam 2 kondisi yaitu *idle* dan *full load*, metode pengetesan *idle* dan *full load*nya pun sama dengan pengukuran suhu. Bedanya adalah pada pengukuran daya tidak digunakan *software* melainkan *hardware* berupa *Power Quality Analizer*. Pengukuran daya yang dilakukan disini adalah pengukuran daya sistem secara keseluruhan, yang artinya pada desktop satu set CPU lah daya yang diukur dimana didalamnya terdapat prosesor, RAM, *motherboard*, VGA *card*, *hard disk* dan lain-lain, sedangkan pada laptop pengukuran daya juga mengikutsertakan daya yang dihasilkan oleh LCD Monitornya.

#### **4.2 Pelaksanaan Ujicoba**

 Sebelum membahas mengenai hasil ujicoba perlu diketahui beberapa hal yang terjadi selama pelaksanaan ujicoba baik pada desktop maupun laptop.

### **4.2.1 Ujicoba Desktop**

 Pada pelaksanaan ujicoba yang dilakukan pada desktop, prosesor tidak bisa di*set* supaya berjalan pada frekuensi 800Mhz, ketika dicoba melakukannya yaitu dengan mengatur *multiplier* pada pilihan 4x sesudah disimpan dan komputer *restart* kembali, posisi frekuensi berjalan pada frekuensi 1000MHz yang artinya *multiplier*nya adalah 5x, jadi kesimpulannya walaupun terdapat pilihan menu *mutiplier* 4x pada BIOS tetapi pilihan *multiplier* terendah yang bisa digunakan adalah 5x. Begitu juga dengan frekuensi 3,2GHz tidak dapat diraih karena sistem tidak mampu mencapai frekuensi tersebut. Frekuensi tertinggi yang berhasil diraih berdasarkan interval yang ditentukan adalah 3,0GHz itupun dengan menaikkan voltase prosesor menjadi 1,35V dari standarnya sebesar 1,2V dan menaikkan voltase memori sebesar 0,05V.

 Selain itu pada frekuensi prosesor 2,2GHz dengan frekuensi memori 440MHz muncul pesan *error* pada saat pengecekan sistem, pada awal komputer dinyalakan, akan tetapi *error* tersebut dapat dilewati dengan menekan tombol F1 pada keyboard dan ketika melakukan pengujian tidak ada masalah *error* satupun.

Untuk perincian pada tiap rentang frekuensinya termasuk frekuensi dalam kategori ujicoba tambahan dapat dilihat pada Tabel 4.2 dibawah ini.

| Frekuensi (MHz)<br><b>CPU</b><br>HyperTransport<br>Memori |        | Multiplier | <b>Bus Speed</b><br>(MHz) | Memori<br>Divider |   |
|-----------------------------------------------------------|--------|------------|---------------------------|-------------------|---|
|                                                           |        |            |                           |                   |   |
| 1000                                                      | 200    | 1000       | 5                         | 200               | 5 |
| 1600                                                      | 320    | 1000       | 8                         | 200               | 5 |
| 1800                                                      | 360    | 1000       | 9                         | 200               | 5 |
| 2000                                                      | 400    | 1000       | 10                        | 200               | 5 |
| 2000                                                      | 400    | 1000       | 8                         | 250               | 5 |
| 2200                                                      | 366,67 | 1000       | 11                        | 200               | 6 |
| 2200                                                      | 440    | 1000       | 11                        | 200               | 5 |
| 2400                                                      | 400    | 1000       | 12                        | 200               | 6 |
| 2604                                                      | 434    | 1085       | 12                        | 217               | 6 |
| 2808                                                      | 468    | 1170       | 12                        | 234               | 6 |
| 3000                                                      | 500    | 1000       | 12                        | 250               | 6 |
| 3000                                                      | 500    | 1250       | 12                        | 250               | 6 |

Tabel 4.2 Perincian spesifikasi desktop pada tiap rentang frekuensi yang diuji

# **4.2.2 Ujicoba Laptop**

Pada pengujian laptop, kondisi *default* sebenarnya tetap dapat dijalankan pada saat laptop hanya menggunakan baterai saja, akan tetapi pada pengujian ini kondisi *default* diuji dengan keadaan terhubung dengan *stop* kontak, hal ini dilakukan supaya dapat memberi gambaran yang sesungguhnya dari kinerja pada frekuensi 1,6GHznya, karena berdasarkan percobaan singkat, pada kondisi yang sama yaitu *default* (1,6GHz) kinerjanya berbeda lumayan jauh antara pada saat menggunakan daya dari baterai saja dan dengan menggunakan daya dari *stop* kontak listrik. Untuk detail pada tiap rentang frekuensi yang diuji dapat dilihat pada Tabel 4.3 dibawah ini.

| OC                   | Frekuensi (MHz) |        |            | Bus            | Memori: Bus |
|----------------------|-----------------|--------|------------|----------------|-------------|
| Percentage           | <b>CPU</b>      | Memori | Multiplier | Speed<br>(MHz) | Speed       |
| <b>Battery Saver</b> | 1600            | 266,7  | 12         | 133,3          | 8:4         |
| Default              | 1600            | 266,7  | 12         | 133,3          | 8:4         |
| 8%                   | 1728            | 288    | 12         | 144            | 8:4         |
| 15%                  | 1856            | 309,3  | 12         | 154,7          | 8:4         |
| 24%                  | 1984            | 330,7  | 12         | 165,3          | 8:4         |

Tabel 4.3 Perincian spesifikasi laptop pada tiap rentang frekuensi yang diuji

 Dari Tabel 4.3 diatas tertulis pada pilihan menu *overclock* 15% prosesor berjalan pada frekuensi 1856MHz. Kalau dihitung secara manual perbedaan persentase dibanding frekuensi standar yang sebesar 1600MHz sebenarnya adalah (1856-1600)/1600x100%= 16%. Jadi rentang *overclock* yang bisa dilakukan sebenarnya dalah 8%, 16% dan 24%, kenaikannya setiap interval 8%, hanya saja pada pilihan menu *overclock* pada BIOS tertulis 15% bukan 16%.

 Selain itu pengujian Windows Boot Timer tidak bisa dilakukan pada kondisi *battery saver*, karena ketita laptop baru mulai menyala setelah selesai *restart*, laptop tidak mau diatur pada kondisi *battery saver*. Kondisi *battery saver* baru bisa diaktifkan ketika Windows sudah selesai menyala, hal ini sekaligus menunjukkan bahwa sebenarnya kondisi *battery saver* tidak berbeda dengan kondisi *default*, kondisi *battery saver* hanyalah optimalisasi *software* untuk menghemat konsumsi daya seperti dengan menurunkan *brightness* layar. Hal ini juga terbukti dari detail spesifikasi yang terbaca oleh aplikasi CPU-Z seperti pada Gambar 4.1 dibawah ini, dimana kedua spesifikasinya sama antara *battery saver* dengan *default*.

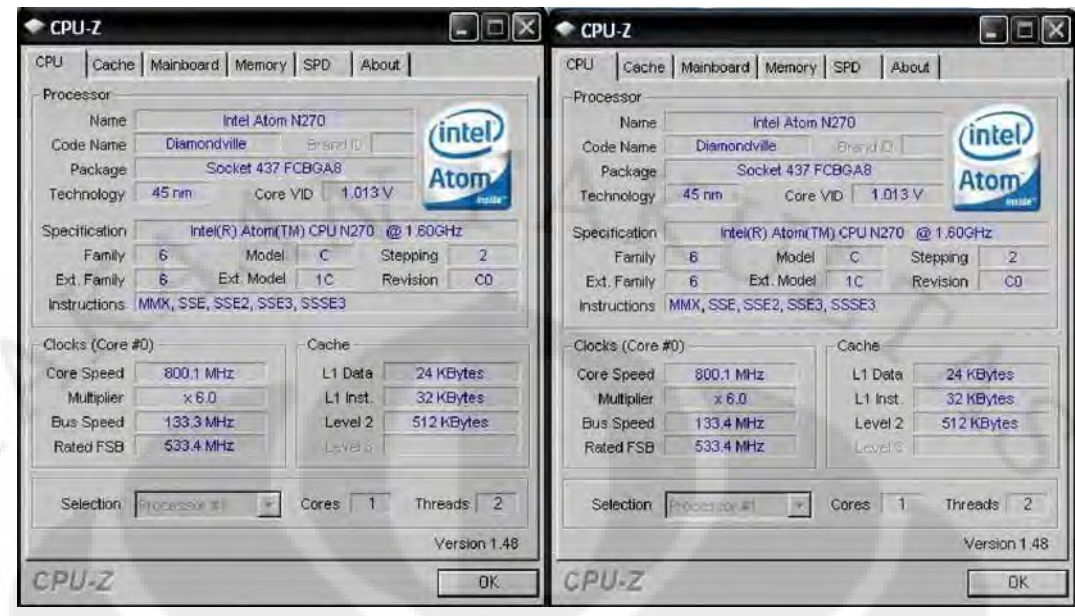

Gambar 4.1 Sebelah kiri adalah kondisi *battery saver* dan sebelah kanan adalah kondisi *default*, keduanya memiliki spesifikasi yang sama

## **4.3 Hasil dan Analisa Ujicoba**

 Sub bab ini terbagi menjadi 2 bagian yaitu hasil dan analisa ujicoba desktop dan laptop. Masing-masing diukur kinerjanya masing-masing dan tidak dibandingkan karena mempunyai arsitektur dan *platform* yang berbeda.

## **4.3.1 Hasil dan Analisa Ujicoba Desktop**

Segmen ini sendiri terbagi menjadi 3, yaitu pengujian performansi baik pada aplikasi khusus *benchmarking* maupun aplikasi sehari-hari yang digunakan untuk kegiatan *benchmarking*, selanjutnya pengukuran suhu prosesor yang dihasilkan dan terkahir penggunaan daya listrik.

# **4.3.1.1 Uji Performansi Desktop**

Pada pengujian bagian pertama, yaitu dengan aplikasi *benchmark* sintesis, grafik yang terpampang menunjukkan bahwa semakin tinggi nilainya maka semakin baik kinerjanya, kecuali pada aplikasi Super Pi yang menggunakan satuan waktu *second* (s) dan bagian *benchmark memory latency* pada aplikasi Everest yang menggunakan satuan *nano second (ns)* dimana semakin rendah nilainya berarti kinerja sistem semakin baik. Selain itu pada aplikasi CineBench

dan Everest bagian CPU dan FPU *benchmark* mampu menguji dengan mengoptimalkan 1 inti prosesor saja atau dengan kedua intinya sehingga pada *benchmark* yang menggunakan kedua aplikasi diatas akan ditambahkan grafik perbedaan kecepatan antara menggunakan 1 inti saja dengan kedua intinya.

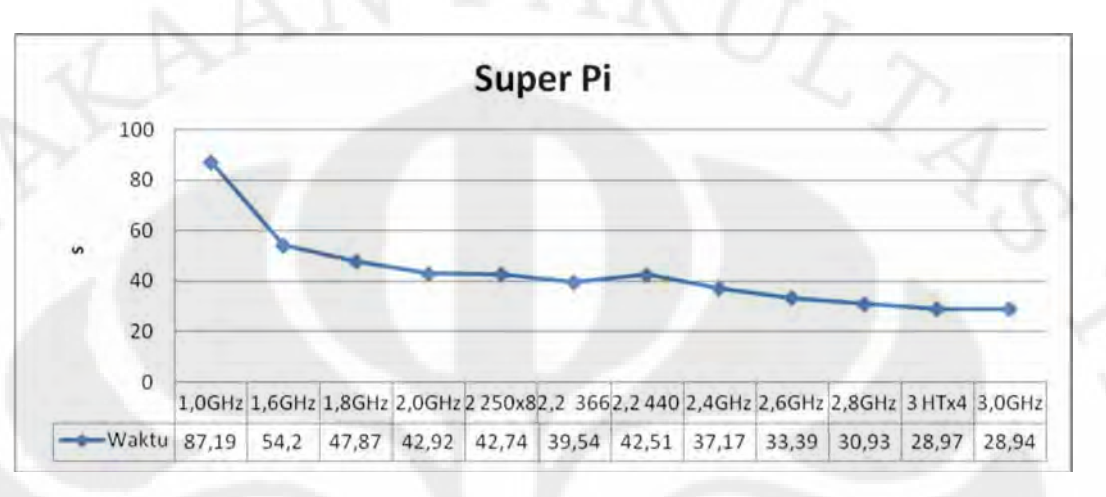

Gambar 4.2 Grafik hasil uji performansi desktop pada aplikasi Super Pi

 Dari Gambar 4.2 diatas terlihat peningkatan kinerja yang sudah sesuai dengan literatur, kecuali pada frekuensi prosesor 2,2GHz dengan frekuensi memori 440MHz. Untuk perbandingan kinerja antara frekuensi standar dengan frekuensi pada saat *downclocking* dan *overclocking* dapat dilihat pada Tabel 4.4 dibawah ini.

Tabel 4.4 Perbandingan kinerja dengan frekuensi standar pada desktop dengan aplikasi Super Pi

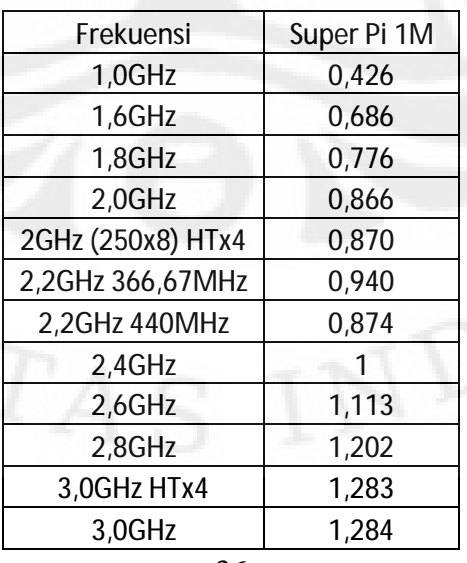

 Pada kondisi frekuensi memori yang sama yaitu pada frekuensi prosesor 2,0GHz dan 2,4GHz dimana frekuensi memorinya sama-sama berjalan pada 400MHz, perbedaan kinerja yang didapat sebesar 1-0,866=0,134, hal ini lebih kecil dari perbedaan frekuensi prosesornya yang sebesar 0,4/2,4=0,167.

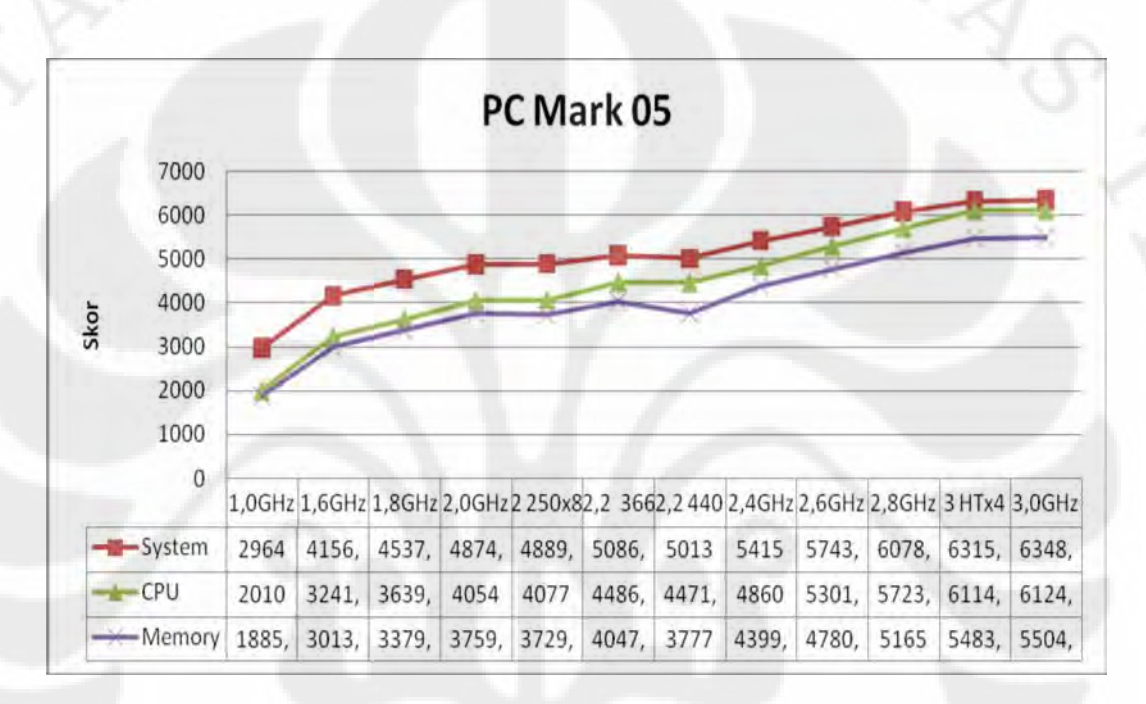

Gambar 4.3 Grafik hasil uji performansi desktop pada aplikasi PC Mark 05

 Dari Gambar 4.3 diatas terlihat peningkatan kinerja yang sudah sesuai dengan literatur, kecuali pada frekuensi prosesor 2,2GHz dengan frekuensi memori 440MHz. Untuk perbandingan kinerja antara frekuensi standar dengan frekuensi pada saat *downclocking* dan *overclocking* dapat dilihat pada Tabel 4.5 dibawah ini.

Tabel 4.5 Perbandingan kinerja dengan frekuensi standar pada desktop dengan aplikasi PC Mark 05

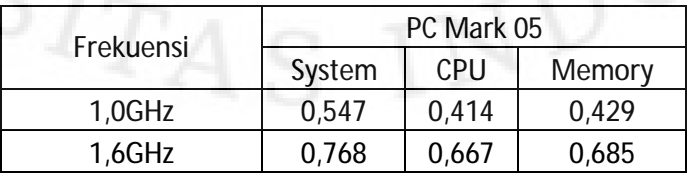

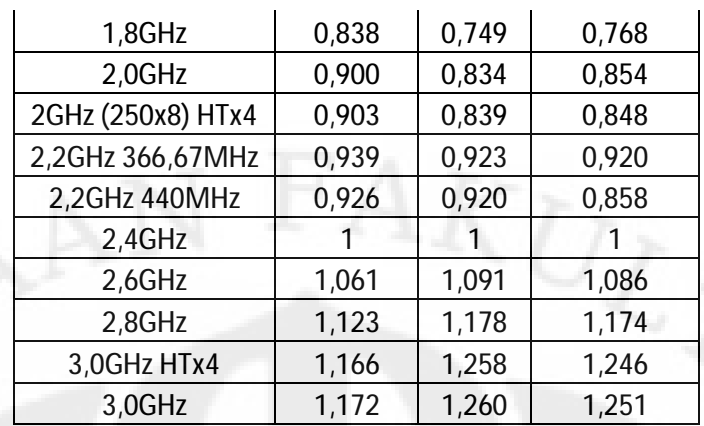

 Pada kondisi frekuensi memori yang sama yaitu pada frekuensi prosesor 2,0GHz dan 2,4GHz dimana frekuensi memorinya sama-sama berjalan pada 400MHz, perbedaan kinerja yang didapat sebesar 1-0,9=0,1 pada sistem, 1- 0,834=0,166 pada prosesor dan 1-0,854=0,46 pada memori. Hal ini hanya berbeda tipis dengan perbedaan frekuensi prosesornya yang sebesar 0,4/2,4=0,167. Yang unik adalah kinerja memori yang berselisih sebesar 0,46, padahal frekuensi memori yang digunakan tetap sama, hal ini tidak lain karena perubahan frekuensi prosesor, yang secara tidak langsung ikut mempengaruhi kinerja memori, karena prosesor dan memori adalah 2 komponen yang berhubungan secara langsung pada komputer.

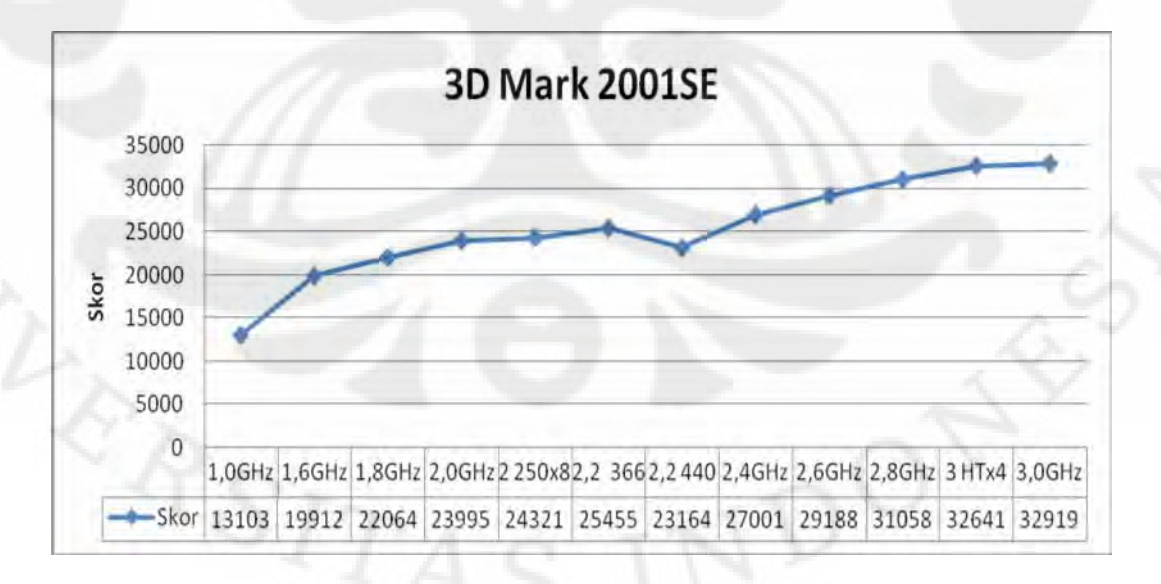

Gambar 4.4 Grafik hasil uji performansi desktop pada aplikasi 3D Mark 2001SE

 Dari Gambar 4.4 diatas terlihat peningkatan kinerja yang sudah sesuai dengan literatur, kecuali pada frekuensi prosesor 2,2GHz dengan frekuensi memori 440MHz. Untuk perbandingan kinerja antara frekuensi standar dengan frekuensi pada saat *downclocking* dan *overclocking* dapat dilihat pada Tabel 4.6 dibawah ini.

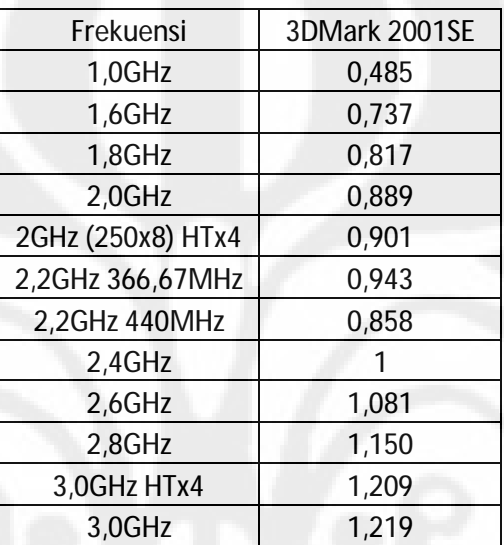

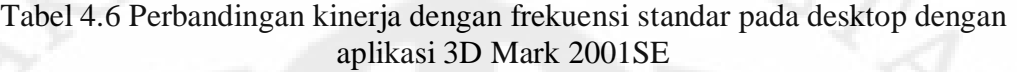

 Pada kondisi frekuensi memori yang sama yaitu pada frekuensi prosesor 2,0GHz dan 2,4GHz dimana frekuensi memorinya sama-sama berjalan pada 400MHz, perbedaan kinerja yang didapat sebesar 1-0,889=0,111, hal ini lebih kecil dari perbedaan frekuensi prosesornya yang sebesar 0,4/2,4=0,167. Hal ini dikarenakan bahwa sebenarnya program *benchmark* 3D Mark 2001SE bukan merupakan program *benchmark* khusus untuk prosesor, sehingga apabila kartu grafis yang digunakan tetap sama maka perubahan kinerjanya tidak akan terlalu signifikan.

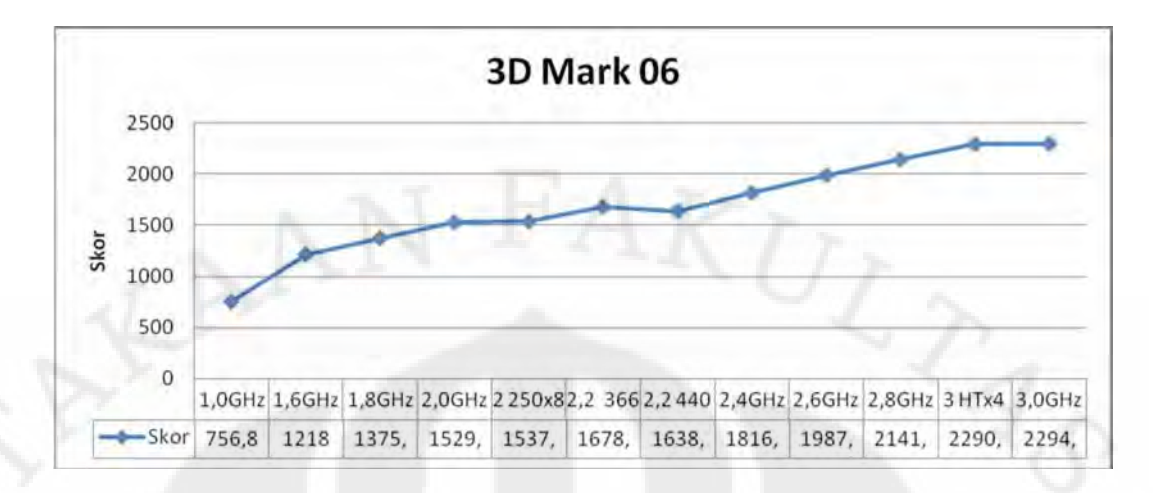

Gambar 4.5 Grafik hasil uji performansi desktop pada aplikasi 3D Mark 06

 Berbeda dengan 3D Mark 2001SE yang hanya memiliki 1 pilihan modus benchmark, pada 3D Mark 06 terdapat pilihan CPU *Test*, sehingga pengujian yang dilakukan pada 3D Mark 06 benar-benar hanya mengukur kinerja prosesor saja, karena modus uji yang digunakan adalah CPU Test.

 Dari Gambar 4.5 diatas terlihat peningkatan kinerja yang sudah sesuai dengan literatur, kecuali pada frekuensi prosesor 2,2GHz dengan frekuensi memori 440MHz. Untuk perbandingan kinerja antara frekuensi standar dengan frekuensi pada saat *downclocking* dan *overclocking* dapat dilihat pada Tabel 4.7 dibawah ini.

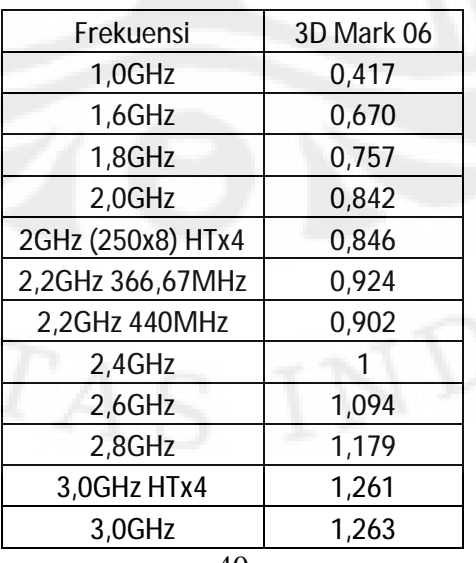

Tabel 4.7 Perbandingan kinerja dengan frekuensi standar pada desktop dengan aplikasi 3D Mark 06

40

 Pada kondisi frekuensi memori yang sama yaitu pada frekuensi prosesor 2,0GHz dan 2,4GHz dimana frekuensi memorinya sama-sama berjalan pada 400MHz, perbedaan kinerja yang didapat sebesar 1-0,842=0,158, hal ini sedikit lebih kecil dari perbedaan frekuensi prosesornya yang sebesar 0,4/2,4=0,167.

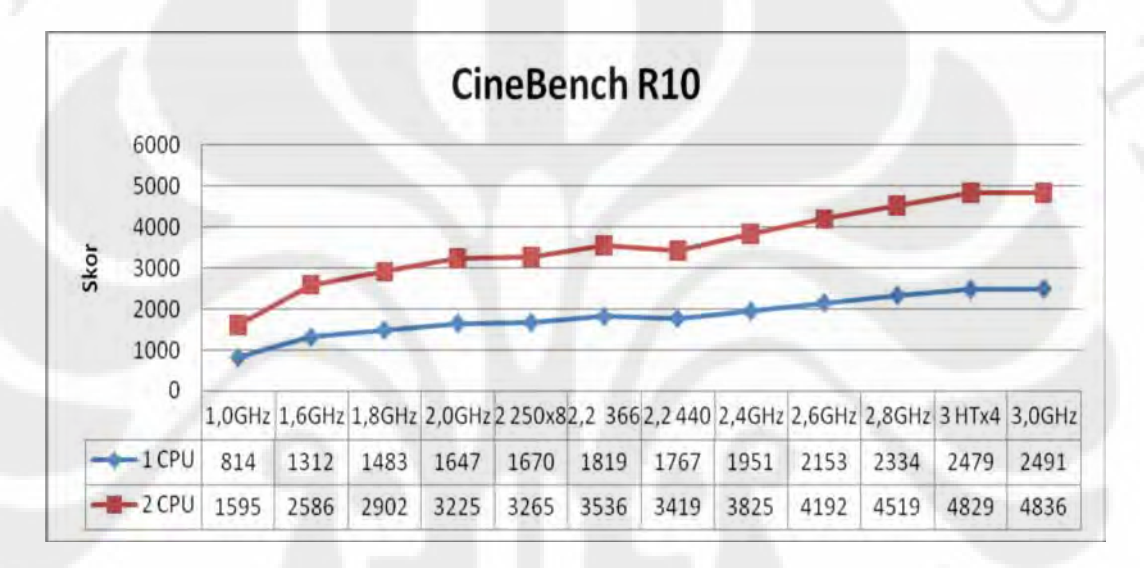

Gambar 4.6 Grafik hasil uji performansi desktop pada aplikasi CineBench R10

 Dari Gambar 4.6 diatas terlihat peningkatan kinerja yang sudah sesuai dengan literatur, kecuali pada frekuensi prosesor 2,2GHz dengan frekuensi memori 440MHz. Untuk perbandingan kinerja antara frekuensi standar dengan frekuensi pada saat *downclocking* dan *overclocking* dapat dilihat pada Tabel 4.8 dibawah ini.

Tabel 4.8 Perbandingan kinerja dengan frekuensi standar pada desktop dengan aplikasi CineBench R10

| Frekuensi | CineBench R10 |       |  |
|-----------|---------------|-------|--|
|           | 1 CPU         | 2 CPU |  |
| 1,0GHz    | 0,417         | 0,417 |  |
| 1,6GHz    | 0,672         | 0,676 |  |
| 1,8GHz    | 0,760         | 0,759 |  |

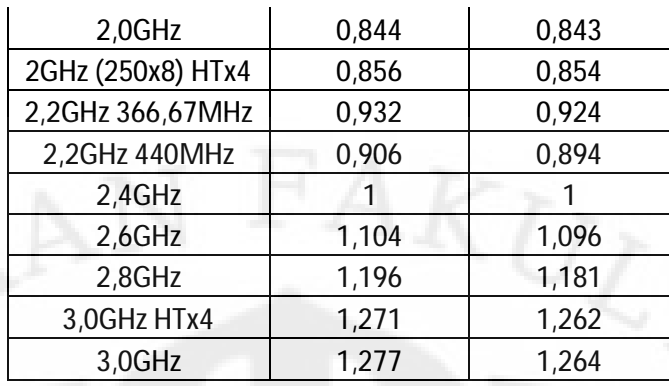

 Pada kondisi frekuensi memori yang sama yaitu pada frekuensi prosesor 2,0GHz dan 2,4GHz dimana frekuensi memorinya sama-sama berjalan pada 400MHz, perbedaan kinerja yang didapat sebesar 1-0,844=0,156 pada 1 CPU dan 1-0,843=0,157 pada 2 CPU, hal ini sedikit lebih kecil dari perbedaan frekuensi prosesornya yang sebesar 0,4/2,4=0,167.

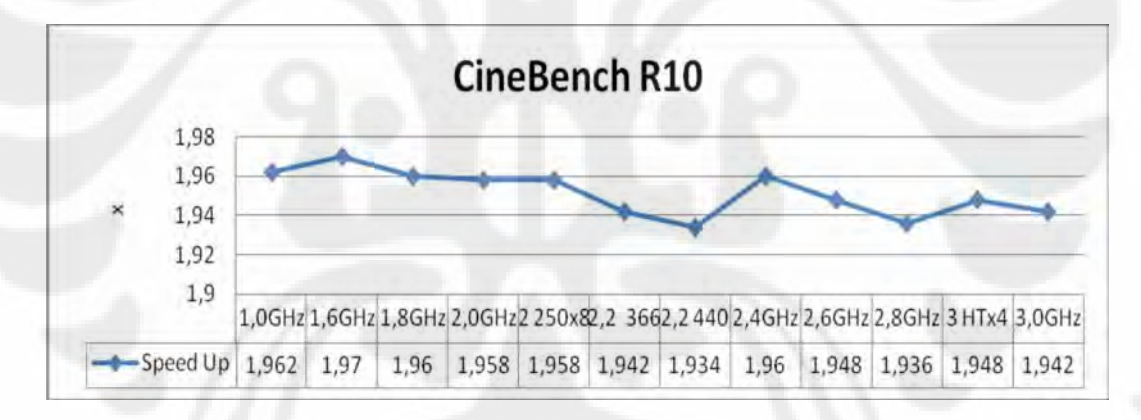

Gambar 4.7 Grafik peningkatan kecepatan dengan memaksimalkan 2 inti prosesor desktop dibanding 1 inti pada aplikasi CineBech R10

 Dari Gambar 4.7 diatas peningkatan kinerja rata-rata yang diperoleh pada aplikasi CineBench R10 antara 1 CPU dengan 2 CPU adalah 1,952 kali, peningkatan terbesar sendiri terjadi pada frekuensi prosesor 1,6GHz dengan 1,97 kali dan terendahnya pada frekuensi prosesor 2,2GHz yang berjalan dengan frekuensi memori 440Mhz yaitu sebesar 1,934kali. Dengan rata-rata yang mencapai diatas 1,95 kali hal ini menunjukkan pemanfaatan kedua inti prosessor

sudah sangat maksimal, karena peningkatan kinerja yang didapat benar-benar hampir mencapai 2 kali lipat sesuai dengan pertambahan jumlah inti prosesor.

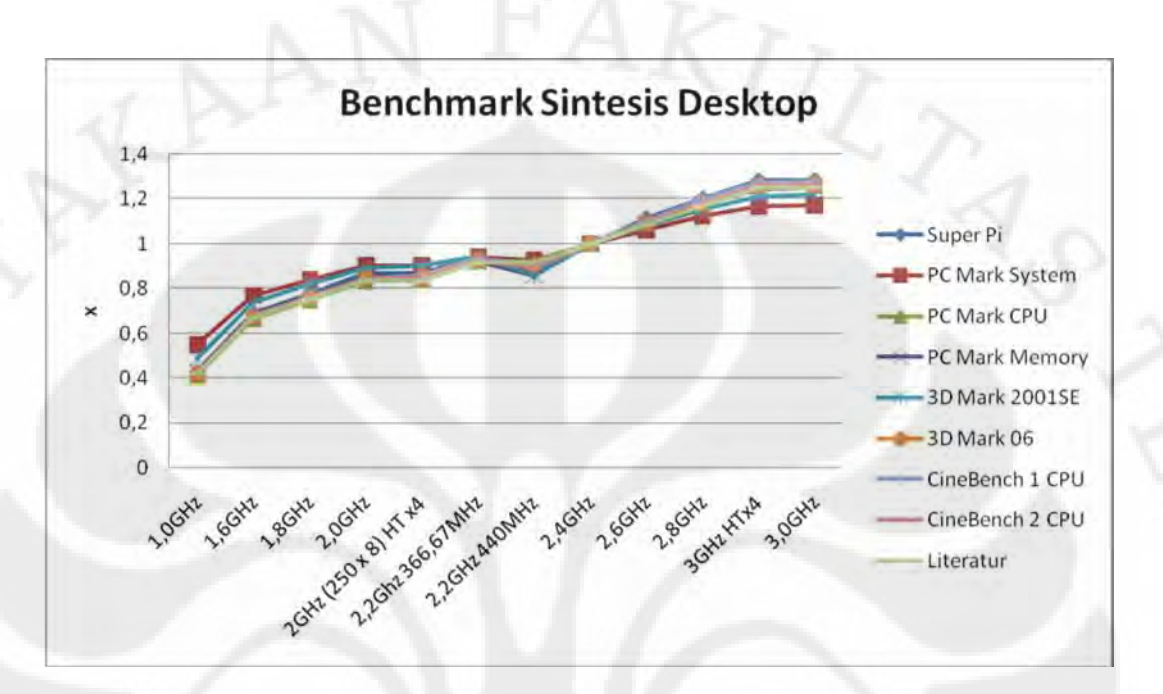

Gambar 4.8 Grafik perbandingan kinerja prosesor desktop pada tiap rentang frekuensi terhadap frekuensi standar pada *benchmark* sintesis

 Gambar 4.8 diatas merupakan perbandingan kinerja prosesor desktop pada tiap rentang frekuensi yang mengambil acuan kepada frekuensi standar yaitu 2,4GHz pada semua aplikasi *benchmark* sintesis yang digunakan kecuali Everest yang grafiknya dibuat terpisah. Dari grafik terlihat perubahan kinerjanya mendekati persentase perubahan frekuensinya, kecuali pada aplikasi PC Mark 05 dengan tipe *benchmark System* dan pada aplikasi 3D Mark 2001SE, hal ini karena kedua aplikasi tersebut merupakan pengujian yang tidak melibatkan prosesor saja, pada PC Mark 05 dengan tipe *benchmark System* penilaian dilakukan terhadap kinerja keseluruhan sistem sedangkan pada 3D Mark 2001SE penilaian lebih ditekankan kepada kartu grafis, dimana kartu grafis yang digunakan pada tiap pengujian tetap sama. Untuk nilai detailnya dapat dilihat pada tabel-tabel sebelumnya pada penjelasaan di tiap aplikasinya.

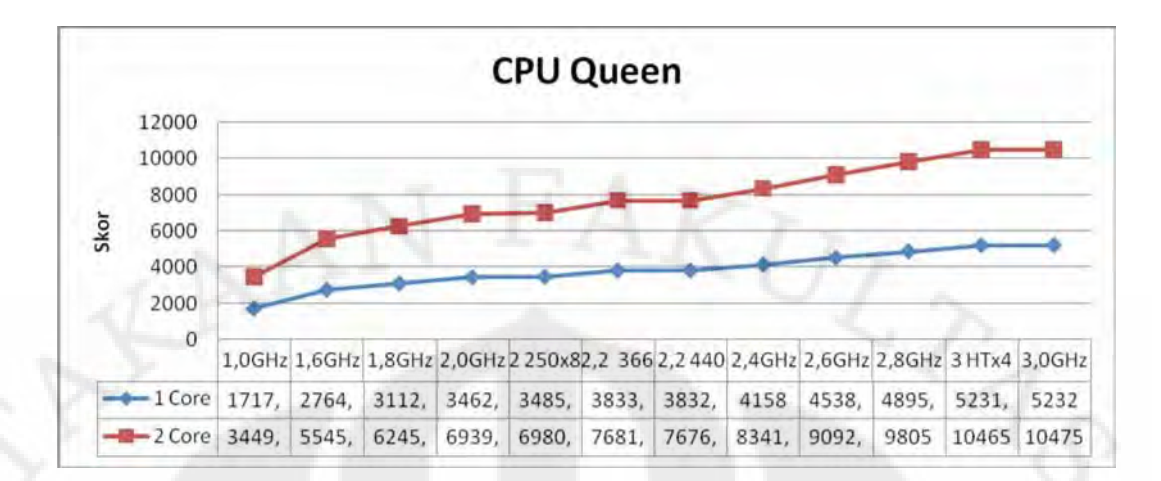

Gambar 4.9 Grafik hasil uji performansi desktop pada aplikasi Everest dengan tipe *benchmark* CPU Queen

 Dari Gambar 4.9 diatas terlihat peningkatan kinerja yang sudah sesuai dengan literatur, kecuali pada frekuensi prosesor 2,2GHz dengan frekuensi memori 440MHz. Untuk perbandingan kinerja antara frekuensi standar dengan frekuensi pada saat *downclocking* dan *overclocking* dapat dilihat pada Tabel 4.8 dibawah ini.

| Frekuensi         | <b>CPU Queen</b> |        |  |
|-------------------|------------------|--------|--|
|                   | 1 Core           | 2 Core |  |
| 1,0GHz            | 0,413            | 0,414  |  |
| 1,6GHz            | 0,665            | 0,665  |  |
| 1,8GHz            | 0,749            | 0,749  |  |
| 2,0GHz            | 0,833            | 0,832  |  |
| 2GHz (250x8) HTx4 | 0,838            | 0,837  |  |
| 2,2GHz 366,67MHz  | 0,922            | 0,921  |  |
| 2,2GHz 440MHz     | 0,922            | 0,920  |  |
| 2,4GHz            | 1                |        |  |
| 2,6GHz            | 1,092            | 1,090  |  |
| 2,8GHz            | 1,177            | 1,175  |  |
| 3,0GHz HTx4       | 1,258            | 1,255  |  |
| 3,0GHz            | 1,258            | 1,256  |  |
|                   |                  |        |  |

Tabel 4.9 Perbandingan kinerja dengan frekuensi standar pada desktop dengan *benchmark* CPU Queen pada aplikasi Everest

 Pada kondisi frekuensi memori yang sama yaitu pada frekuensi prosesor 2,0GHz dan 2,4GHz dimana frekuensi memorinya sama-sama berjalan pada 400MHz, perbedaan kinerja yang didapat sebesar 1-0,833=0,167 pada 1 CPU dan 1-0,832=0,168 pada 2 CPU, pada 1 CPU nilainya sama dengan perbedaan frekuensi prosesornya yang sebesar 0,4/2,4=0,167, sedangkan pada 2 CPU sedikit lebih tinggi

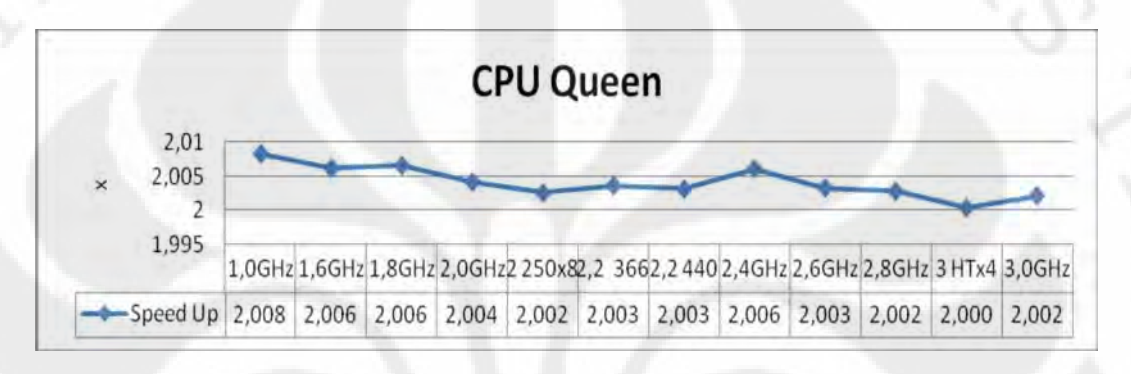

# Gambar 4.10 Grafik peningkatan kecepatan dengan memaksimalkan 2 inti prosesor desktop dibanding 1 inti pada aplikasi Everest dengan tipe *benchmark* CPU Queen

 Dari Gambar 4.10 diatas nilai rata-rata yang diperoleh dari peningkatan kinerja antara 1 CPU dengan 2 CPU, adalah 2,004 kali, peningkatan terbesar sendiri terjadi pada frekuensi prosesor 1,0GHz dengan 2,008 kali dan terendahnya pada frekuensi prosesor 3,0GHz yang berjalan dengan HyperTransport 250x4=1000Mhz yaitu sebesar 2,0 kali. Uniknya peningkatan antara menggunakan 1 inti prosesor saja atau memaksimalkan kedua inti prosesor mencapai 2 kali lipat lebih, hal ini berarti perhitungan seperti CPU Queen ini akan lebih maksimal jika dilakukan secara paralel oleh lebih dari satu prosesor.

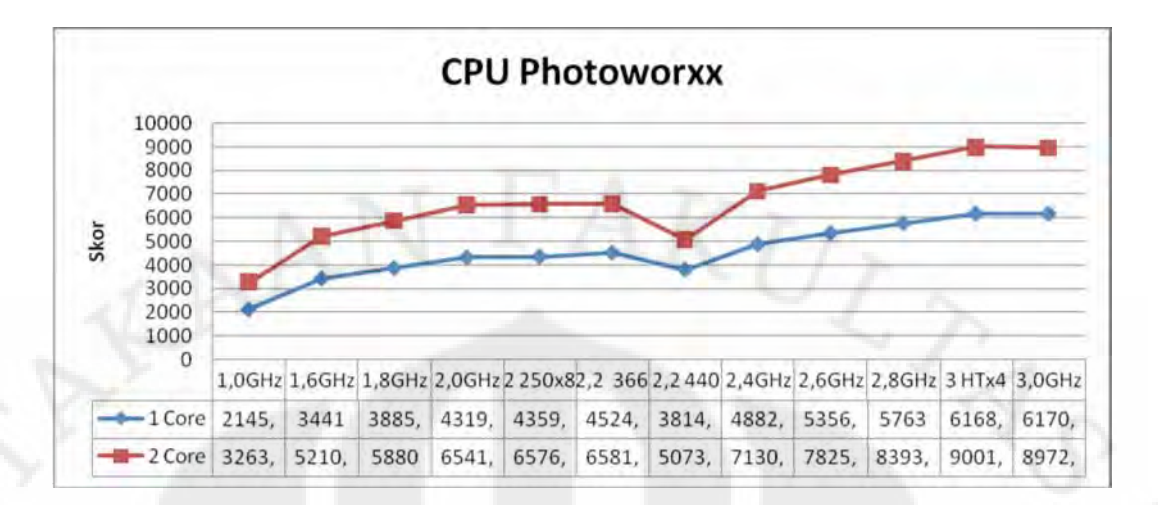

Gambar 4.11 Grafik hasil uji performansi desktop pada aplikasi Everest dengan tipe *benchmark* CPU PhotoWorxx

Dari Gambar 4.11 diatas terlihat peningkatan kinerja yang sudah sesuai dengan literatur, kecuali pada frekuensi prosesor 2,2GHz dengan frekuensi memori 440MHz yang skor 1 CPUnya justru lebih rendah dari yang prosesor yang berjalan pada frekuensi 1,8GHz dan bahkan skor 2 CPUnya lebih rendah dibanding prosesor yang hanya berjalan pada frekuensi 1,6GHz. Untuk perbandingan kinerja antara frekuensi standar dengan frekuensi pada saat *downclocking* dan *overclocking* dapat dilihat pada Tabel 4.8 dibawah ini.

| Frekuensi         | <b>CPU PhotoWorxx</b> |        |  |
|-------------------|-----------------------|--------|--|
|                   | 1 Core                | 2 Core |  |
| 1,0GHz            | 0,440                 | 0,458  |  |
| 1,6GHz            | 0,705                 | 0,731  |  |
| 1,8GHz            | 0,796                 | 0,825  |  |
| 2,0GHz            | 0,885                 | 0,917  |  |
| 2GHz (250x8) HTx4 | 0,893                 | 0,922  |  |
| 2,2GHz 366,67MHz  | 0,927                 | 0,923  |  |
| 2,2GHz 440MHz     | 0,781                 | 0,711  |  |
| 2,4GHz            |                       |        |  |
| $2,6$ GHz         | 1,097                 | 1,097  |  |
| 2,8GHz            | 1,180                 | 1,177  |  |
| 3,0GHz HTx4       | 1,264                 | 1,262  |  |
| 3,0GHz            | 1,264                 | 1,258  |  |

Tabel 4.10 Perbandingan kinerja dengan frekuensi standar pada desktop dengan *benchmark* CPU PhotoWorxx pada aplikasi Everest

 Pada kondisi frekuensi memori yang sama yaitu pada frekuensi prosesor 2,0GHz dan 2,4GHz dimana frekuensi memorinya sama-sama berjalan pada 400MHz, perbedaan kinerja yang didapat sebesar 1-0,885=0,115 pada 1 CPU dan 1-0,917=0,083 pada 2 CPU, perbedaan tersebut cukup terpaut jauh dengan perbedaan frekuensi prosesornya yang sebesar 0,4/2,4=0,167, hal ini karena pada benchmark PhotoWorxx ini mengolah file gambar yang berukuran besar sehingga akan sangat tergantung pada kecepatan hard disk, sedangkan kecepatan *hard disk* sendiri jauh lebih lambat dibanding memori sehingga terjadi *bottleneck* yang cukup besar antara memori dengan *hard disk*.

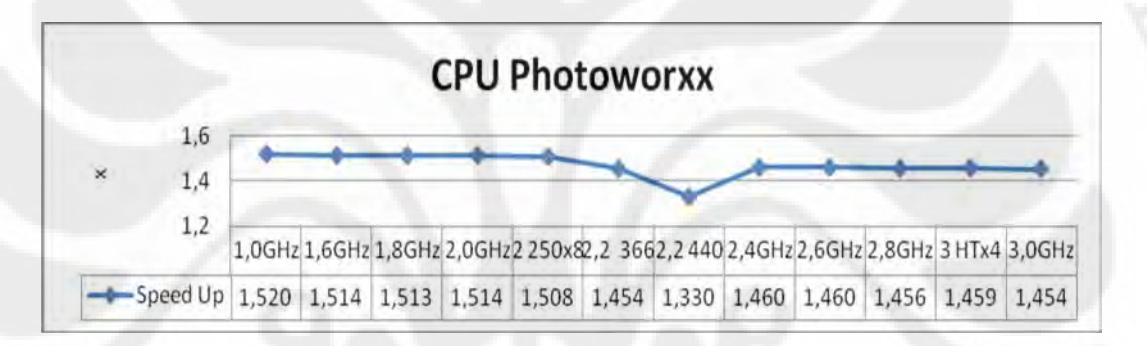

Gambar 4.12 Grafik peningkatan kecepatan dengan memaksimalkan 2 inti prosesor desktop dibanding 1 inti pada aplikasi Everest dengan tipe *benchmark* CPU PhotoWorxx

 Dari Gambar 4.12 diatas nilai rata-rata yang diperoleh dari peningkatan kinerja antara 1 CPU dengan 2 CPU, adalah 1,471 kali, peningkatan terbesar sendiri terjadi pada frekuensi prosesor 1,0GHz dengan 1,52 kali dan terendahnya pada frekuensi prosesor 2,2GHz yang berjalan pada frekuensi memori 440MHz yaitu sebesar 1,33 kali. Hal ini tentunya karena penjelasan sebelumnya dimana pada tipe benchmark ini sangat bergantung pada kecepatan hard disk, sedangkan hard disk yang digunakan disetiap pengujian sama saja, yang artinya tidak ada peningkatan kinerja dibanding prosesor dan memori.

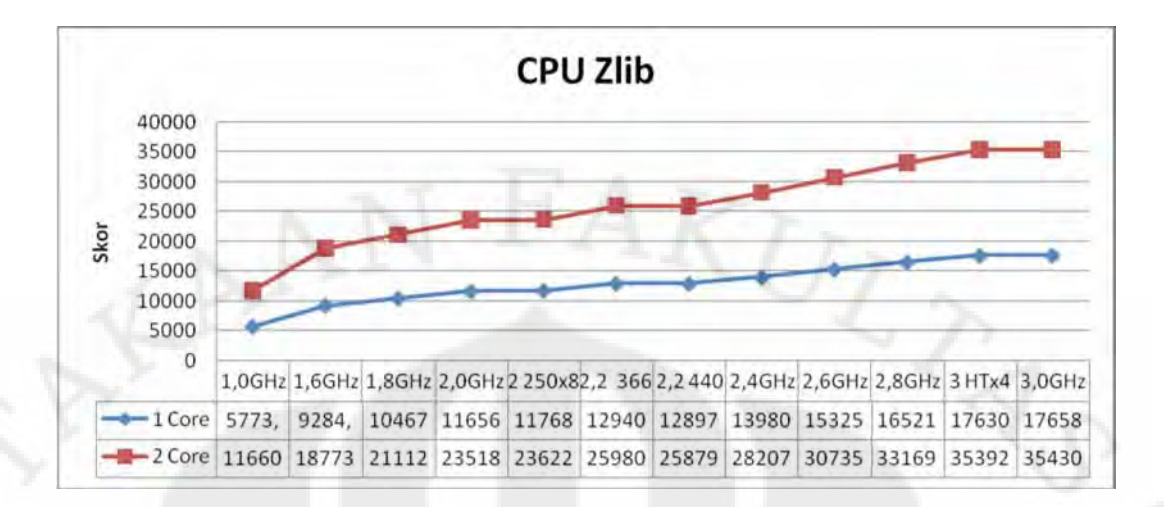

Gambar 4.13 Grafik hasil uji performansi desktop pada aplikasi Everest dengan tipe *benchmark* CPU Zlib

 Dari Gambar 4.13 diatas terlihat peningkatan kinerja yang sudah sesuai dengan literatur, kecuali pada frekuensi prosesor 2,2GHz dengan frekuensi memori 440MHz. Untuk perbandingan kinerja antara frekuensi standar dengan frekuensi pada saat *downclocking* dan *overclocking* dapat dilihat pada Tabel 4.11 dibawah ini.

| Frekuensi         | <b>CPU Zlib</b> |        |  |
|-------------------|-----------------|--------|--|
|                   | 1 Core          | 2 Core |  |
| 1,0GHz            | 0,413           | 0,413  |  |
| 1,6GHz            | 0,664           | 0,666  |  |
| 1,8GHz            | 0,749           | 0,748  |  |
| 2,0GHz            | 0,834           | 0,834  |  |
| 2GHz (250x8) HTx4 | 0,842           | 0,837  |  |
| 2,2GHz 366,67MHz  | 0,926           | 0,921  |  |
| 2,2GHz 440MHz     | 0,923           | 0,917  |  |
| 2,4GHz            |                 |        |  |
| 2,6GHz            | 1,096           | 1,090  |  |
| 2,8GHz            | 1,182           | 1,176  |  |
| 3,0GHz HTx4       | 1,261           | 1,255  |  |
| 3,0GHz            | 1,263           | 1,256  |  |

Tabel 4.11 Perbandingan kinerja dengan frekuensi standar pada desktop dengan *benchmark* CPU Zlib pada aplikasi Everest

 Pada kondisi frekuensi memori yang sama yaitu pada frekuensi prosesor 2,0GHz dan 2,4GHz dimana frekuensi memorinya sama-sama berjalan pada 400MHz, perbedaan kinerja yang didapat sebesar 1-0,834=0,166 pada 1 CPU dan 1-0,834=0,166 pada 2 CPU, hal ini hanya berbeda tipis dari perbedaan frekuensi prosesornya yang sebesar 0,4/2,4=0,167.

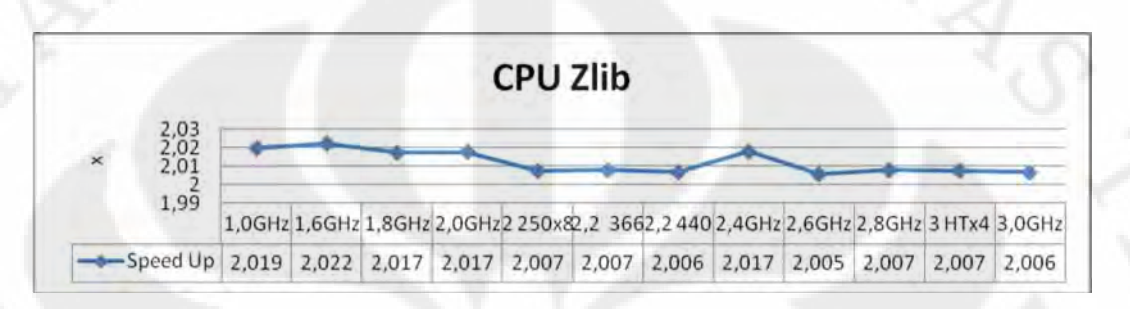

Gambar 4.14 Grafik peningkatan kecepatan dengan memaksimalkan 2 inti prosesor desktop dibanding 1 inti pada aplikasi Everest dengan tipe *benchmark* CPU Zlib

 Dari Gambar 4.14 diatas nilai rata-rata yang diperoleh dari peningkatan kinerja antara 1 CPU dengan 2 CPU, adalah 2,012 kali, peningkatan terbesar sendiri terjadi pada frekuensi prosesor 1,6GHz dengan 2,022 kali dan terendahnya pada frekuensi prosesor 2,6GHz yaitu sebesar 2,005 kali. Uniknya peningkatan antara menggunakan 1 inti prosesor saja atau memaksimalkan kedua inti prosesor mencapai 2 kali lipat lebih, hal ini berarti perhitungan seperti CPU Zlib ini akan lebih maksimal jika dilakukan secara paralel oleh lebih dari satu prosesor.

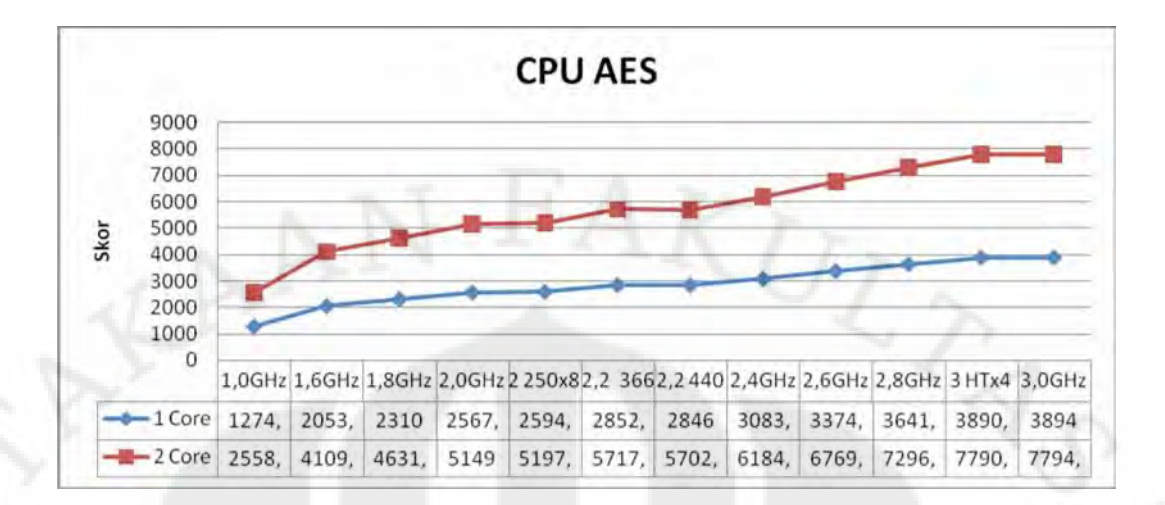

Gambar 4.15 Grafik hasil uji performansi desktop pada aplikasi Everest dengan tipe *benchmark* CPU AES

 Dari Gambar 4.15 diatas terlihat peningkatan kinerja yang sudah sesuai dengan literatur, kecuali pada frekuensi prosesor 2,2GHz dengan frekuensi memori 440MHz. Untuk perbandingan kinerja antara frekuensi standar dengan frekuensi pada saat *downclocking* dan *overclocking* dapat dilihat pada Tabel 4.12 dibawah ini.

| Frekuensi         | <b>CPU AES</b> |        |  |
|-------------------|----------------|--------|--|
|                   | 1 Core         | 2 Core |  |
| 1,0GHz            | 0,413          | 0,414  |  |
| 1,6GHz            | 0,666          | 0,664  |  |
| 1,8GHz            | 0,749          | 0,749  |  |
| 2,0GHz            | 0,833          | 0,833  |  |
| 2GHz (250x8) HTx4 | 0,841          | 0,840  |  |
| 2,2GHz 366,67MHz  | 0,925          | 0,924  |  |
| 2,2GHz 440MHz     | 0,923          | 0,922  |  |
| 2,4GHz            |                |        |  |
| 2,6GHz            | 1,095          | 1,095  |  |
| 2,8GHz            | 1,181          | 1,180  |  |
| 3,0GHz HTx4       | 1,262          | 1,260  |  |
| 3,0GHz            | 1,263          | 1,260  |  |

Tabel 4.12 Perbandingan kinerja dengan frekuensi standar pada desktop dengan *benchmark* CPU AES pada aplikasi Everest
Pada kondisi frekuensi memori yang sama yaitu pada frekuensi prosesor 2,0GHz dan 2,4GHz dimana frekuensi memorinya sama-sama berjalan pada 400MHz, perbedaan kinerja yang didapat sebesar 1-0,833=0,167 pada 1 CPU dan 1-0,833=0,167 pada 2 CPU, hal ini sama dengan perbedaan frekuensi prosesornya yang sebesar 0,4/2,4=0,167.

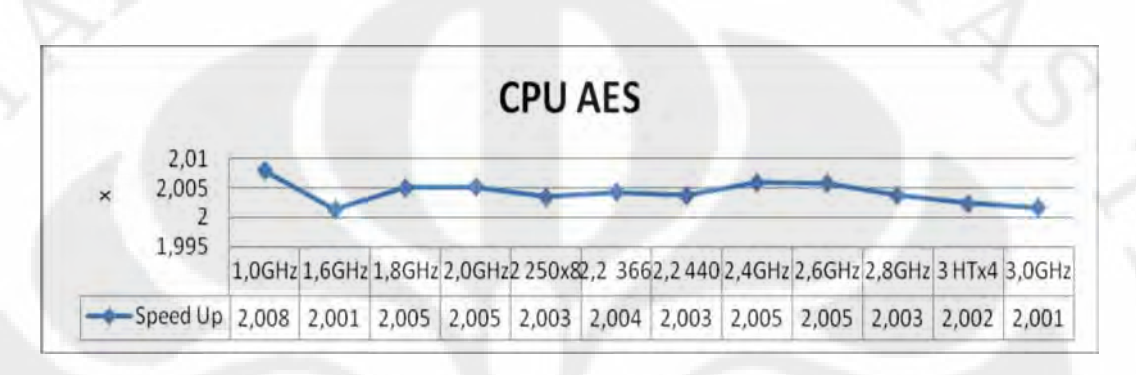

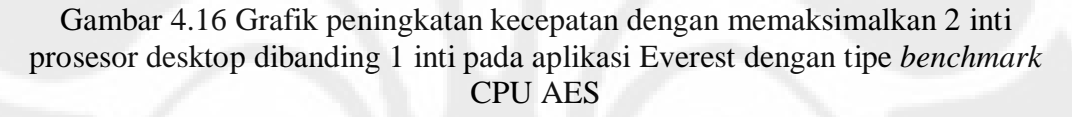

 Dari Gambar 4.16 diatas nilai rata-rata yang diperoleh dari peningkatan kinerja antara 1 CPU dengan 2 CPU, adalah 2,004 kali, peningkatan terbesar sendiri terjadi pada frekuensi prosesor 1,6GHz dengan 2,008 kali dan terendahnya pada frekuensi prosesor 1,6GHz dan 3,0GHz yaitu sebesar 2,001 kali. Uniknya peningkatan antara menggunakan 1 inti prosesor saja atau memaksimalkan kedua inti prosesor mencapai 2 kali lipat lebih, hal ini berarti perhitungan seperti CPU AES ini akan lebih maksimal jika dilakukan oleh prosesor dengan 2 inti.

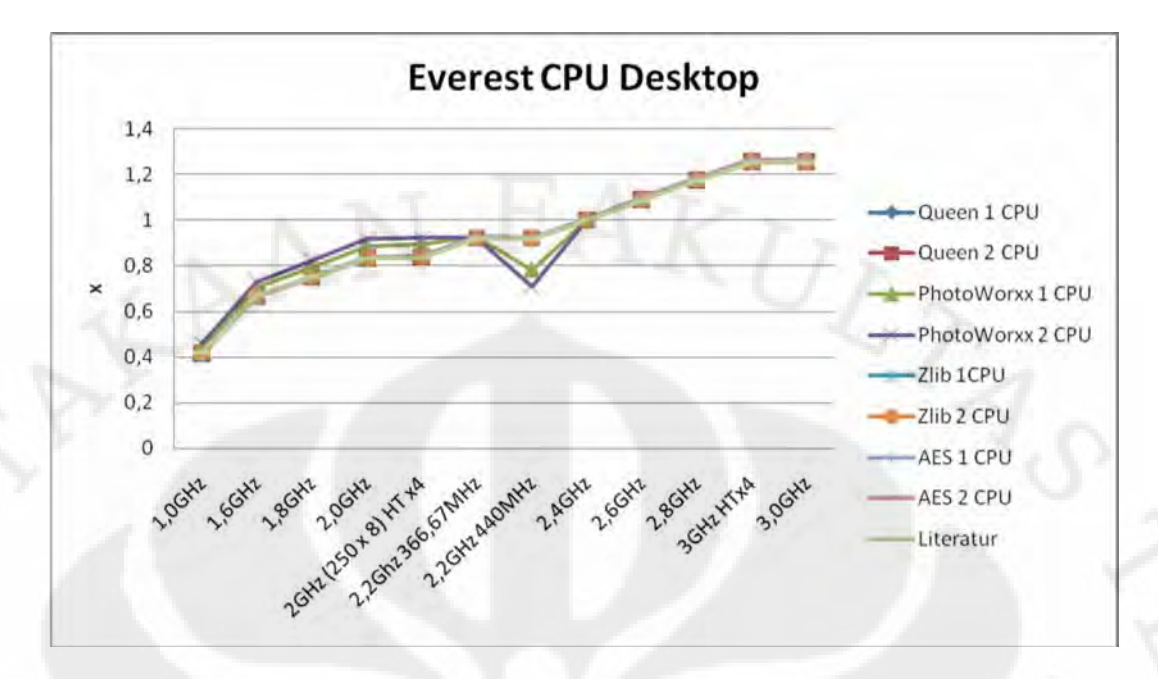

Gambar 4.17 Grafik perbandingan kinerja prosesor desktop pada tiap rentang frekuensi terhadap frekuensi standar pada aplikasi Everest bagian tes CPU

 Gambar 4.17 diatas merupakan perbandingan kinerja prosesor desktop pada tiap rentang frekuensi yang mengambil acuan kepada frekuensi standar yaitu 2,4GHz pada aplikasi Everest bagian tes CPU. Dari grafik terlihat perubahan kinerjanya mendekati persentase perubahan frekuensinya, kecuali pada tes CPU PhotoWorxx baik pada modus 1 CPU maupun 2 CPU yang nilainya merosot cukup jauh pada frekuensi prosesor 2,2GHz dengan frekuensi memori 440MHz. Untuk nilai detailnya dapat dilihat pada tabel-tabel sebelumnya pada penjelasaan di tiap tesnya.

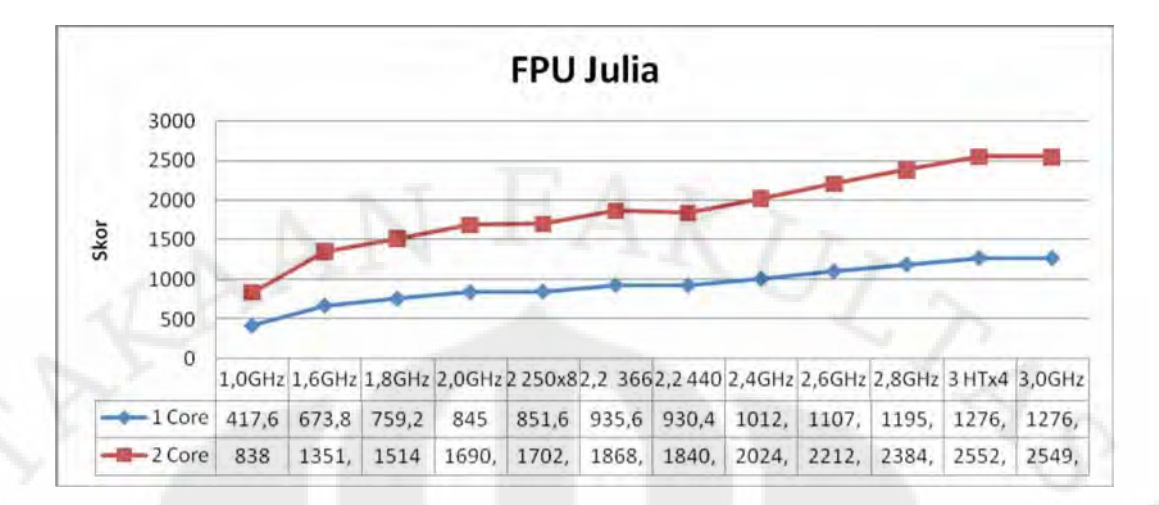

Gambar 4.18 Grafik hasil uji performansi desktop pada aplikasi Everest dengan tipe *benchmark* FPU Julia

 Dari Gambar 4.18 diatas terlihat peningkatan kinerja yang sudah sesuai dengan literatur, kecuali pada frekuensi prosesor 2,2GHz dengan frekuensi memori 440MHz. Untuk perbandingan kinerja antara frekuensi standar dengan frekuensi pada saat *downclocking* dan *overclocking* dapat dilihat pada Tabel 4.13 dibawah ini.

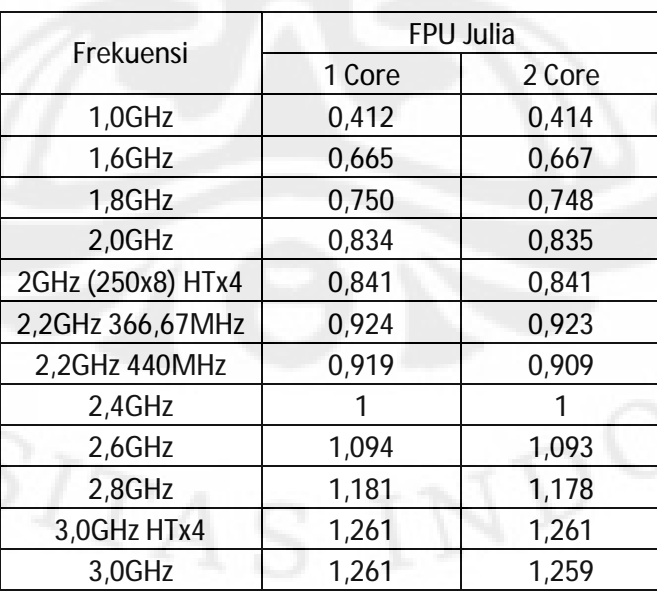

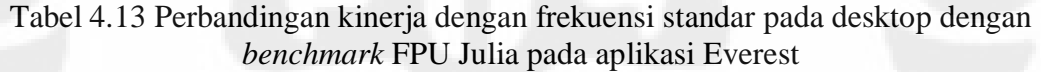

 Pada kondisi frekuensi memori yang sama yaitu pada frekuensi prosesor 2,0GHz dan 2,4GHz dimana frekuensi memorinya sama-sama berjalan pada 400MHz, perbedaan kinerja yang didapat sebesar 1-0,834=0,166 pada 1 CPU dan 1-0,835=0,165 pada 2 CPU, hal ini hanya berbeda tipis dari perbedaan frekuensi prosesornya yang sebesar 0,4/2,4=0,167.

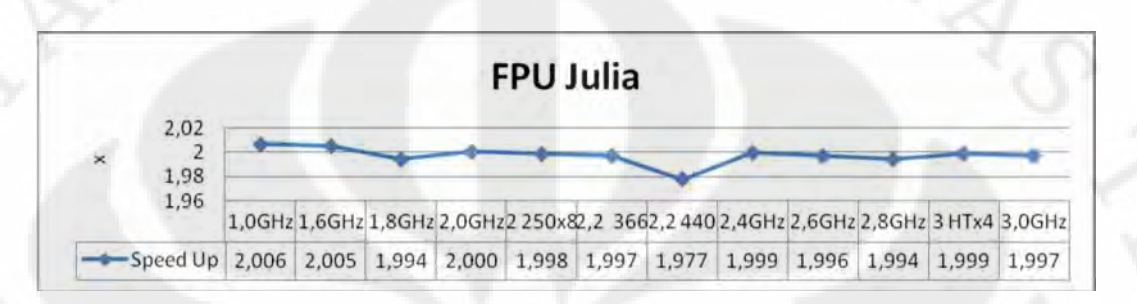

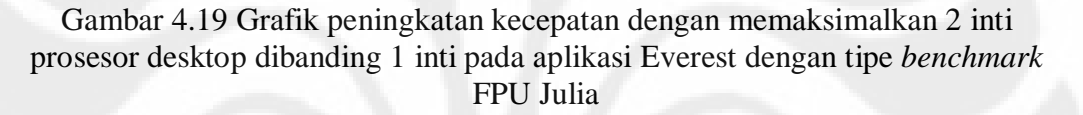

 Dari Gambar 4.19 diatas nilai rata-rata yang diperoleh dari peningkatan kinerja antara 1 CPU dengan 2 CPU, adalah 1,997 kali, peningkatan terbesar sendiri terjadi pada frekuensi prosesor 1,0GHz dengan 2,006 kali dan terendahnya pada frekuensi prosesor 1,8GHz dan 2,8GHz yaitu sebesar 1,994 kali. Peningkatan antara menggunakan 1 inti prosesor saja atau memaksimalkan kedua inti prosesor hanya berselisih tipis dari angka 2, sesuai dengan jumlah inti prosesor, yang artinya tipe benchmark FPU Julia sudah sangat baik dalam memaksimalkan kinerja prosesor yang berinti lebih dari satu.

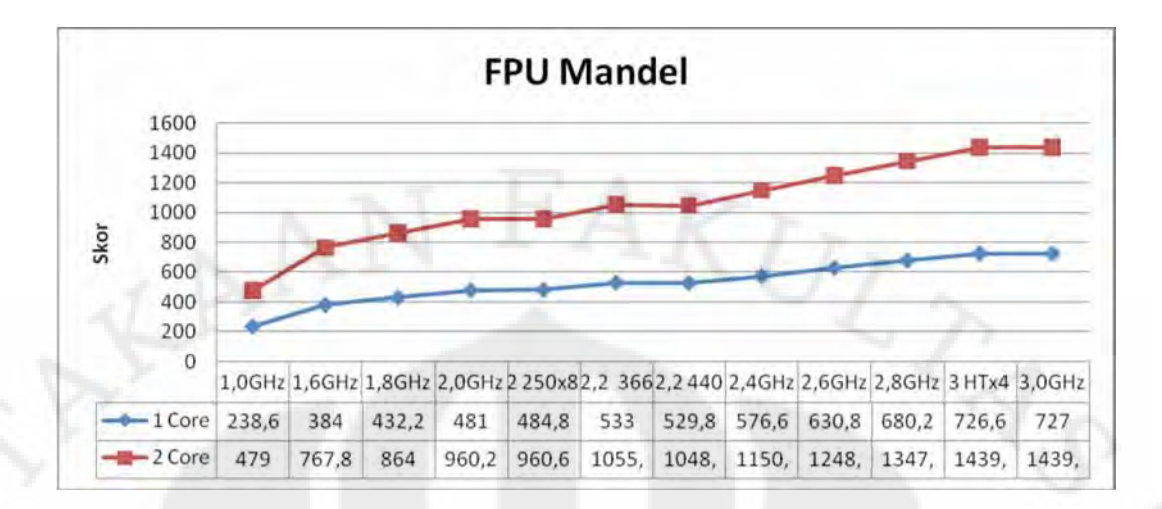

Gambar 4.20 Grafik hasil uji performansi desktop pada aplikasi Everest dengan tipe *benchmark* FPU Mandel

 Dari Gambar 4.20 diatas terlihat peningkatan kinerja yang sudah sesuai dengan literatur, kecuali pada frekuensi prosesor 2,2GHz dengan frekuensi memori 440MHz. Untuk perbandingan kinerja antara frekuensi standar dengan frekuensi pada saat *downclocking* dan *overclocking* dapat dilihat pada Tabel 4.14 dibawah ini.

| Frekuensi         | <b>FPU Mandel</b> |        |  |  |
|-------------------|-------------------|--------|--|--|
|                   | 1 Core            | 2 Core |  |  |
| 1,0GHz            | 0,414             | 0,416  |  |  |
| 1,6GHz            | 0,666             | 0,667  |  |  |
| 1,8GHz            | 0,750             | 0,751  |  |  |
| 2,0GHz            | 0,834             | 0,834  |  |  |
| 2GHz (250x8) HTx4 | 0,841             | 0,835  |  |  |
| 2,2GHz 366,67MHz  | 0,924             | 0,917  |  |  |
| 2,2GHz 440MHz     | 0,919             | 0,911  |  |  |
| 2,4GHz            |                   |        |  |  |
| 2,6GHz            | 1,094             | 1,085  |  |  |
| 2,8GHz            | 1,180             | 1,171  |  |  |
| 3,0GHz HTx4       | 1,260             | 1,251  |  |  |
| 3,0GHz            | 1,261             | 1,251  |  |  |

Tabel 4.14 Perbandingan kinerja dengan frekuensi standar pada desktop dengan *benchmark* FPU Mandel pada aplikasi Everest

 Pada kondisi frekuensi memori yang sama yaitu pada frekuensi prosesor 2,0GHz dan 2,4GHz dimana frekuensi memorinya sama-sama berjalan pada 400MHz, perbedaan kinerja yang didapat sebesar 1-0,834=0,166 pada 1 CPU dan 1-0,834=0,166 pada 2 CPU, hal ini hanya berbeda tipis dari perbedaan frekuensi prosesornya yang sebesar 0,4/2,4=0,167.

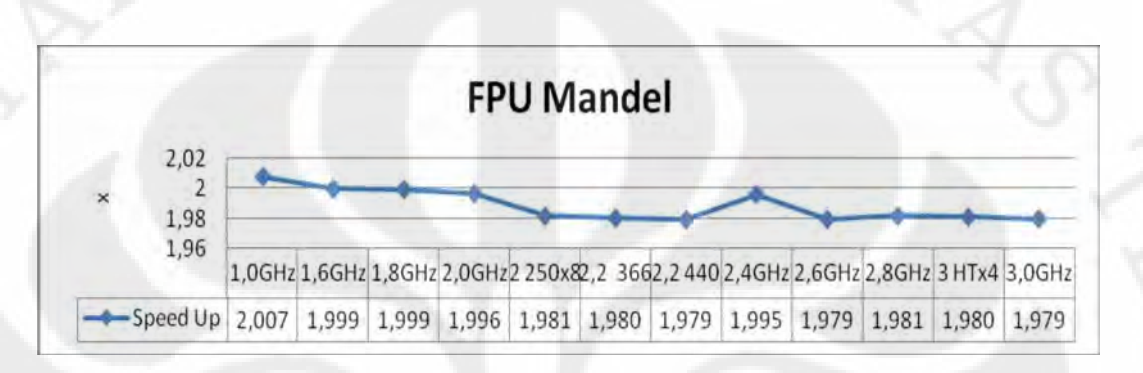

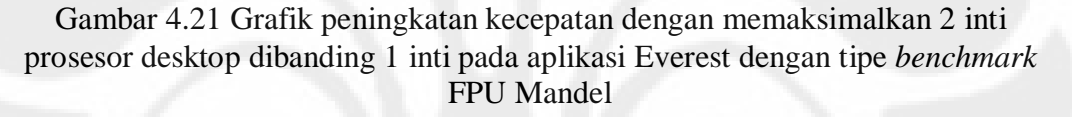

 Dari Gambar 4.21 diatas nilai rata-rata yang diperoleh dari peningkatan kinerja antara 1 CPU dengan 2 CPU, adalah 1,988 kali, peningkatan terbesar sendiri terjadi pada frekuensi prosesor 1,0GHz dengan 2,007 kali dan terendahnya pada frekuensi prosesor 2,2GHz dengan frekuensi memori 440MHz, 2,6GHz dan 3,0GHz yaitu sebesar 1,979 kali. Peningkatan antara menggunakan 1 inti prosesor saja atau memaksimalkan kedua inti prosesor hanya berselisih tipis dari angka 2, sesuai dengan jumlah inti prosesor, yang artinya tipe benchmark FPU Mandel sudah sangat baik dalam memaksimalkan kinerja prosesor yang berinti lebih dari satu.

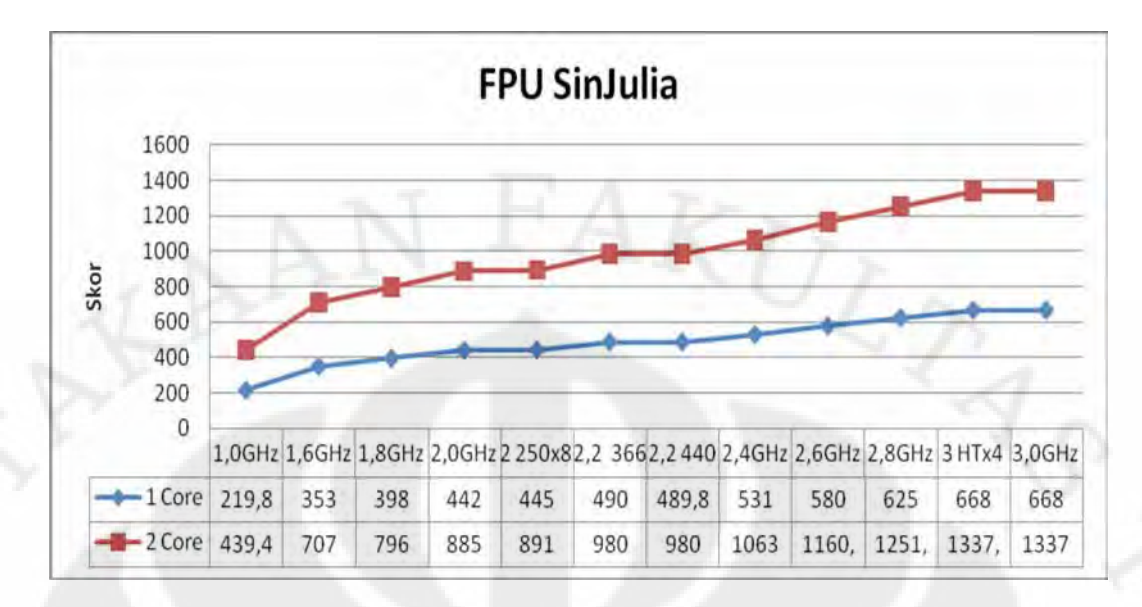

Gambar 4.22 Grafik hasil uji performansi desktop pada aplikasi Everest dengan tipe *benchmark* FPU SinJulia

 Dari Gambar 4.22 diatas terlihat peningkatan kinerja yang sudah sesuai dengan literatur, kecuali pada frekuensi prosesor 2,2GHz dengan frekuensi memori 440MHz. Untuk perbandingan kinerja antara frekuensi standar dengan frekuensi pada saat *downclocking* dan *overclocking* dapat dilihat pada Tabel 4.15 dibawah ini.

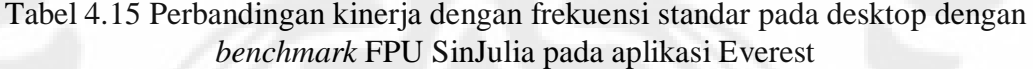

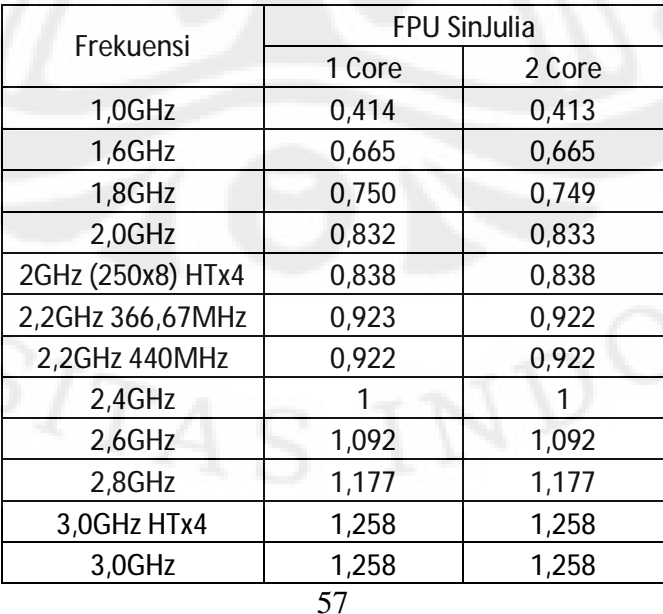

 Pada kondisi frekuensi memori yang sama yaitu pada frekuensi prosesor 2,0GHz dan 2,4GHz dimana frekuensi memorinya sama-sama berjalan pada 400MHz, perbedaan kinerja yang didapat sebesar 1-0,832=0,168 pada 1 CPU dan 1-0,833=0,167 pada 2 CPU, pada 1 CPU nilainya lebih tinggi dari perbedaan frekuensi prosesornya yang sebesar 0,4/2,4=0,167 dan pada 2 CPU nilainya sama.

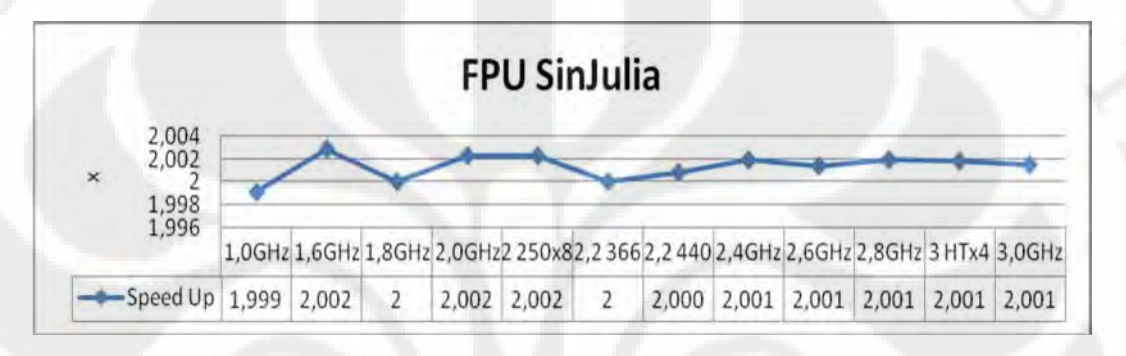

# Gambar 4.23 Grafik peningkatan kecepatan dengan memaksimalkan 2 inti prosesor desktop dibanding 1 inti pada aplikasi Everest dengan tipe *benchmark* FPU SinJulia

 Dari Gambar 4.23 diatas nilai rata-rata yang diperoleh dari peningkatan kinerja antara 1 CPU dengan 2 CPU, adalah 2,001 kali, peningkatan terbesar sendiri terjadi pada frekuensi prosesor 1,6GHz dan 2,0GHz baik yang berjalan pada modus Multiplier x FSB sebesar 10x200 maupun 8x250 dengan 2,002 kali dan terendahnya pada frekuensi prosesor 1,0GHz sebesar 1,999 kali. Uniknya peningkatan antara menggunakan 1 inti prosesor saja atau memaksimalkan kedua inti prosesor secara rata-rata mencapai 2 kali lipat lebih, hal ini berarti perhitungan seperti FPU SinJulia ini akan lebih maksimal jika dilakukan secara paralel oleh lebih dari satu prosesor.

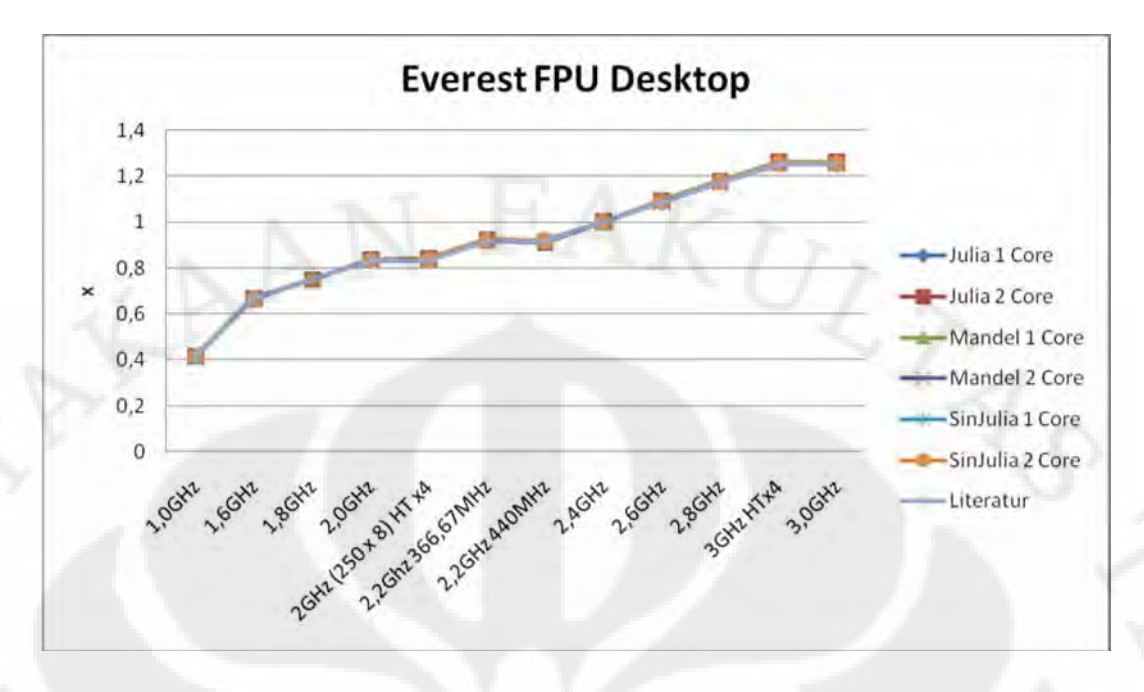

Gambar 4.24 Grafik perbandingan kinerja prosesor desktop pada tiap rentang frekuensi terhadap frekuensi standar pada aplikasi Everest bagian tes FPU

 Gambar 4.24 diatas merupakan perbandingan kinerja prosesor desktop pada tiap rentang frekuensi yang mengambil acuan kepada frekuensi standar yaitu 2,4GHz pada aplikasi Everest bagian tes FPU. Dari grafik terlihat perubahan kinerjanya mendekati persentase perubahan frekuensinya. Untuk nilai detailnya dapat dilihat pada tabel-tabel sebelumnya pada penjelasaan di tiap tesnya.

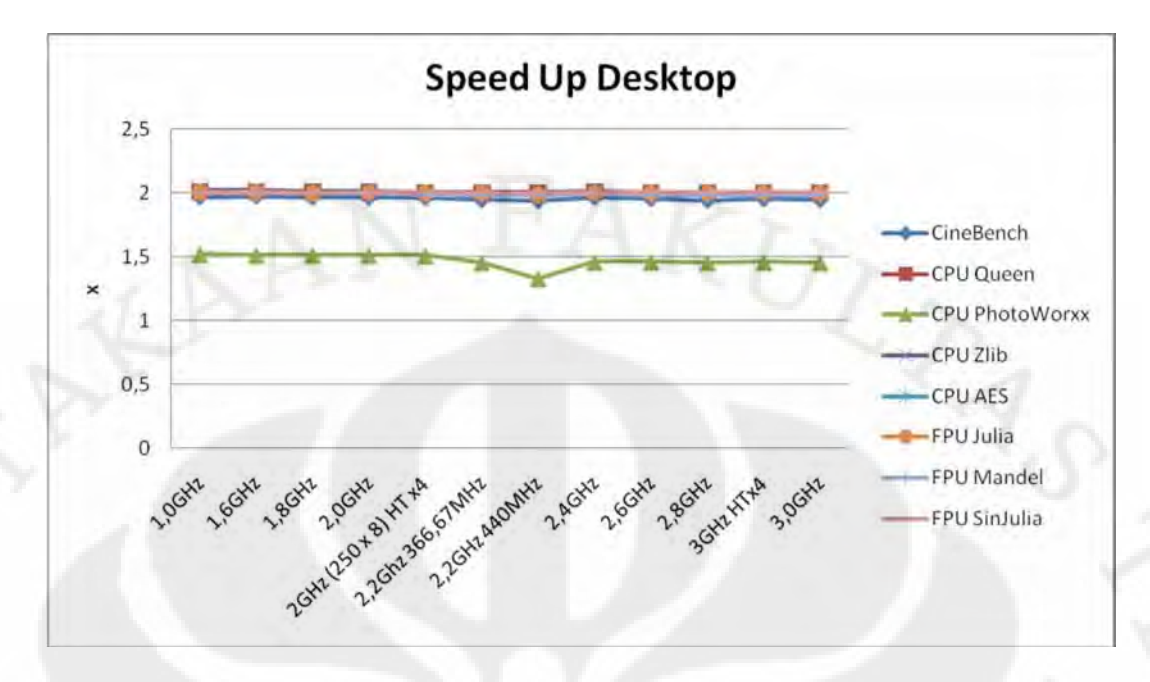

Gambar 4.25 Grafik peningkatan kinerja dengan memaksimalkan 2 inti prosesor desktop dibanding 1 inti pada aplikasi yang mendukung pengujian tersebut

 Gambar 4.25 diatas merupakan perbandingan peningkatan kinerja prosesor desktop antara memaksimalkan 2 inti prosesor dibanding 1 inti pada tiap rentang frekuensi yang mengambil acuan kepada frekuensi standar yaitu 2,4GHz pada aplikasi yang mendukung pengujian tersebut yaitu CineBench R10 dan Everest pada bagian tes CPU dan FPU. Dari grafik terlihat rata-rata peningkatan kinerja yang didapat dengan memaksimalkan 2 inti adalah 2 kali lipat kecuali pada tes CPU PhotoWorxx pada aplikasi Everest yang besarnya hanya sekitar 1,5 kali. Untuk nilai detailnya dapat dilihat pada tabel-tabel sebelumnya pada penjelasaan di tiap tesnya.

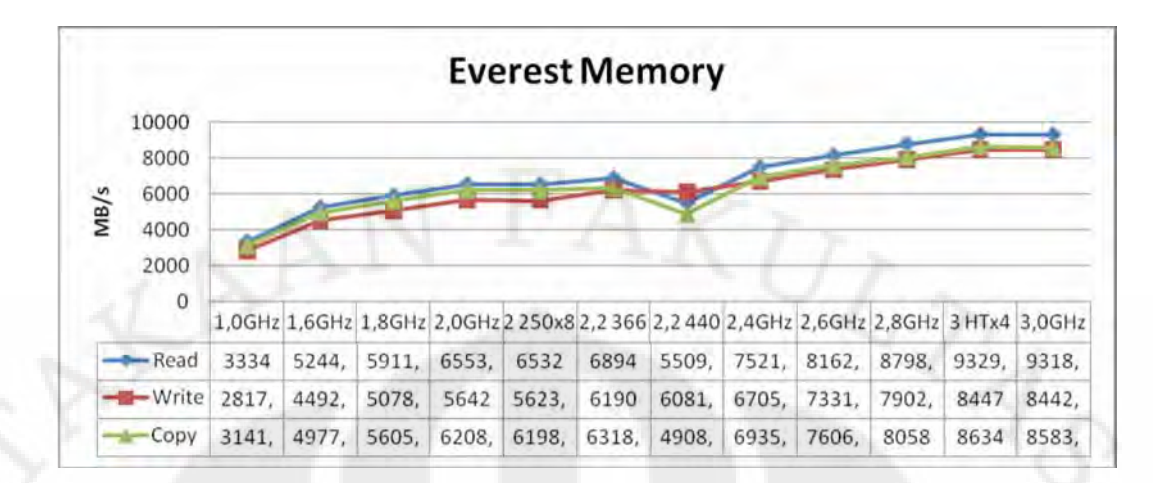

Gambar 4.26 Grafik hasil uji performansi desktop pada aplikasi Everest dengan tipe *benchmark memory*

 Dari Gambar 4.26 diatas terlihat peningkatan kinerja yang sudah sesuai dengan literatur, kecuali pada frekuensi prosesor 2,2GHz dengan frekuensi memori 440MHz yang hasilnya justru lebih rendah dari yang berjalan pada frekuensi 366,67MHz pada modus write, lebih rendah dari memori yang berjalan pada frekuensi prosesor 1,8GHz pada modus read, dan bahkan lebih rendah dari memori yang berjalan pada frekuensi prosesor 1,6GHz pada modus copy. Untuk perbandingan kinerja antara frekuensi standar dengan frekuensi pada saat *downclocking* dan *overclocking* dapat dilihat pada Tabel 4.16 dibawah ini.

| Frekuensi         | <b>Everest Memory</b> |       |       |  |  |
|-------------------|-----------------------|-------|-------|--|--|
|                   | Read                  | Write | Copy  |  |  |
| 1,0GHz            | 0,443                 | 0,420 | 0,453 |  |  |
| 1,6GHz            | 0,697                 | 0,670 | 0,718 |  |  |
| 1,8GHz            | 0,786                 | 0,757 | 0,808 |  |  |
| 2,0GHz            | 0,871                 | 0,841 | 0,895 |  |  |
| 2GHz (250x8) HTx4 | 0,868                 | 0,839 | 0,894 |  |  |
| 2,2GHz 366,67MHz  | 0,917                 | 0,923 | 0,911 |  |  |
| 2,2GHz 440MHz     | 0,733                 | 0,907 | 0,708 |  |  |
| 2,4GHz            |                       |       |       |  |  |
| $2,6$ GHz         | 1,085                 | 1,093 | 1,097 |  |  |
| 2,8GHz            | 1,170                 | 1,178 | 1,162 |  |  |
| 3,0GHz HTx4       | 1,240                 | 1,260 | 1,245 |  |  |
| 3,0GHz            | 1,239                 | 1,259 | 1,238 |  |  |

Tabel 4.16 Perbandingan kinerja dengan frekuensi standar pada desktop dengan *benchmark memory* pada aplikasi Everest

 Pada kondisi frekuensi memori yang sama yaitu pada frekuensi prosesor 2,0GHz dan 2,4GHz dimana frekuensi memorinya sama-sama berjalan pada 400MHz, perbedaan kinerja yang didapat sebesar 1-0,871=0,129 pada modus *read*, 1-0,841=0,159 pada modus *write* dan 1-0,895=0,105 pada modus *copy*. Hal ini hanya berbeda tipis dengan perbedaan frekuensi prosesornya yang sebesar 0,4/2,4=0,167. Yang unik adalah kinerja memori yang berselisih sebesar 0,46, padahal frekuensi memori yang digunakan tetap sama, hal ini tidak lain karena perubahan frekuensi prosesor, yang secara tidak langsung ikut mempengaruhi kinerja memori, karena prosesor dan memori adalah 2 komponen yang berhubungan secara langsung pada komputer.

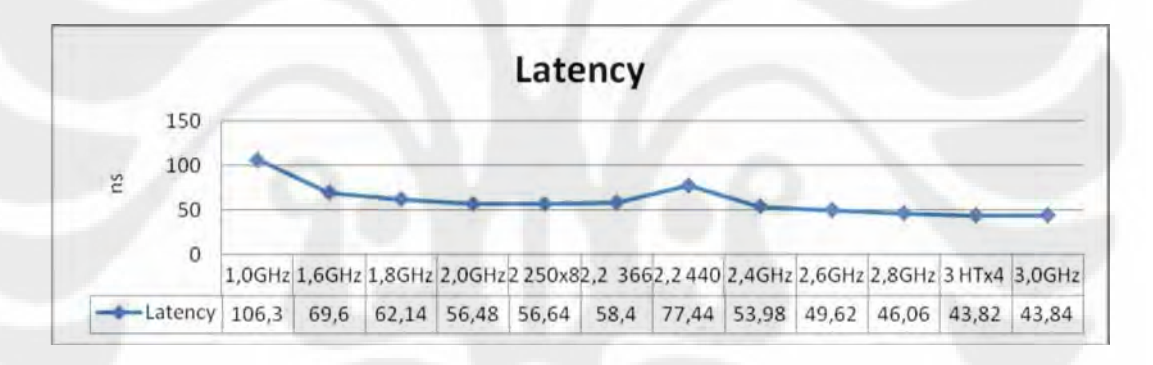

Gambar 4.27 Grafik hasil uji performansi desktop pada aplikasi Everest dengan tipe *benchmark latency memory*

 Apabila diperhatikan, pada grafik-grafik hasil uji performansi desktop terlihat kinerja pada frekuensi prosesor 2,2GHz dengan frekuensi memori 440MHz lebih rendah dari yang berfrekuensi memori 366,67MHz pada frekuensi prosesor yang sama, bahkan ada yang lebih rendah dari prosesor dengan frekuensi 1,8GHz sekalipun seperti pada benchmark CPU PhotoWorxx pada aplikasi Everest.

 Pada frekuensi prosesor 2,2GHz dengan frekuensi memori 440MHz nilai *latency* memorinya sangat tinggi, yang artinya *delay* memorinya sangat tinggi. Dari grafik pada Gambar 4.27 terlihat *latency* memori pada frekuensi prosesor 2,2GHz dengan frekuensi memori 440MHz sebesar 77,44ns, jauh lebih pelan dari *latency* memori pada frekuensi prosesor 1,6GHz sekalipun. Latency memori tercepatnya sendiri diperoleh pada frekuensi prosesor 3GHz dengan nilai HyperTransport 250x4=1000MHz sebesar 43,2ns. Terlambatnya ada pada frekuensi prosesor 1,0GHz dengan 106,3ns. Untuk perbandingan kinerja antara frekuensi standar dengan frekuensi pada saat *downclocking* dan *overclocking* dapat dilihat pada Tabel 4.17 dibawah ini.

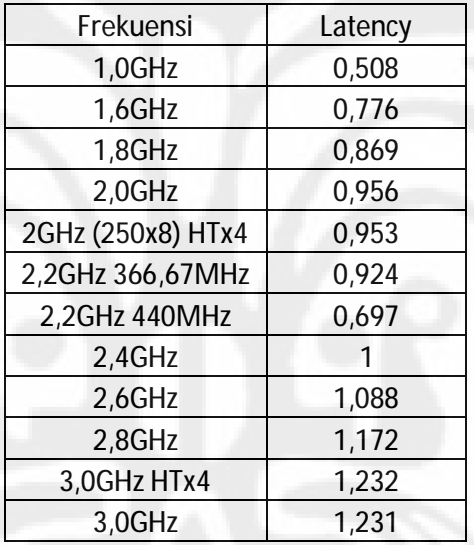

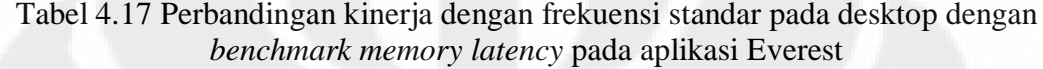

 Pada kondisi frekuensi memori yang sama yaitu pada frekuensi prosesor 2,0GHz dan 2,4GHz dimana frekuensi memorinya sama-sama berjalan pada 400MHz, perbedaan kinerja yang didapat sebesar 1-0,956=0,044, nilai ini jauh berbeda dengan perbedaan frekuensi prosesornya yang sebesar 0,4/2,4=0,167, hal ini menandakan frekuensi prossesor tidak terlalu mempengaruhi *latency* memori.

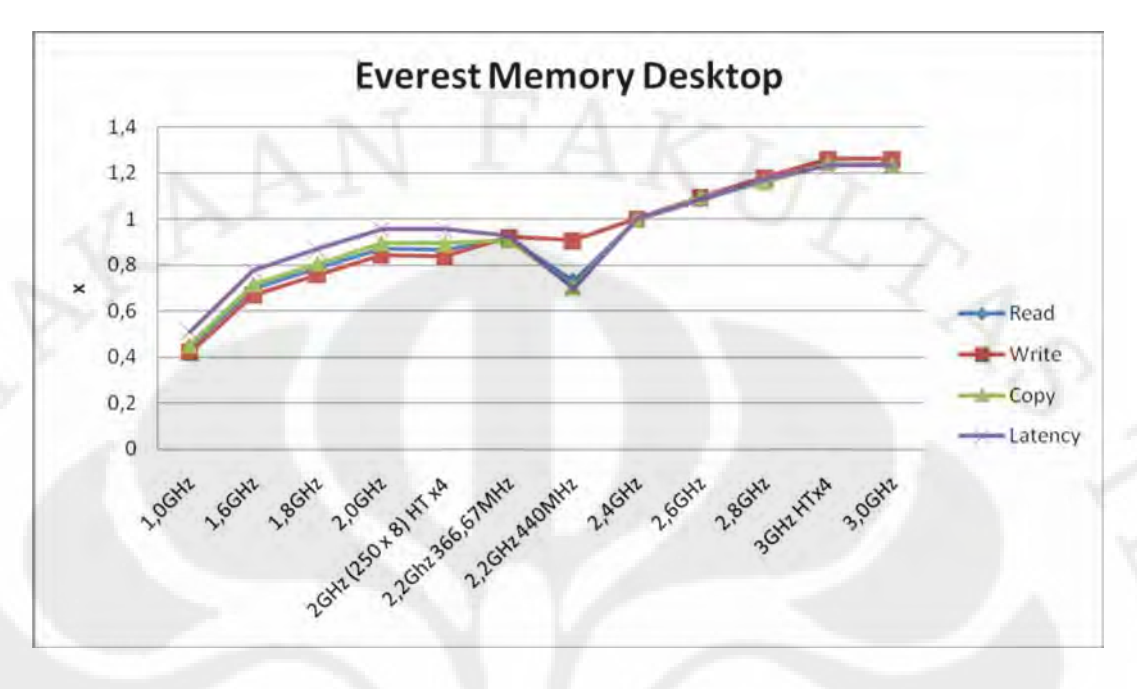

Gambar 4.28 Grafik perbandingan kinerja prosesor desktop pada tiap rentang frekuensi terhadap frekuensi standar pada aplikasi Everest bagian tes *Memory* 

 Gambar 4.28 diatas merupakan perbandingan kinerja prosesor desktop pada tiap rentang frekuensi yang mengambil acuan kepada frekuensi standar yaitu 2,4GHz pada aplikasi Everest bagian tes *Memory*. Dari grafik terlihat perubahan kinerjanya mendekati persentase perubahan frekuensinya, kecuali pada tes *Memory Read, Copy* dan *Latency* yang nilainya merosot cukup jauh pada frekuensi prosesor 2,2GHz dengan frekuensi memori 440MHz. Untuk nilai detailnya dapat dilihat pada tabel-tabel sebelumnya pada penjelasaan di tiap tesnya.

 Pada bagian selanjutnya ini merupakan aplikasi sehari-hari yang pada skripsi ini sengaja digunakan untuk mengukur kinerja prosesor, kecuali aplikasi Windows Boot Timer yang merupakan alat bantu untuk mengukur waktu *booting* komputer. Pada bagian ini satuan yang digunakan adalah second (s) sehingga semakin kecil angkanya artinya kinerja sistem semakin cepat.

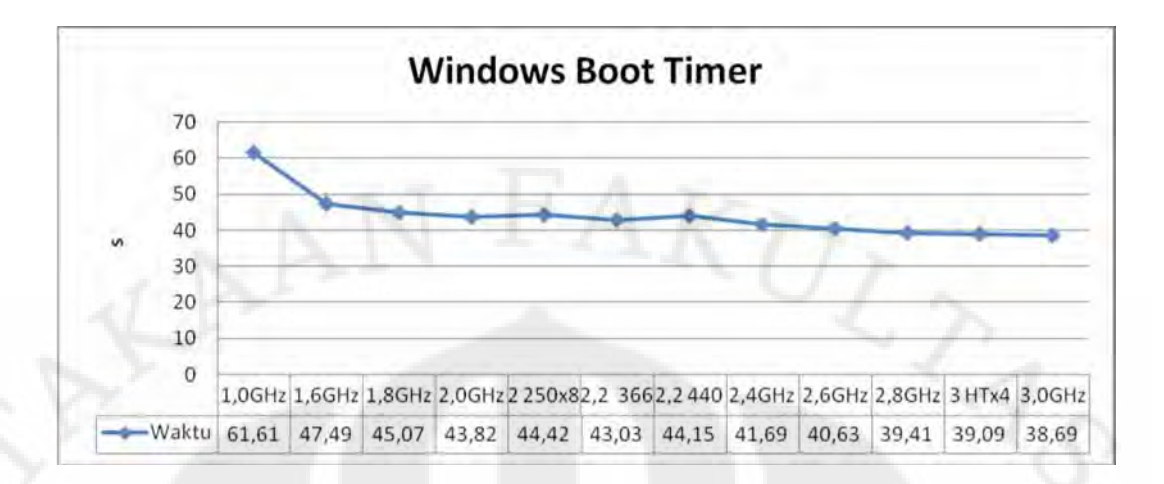

Gambar 4.29 Grafik hasil uji performansi desktop pada aplikasi Windows Boot Timer

 Dari Gambar 4.29 diatas terlihat peningkatan kinerja yang sudah sesuai dengan literatur, kecuali pada frekuensi prosesor 2,2GHz dengan frekuensi memori 440MHz. Untuk perbandingan kinerja antara frekuensi standar dengan frekuensi pada saat *downclocking* dan *overclocking* dapat dilihat pada Tabel 4.18 dibawah ini.

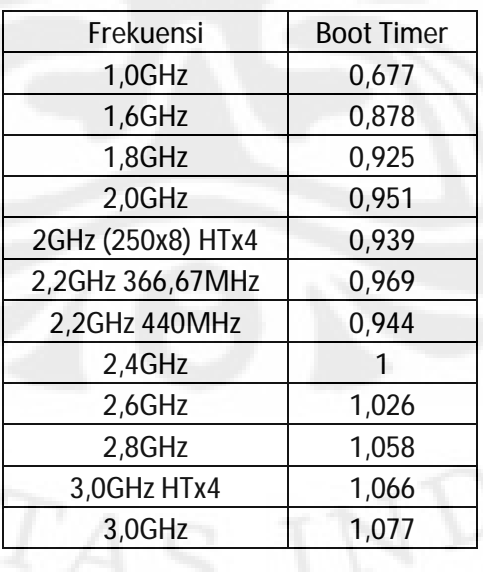

Tabel 4.18 Perbandingan kinerja dengan frekuensi standar pada desktop dengan aplikasi Windows Boot Timer

 Pada kondisi frekuensi memori yang sama yaitu pada frekuensi prosesor 2,0GHz dan 2,4GHz dimana frekuensi memorinya sama-sama berjalan pada 400MHz, perbedaan kinerja yang didapat sebesar 1-0,951=0,049, nilai ini jauh berbeda dengan perbedaan frekuensi prosesornya yang sebesar 0,4/2,4=0,167, hal ini karena pada proses *booting* benar-benar mengandalkan kemampuan *hard disk* yang notabene pada setiap frekuensi prosesor, *hard disk* yang digunakan masih sama dan kemampuan *hard disk* tidak terlalu berpengaruh besar dengan peningkatan frekuensi prosesor, tidak seperti pada memori, yang akhirnya menimbulkan *bottleneck* antara memori dan *hard disk*.

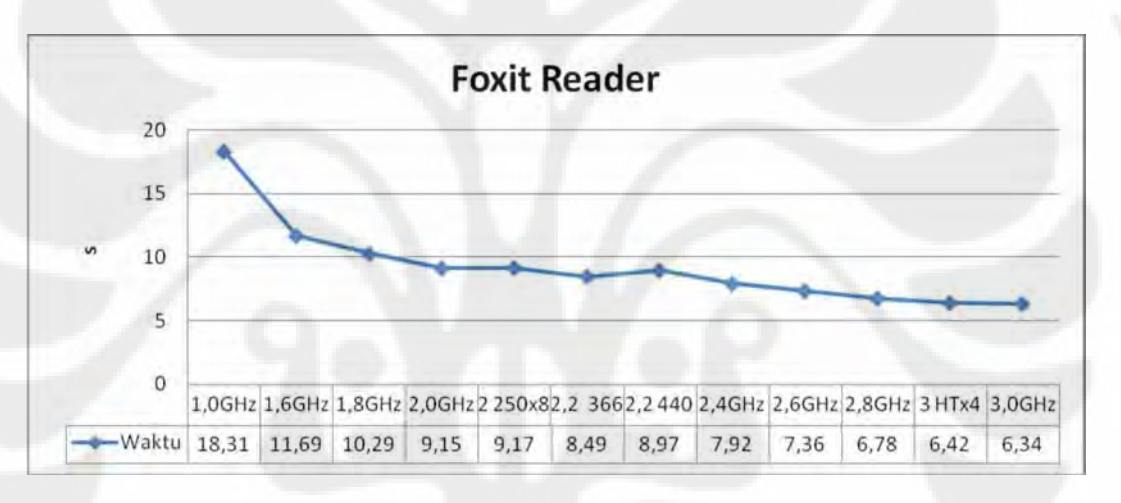

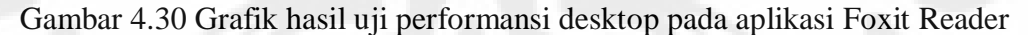

 Dari Gambar 4.30 diatas terlihat peningkatan kinerja yang sudah sesuai dengan literatur, kecuali pada frekuensi prosesor 2,2GHz dengan frekuensi memori 440MHz. Untuk perbandingan kinerja antara frekuensi standar dengan frekuensi pada saat *downclocking* dan *overclocking* dapat dilihat pada Tabel 4.19 dibawah ini.

Tabel 4.19 Perbandingan kinerja dengan frekuensi standar pada desktop dengan aplikasi Foxit Reader

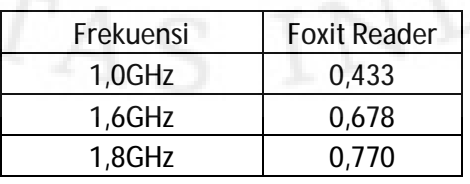

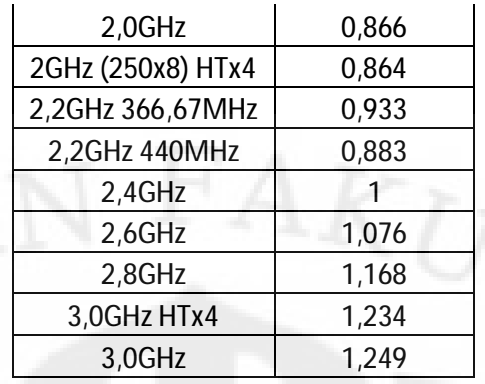

 Pada kondisi frekuensi memori yang sama yaitu pada frekuensi prosesor 2,0GHz dan 2,4GHz dimana frekuensi memorinya sama-sama berjalan pada 400MHz, perbedaan kinerja yang didapat sebesar 1-0,866=0,134, nilai ini lebih kecil dari perbedaan frekuensi prosesornya yang sebesar 0,4/2,4=0,167.

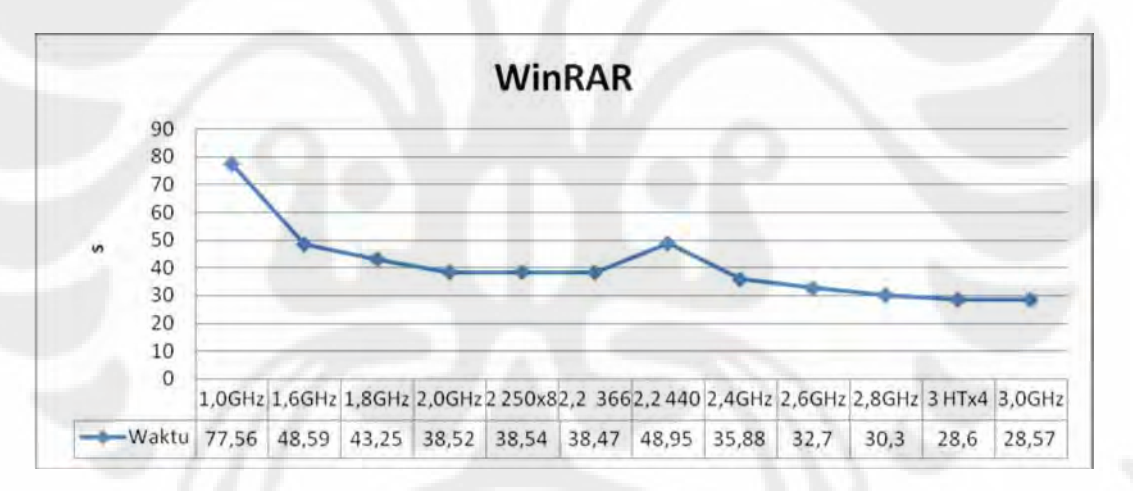

Gambar 4.31 Grafik hasil uji performansi desktop pada aplikasi WinRAR

 Dari Gambar 4.31 diatas terlihat peningkatan kinerja yang sudah sesuai dengan literatur, kecuali pada frekuensi prosesor 2,2GHz dengan frekuensi memori 440MHz yang waktunya bahkan lebih lambat dari prosesor dengan frekuensi 1,6GHz, hal ini menandakan aplikasi WinRAR sangat sensitif dengan *latency memory*. Untuk perbandingan kinerja antara frekuensi standar dengan frekuensi pada saat *downclocking* dan *overclocking* dapat dilihat pada Tabel 4.20 dihalaman berikut.

| Frekuensi         | WinRAR |
|-------------------|--------|
| 1,0GHz            | 0,463  |
| 1,6GHz            | 0,738  |
| 1,8GHz            | 0,830  |
| 2,0GHz            | 0,931  |
| 2GHz (250x8) HTx4 | 0,931  |
| 2,2GHz 366,67MHz  | 0,933  |
| 2,2GHz 440MHz     | 0,733  |
| 2,4GHz            |        |
| 2,6GHz            | 1,097  |
| 2,8GHz            | 1,184  |
| 3,0GHz HTx4       | 1,255  |
| 3,0GHz            | 1,256  |

Tabel 4.20 Perbandingan kinerja dengan frekuensi standar pada desktop dengan

 Pada kondisi frekuensi memori yang sama yaitu pada frekuensi prosesor 2,0GHz dan 2,4GHz dimana frekuensi memorinya sama-sama berjalan pada 400MHz, perbedaan kinerja yang didapat sebesar 1-0,931=0,069, nilai ini jauh lebih kecil dari pebedaan frekuensi prosesornya yang sebesar 0,4/2,4=0,167, ini menandakan tanpa penambahan frekuensi memori perubahaan kinerja yang didapat tidak signifikan. Hal ini terlihat dari perbedaan kinerja dengan 1,0GHz dan 3,0GHz yang masing-masing sebesar 1-0,463=0,537 dan 1,256-1=0,256 tidak terlalu berbeda jauh dengan perbedaan frekuensi prosesornya yang 1,4/2,4=0,583 dan 0,6/2,4=0,25, ini dikarenakan pada frekuensi prosesor tersebut frekuensi memorinya ikut berubah yaitu 200MHz pada 1,0GHz dan 500MHz pada 3,0GHz.

aplikasi WinRAR

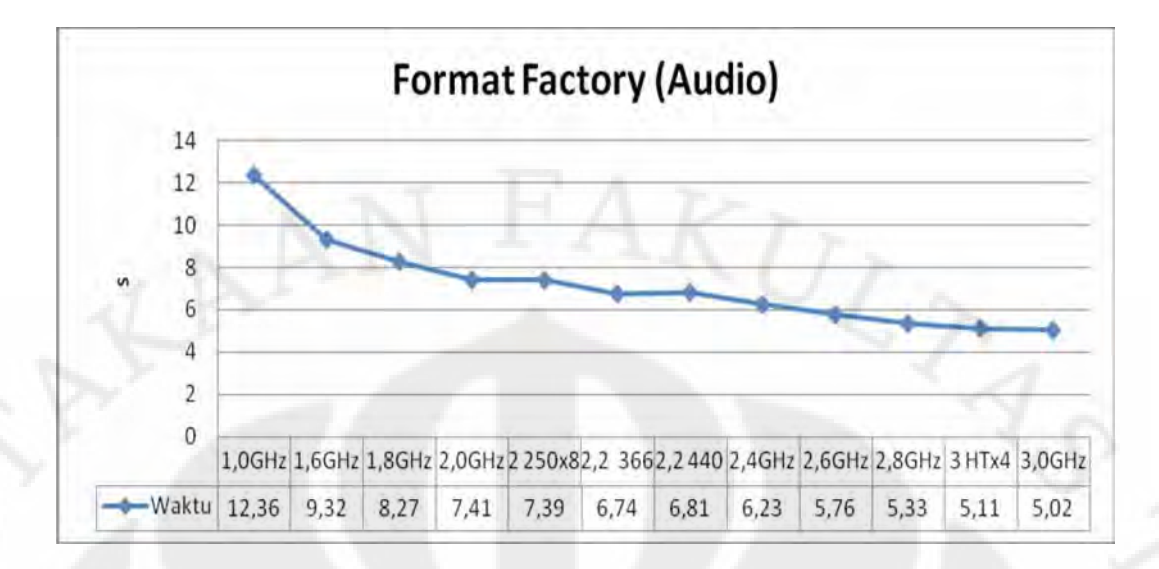

Gambar 4.32 Grafik hasil uji performansi desktop pada aplikasi Format Factory dengan media *benchmark* audio

 Dari Gambar 4.32 diatas terlihat peningkatan kinerja yang sudah sesuai dengan literatur, kecuali pada frekuensi prosesor 2,2GHz dengan frekuensi memori 440MHz. Untuk perbandingan kinerja antara frekuensi standar dengan frekuensi pada saat *downclocking* dan *overclocking* dapat dilihat pada tabel 4.21 dibawah ini.

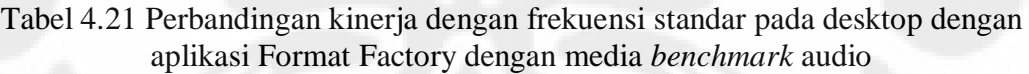

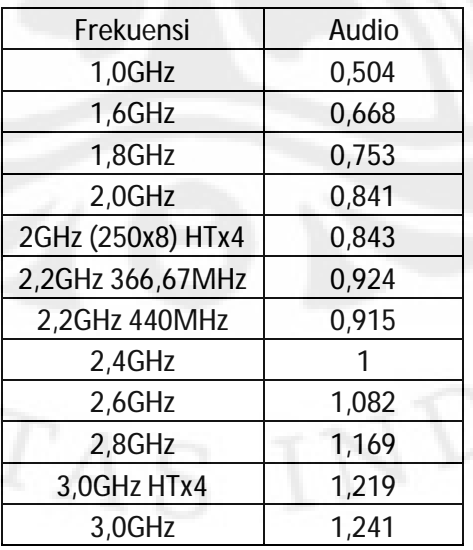

 Pada kondisi frekuensi memori yang sama yaitu pada frekuensi prosesor 2,0GHz dan 2,4GHz dimana frekuensi memorinya sama-sama berjalan pada 400MHz, perbedaan kinerja yang didapat sebesar 1-0,841=0,159, nilai ini tidak berbeda jauh dengan perbedaan frekuensi prosesornya yang sebesar  $0,4/2,4=0,167.$ 

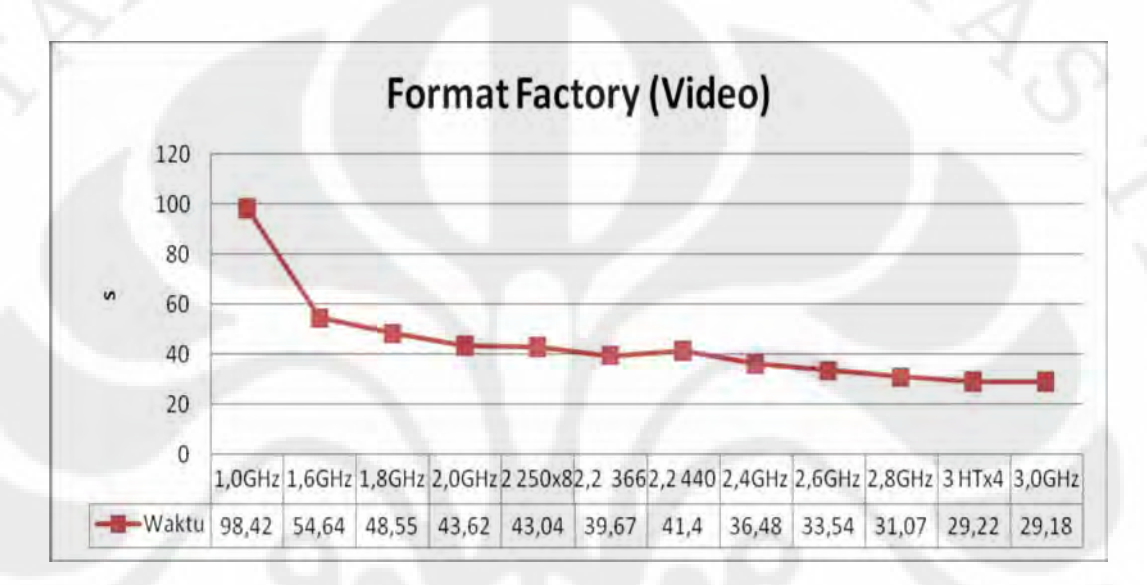

Gambar 4.33 Grafik hasil uji performansi desktop pada aplikasi Format Factory dengan media *benchmark* video

 Dari Gambar 4.33 diatas terlihat peningkatan kinerja yang sudah sesuai dengan literatur, kecuali pada frekuensi prosesor 2,2GHz dengan frekuensi memori 440MHz. Untuk perbandingan kinerja antara frekuensi standar dengan frekuensi pada saat *downclocking* dan *overclocking* dapat dilihat pada Tabel 4.22 dibawah ini.

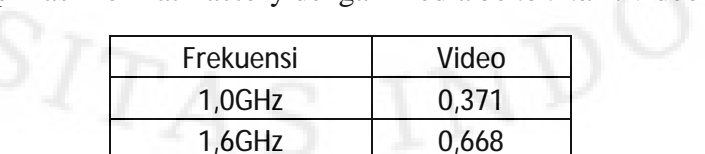

1,8GHz 0,751 2,0GHz 0,836

Tabel 4.22 Perbandingan kinerja dengan frekuensi standar pada desktop dengan aplikasi Format Factory dengan media *benchmark* video

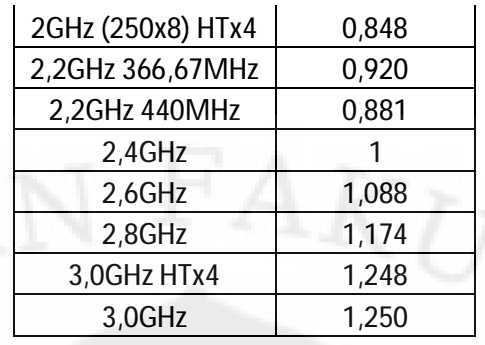

 Pada kondisi frekuensi memori yang sama yaitu pada frekuensi prosesor 2,0GHz dan 2,4GHz dimana frekuensi memorinya sama-sama berjalan pada 400MHz, perbedaan kinerja yang didapat sebesar 1-0,836=0,164, nilai ini tidak berbeda jauh dengan perbedaan frekuensi prosesornya yang sebesar  $0,4/2,4=0,167.$ 

 Pada aplikasi benchmark yang menggunakan aplikasi sehari-hari diatas peristiwa yang terjadi pada aplikasi benchmark sintesis juga terjadi lagi, yaitu pada frekuensi prosesor 2,2GHz dengan frekuensi memori 440MHz kinerjanya lebih buruk dibanding prosesor pada frekuensi yang sama dengan frekuensi memori 366,67Mhz, bahkan pada aplikasi WinRAR lebih rendah dari prosesor yang berjalan pada frekuensi 1,6GHz. Alasannya seperti yang telah dijelaskan sebelumnya yaitu karena latency memori pada frekuensi prosesor 2,2GHz dengan frekuensi 440MHz nilainya sangat tinggi yang artinya kinerjanya sangat rendah.

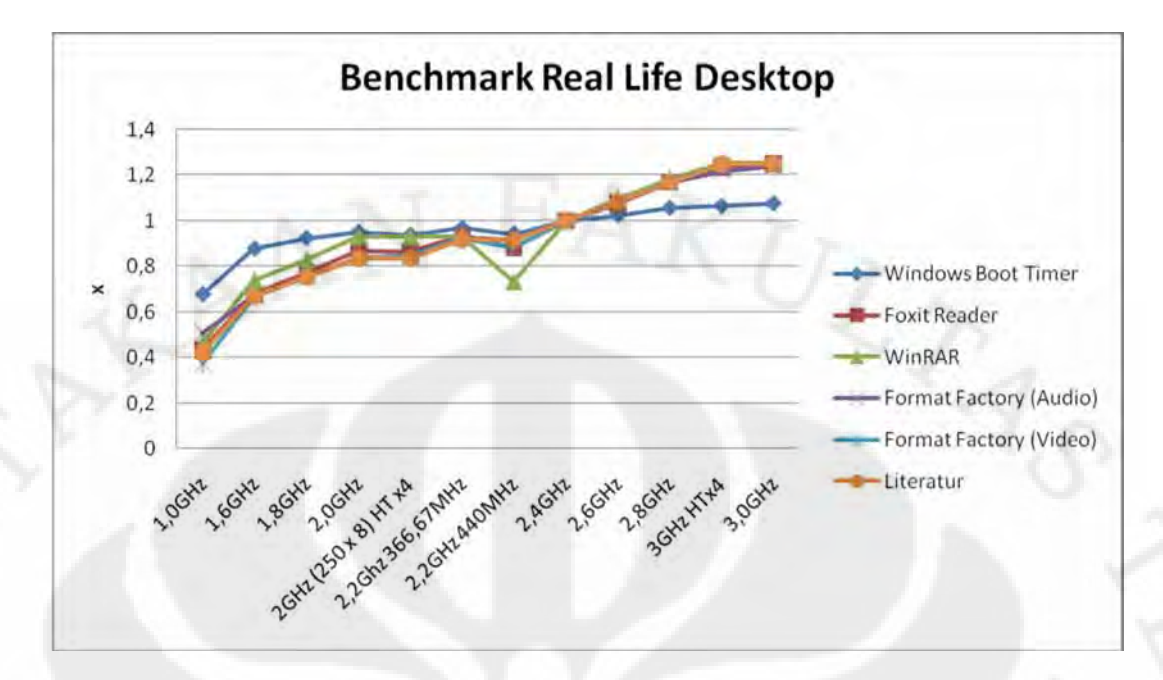

Gambar 4.34 Grafik perbandingan kinerja prosesor desktop pada tiap rentang frekuensi terhadap frekuensi standar pada *benchmark real life*

 Gambar 4.34 diatas merupakan perbandingan kinerja prosesor desktop pada tiap rentang frekuensi yang mengambil acuan kepada frekuensi standar yaitu 2,4GHz pada semua aplikasi *benchmark real life*. Dari grafik terlihat perubahan kinerjanya mendekati persentase perubahan frekuensinya, kecuali pada aplikasi Windows Boot Timer, hal ini karena pada aplikasi tersebut lebih tergantung kepada kemampuan *hard disk,* dimana pada proses pengujian *hard disk* yang digunakan tetap sama pada tiap rentang frekuensi. Dari grafik juga dapat dilihat pada frekuensi prosesor 2,2GHz dengan frekuensi memori 440MHz kinerja WinRARnya sangat buruk, hal ini memandakan *latency* memori sangat berpengaruh terhadap aplikasi WinRAR dimana dari grafik sebelumnya telah diketahui latency memori pada frekuensi tersebut sangat tinggi yang artinya kinerjanya sangat buruk. Untuk nilai detailnya dapat dilihat pada tabel-tabel sebelumnya pada penjelasaan di tiap aplikasinya.

### **4.3.1.2 Pengukuran Suhu Desktop**

 Pada pengukuran suhu semakin tinggi angkanya berarti suhu prosesor semakin panas, satuannya sendiri yang digunakan adalah  $^{0}C$ .

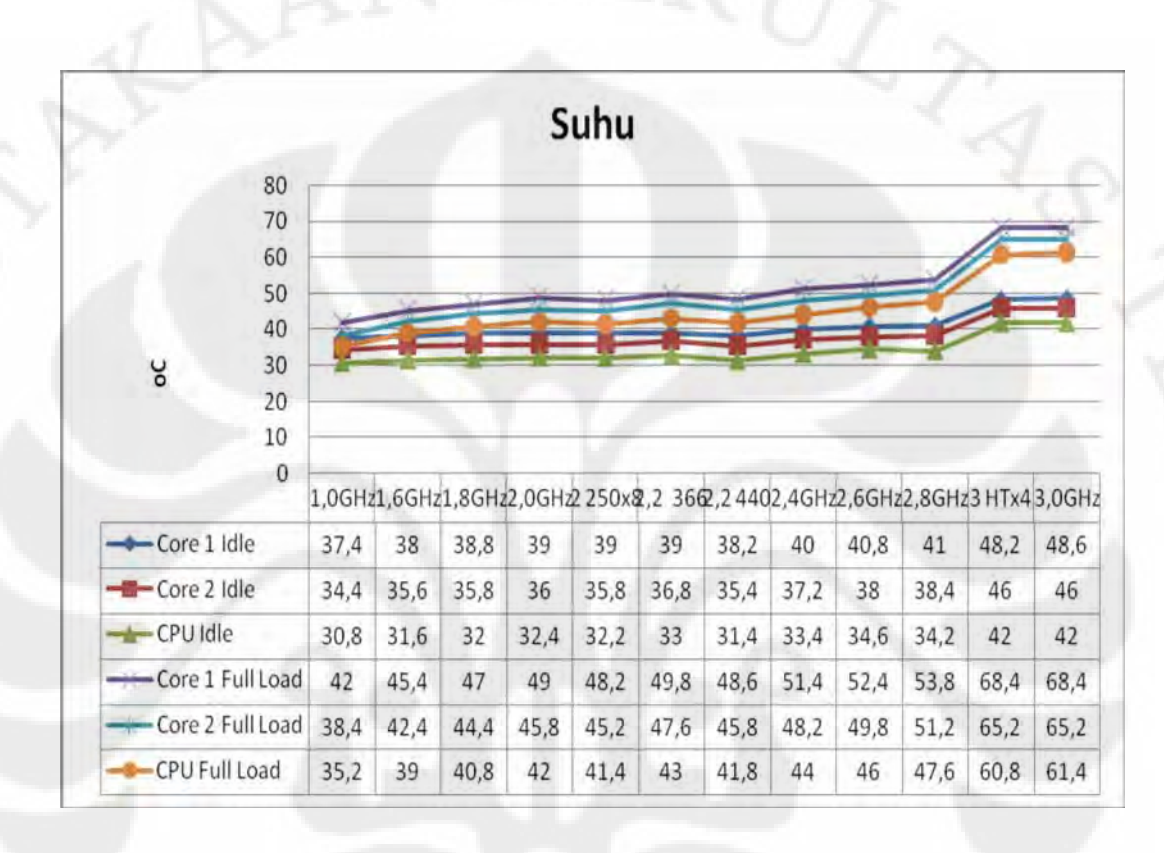

Gambar 4.35 Grafik hasil pengukuran suhu yang dihasilkan oleh desktop

 Dari grafik pada Gambar 4.35 pengukuran suhu dapat ditarik kesimpulan bahwa pada frekuensi dan kondisi yang sama, suhu dari inti pertama pasti lebih tinggi dari suhu pada inti kedua dan suhu dari prosesor secara keseluruhan masih lebih rendah dari suhu pada inti pertama maupun kedua. Hal ini karena walaupun mempunyai 2 inti, nyatanya inti pertama lebih banyak melakukan kegiatan *processing* dibanding inti kedua, karena sebagian besar aplikasi masih belum mendukung multi inti secara penuh, selain itu juga inti kedua biasanya diaktifkan apabila inti pertama sudah memiliki beban penuh. Untuk suhu prosesor secara keseluruhan bisa lebih dingin karena area perhitungan suhu yang lebih luas sehingga suhu menjadi lebih dingin, apalagi biasanya terdapat *heat spreader* pada prosesor yang berfungsi untuk menyebar panas.

 Lonjakan suhu terbesar sendiri terjadi pada clock 3GHz, yang nilainya dibanding frekuensi 2,8GHz pada kondisi idle sebesar 48,6/41=1,185 kali pada *core* 1, 46/38,4=1,1978 kali pada *core* 2 dan 42/34,2=1,228 kali pada prosesor secara keseluruhan, dan pada kondisi full load perbandingannya sebesar 68,4/53,8=1,271 kali pada *core* 1, 65,2/51,2=1,273 kali pada *core* 2 dan 61,4/47,6=1,29 kali pada prosesor secara keseluruhan. Padahal peningkatan frekuensi prosesor, memori dan HyperTransportnya hanyalah 3,0/2,8=500/466,67= 1250/1167=1,071 kali. Hal ini disebabkan karena mulai frekuensi 3,0GHz sistem sudah mulai tidak stabil jika menggunakan voltase standar prosesor sebesar 1,2V sehingga voltase prosesor dinaikkan menjadi 1,35V dan voltase RAM ditambah 0,05V supaya sistem tetap dapat berjalan dengan stabil. Hal inilah yang membuat suhu yang dihasilkan pada frekuensi prosesor 3,0GHz menjadi jauh lebih panas dibanding 2,8GHz. Untuk *detail* lengkapnya pada perbandingan suhu antara frekuensi standar dengan frekuensi pada saat *downclocking* dan *overclocking* dapat dilihat pada Tabel 4.23 dibawah ini.

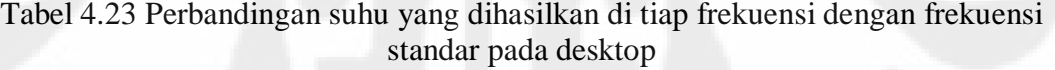

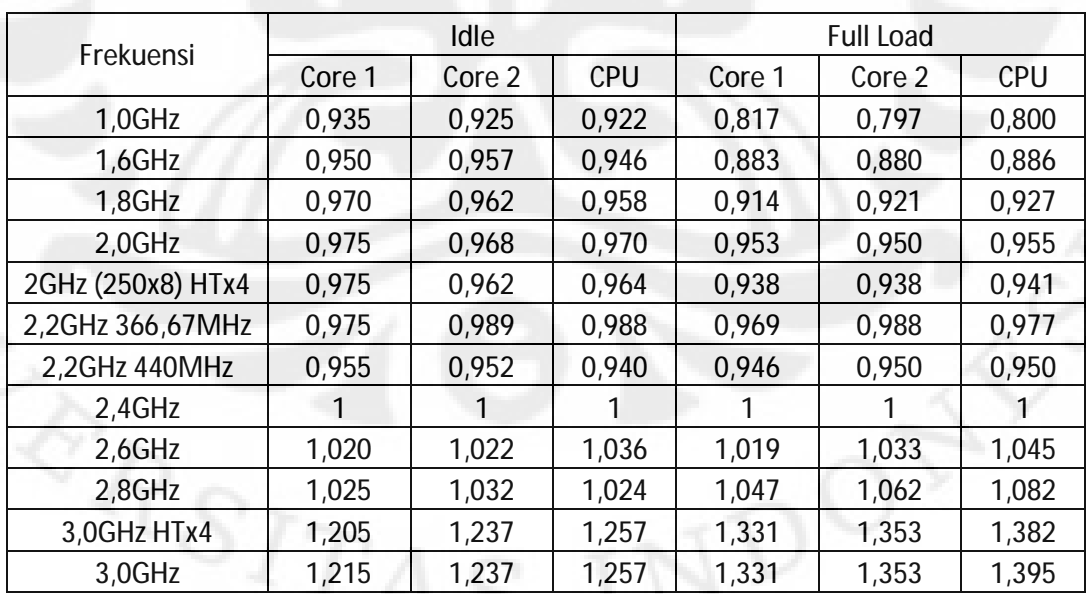

 Pada kondisi frekuensi memori yang sama yaitu pada frekuensi prosesor 2,0GHz dan 2,4GHz dimana frekuensi memorinya sama-sama berjalan pada 400MHz, perbedaan suhu yang didapat sebesar rata-rata 0,029 pada kondisi *idle* dan 0,047 pada kondisi full load, nilai ini jauh lebih rendah dari perbedaan frekuensi prosesornya yang sebesar 0,4/2,4=0,167. Hal ini berarti apabila tidak ada penambahan voltase baik pada prosesor maupun memori perbedaaan suhu yang terjadi relatif lebih kecil dibanding perbedaaan frekuensinya.

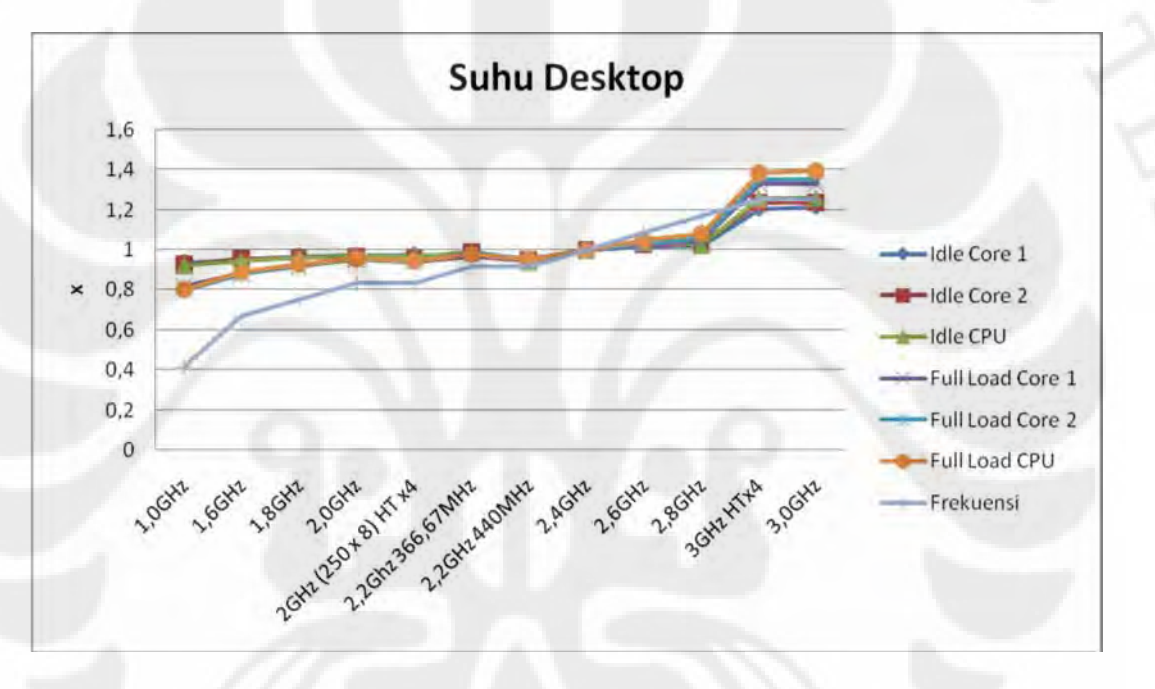

Gambar 4.36 Grafik perbandingan suhu yang dihasilkan prosesor desktop pada tiap rentang frekuensi terhadap frekuensi standar

 Gambar 4.36 diatas merupakan perbandingan suhu yang dihasilkan prosesor desktop pada tiap rentang frekuensi yang mengambil acuan kepada frekuensi standar yaitu 2,4GHz. Dari grafik terlihat perubahan suhu yang dihasilkan tidak signifikan seperti persentase perubahan frekuensinya. Satusatunya perubahan yang signifikan adalah dari frekuensi 2,8GHz ke 3,0GHz, itupun karena mulai frekuensi 3,0GHz voltase prosesor yang digunakan mulai dinaikkan. Untuk nilai detailnya dapat dilihat pada Tabel 4.23.

### **4.3.1.3 Pengukuran Daya Desktop**

Pada pengukuran daya semakin tinggi angkanya berarti daya yang digunakan sistem semakin tinggi, satuannya sendiri yang digunakan adalah °C.

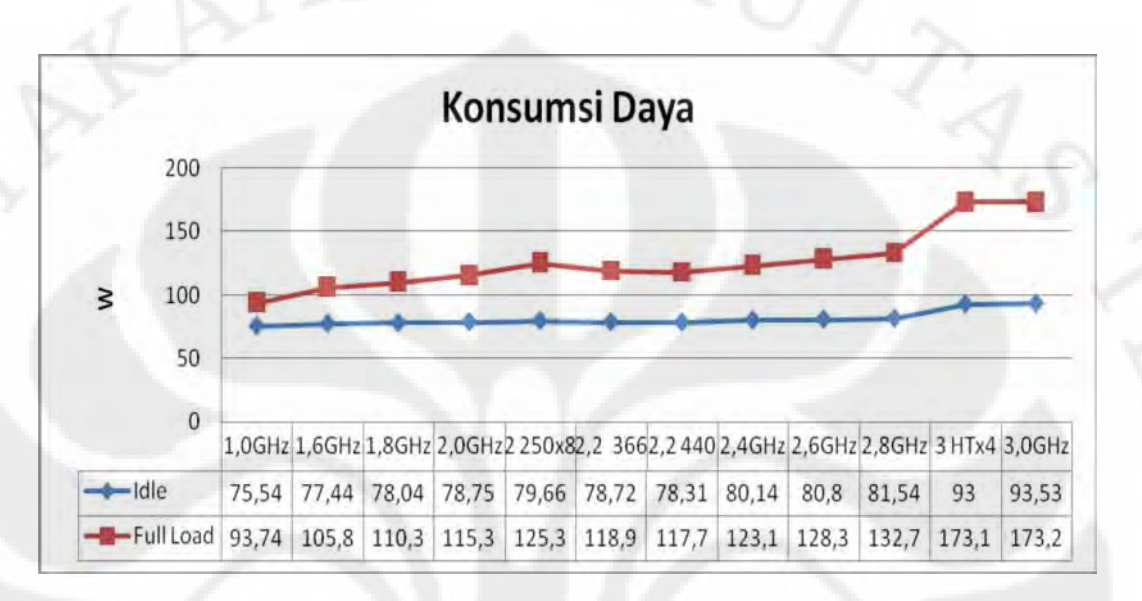

Gambar 4.37 Grafik hasil pengukuran daya yang digunakan oleh desktop

 Dari grafik pada Gambar 4.37 lonjakan daya terbesar terjadi pada clock 3GHz, yang nilainya dibanding frekuensi 2,8GHz sebesar 93,53/81,54=1,147 kali pada kondisi *idle* dan 173,2/132,7=1,305 pada kondisi *full load*. Padahal peningkatan frekuensi prosesor, memori dan HyperTransportnya hanyalah 3,0/2,8=500/466,67=1250/1167= 1,071 kali. Hal ini menunjukkan karakteristik pada suhu dan daya memiliki kesamaan dimana apabila terjadi penambahan voltase baik pada prosesor maupun memori, daya yang digunakan pun ikut meningkat drastis. Untuk *detail* lengkapnya pada perbandingan daya antara frekuensi standar dengan frekuensi pada saat *downclocking* dan *overclocking* dapat dilihat pada Tabel 4.24 dibawah ini.

Tabel 4.24 Perbandingan daya yang digunakan di tiap frekuensi dengan frekuensi standar pada desktop

| Frekuensi | Idle  | <b>Full Load</b> |
|-----------|-------|------------------|
| 1,0GHz    | 0.943 | 0.761            |
| 1,6GHz    | 0,966 | 0,859            |
|           |       |                  |

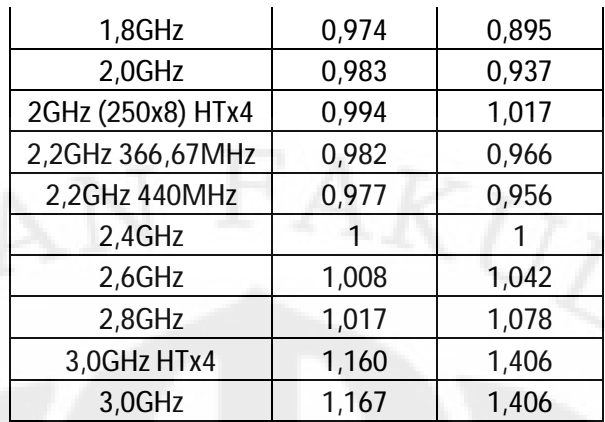

 Pada kondisi frekuensi memori yang sama yaitu pada frekuensi prosesor 2,0GHz dan 2,4GHz dimana frekuensi memorinya sama-sama berjalan pada 400MHz, perbedaan suhu yang didapat sebesar 1-0,983=0,017 pada kondisi *idle* dan 1-0,937=0,063 pada kondisi full load, nilai ini jauh lebih rendah dari perbedaan frekuensi prosesornya yang sebesar 0,4/2,4=0,167. Hal ini berarti sama seperti pada daya, dimana apabila tidak ada penambahan voltase baik pada prosesor maupun memori, perbedaaan suhu yang terjadi relatif lebih kecil dibanding perbedaaan frekuensinya.

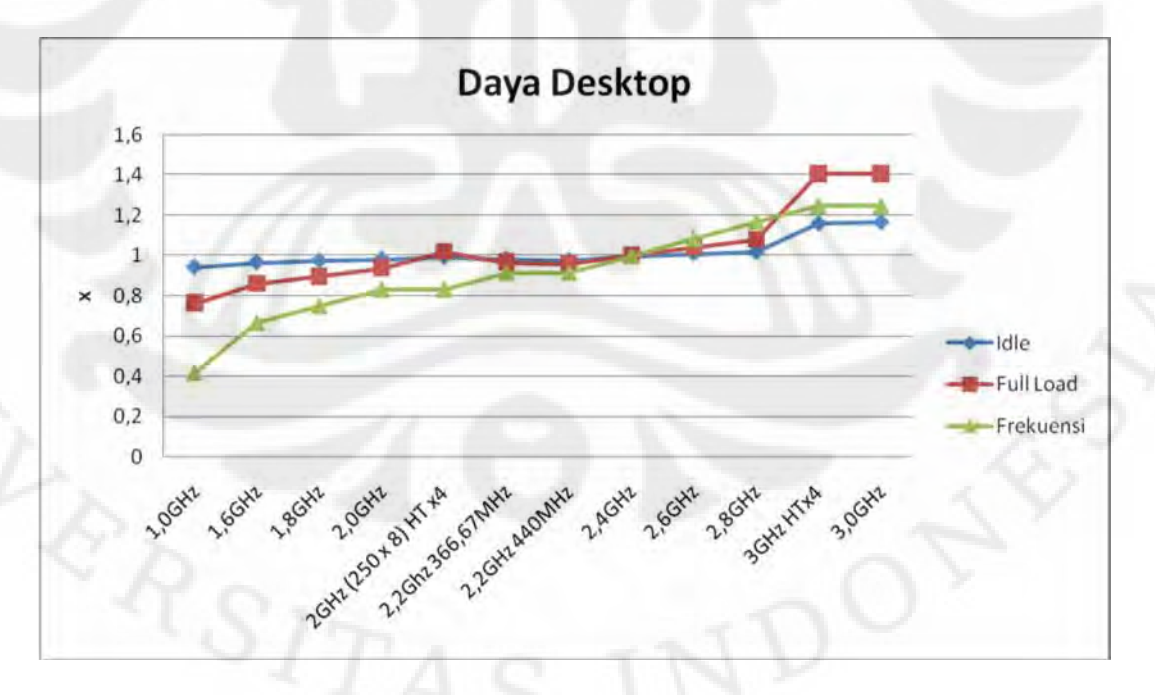

Gambar 4.38 Grafik perbandingan daya yang digunakan oleh desktop pada tiap rentang frekuensi terhadap frekuensi standar

 Gambar 4.38 diatas merupakan perbandingan daya yang digunakan oleh desktop pada tiap rentang frekuensi yang mengambil acuan kepada frekuensi standar yaitu 2,4GHz. Dari grafik terlihat perubahan daya yang digunakan tidak signifikan seperti persentase perubahan frekuensinya. Satu-satunya perubahan yang signifikan adalah dari frekuensi 2,8GHz ke 3,0GHz. Penyebabnya sama seperti pada suhu yang dihasilkan yaitu karena mulai frekuensi 3,0GHz voltase prosesor yang digunakan mulai dinaikkan. Untuk nilai detailnya dapat dilihat pada Tabel 4.24.

#### **4.3.2 Hasil dan Analisa Ujicoba Laptop**

Segmen ini sendiri terbagi menjadi 4, yaitu pengujian performansi baik pada aplikasi khusus *benchmarking* maupun aplikasi sehari-hari yang digunakan untuk kegiatan *benchmarking*, selanjutnya pengukuran suhu prosesor yang dihasilkan, penggunaan daya listrik dan terakhir pengukuran daya tahan baterai.

# **4.3.2.1 Uji Performansi Laptop**

Pada pengujian bagian pertama pada laptop, yaitu dengan aplikasi *benchmark* sintesis ketentuannya sama dengan dekstop karena mengunakan jenis dan tipe aplikasi yang sama. Dan pada pengujian laptop sebagai sampel diambil satu kondisi yaitu antara kondisi ter*overclock* 8% dan 15%, karena kondisi prosesor dan memori pada laptop sebenarnya ter*overclock* pada besaran dan interval yang sama ditiap rentang kecuali pada modus battery saver yang termasuk *downclock*.

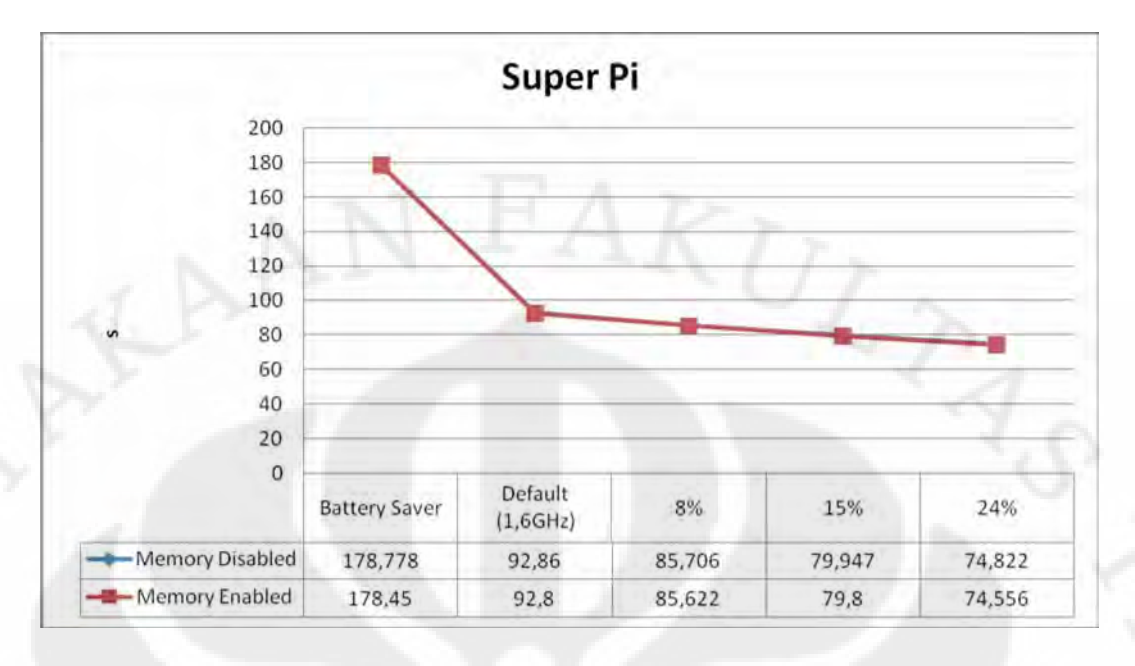

Gambar 4.39 Grafik hasil uji performansi laptop pada aplikasi Super Pi

 Dari grafik pada Gambar 4.39 diatas peningkatan kecepatan antara 8% dan 15% yaitu sebesar 85,706/79,947=1,072 kali pada modus memori *disabled* dan 85,622/79,8=1,073 kali pada modus memori *enabled*, hampir sama dengan perbedaan kecepatan antara prosesor dan memorinya sendiri pada modus *overclock* 8% dan 15% yang sebesar 1856,2/1728,2=309,4/288=1,074 kali. Untuk perbandingan kinerja secara lengkap terhadap kondisi *default* dapat dilihat pada Tabel 4.25 dibawah ini.

|                      | Super Pi        |         |
|----------------------|-----------------|---------|
|                      | Memory          |         |
| OC Percentage        | <b>Disabled</b> | Enabled |
| <b>Battery Saver</b> | 0,519           | 0,520   |
| Default (1,6GHz)     |                 |         |
| 8%                   | 1,083           | 1,084   |
| 15%                  | 1,162           | 1,163   |
| 24%                  | 1,241           | 1,245   |

Super Pi

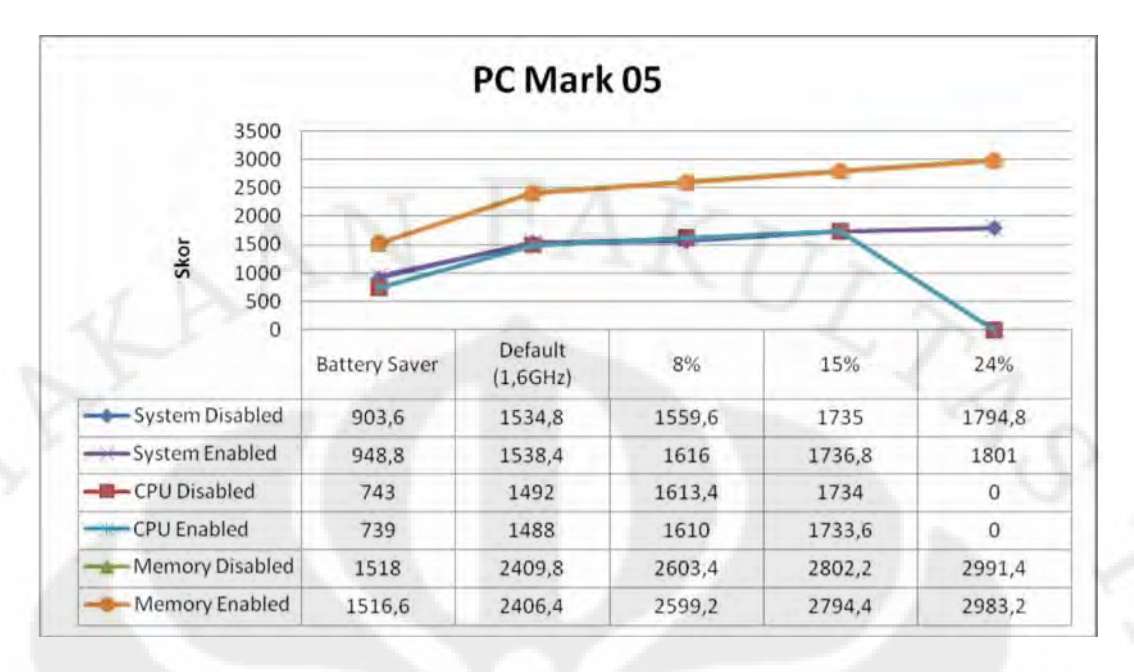

Gambar 4.40 Grafik hasil uji performansi laptop pada aplikasi PC Mark 05

 Dari grafik pada Gambar 4.40 diatas peningkatan kecepatan antara 8% dan 15% yaitu sebesar 1735/1559,6=1,12 kali pada modus *system disabled*, 1736,8/1616=1,075 kali pada modus *system enabled*, 1734/1613,4=1,074 kali pada modus CPU *disabled,* 1733,6/1610=1,076 kali pada modus CPU *enabled*, 2802,2/2603,4=1,076 kali pada modus memory *disabled* dan 85,622/79,8=1,073 kali pada modus memory *enabled*, hampir sama dengan perbedaan kecepatan antara prosesor dan memorinya sendiri pada modus *overclock* 8% dan 15% yang sebesar 1856,2/1728,2=309,4/288=1,074 kali. Untuk perbandingan kinerja secara lengkap terhadap kondisi *default* dapat dilihat pada Tabel 4.26 dibawah ini.

Tabel 4.26 Perbandingan kinerja laptop terhadap kondisi *default* pada aplikasi PC Mark 05

|                      | System          |         | <b>CPU</b>      |         | Memory          |         |
|----------------------|-----------------|---------|-----------------|---------|-----------------|---------|
| OC Percentage        | <b>Disabled</b> | Enabled | <b>Disabled</b> | Enabled | <b>Disabled</b> | Enabled |
| <b>Battery Saver</b> | 0,589           | 0,617   | 0,498           | 0,497   | 0,630           | 0,630   |
| Default (1,6GHz)     |                 |         |                 |         |                 |         |
| 8%                   | 1,016           | 1,050   | 1,081           | 1,082   | 1,080           | 1,080   |
| 15%                  | 1,130           | 1,129   | 1,162           | 1,165   | 1,163           | 1,161   |
| 24%                  | 1,169           | 1,171   | n/a             | n/a     | 1,241           | 1,240   |

 Yang menjadi catatan disini adalah pada modus *overclock* 24% baik dalam kondisi *memory disabled* maupun *enabled*, skor CPU tidak pernah muncul karena pada beberapa tes mengalami kegagalan, hal ini membuktikan bahwa sistem sudah mulai tidak stabil pada kondisi *overclock* 24%. Misalnya seperti laptop mengalami *restart*, *blue screen* atau *hang* yang biasa dialami pada saat *memory enabled*, sedangkan pada saat *memory disabled* biasanya yang terjadi hanyalah gagal pada tes terakhir. Hal ini membuktikan kualitas *memory onboard* yang ditanamkan pada laptop tidak sebagus *memory add on*nya.

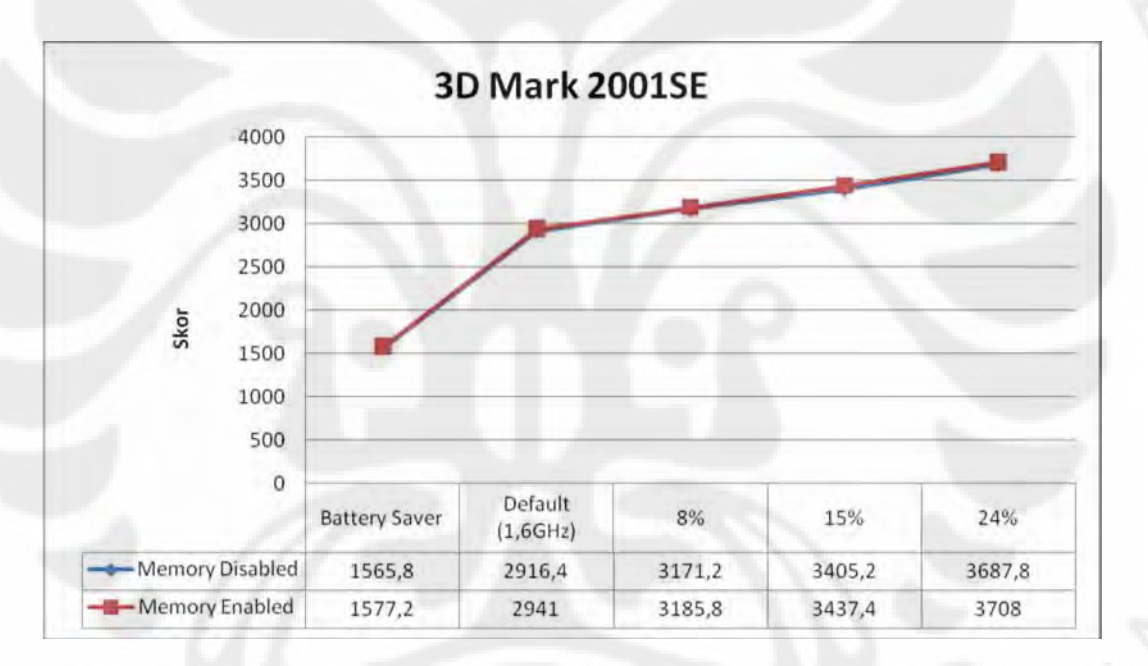

Gambar 4.41 Grafik hasil uji performansi laptop pada aplikasi 3D Mark 2001SE

 Dari grafik pada Gambar 4.41 diatas peningkatan kecepatan antara 8% dan 15% yaitu sebsar 3405,2/3171,2=1,074 kali pada modus memori *disabled* dan 3437,4/3185,8=1,079 kali pada modus memori *enabled*, hampir sama dengan perbedaan kecepatan antara prosesor dan memorinya sendiri pada modus *overclock* 8% dan 15% yang sebesar 1856,2/1728,2=309,4/288=1,074 kali. Untuk perbandingan kinerja secara lengkap terhadap kondisi *default* dapat dilihat pada Tabel 4.27 dihalaman berikut.

| OC Percentage        | Memory          |         |  |  |
|----------------------|-----------------|---------|--|--|
|                      | <b>Disabled</b> | Enabled |  |  |
| <b>Battery Saver</b> | 0,537           | 0,536   |  |  |
| Default (1,6GHz)     |                 |         |  |  |
| 8%                   | 1,087           | 1,083   |  |  |
| 15%                  | 1,168           | 1,169   |  |  |
| 24%                  | 1,265           | 1,261   |  |  |

Tabel 4.27 Perbandingan kinerja laptop terhadap kondisi *default* pada aplikasi 3D Mark 2001SE

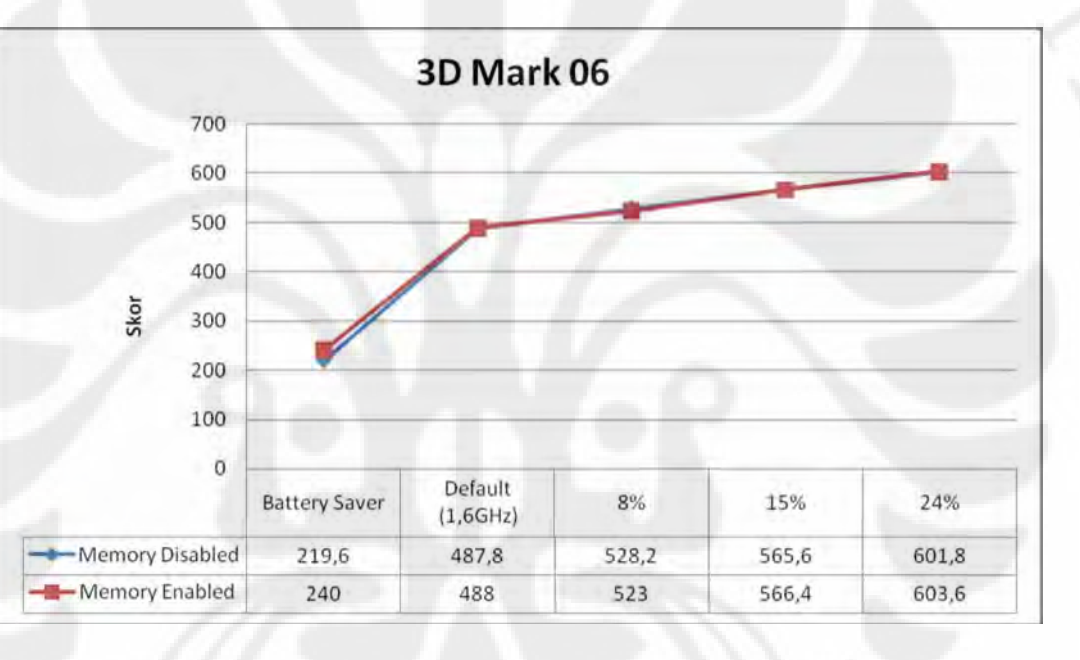

Gambar 4.42 Grafik hasil uji performansi laptop pada aplikasi 3D Mark 06

 Dari grafik pada Gambar 4.42 diatas peningkatan kecepatan antara 8% dan 15% yaitu sebsar 565,6/528,2=1,071 kali pada modus memori *disabled* dan 566,4/523=1,083 kali pada modus memori *enabled*, hampir sama dengan perbedaan kecepatan antara prosesor dan memorinya sendiri pada modus *overclock* 8% dan 15% yang sebesar 1856,2/1728,2=309,4/288=1,074 kali.Untuk perbandingan kinerja secara lengkap terhadap kondisi *default* dapat dilihat pada Tabel 4.28 dihalaman berikut.

| OC Percentage        | Memory          |         |  |  |
|----------------------|-----------------|---------|--|--|
|                      | <b>Disabled</b> | Enabled |  |  |
| <b>Battery Saver</b> | 0,450           | 0,492   |  |  |
| Default (1,6GHz)     |                 |         |  |  |
| 8%                   | 1,083           | 1,072   |  |  |
| 15%                  | 1,159           | 1,161   |  |  |
| 24%                  | 1,234           | 1,237   |  |  |

Tabel 4.28 Perbandingan kinerja laptop terhadap kondisi *default* pada aplikasi 3D Mark 06

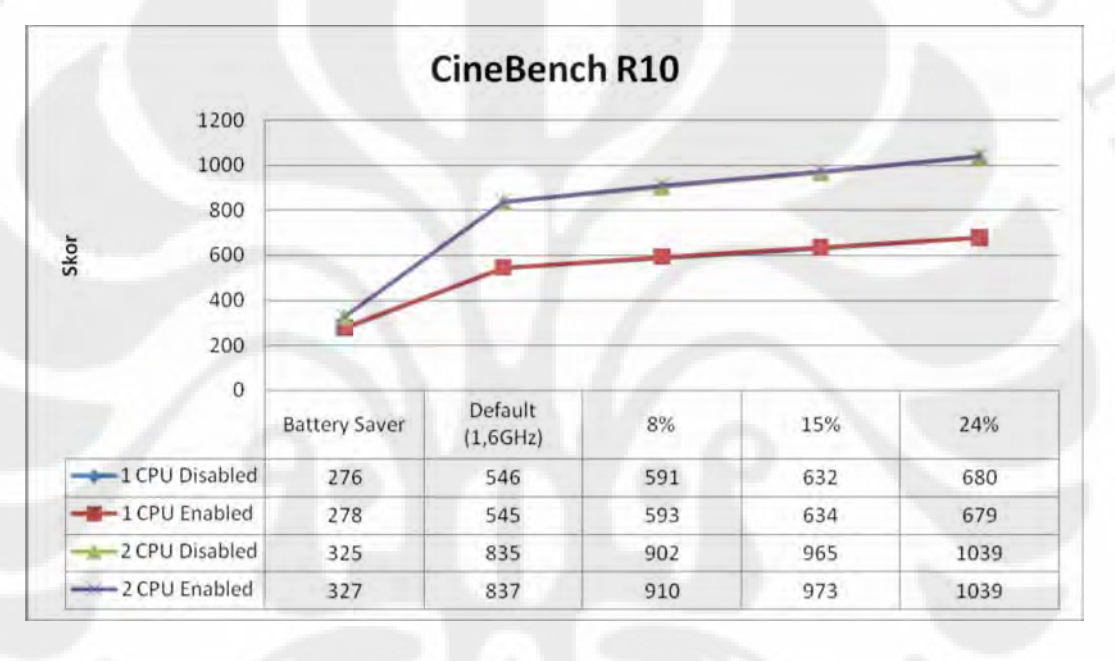

Gambar 4.43 Grafik hasil uji performansi laptop pada aplikasi CineBench R10

 Dari grafik pada Gambar 4.43 diatas peningkatan kecepatan antara 8% dan 15% yaitu sebesar 632/591=1,069 kali pada modus 1 CPU *disabled*, 634/593=1,069 kali pada modus 1 CPU *enabled*, 965/902=1,07 kali pada modus 2 CPU *disabled,* 973/910=1,069 kali pada modus 2 CPU *enabled* hampir sama dengan perbedaan kecepatan antara prosesor dan memorinya sendiri pada modus *overclock* 8% dan 15% yang sebesar 1856,2/1728,2=309,4/288=1,074 kali. Untuk perbandingan kinerja secara lengkap terhadap kondisi *default* dapat dilihat pada Tabel 4.29 dihalaman berikut.

| OC Percentage        | 1 CPU           |         | 2 CPU           |         |  |
|----------------------|-----------------|---------|-----------------|---------|--|
|                      | <b>Disabled</b> | Enabled | <b>Disabled</b> | Enabled |  |
| <b>Battery Saver</b> | 0,505           | 0,510   | 0,389           | 0,391   |  |
| Default (1,6GHz)     |                 |         |                 |         |  |
| 8%                   | 1,082           | 1,088   | 1,080           | 1,087   |  |
| 15%                  | 1,158           | 1,163   | 1,156           | 1,162   |  |
| 24%                  | 1,245           | 1,246   | 1,244           | 1,241   |  |

Tabel 4.29 Perbandingan kinerja laptop terhadap kondisi *default* pada aplikasi CineBench R10

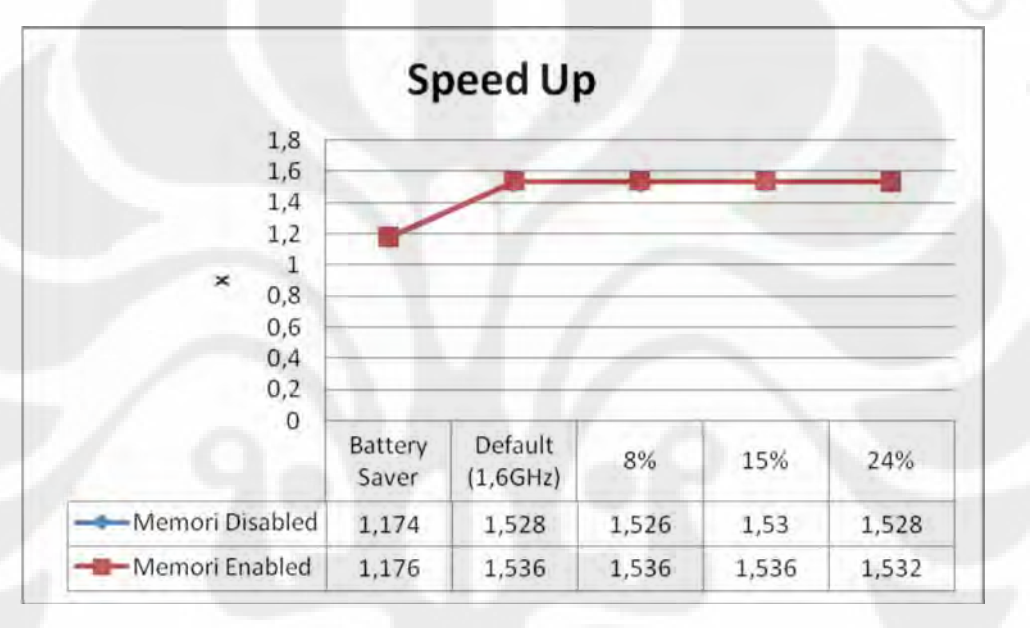

Gambar 4.44 Grafik peningkatan kecepatan dengan mengaktifkan fitur Hyper Threading pada laptop dengan aplikasi CineBench R10

 Dari grafik pada Gambar 4.44 diatas, peningkatan kecepatan rata-rata antara mengaktifkan fitur Hyper Threading atau tidak pada aplikasi CineBench R10 berada dikisaran 1,457 kali pada modus *memory disabled* sedangkan pada modus *memory enabled* besarnya naik menjadi 1,463 kali.

 Dari grafik hasil pengujian Super Pi, PC Mark 05, 3D Mark 06 dan CineBench diatas tentunya menjadi pertanyaan mengapa perbedaan paling signifikan terjadi antara kondisi *Battery Saver* dan *Default* padahal keduanya sama-sama berjalan difrekuensi 1,6GHz. Hal ini sesuai dengan yang sudah dijelaskan pada sub bab sebelumnya yaitu pelaksanaan ujicoba laptop yaitu karena pengujian *default* dilakukan dengan daya dari stop kontak sedangkan pada *battery* 

*saver* dayanya mengandalkan baterai, hal ini membuat pada kondisi *battery saver* prosesor akan lebih sering berada pada frekuensi 800MHz karena fitur Intel Speed Step. Dan juga dari grafik-grafik diatas terlihat bahwa antara modus memori *disabled* maupun *enabled* tidak terjadi perbedaan yang signifikan pada kinerjanya.

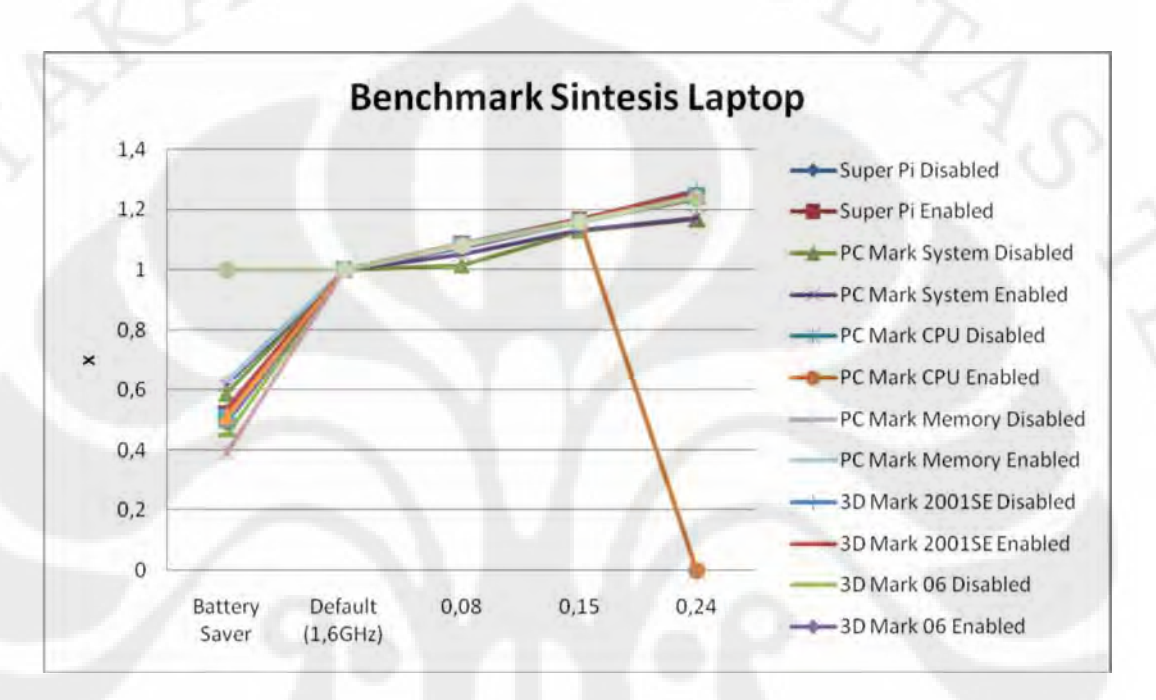

Gambar 4.45 Grafik perbandingan kinerja prosesor laptop pada tiap rentang frekuensi terhadap frekuensi standar pada *benchmark* sintesis

 Gambar 4.45 diatas merupakan perbandingan kinerja prosesor laptop pada tiap rentang frekuensi yang mengambil acuan kepada kondisi standar pada semua aplikasi *benchmark* sintesis yang digunakan kecuali Everest yang grafiknya dibuat terpisah. Dari grafik terlihat perubahan kinerjanya mendekati persentase perubahan frekuensinya, kecuali pada aplikasi PC Mark 05 dengan tipe *benchmark System*, hal ini karena aplikasi tersebut merupakan pengujian yang melibatkan kinerja keseluruhan sistem. Dari grafik juga terlihat pada aplikasi PC Mark 05 dengan tipe *benchmark* CPU, pada kondisi ter*overclock* 24% hasilnya tidak tersedia, hal ini karena laptop gagal menjalankan tes dikarenakan terjadi *error*. Perlu diingat pada modus *battery saver*, prosesor laptop lebih sering bekerja pada frekuensi 800MHz yang artinya hanya setengahnya dari kondisi standar, hal inilah yang menyebabkan kinerja pada modus *battery saver* rata-rata

hanya setengah dari kondisi standar. Untuk nilai detailnya dapat dilihat pada tabel-tabel sebelumnya pada penjelasaan di tiap aplikasinya.

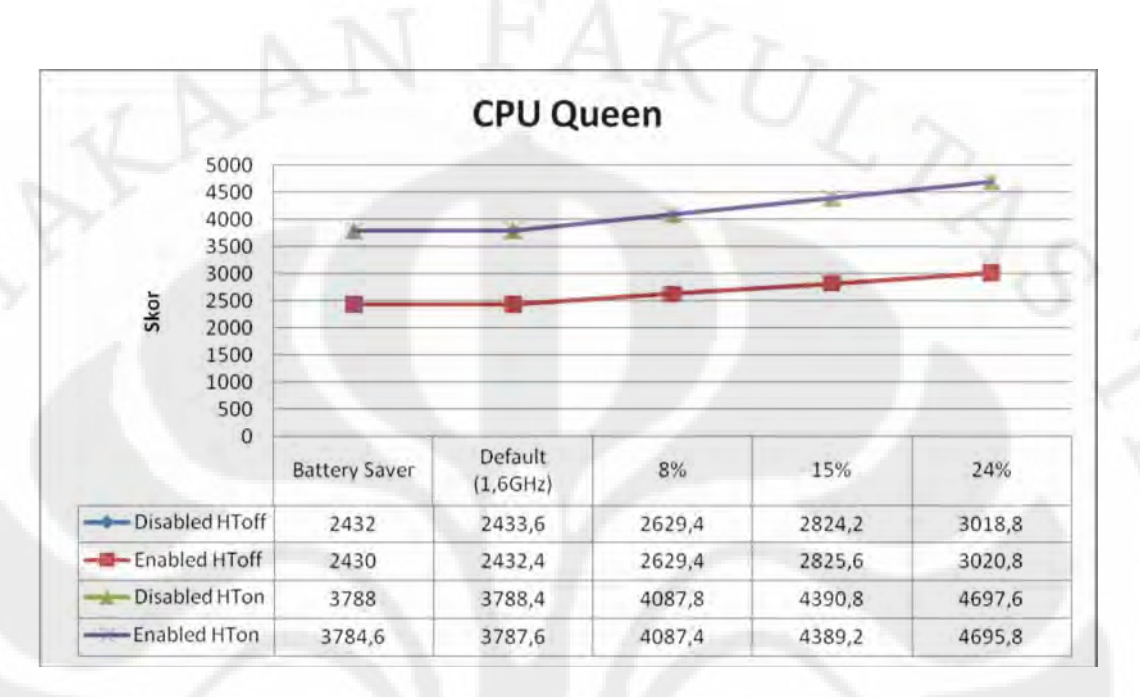

Gambar 4.46 Grafik hasil uji performansi laptop pada aplikasi Everest dengan tipe *benchmark* CPU Queen

 Dari grafik pada Gambar 4.46 diatas peningkatan kecepatan antara 8% dan 15% yaitu sebesar 2824,2/2629,4=1,074 kali pada modus *disabled* HToff, 2825,6/2629,4=1,075 kali pada modus *enabled* HToff, 4390,8/4087,8=1,074 kali pada modus *disabled* HTon*,* 4389,2/4087,4=1,074 kali pada modus *enabled* HTon, perbedaan tersebut sama dengan perbedaan kecepatan antara prosesor dan memorinya sendiri pada modus *overclock* 8% dan 15% yang sebesar 1856,2/1728,2=309,4/288=1,074 kali, kecuali pada modus *enabled* HToff yang berbeda 0,001. Untuk perbandingan kinerja secara lengkap terhadap kondisi *default* dapat dilihat pada Tabel 4.30 dibawah ini.

Tabel 4.30 Perbandingan kinerja laptop terhadap kondisi *default* pada *benchmark* CPU Queen pada aplikasi Everest

| OC Percentage        | HT Off          |         | HT On           |         |
|----------------------|-----------------|---------|-----------------|---------|
|                      | <b>Disabled</b> | Enabled | <b>Disabled</b> | Enabled |
| <b>Battery Saver</b> | 0.999           | 0.999   | 0.999           | 0.999   |
| Default (1,6GHz)     |                 |         |                 |         |
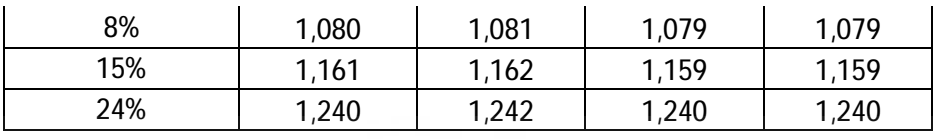

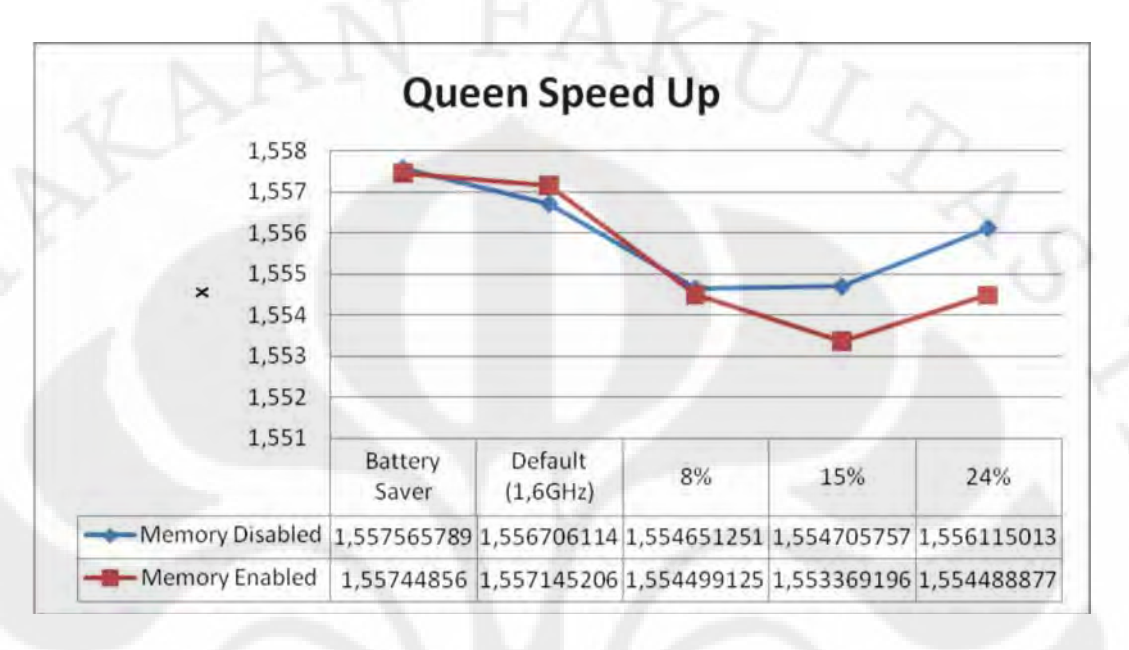

Gambar 4.47 Grafik peningkatan kecepatan dengan mengaktifkan fitur Hyper Threading pada laptop pada aplikasi Everest dengan tipe benchmark CPU Queen

 Dari grafik pada Gambar 4.47 diatas, peningkatan kecepatan rata-rata antara mengaktifkan fitur Hyper Threading atau tidak pada *benchmark* CPU Queen pada aplikasi Everest berada dikisaran 1,556 kali baik pada modus *memory disabled* maupun pada modus *memory enabled*.

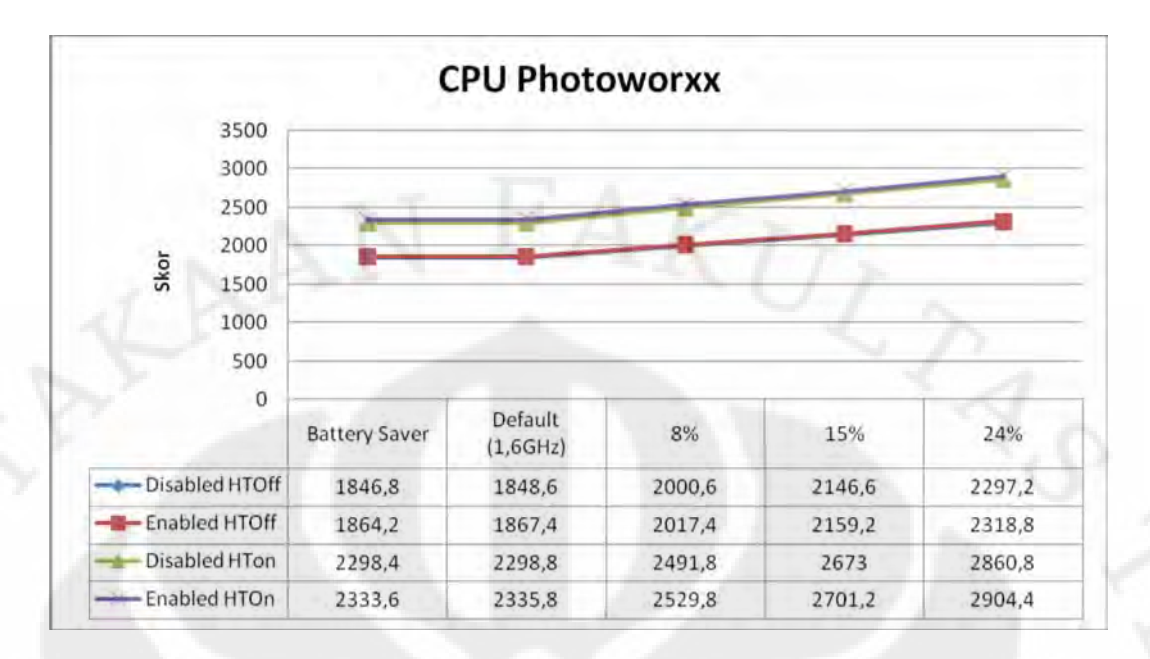

Gambar 4.48 Grafik hasil uji performansi laptop pada aplikasi Everest dengan tipe *benchmark* CPU PhotoWorxx

 Dari grafik pada Gambar 4.48 diatas peningkatan kecepatan antara 8% dan 15% yaitu sebesar 2146,6/2000,6=1,073 kali pada modus *disabled* HToff, 2159,2/2017,4=1,07 kali pada modus *enabled* HToff, 2673/2491,8=1,073 kali pada modus *disabled* HTon*,* 2701,2/2529,8=1,068 kali pada modus *enabled* HTon, tidak berbeda jauh dengan perbedaan kecepatan antara prosesor dan memorinya sendiri pada modus *overclock* 8% dan 15% yang sebesar 1856,2/1728,2=309,4/288=1,074 kali. Untuk perbandingan kinerja secara lengkap terhadap kondisi *default* dapat dilihat pada Tabel 4.31 dibawah ini.

Tabel 4.31 Perbandingan kinerja laptop terhadap kondisi *default* pada *benchmark* CPU PhotoWorxx pada aplikasi Everest

| OC Percentage        | HT Off          |         | HT On           |         |
|----------------------|-----------------|---------|-----------------|---------|
|                      | <b>Disabled</b> | Enabled | <b>Disabled</b> | Enabled |
| <b>Battery Saver</b> | 0,999           | 0,998   | 0,999           | 0,999   |
| Default (1,6GHz)     |                 |         |                 |         |
| 8%                   | 1,082           | 1,080   | 1,084           | 1,083   |
| 15%                  | 1,161           | 1,156   | 1,163           | 1,156   |
| 24%                  | 1,243           | 1,242   | 1,244           | 1,243   |

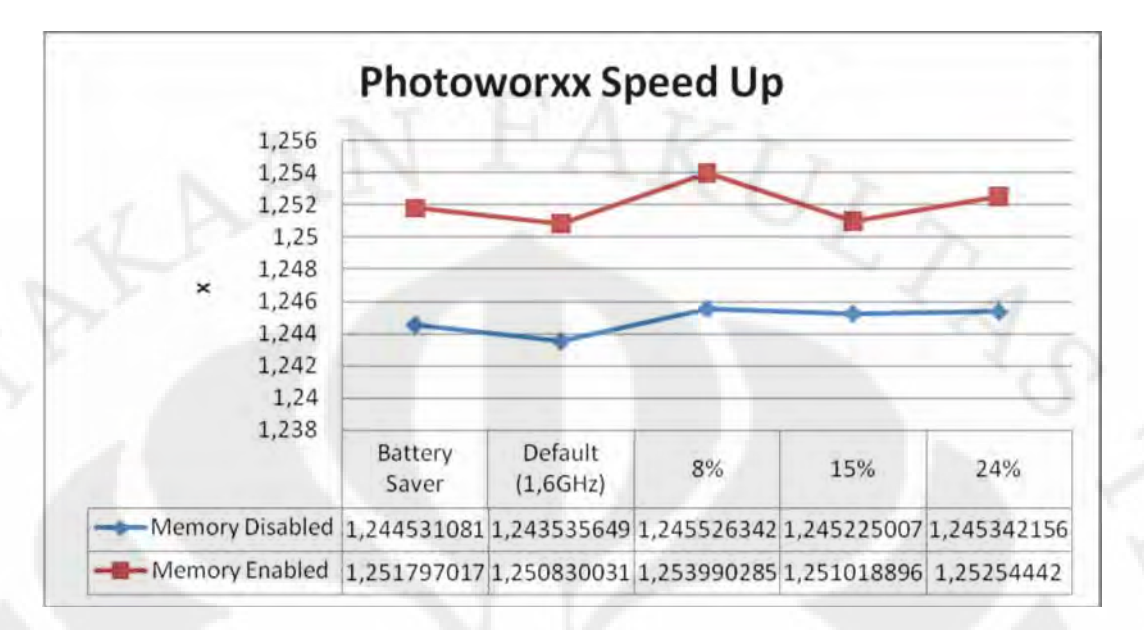

# Gambar 4.49 Grafik peningkatan kecepatan dengan mengaktifkan fitur Hyper Threading pada laptop pada aplikasi Everest dengan tipe benchmark CPU PhotoWorxx

 Dari grafik pada Gambar 4.49 diatas, peningkatan kecepatan rata-ratanya antara mengaktifkan fitur Hyper Threading atau tidak berada pada *benchmark* CPU PhotoWorxx pada aplikasi Everest berada dikisaran 1,245 kali pada modus *memory disabled* dan 1,252 kali pada modus *memory enabled*. Penurunan peningkatan kecepatan yang terjadi bila dibandingkan dengan CPU Queen adalah karena pada CPU PhotoWorxx *hard disk* menentukan peranan yang cukup besar pada proses *benchmarking*. Seperti yang terjadi pada desktop, dimana *hard disk* memiliki kecepatan yang lebih lambat, sehingga *bottleneck* yang timbul antara prosesor-memori dengan *hard disk* cukup besar.

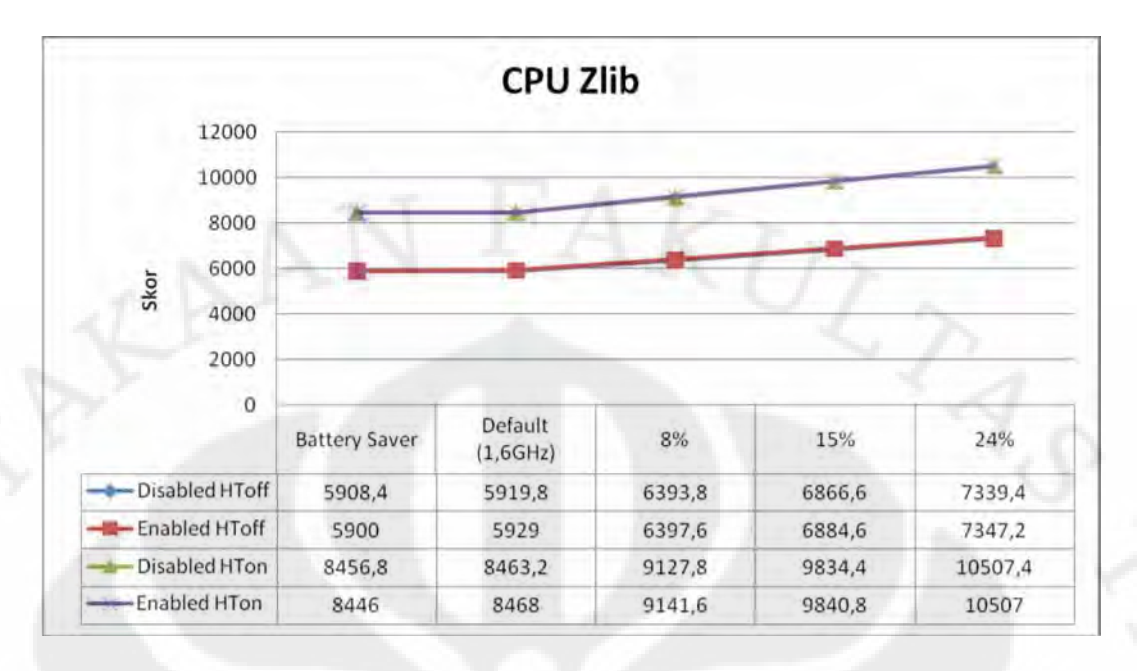

Gambar 4.50 Grafik hasil uji performansi laptop pada aplikasi Everest dengan tipe *benchmark* CPU Zlib

 Dari grafik pada Gambar 4.50 diatas, peningkatan kecepatan antara 8% dan 15% yaitu sebesar 6866,6/6393,8=1,074 kali pada modus *disabled* HToff, 6884,6/6397,6=1,076 kali pada modus *enabled* HToff, 9834,4/9127,8=1,077 kali pada modus *disabled* HTon*,* 9840,8/9141,6=1,076 kali pada modus *enabled* HTon, tidak berbeda jauh dengan perbedaan kecepatan antara prosesor dan memorinya sendiri pada modus *overclock* 8% dan 15% yang sebesar 1856,2/1728,2=309,4/288=1,074 kali. Untuk perbandingan kinerja secara lengkap terhadap kondisi *default* dapat dilihat pada Tabel 4.32 dibawah ini.

Tabel 4.32 Perbandingan kinerja laptop terhadap kondisi *default* pada *benchmark* CPU Zlib pada aplikasi Everest

| OC Percentage        | HT Off          |         | HT On           |         |
|----------------------|-----------------|---------|-----------------|---------|
|                      | <b>Disabled</b> | Enabled | <b>Disabled</b> | Enabled |
| <b>Battery Saver</b> | 0,998           | 0,995   | 0,999           | 0,997   |
| Default (1,6GHz)     |                 |         |                 |         |
| 8%                   | 1,080           | 1,079   | 1,079           | 1,080   |
| 15%                  | 1,160           | 1,161   | 1,162           | 1,162   |
| 24%                  | 1,240           | 1,239   | 1,242           | 1,241   |

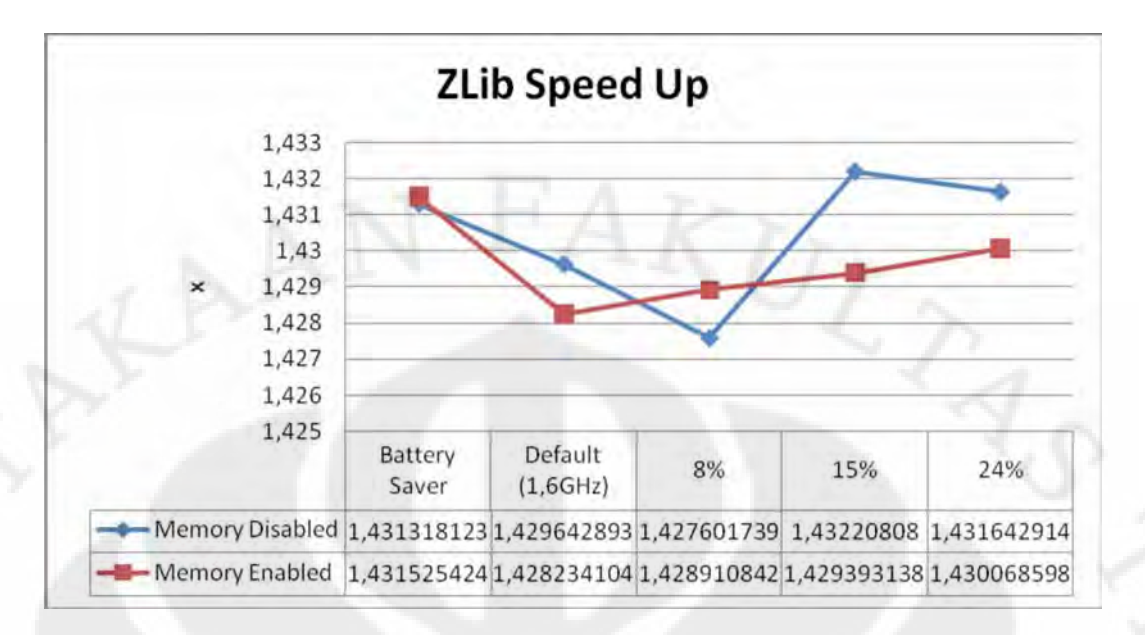

Gambar 4.51 Grafik peningkatan kecepatan dengan mengaktifkan fitur Hyper Threading pada laptop pada aplikasi Everest dengan tipe benchmark CPU Zlib

 Dari grafik pada Gambar 4.51 diatas, peningkatan kecepatan rata-rata antara mengaktifkan fitur Hyper Threading atau tidak pada *benchmark* CPU Zlib pada aplikasi Everest berada dikisaran 1,43 kali baik pada modus *memory disabled* maupun pada modus *memory enabled*.

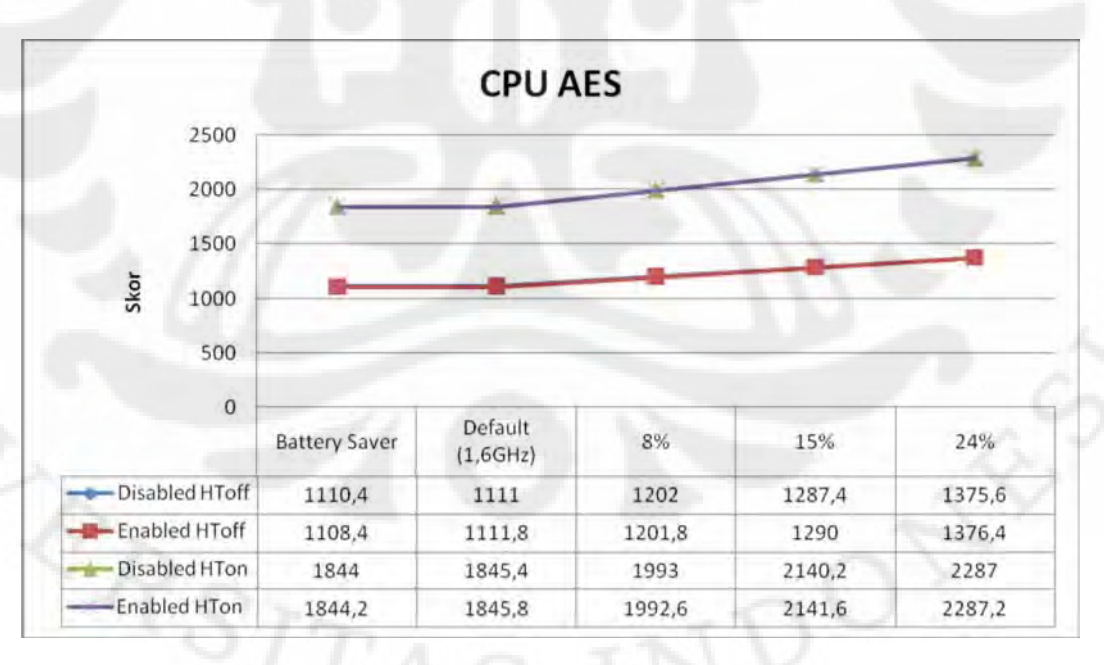

Gambar 4.52 Grafik hasil uji performansi laptop pada aplikasi Everest dengan tipe *benchmark* CPU AES

 Dari grafik pada Gambar 4.52 diatas, peningkatan kecepatan antara 8% dan 15% yaitu sebesar 1287,4/1202,0=1,071 kali pada modus *disabled* HToff, 1290/1201,8=1,073 kali pada modus *enabled* HToff, 2140,2/1993=1,074 kali pada modus *disabled* HTon*,* 2141,6/1992,6=1,075 kali pada modus *enabled* HTon, tidak berbeda jauh dengan perbedaan kecepatan antara prosesor dan memorinya sendiri pada modus *overclock* 8% dan 15% yang sebesar 1856,2/1728,2=309,4/288=1,074 kali. Untuk perbandingan kinerja secara lengkap terhadap kondisi *default* dapat dilihat pada Tabel 4.33 dibawah ini.

Tabel 4.33 Perbandingan kinerja laptop terhadap kondisi *default* pada *benchmark* CPU AES pada aplikasi Everest

| OC Percentage        | HT Off          |         | HT On           |         |
|----------------------|-----------------|---------|-----------------|---------|
|                      | <b>Disabled</b> | Enabled | <b>Disabled</b> | Enabled |
| <b>Battery Saver</b> | 0,999           | 0,997   | 0,999           | 0,999   |
| Default (1,6GHz)     |                 |         |                 |         |
| 8%                   | 1,082           | 1,081   | 1,080           | 1,080   |
| 15%                  | 1,159           | 1,160   | 1,160           | 1,160   |
| 24%                  | 1,238           | 1,238   | 1,239           | 1,239   |

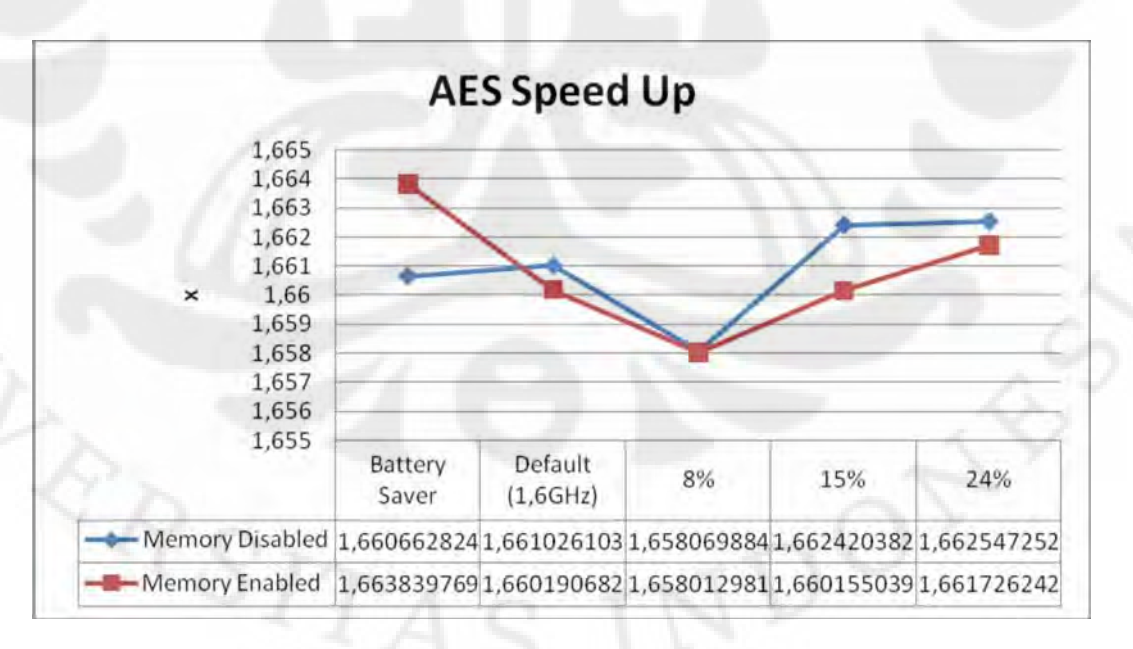

Gambar 4.53 Grafik peningkatan kecepatan dengan mengaktifkan fitur Hyper Threading pada laptop pada aplikasi Everest dengan tipe benchmark CPU AES

 Dari grafik pada Gambar 4.53 diatas, peningkatan kecepatan rata-rata antara mengaktifkan fitur Hyper Threading atau tidak pada *benchmark* CPU AES pada aplikasi Everest berada dikisaran 1,661 kali baik pada modus *memory disabled* maupun pada modus *memory enabled*.

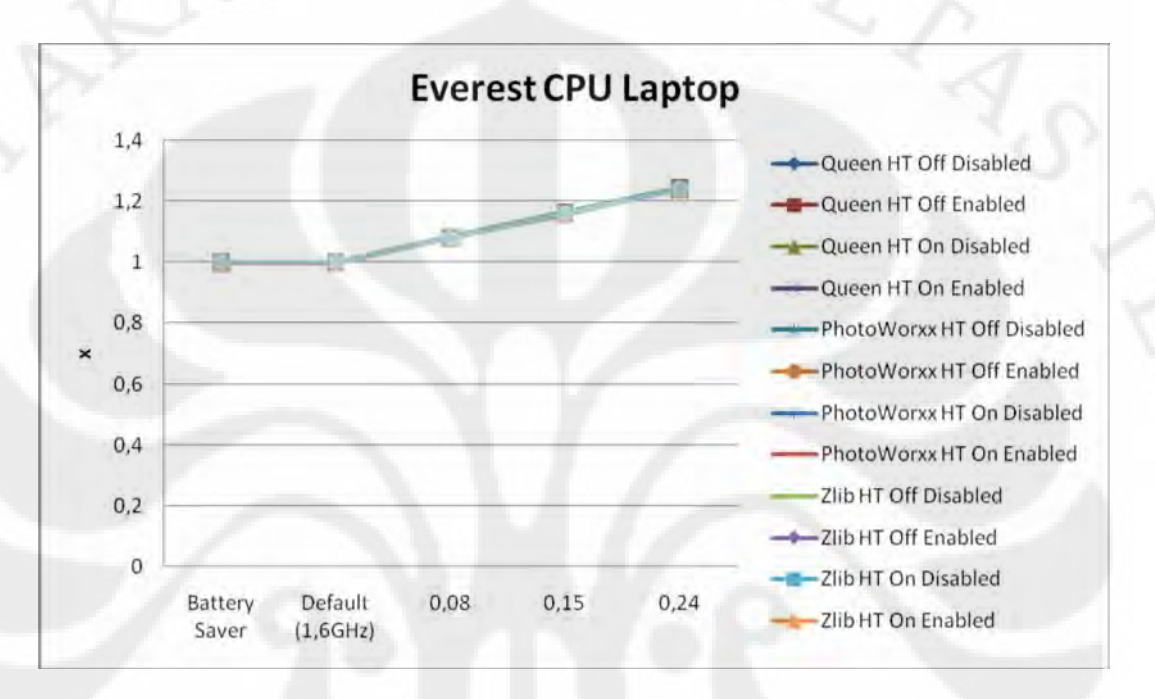

Gambar 4.54 Grafik perbandingan kinerja prosesor laptop pada tiap rentang frekuensi terhadap frekuensi standar pada aplikasi Everest bagian tes CPU

 Gambar 4.54 diatas merupakan perbandingan kinerja prosesor laptop pada tiap rentang frekuensi yang mengambil acuan kepada kondisi standar pada aplikasi Everest bagian tes CPU. Dari grafik terlihat perubahan kinerjanya mendekati persentase perubahan frekuensinya, bahkan pada kondisi *battery saver*  yang kinerjanya mendekati kondisi *default*, hal ini menandakan pengujian CPU pada aplikasi Everest dapat memaksa prosesor untuk bekerja pada frekuensi maksimum yang diatur. Untuk nilai detailnya dapat dilihat pada tabel-tabel sebelumnya pada penjelasaan di tiap tesnya.

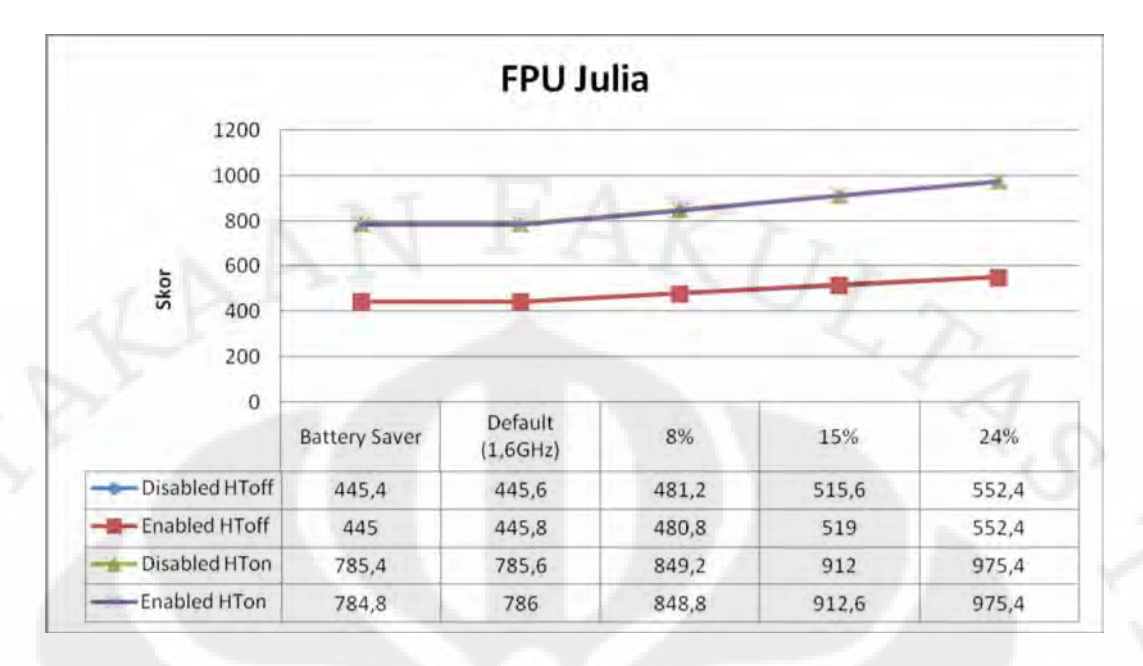

Gambar 4.55 Grafik hasil uji performansi laptop pada aplikasi Everest dengan tipe *benchmark* FPU Julia

 Dari grafik pada Gambar 4.55 diatas, peningkatan kecepatan antara 8% dan 15% yaitu sebesar 515,6/481,2=1,071 kali pada modus *disabled* HToff, 519/480,8=1,079 kali pada modus *enabled* HToff, 912/849,2=1,074 kali pada modus *disabled* HTon*,* 912,6/848,8=1,075 kali pada modus *enabled* HTon, tidak berbeda jauh dengan perbedaan kecepatan antara prosesor dan memorinya sendiri pada modus *overclock* 8% dan 15% yang sebesar 1856,2/1728,2=309,4/288=1,074 kali. Untuk perbandingan kinerja secara lengkap terhadap kondisi *default* dapat dilihat pada Tabel 4.34 dibawah ini.

Tabel 4.34 Perbandingan kinerja laptop terhadap kondisi *default* pada *benchmark* FPU Julia pada aplikasi Everest

| OC Percentage        | HT Off          |         | HT On           |         |
|----------------------|-----------------|---------|-----------------|---------|
|                      | <b>Disabled</b> | Enabled | <b>Disabled</b> | Enabled |
| <b>Battery Saver</b> | 0,999           | 0,998   | 0,999           | 0,998   |
| Default (1,6GHz)     |                 |         |                 |         |
| 8%                   | 1,080           | 1,079   | 1,081           | 1,080   |
| 15%                  | 1,157           | 1,164   | 1,161           | 1,161   |
| 24%                  | 1,240           | 1,239   | 1,242           | 1,241   |

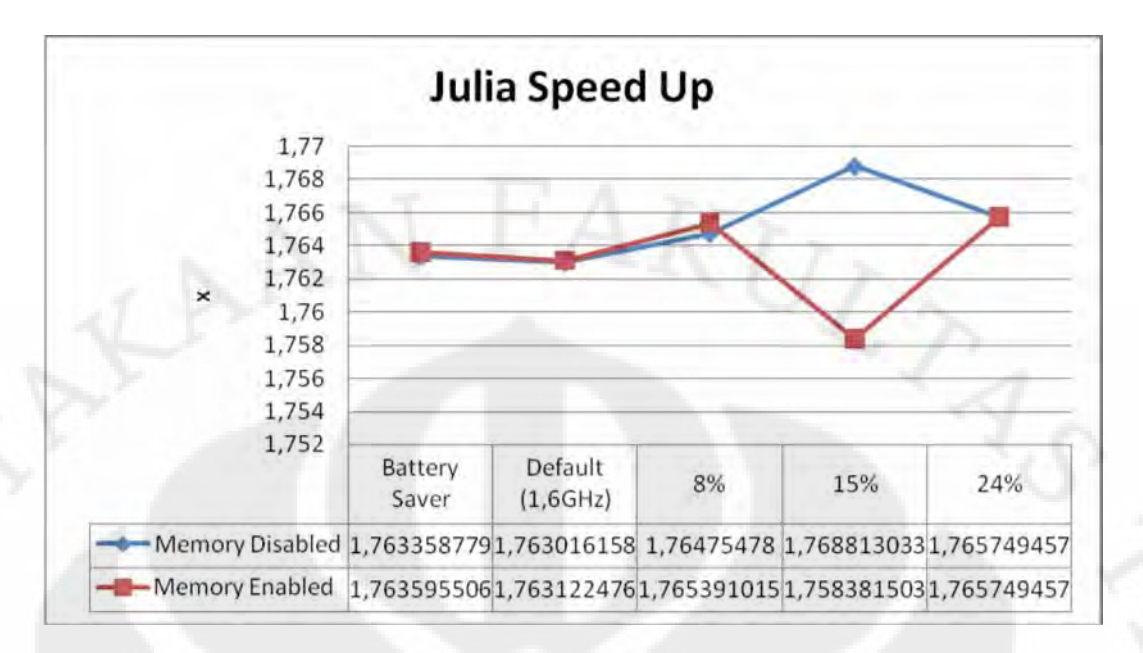

Gambar 4.56 Grafik peningkatan kecepatan dengan mengaktifkan fitur Hyper Threading pada laptop pada aplikasi Everest dengan tipe benchmark FPU Julia

 Dari grafik pada Gambar 4.56 diatas, peningkatan kecepatan rata-rata antara mengaktifkan fitur Hyper Threading atau tidak pada *benchmark* FPU Julia pada aplikasi Everest berada dikisaran 1,765 kali pada modus *memory disabled* dan 1,763 kali pada modus *memory enabled*.

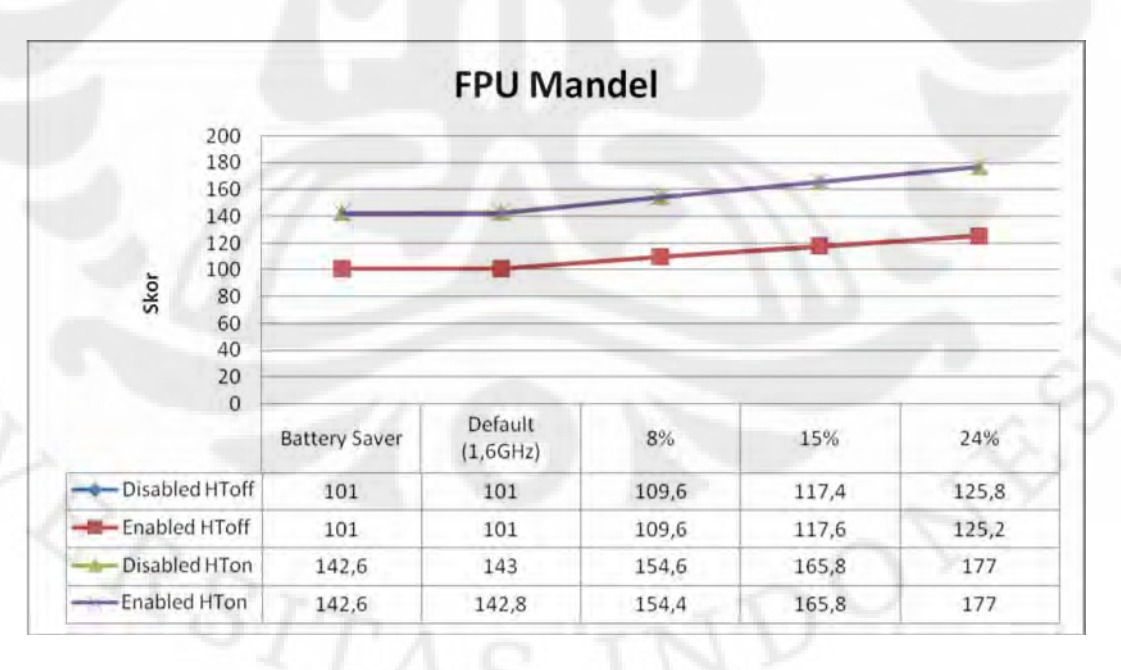

Gambar 4.57 Grafik hasil uji performansi laptop pada aplikasi Everest dengan tipe *benchmark* FPU Mandel

 Dari grafik pada Gambar 4.57 diatas, peningkatan kecepatan antara 8% dan 15% yaitu sebesar 117,4/109,6=1,071 kali pada modus *disabled* HToff, 117,6/109,6=1,073 kali pada modus *enabled* HToff, 165,8/154,6=1,072 kali pada modus *disabled* HTon*,* 165,8/154,4=1,074 kali pada modus *enabled* HTon, tidak berbeda jauh dengan perbedaan kecepatan antara prosesor dan memorinya sendiri pada modus *overclock* 8% dan 15% yang sebesar 1856,2/1728,2=309,4/288=1,074 kali. Untuk perbandingan kinerja secara lengkap terhadap kondisi *default* dapat dilihat pada Tabel 4.35 dibawah ini.

Tabel 4.35 Perbandingan kinerja laptop terhadap kondisi *default* pada *benchmark* FPU Mandel pada aplikasi Everest

| OC Percentage        | HT Off          |         | HT On           |         |
|----------------------|-----------------|---------|-----------------|---------|
|                      | <b>Disabled</b> | Enabled | <b>Disabled</b> | Enabled |
| <b>Battery Saver</b> | 1,000           | 1,000   | 0,997           | 0,999   |
| Default (1,6GHz)     |                 |         |                 |         |
| 8%                   | 1,085           | 1,085   | 1,081           | 1,081   |
| 15%                  | 1,162           | 1,164   | 1,159           | 1,161   |
| 24%                  | 1,246           | 1,240   | 1,238           | 1,239   |

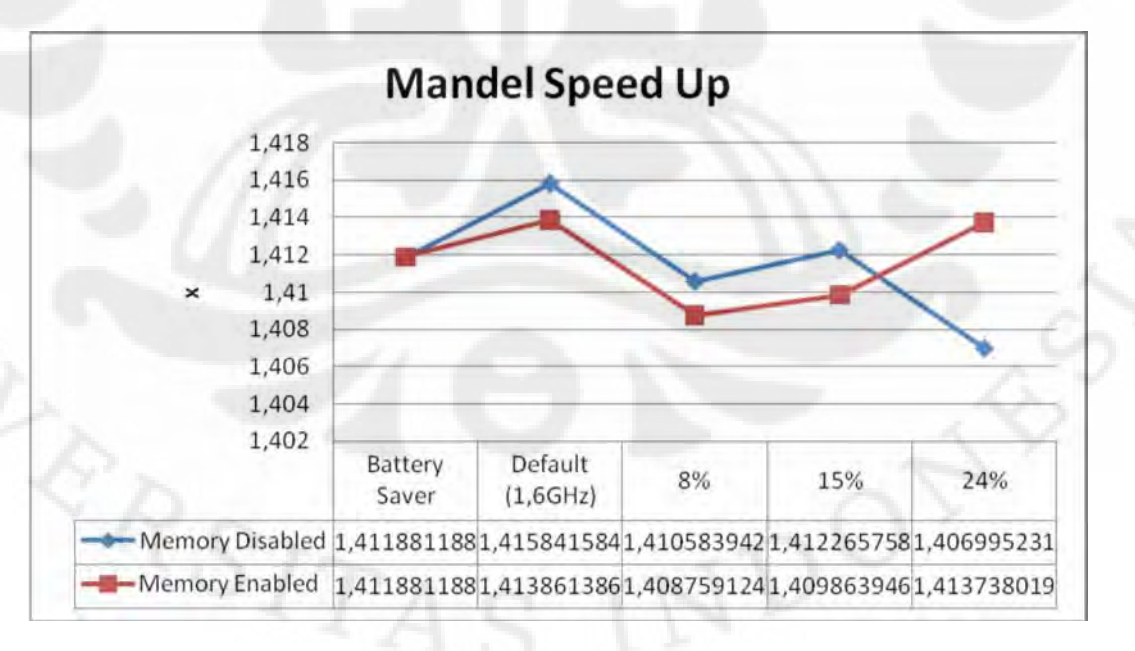

Gambar 4.58 Grafik peningkatan kecepatan dengan mengaktifkan fitur Hyper Threading pada laptop pada aplikasi Everest dengan tipe benchmark FPU Mandel

 Dari grafik pada Gambar 4.58 diatas, peningkatan kecepatan rata-rata antara mengaktifkan fitur Hyper Threading atau tidak pada *benchmark* FPU Mandel pada aplikasi Everest berada dikisaran 1,412 kali baik pada modus *memory disabled* maupun pada modus *memory enabled*.

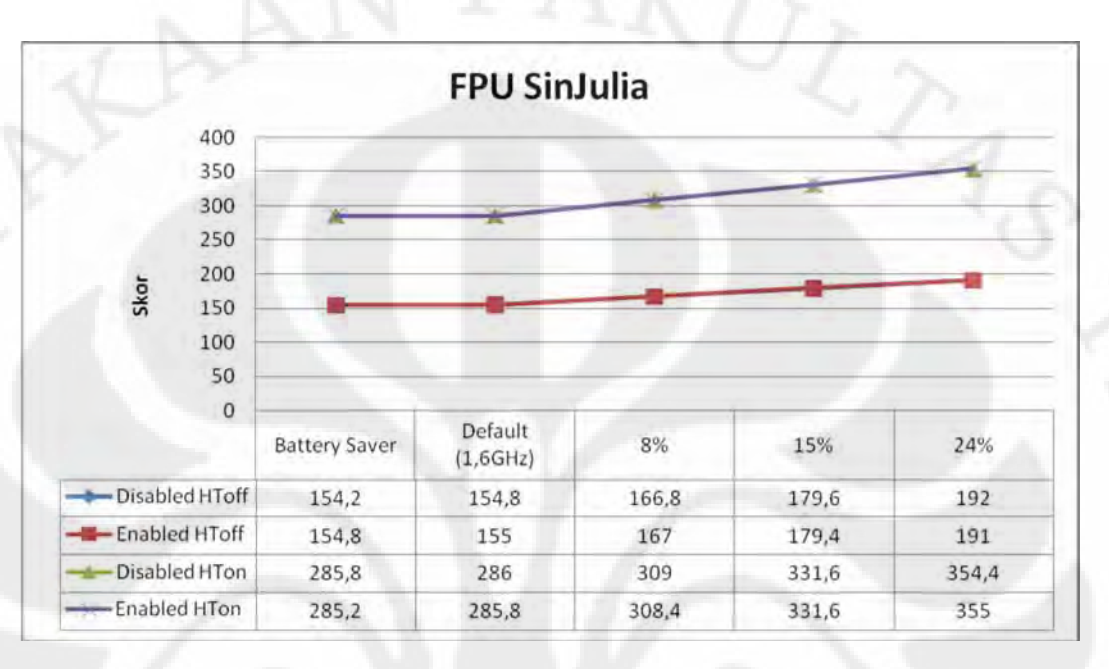

# Gambar 4.59 Grafik hasil uji performansi laptop pada aplikasi Everest dengan tipe *benchmark* FPU SinJulia

 Dari grafik pada Gambar 4.59 diatas, peningkatan kecepatan antara 8% dan 15% yaitu sebesar 179,6/166,8=1,077 kali pada modus *disabled* HToff, 179,4/167=1,074 kali pada modus *enabled* HToff, 331,6/309=1,073 kali pada modus *disabled* HTon*,* 331,6/308,4=1,075 kali pada modus *enabled* HTon, tidak berbeda jauh dengan perbedaan kecepatan antara prosesor dan memorinya sendiri pada modus *overclock* 8% dan 15% yang sebesar 1856,2/1728,2=309,4/288=1,074 kali. Untuk perbandingan kinerja secara lengkap terhadap kondisi *default* dapat dilihat pada Tabel 4.36 dibawah ini.

Tabel 4.36 Perbandingan kinerja laptop terhadap kondisi *default* pada *benchmark* FPU SinJulia pada aplikasi Everest

| OC Percentage        | HT Off          |         | HT On           |         |
|----------------------|-----------------|---------|-----------------|---------|
|                      | <b>Disabled</b> | Enabled | <b>Disabled</b> | Enabled |
| <b>Battery Saver</b> | 0.996           | 0.999   | 0.999           | 0.998   |
| Default (1,6GHz)     |                 |         |                 |         |

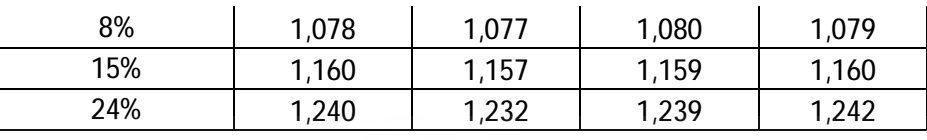

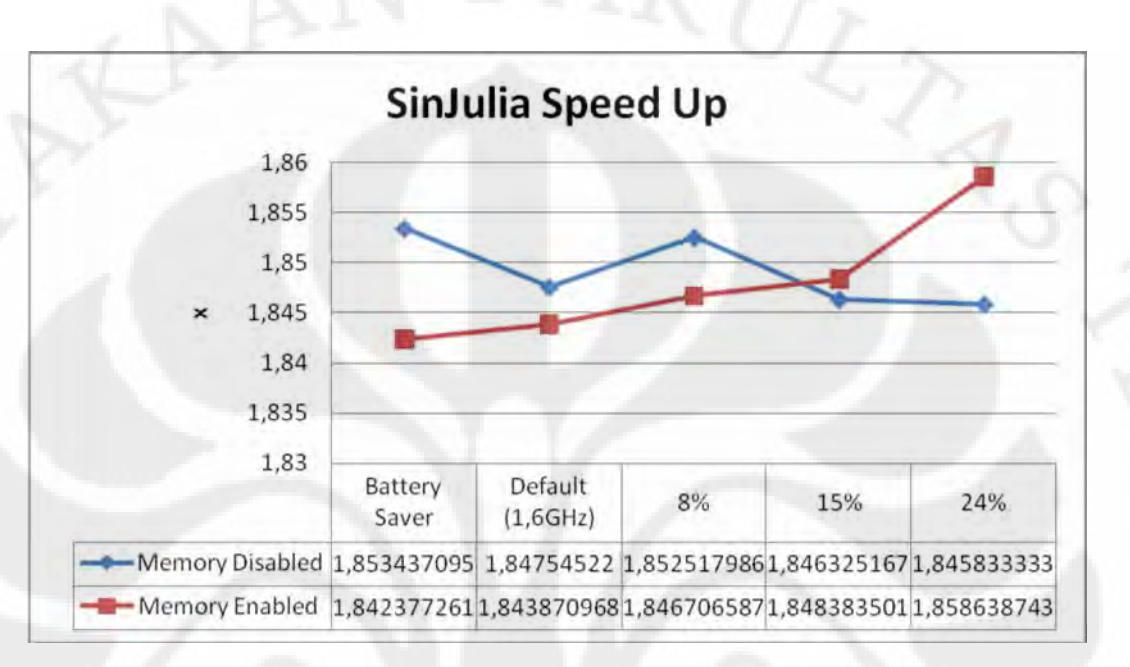

Gambar 4.60 Grafik peningkatan kecepatan dengan mengaktifkan fitur Hyper Threading pada laptop pada aplikasi Everest dengan tipe benchmark FPU SinJulia

 Dari grafik pada Gambar 4.60 diatas, peningkatan kecepatan rata-rata antara mengaktifkan fitur Hyper Threading atau tidak pada *benchmark* FPU SinJulia pada aplikasi Everest berada dikisaran 1,849 kali pada modus *memory disabled* dan 1,848 kali pada modus *memory enabled*.

 Dari pengujian yang dilakukan dengan membandingkan kecepatan antara mengaktifkan dan menonaktifkan fitur Hyper Threading pada aplikasi CineBench R10 dan Everest dengan benchmark CPU dan FPUnya, rata-rata peningkatan kecepatan yang didapat sebesar 1,51 kali. Hal ini membuktikan teknologi Hyper Threading cukup ampuh mendongkrak kinerja prosesor walaupun besarnya peningkatan kinerja belum mampu menyamai prosesor dua inti sesungguhnya.

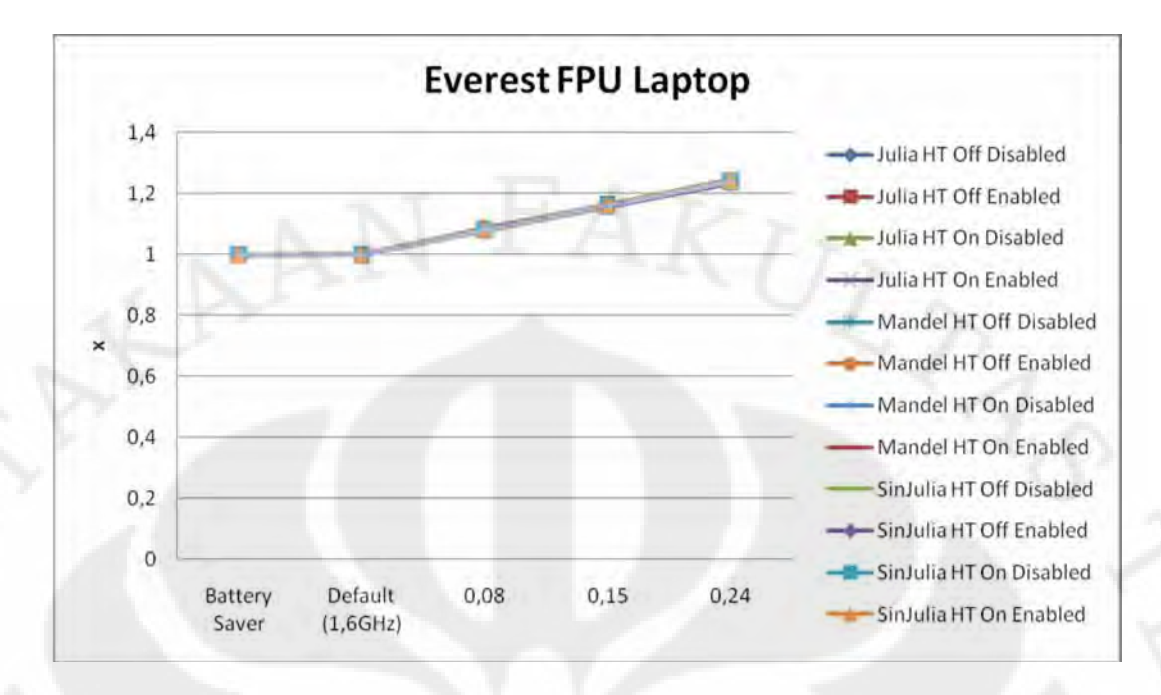

Gambar 4.61 Grafik perbandingan kinerja prosesor laptop pada tiap rentang frekuensi terhadap frekuensi standar pada aplikasi Everest bagian tes FPU

 Gambar 4.61 diatas merupakan perbandingan kinerja prosesor laptop pada tiap rentang frekuensi yang mengambil acuan kepada kondisi standar pada aplikasi Everest bagian tes FPU. Dari grafik terlihat perubahan kinerjanya mendekati persentase perubahan frekuensinya, bahkan pada kondisi *battery saver*  yang kinerjanya mendekati kondisi *default*, hal ini menandakan pengujian FPU pada aplikasi Everest dapat memaksa prosesor untuk bekerja pada frekuensi maksimum yang diatur. Untuk nilai detailnya dapat dilihat pada tabel-tabel sebelumnya pada penjelasaan di tiap tesnya.

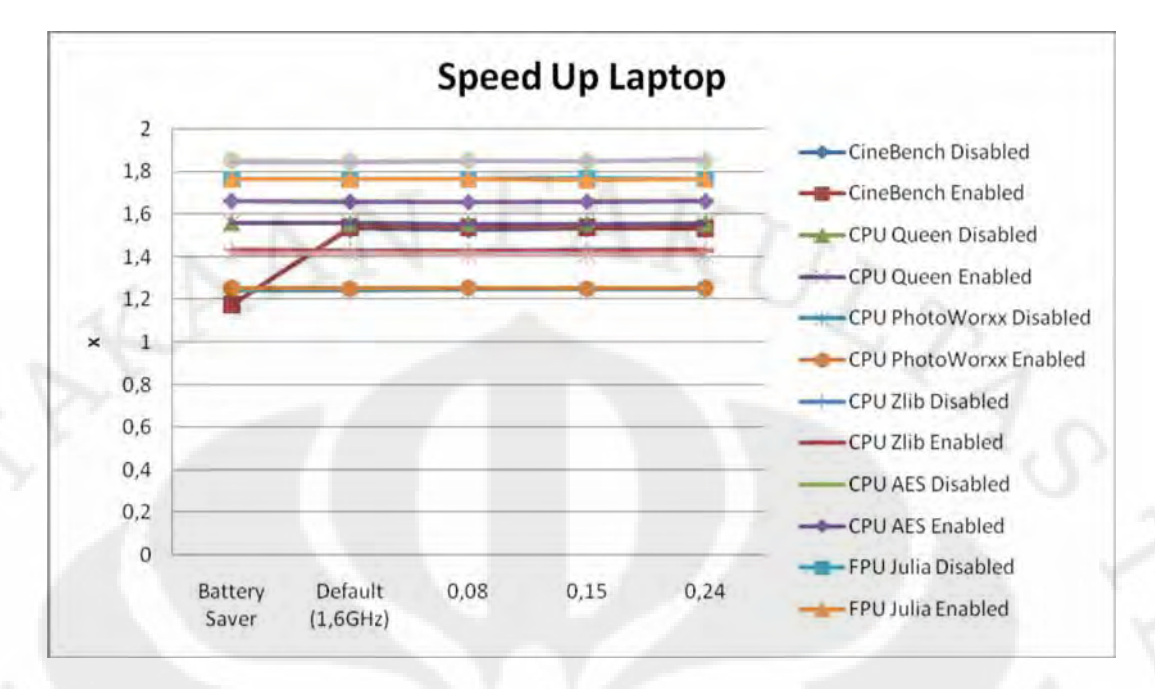

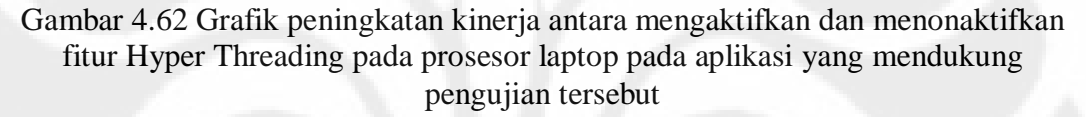

 Gambar 4.62 diatas merupakan perbandingan peningkatan kinerja prosesor laptop antara mengaktifkan dan menonaktifkan fitur Hyper Threading pada tiap rentang frekuensi yang mengambil acuan kepada kondisi standar pada aplikasi yang mendukung pengujian tersebut yaitu CineBench R10 dan Everest pada bagian tes CPU dan FPU. Dari grafik terlihat rata-rata peningkatan kinerja yang didapat dengan mengaktifkan fitur Hyper Threading adalah 1,5 kali lipat. Yang unik adalah pada pengujian CineBench dimana pada kondisi *battery saver* peningkatan kinerjanya tidak terlalu signifikan. Untuk nilai detailnya dapat dilihat pada tabel-tabel sebelumnya pada penjelasaan di tiap tesnya.

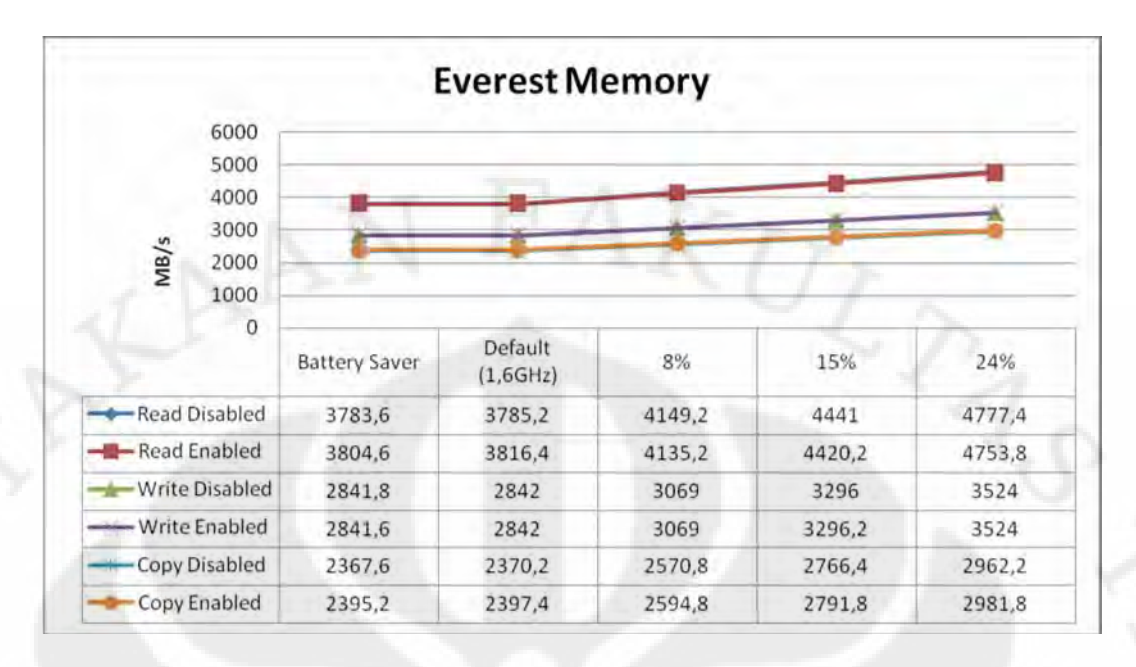

Gambar 4.63 Grafik hasil uji performansi laptop pada aplikasi Everest dengan tipe *benchmark memory*

 Dari grafik pada Gambar 4.63 diatas, peningkatan kecepatan antara 8% dan 15% yaitu sebesar 4441/4149,2=1,07 kali pada modus *read disabled*, 4420,2/4135,2=1,069 kali pada modus *read enabled*, 3296/3069=1,074 kali pada modus w*rite disabled,* 3296,2/3069=1,074 kali pada modus *write enabled*, 2766,4/2570,8=1,076 kali pada modus copy *disabled,* 2791,8/2594,8=1,076 kali pada modus *copy enabled*, tidak berbeda jauh dengan perbedaan kecepatan antara prosesor dan memorinya sendiri pada modus *overclock* 8% dan 15% yang sebesar 1856,2/1728,2=309,4/288=1,074 kali. Untuk perbandingan kinerja secara lengkap terhadap kondisi *default* dapat dilihat pada Tabel 4.37 dibawah ini.

Tabel 4.37 Perbandingan kinerja laptop terhadap kondisi *default* pada *benchmark memory* pada aplikasi Everest

| OC Percentage        | Read            |         | Write           |         | Copy            |         |
|----------------------|-----------------|---------|-----------------|---------|-----------------|---------|
|                      | <b>Disabled</b> | Enabled | <b>Disabled</b> | Enabled | <b>Disabled</b> | Enabled |
| <b>Battery Saver</b> | 0,999           | 0,997   | 0,999           | 0,999   | 0,999           | 0,999   |
| Default (1,6GHz)     |                 |         |                 |         |                 |         |
| 8%                   | 1,096           | 1,084   | 1,080           | 1,080   | 1,085           | 1,082   |
| 15%                  | 1,173           | 1,158   | 1,160           | 1,160   | 1,167           | 1,165   |
| 24%                  | 1,262           | 1,246   | 1,240           | 1,240   | 1,250           | 1,244   |

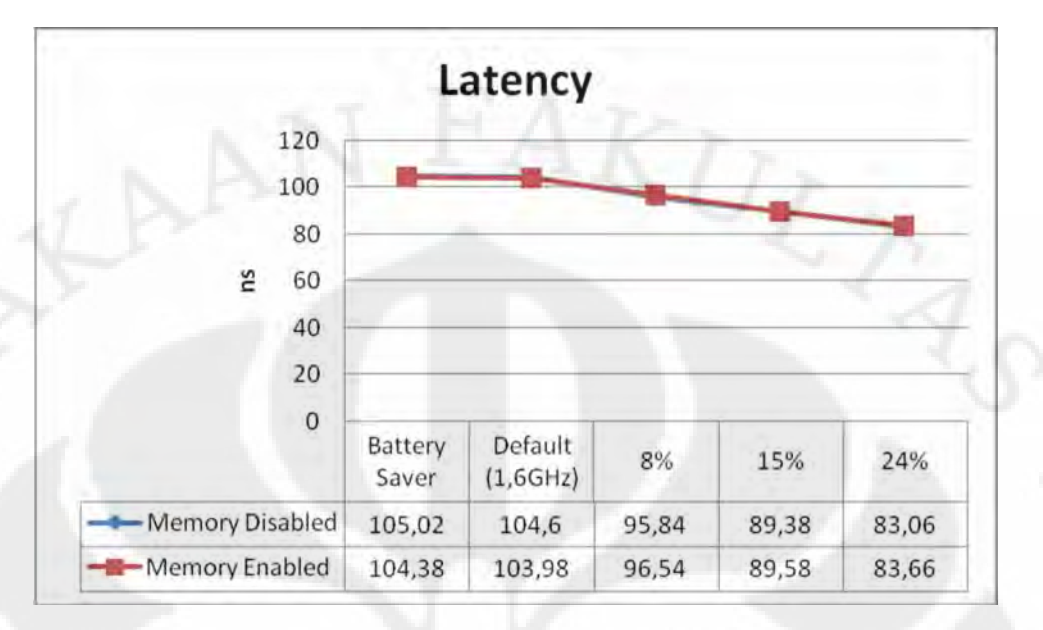

Gambar 4.64 Grafik hasil uji performansi laptop pada aplikasi Everest dengan tipe *benchmark latency memory*

 Dari grafik pada Gambar 4.64 diatas, peningkatan kecepatan antara 8% dan 15% yaitu sebesar 95,84/89,38=1,072 kali pada modus *memory disabled*, 96,54/89,58=1,078 kali pada modus *memory enabled*, tidak berbeda jauh dengan perbedaan kecepatan antara prosesor dan memorinya sendiri pada modus *overclock* 8% dan 15% yang sebesar 1856,2/1728,2=309,4/288=1,074 kali. Untuk perbandingan kinerja secara lengkap terhadap kondisi *default* dapat dilihat pada Tabel 4.38 dibawah ini.

| OC Percentage        | Memory          |         |  |
|----------------------|-----------------|---------|--|
|                      | <b>Disabled</b> | Enabled |  |
| <b>Battery Saver</b> | 0,996           | 0,996   |  |
| Default (1,6GHz)     |                 |         |  |
| 8%                   | 1,091           | 1,077   |  |
| 15%                  | 1,170           | 1,161   |  |
| 24%                  | 1,259           | 1,243   |  |

Tabel 4.38 Perbandingan kinerja laptop terhadap kondisi *default* pada *benchmark memory latency* pada aplikasi Everest

 Berbeda dengan pengujian pada aplikasi-aplikasi *benchmark* sintesis sebelumnya, pada aplikasi Everest perbedaan kecepatan antara modus *battery saver* dengan *default* tidaklah signifikan, hal ini karena pada saat menjalankan aplikasi benchmark Everest interferensi dari Intel Speed Step minim, sehingga pada kedua kondisi tersebut prosesor benar-benar berjalan pada frekuensi yang sama-sama 1,6GHz.

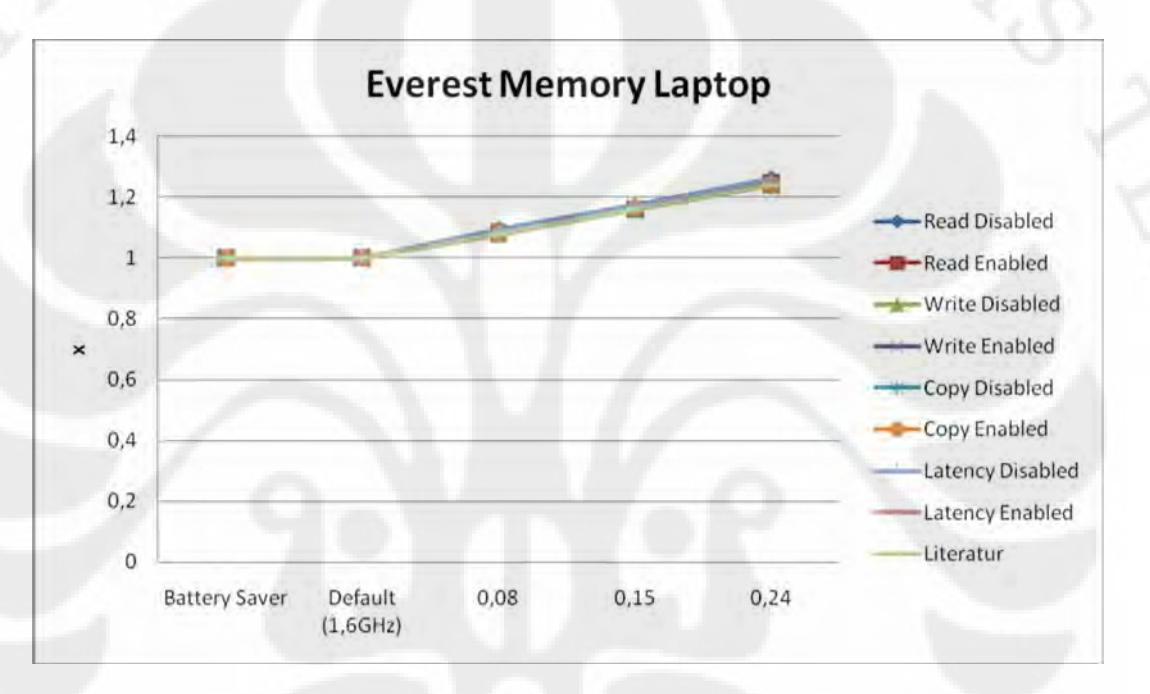

Gambar 4.65 Grafik perbandingan kinerja prosesor laptop pada tiap rentang frekuensi terhadap frekuensi standar pada aplikasi Everest bagian tes *Memory*

 Gambar 4.65 diatas merupakan perbandingan kinerja prosesor laptop pada tiap rentang frekuensi yang mengambil acuan kepada kondisi standar pada aplikasi Everest bagian tes *Memory*. Dari grafik terlihat perubahan kinerjanya mendekati persentase perubahan frekuensinya, bahkan pada kondisi *battery saver*  yang kinerjanya mendekati kondisi *default*, hal ini meandakan pengujian *Memory* pada aplikasi Everest dapat memaksa prosesor untuk bekerja pada frekuensi maksimum yang diatur. Untuk nilai detailnya dapat dilihat pada tabel-tabel sebelumnya pada penjelasaan di tiap tesnya.

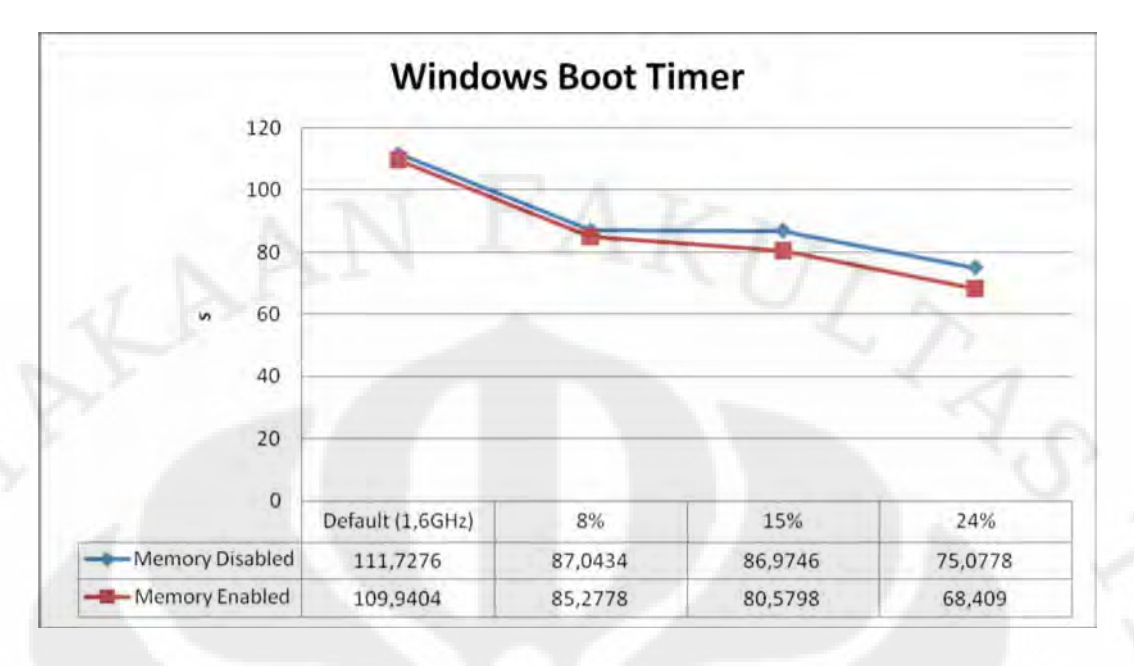

Gambar 4.66 Grafik hasil uji performansi laptop pada aplikasi Windows Boot Timer

 Dari grafik pada Gambar 4.66 diatas, peningkatan kecepatan antara 8% dan 15% yaitu sebesar 87,0434/86,9746=1,001 kali pada modus *memory disabled*, 85,2778/80,5798=1,058 kali pada modus *memory enabled*. Dari sini terlihat bahwa peningkatan kinerja prosesor lumayan jauh dibawah peningkatan frekuensi prosesor dan memori yang secara teoritis sebesar 1856,2/1728,2=309,4/288=1,074 kali terutama untuk modus *memory disabled*, hal ini karena pada proses *booting* benar-benar mengandalkan kemampuan *hard disk* yang notabene pada setiap frekuensi prosesor, *hard disk* yang digunakan masih sama dan kemampuan *hard disk* tidak terlalu berpengaruh besar dengan peningkatan frekuensi prosesor, tidak seperti pada memori, yang akhirnya menimbulkan *bottleneck* antara memori dan *hard disk*. Untuk perbandingan kinerja secara lengkap terhadap kondisi *default* dapat dilihat pada Tabel 4.39 dibawah ini.

Tabel 4.39 Perbandingan kinerja laptop terhadap kondisi *default* pada aplikasi Windows Boot Timer

|                  | Memory          |         |  |
|------------------|-----------------|---------|--|
| OC Percentage    | <b>Disabled</b> | Fnabled |  |
| Default (1,6GHz) |                 |         |  |

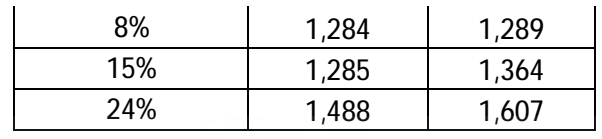

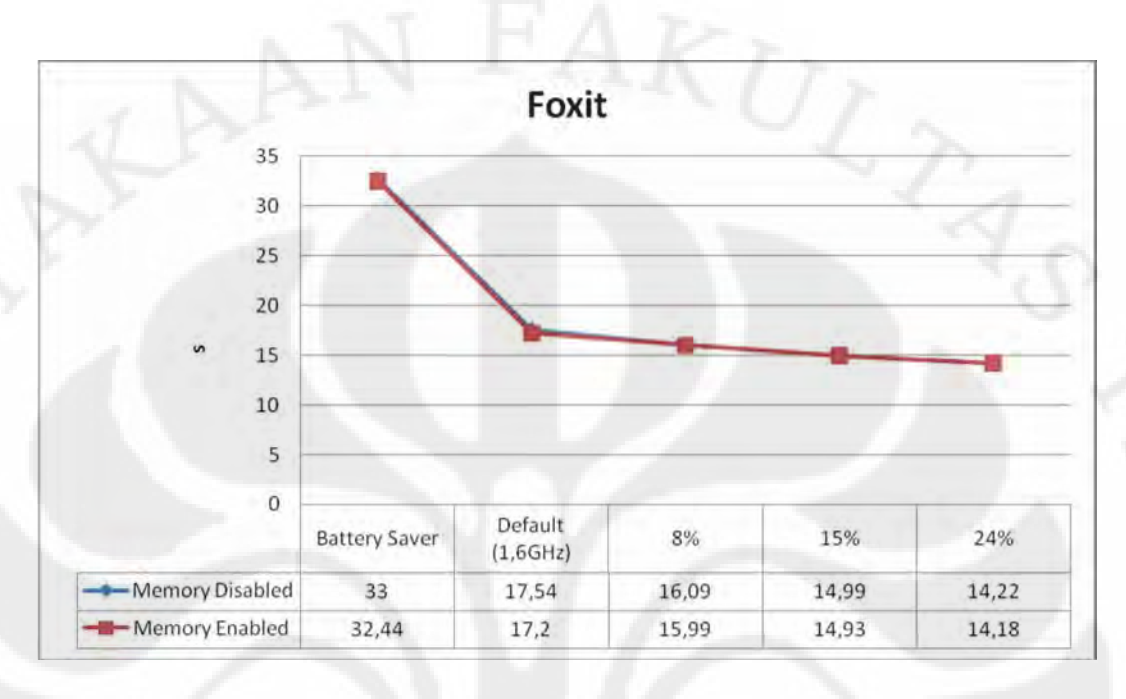

Gambar 4.67 Grafik hasil uji performansi laptop pada aplikasi Foxit Reader

 Dari grafik pada Gambar 4.67 diatas, peningkatan kecepatan antara 8% dan 15% yaitu sebesar 16,09/14,99=1,073 kali pada modus *memory disabled*, 15,99/14,93=1,071 kali pada modus *memory enabled*. tidak berbeda jauh dengan perbedaan kecepatan antara prosesor dan memorinya sendiri pada modus *overclock* 8% dan 15% yang sebesar 1856,2/1728,2=309,4/288=1,074 kali. Untuk perbandingan kinerja secara lengkap terhadap kondisi *default* dapat dilihat pada Tabel 4.40 dibawah ini.

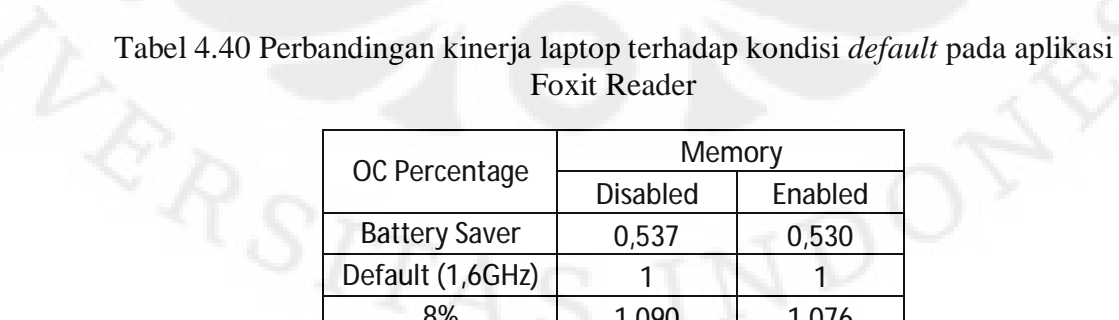

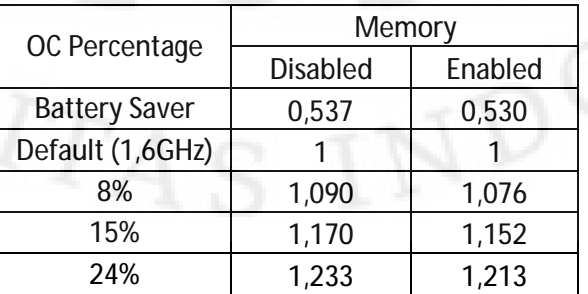

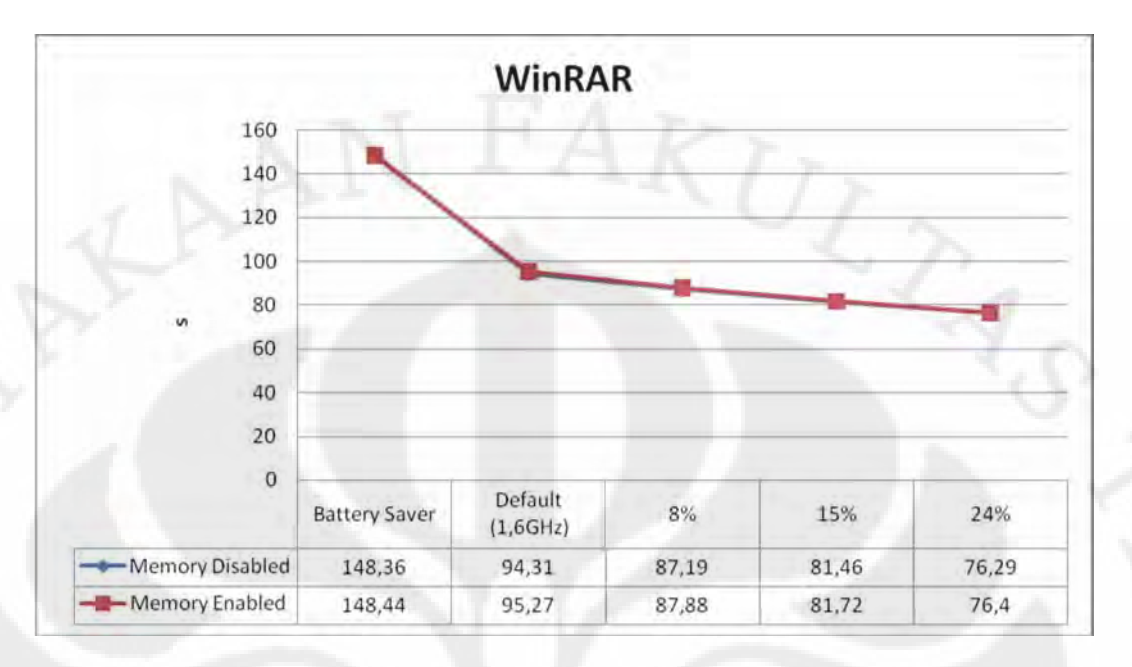

Gambar 4.68 Grafik hasil uji performansi laptop pada aplikasi WinRAR

 Dari grafik pada Gambar 4.68 diatas, peningkatan kecepatan antara 8% dan 15% yaitu sebesar 87,19/81,46=1,07 kali pada modus *memory disabled*, 87,88/81,72=1,075 kali pada modus *memory enabled*. tidak berbeda jauh dengan perbedaan kecepatan antara prosesor dan memorinya sendiri pada modus *overclock* 8% dan 15% yang sebesar 1856,2/1728,2=309,4/288=1,074 kali. Untuk perbandingan kinerja secara lengkap terhadap kondisi *default* dapat dilihat pada Tabel 4.41 dibawah ini.

| OC Percentage        | Memory          |         |  |
|----------------------|-----------------|---------|--|
|                      | <b>Disabled</b> | Enabled |  |
| <b>Battery Saver</b> | 0,636           | 0,642   |  |
| Default (1,6GHz)     |                 |         |  |
| 8%                   | 1,082           | 1,084   |  |
| 15%                  | 1,158           | 1,166   |  |
| 24%                  | 1,236           | 1,247   |  |

Tabel 4.41 Perbandingan kinerja laptop terhadap kondisi *default* pada aplikasi WinRAR

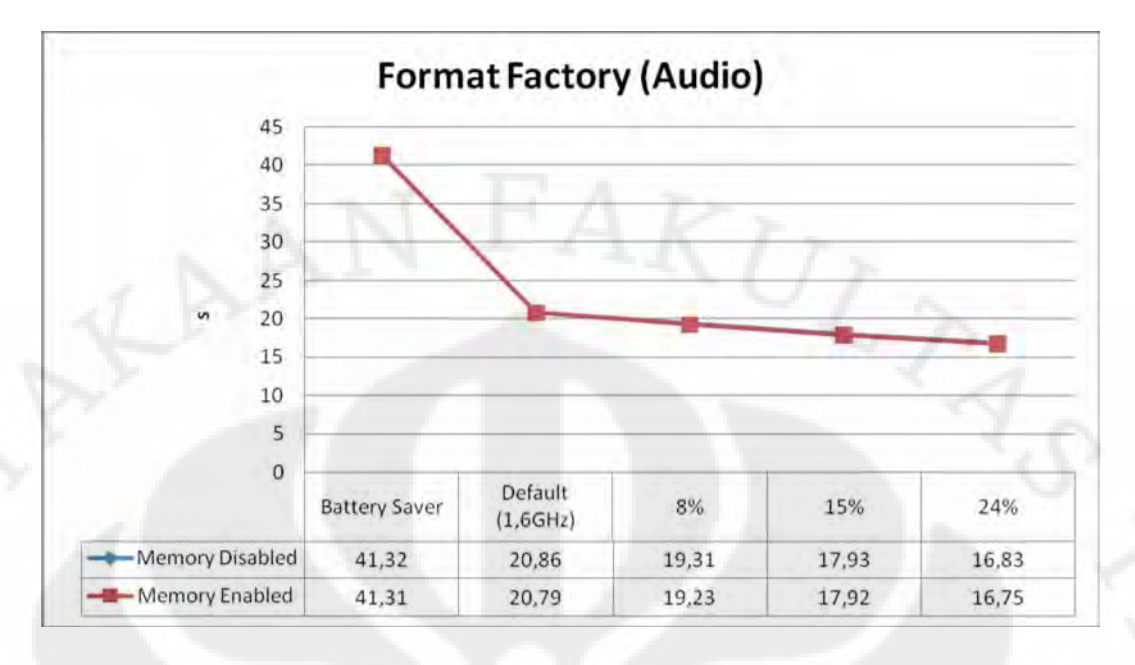

Gambar 4.69 Grafik hasil uji performansi laptop pada aplikasi Format Factory dengan media *benchmark* audio

 Dari grafik pada Gambar 4.69 diatas, peningkatan kecepatan antara 8% dan 15% yaitu sebesar 87,19/81,46=1,07 kali pada modus *memory disabled*, 87,88/81,72=1,075 kali pada modus *memory enabled*. tidak berbeda jauh dengan perbedaan kecepatan antara prosesor dan memorinya sendiri pada modus *overclock* 8% dan 15% yang sebesar 1856,2/1728,2=309,4/288=1,074 kali. Untuk perbandingan kinerja secara lengkap terhadap kondisi *default* dapat dilihat pada Tabel 4.42 dibawah ini.

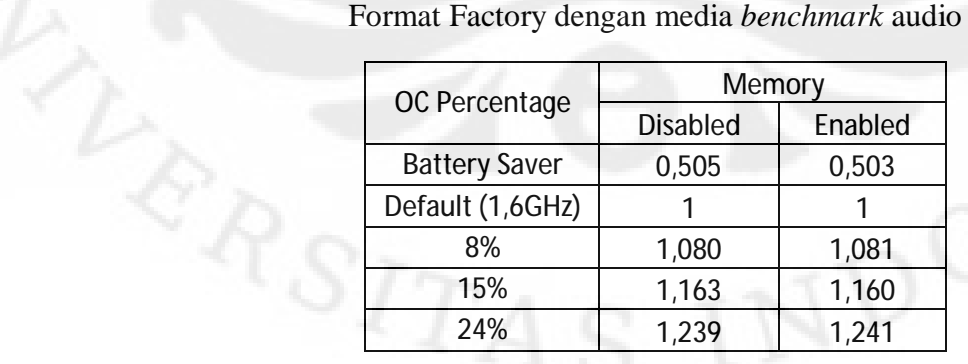

Tabel 4.42 Perbandingan kinerja laptop terhadap kondisi *default* pada aplikasi

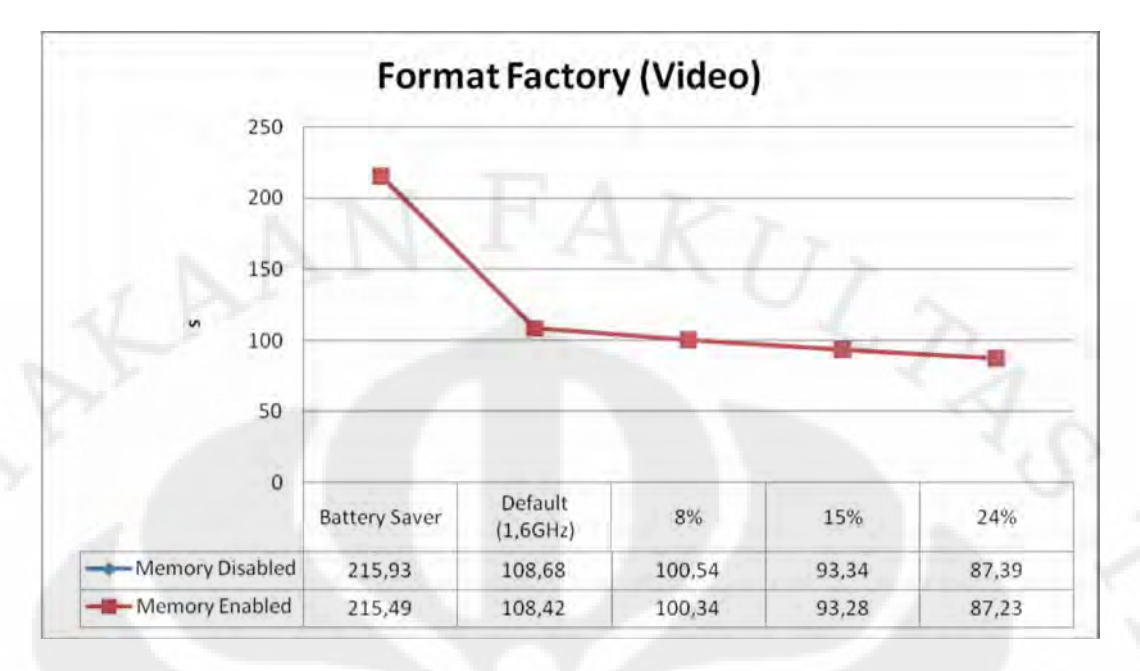

Gambar 4.70 Grafik hasil uji performansi laptop pada aplikasi Format Factory dengan media *benchmark* video

 Dari grafik pada Gambar 4.70 diatas, peningkatan kecepatan antara 8% dan 15% yaitu sebesar 100,54/93,34=1,077 kali pada modus *memory disabled*, 100,34/93,28=1,076 kali pada modus *memory enabled*. tidak berbeda jauh dengan perbedaan kecepatan antara prosesor dan memorinya sendiri pada modus *overclock* 8% dan 15% yang sebesar 1856,2/1728,2=309,4/288=1,074 kali. Untuk perbandingan kinerja secara lengkap terhadap kondisi *default* dapat dilihat pada Tabel 4.43 dibawah ini.

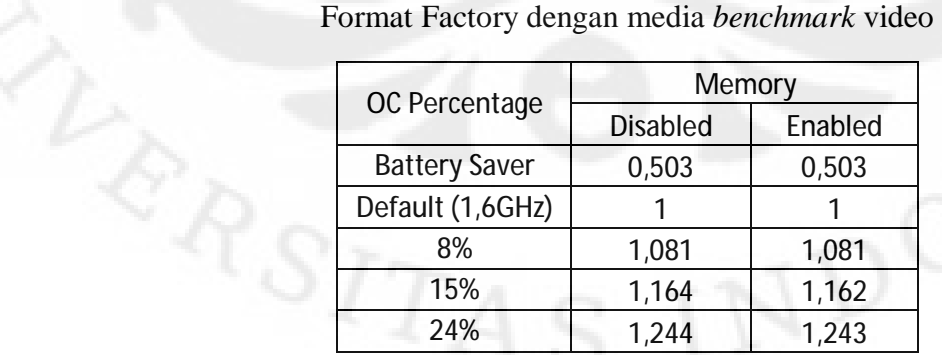

Tabel 4.43 Perbandingan kinerja laptop terhadap kondisi *default* pada aplikasi

 Sama seperti yang terjadi pada hasil uji performansi pada aplikasi *benchmark* sintesis kecuali Everest, perbedaan paling signifikan terjadi antara kondisi *battery saver* dan *default* padahal keduanya sama-sama berjalan difrekuensi 1,6GHz. Hal ini sesuai dengan yang sudah dijelaskan pada sub bab sebelumnya yaitu pelaksanaan ujicoba laptop yaitu karena pengujian *default* dilakukan dengan daya dari stop kontak sedangkan pada *battery saver* dayanya mengandalkan baterai, hal ini membuat pada kondisi *battery saver* prosesor akan lebih sering berada pada frekuensi 800MHz karena fitur Intel Speed Step. Dan juga dari grafik-grafik diatas terlihat bahwa antara modus memori *disabled* maupun *enabled* tidak terjadi perbedaan yang signifikan pada kinerjanya.

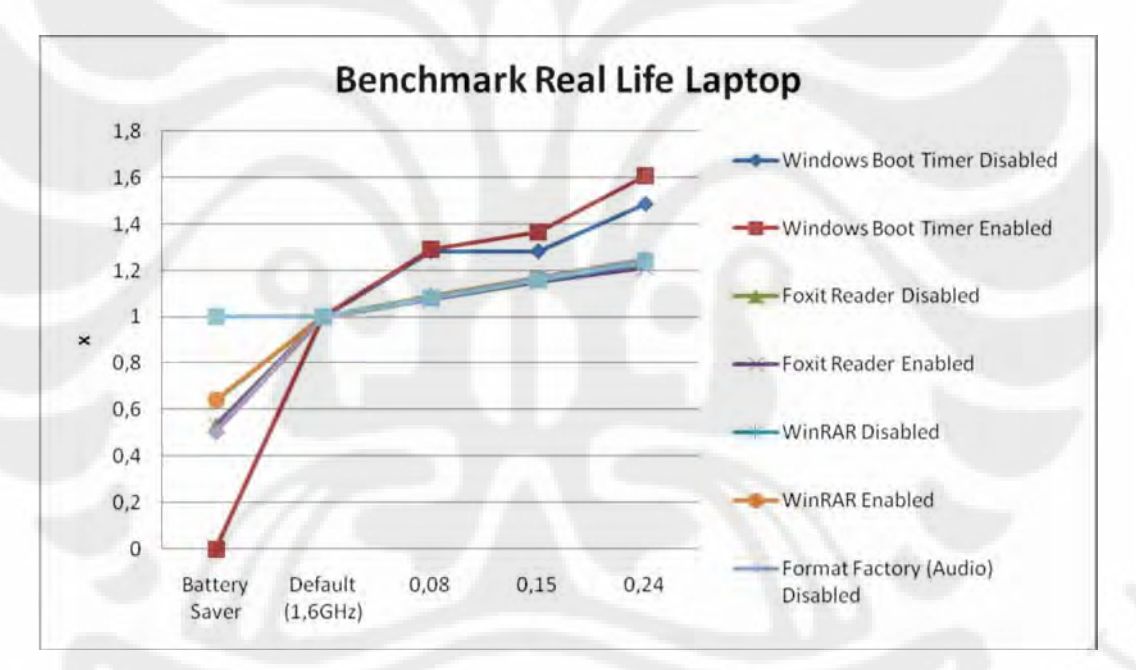

Gambar 4.71 Grafik perbandingan kinerja prosesor laptop pada tiap rentang frekuensi terhadap frekuensi standar pada *benchmark real life*

 Gambar 4.71 diatas merupakan perbandingan kinerja prosesor laptop pada tiap rentang frekuensi yang mengambil acuan kepada kondisi standar pada semua aplikasi *benchmark real life* yang digunakan. Dari grafik terlihat perubahan kinerjanya mendekati persentase perubahan frekuensinya, kecuali pada aplikasi Windows Boot Timer, hal ini karena pada aplikasi tersebut lebih tergantung kepada kemampuan *hard disk,* dimana pada proses pengujian *hard disk* yang

digunakan tetap sama pada tiap rentang frekuensi. Dari grafik juga terlihat pada aplikasi Windows Boot Timer, pada kondisi *battery saver* hasilnya tidak tersedia, hal ini karena laptop tidak bisa diatur pada kondisi tersebut sesaat setelah dinyalakan. Perlu diingat pada kondisi *battery saver*, prosesor laptop lebih sering bekerja pada frekuensi 800MHz yang artinya hanya setengahnya dari kondisi standar, hal inilah yang menyebabkan kinerja pada kondisi *battery saver* rata-rata hanya setengah dari kondisi standar. Untuk nilai detailnya dapat dilihat pada tabel-tabel sebelumnya pada penjelasaan di tiap aplikasinya.

### **4.3.2.2 Pengukuran Suhu Laptop**

Gambar 4.72 dibawah ini adalah grafik suhu pada pengujian laptop yang bersatuan  ${}^{0}C$ .

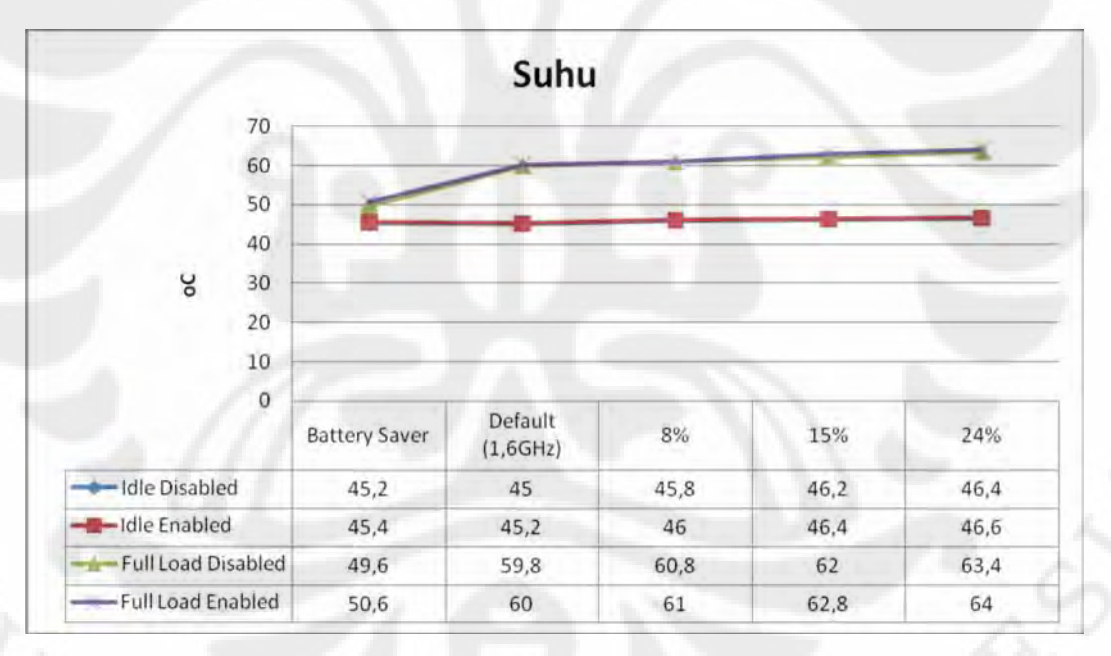

Gambar 4.72 Grafik hasil pengukuran suhu yang dihasilkan oleh laptop

110 Dari grafik pada Gambar 4.72 diatas dapat ditarik kesimpulan peningkatan suhu pada laptop tidaklah signifikan bahkan pada kondisi *idle* cenderung stabil. Uniknya pada kondisi *battery saver* suhu yang dihasilkan pada saat *idle* baik pada saat *memory disabled* maupun *memory enabled* lebih tinggi dibanding pada saat *default*, hal ini disebabkan karena pada saat pengujian *battery saver* baterai terpasang pada laptop dan karena posisinya berdekatan dengan prosesor sehingga mempengaruhi suhu prosesor sedangkan pada pengujian *default* dan dalam kondisi *overclock* baterai tidak terpasang alias hanya mengandalkan *power* dari *stop* kontak saja. Hal itu pulalah yang membuat kondisi *full load* dari *baterry saver* dengan *default* berbeda jauh, padahal keduanya berjalan pada frekuensi yang sama yaitu 1,6GHz. Akan tetapi terdapat kompensasinya, yaitu kinerja pada saat *default* dengan keadaan terhubung ke *stop* kontak kinerjanya jauh lebih tinggi dari *battery saver*, hal ini dapat dilihat pada grafik hasil pengujian benchmark sebelum-sebelumnya.

 Sebagai sampel diambil satu kondisi yaitu antara 8% dan 15%, hal ini karena kondisi prosesor dan memori sebenarnya ter*overclock* pada besaran dan interval yang sama ditiap rentang. Peningkatan daya yang digunakan antara 8% dan 15% yaitu sebesar 46,2/45,8=1,009 kali pada modus *idle disabled*, 46,4/46=1,009 kali pada modus *idle enabled*, 62/60,8=1,02 kali pada modus *full load disabled* dan 62,8/61=1,03 kali pada modus *full load enabled*, peningkatan suhu yang dihasilkan masih lebih rendah dibanding dengan perbedaan kecepatan antara prosesor dan memorinya sendiri pada modus *overclock* 8% dan 15% yang sebesar 1856,2/1728,2=309,4/288=1,074 kali. Untuk perbandingan suhu yang dihasilkan secara lengkap terhadap kondisi *default* dapat dilihat pada Tabel 4.44 dibawah ini.

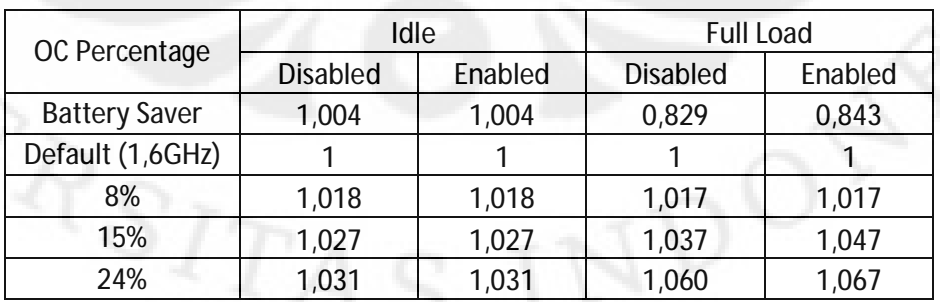

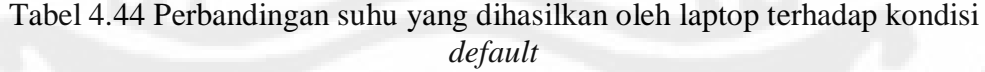

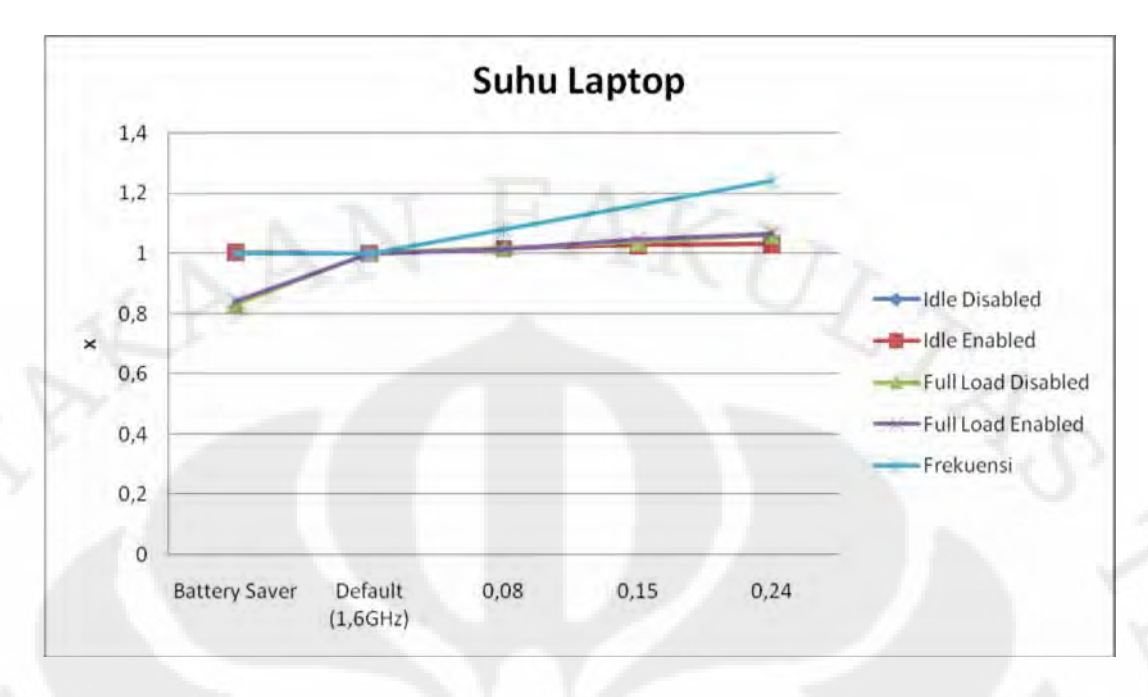

Gambar 4.73 Grafik perbandingan suhu yang dihasilkan prosesor laptop pada tiap rentang frekuensi terhadap frekuensi standar

 Gambar 4.73 diatas merupakan perbandingan suhu yang dihasilkan prosesor laptop pada tiap rentang frekuensi yang mengambil acuan kepada kondisi standar. Dari grafik terlihat perubahan suhu yang dihasilkan tidak signifikan seperti persentase perubahan frekuensinya. Satu-satunya perubahan yang signifikan adalah pada modus *battery saver*, itupun karena pada kondisi *battery saver* prosesor laptop lebih sering bekerja pada frekuensi 800MHz yang artinya hanya setengahnya dari kondisi standar. Untuk nilai detailnya dapat dilihat pada Tabel 4.44.

## **4.3.2.3 Pengukuran Daya Laptop**

 Pada pengukuran daya yang hasilnya dapat dilihat pada grafik dari Gambar 4.74 dibawah ini, pengukurannya tidak dilakukan pada modus *battery saver*, karena *modus battery saver* hanya dapat aktif pada saat laptop tidak terhubung ke *stop* kontak. Sesangkan satuannya sendiri menggunkan Watt (W).

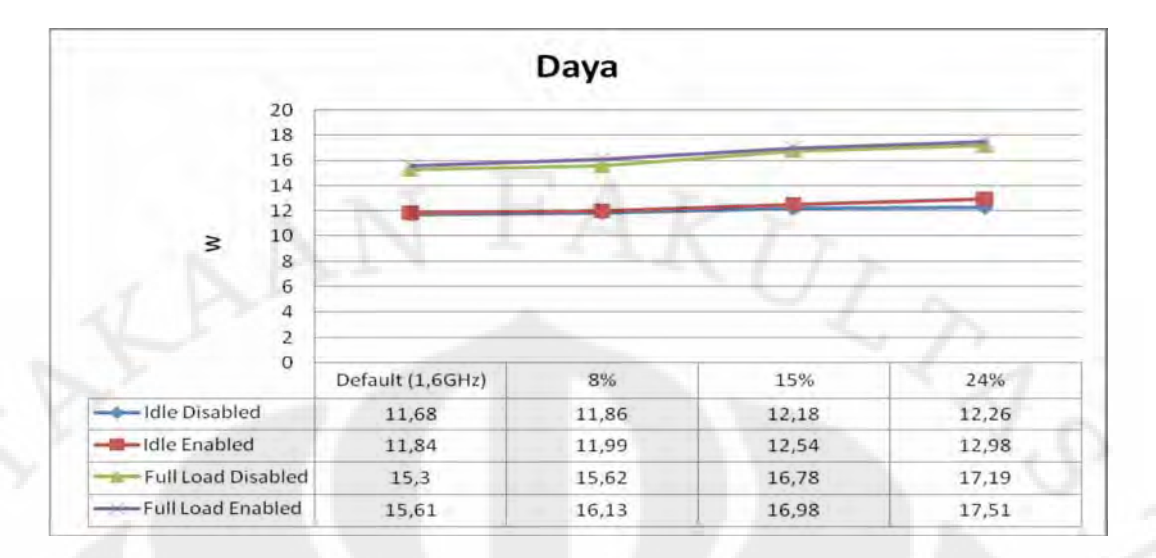

Gambar 4.74 Grafik hasil pengukuran daya yang digunakan oleh laptop

 Sebagai sampel diambil satu kondisi yaitu antara 8% dan 15%, hal ini karena kondisi prosesor dan memori sebenarnya ter*overclock* pada besaran dan interval yang sama ditiap rentang. Peningkatan daya yang digunakan antara 8% dan 15% yaitu sebesar 12,18/11,86=1,027 kali pada modus *idle disabled*, 12,54/11,99=1,049 kali pada modus *idle enabled*, 16,78/15,62=1,074 kali pada modus *full load disabled* dan 16,98/16,13=1,053 kali pada modus *full load enabled*. Pada modus *full load* terutama ketika memori di*disabled* peningkatan daya yang digunakan tidak berbeda dengan perbedaan kecepatan antara prosesor dan memorinya sendiri pada modus *overclock* 8% dan 15% yang sebesar 1856,2/1728,2=309,4/288=1,074 kali. Untuk perbandingan daya yang digunakan secara lengkap terhadap kondisi *default* dapat dilihat pada Tabel 4.45 dibawah ini.

Tabel 4.45 Perbandingan daya yang digunakan oleh laptop terhadap kondisi *default*

| OC Percentage    |                 | Idle    | <b>Full Load</b> |         |  |
|------------------|-----------------|---------|------------------|---------|--|
|                  | <b>Disabled</b> | Enabled | <b>Disabled</b>  | Enabled |  |
| Default (1,6GHz) |                 |         |                  |         |  |
| 8%               | 1,015           | 1,013   | 1,021            | 1,033   |  |
| 15%              | 1,043           | 1,059   | 1,097            | 1,088   |  |
| 24%              | 1,050           | 1,096   | 1,124            | 1,122   |  |

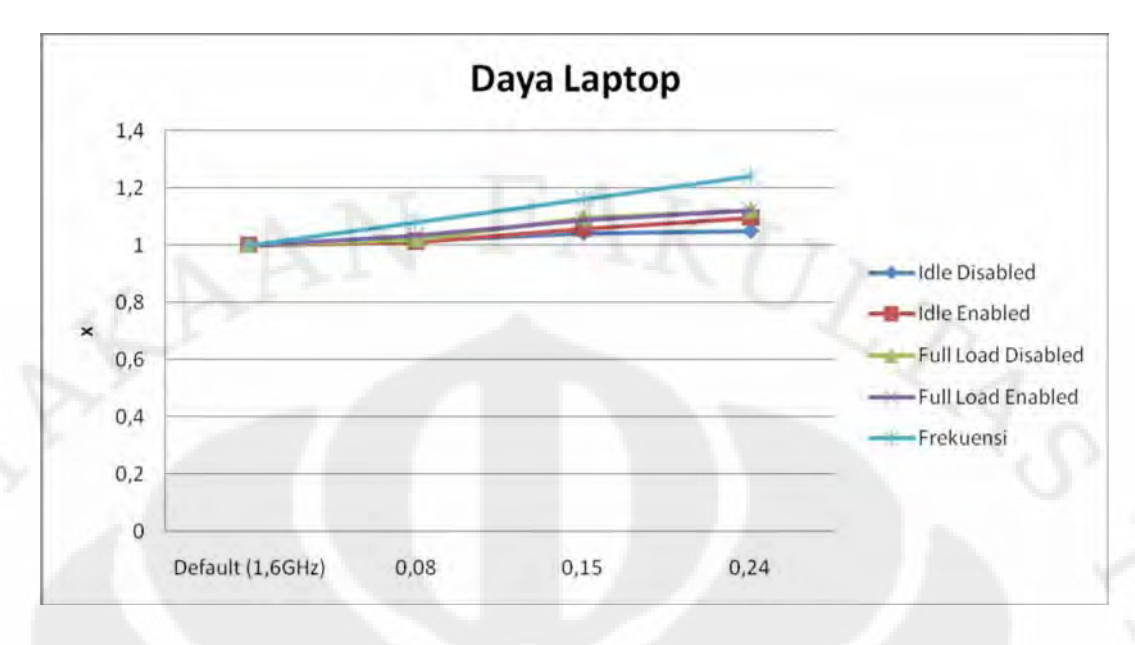

Gambar 4.75 Grafik perbandingan daya yang digunakan oleh laptop pada tiap rentang frekuensi terhadap frekuensi standar

 Gambar 4.75 diatas merupakan perbandingan daya yang digunakan oleh laptop pada tiap rentang frekuensi yang mengambil acuan kepada kondisi standar. Dari grafik terlihat perubahan daya yang digunakan tidak signifikan seperti persentase perubahan frekuensinya. Untuk nilai detailnya dapat dilihat pada Tabel 4.45.

## **4.3.2.4 Pengukuran Daya Tahan Baterai Laptop**

Grafik pada Gambar 4.76 dibawah ini adalah pengukuran daya tahan baterai dengan aplikasi Battery Eater yang sudah dikonversi kedalam satuan *second* (s).

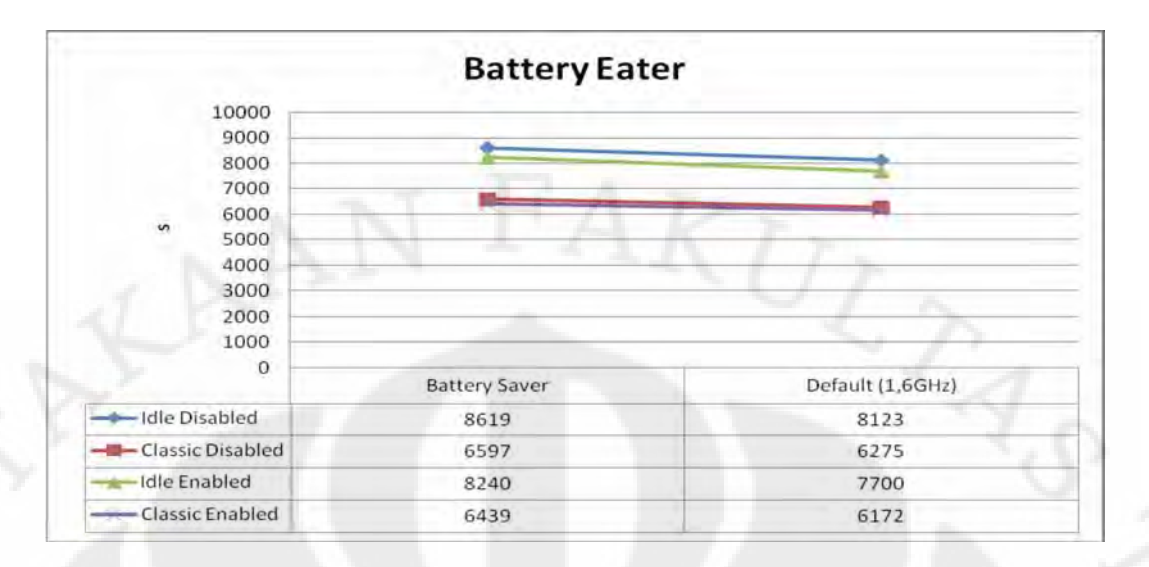

Gambar 4.76 Grafik hasil pengukuran daya tahan baterai laptop

 Dari grafik pada Gambar 4.76 diatas pengukuran daya tahan baterai dengan aplikasi Battery Eater diatas terlihat penurunan yang signifikan terjadi antara modus *idle* dengan *classic* hal ini tentunya karena pada saat *idle* prosesor tidak melakukan proses apa-apa sehingga baterai menjadi sangat irit. Dari grafik juga dapat kita ketahui pada kondisi yang sama antara memori *enabled* dengan *disabled*, lebih boros pemakaian baterai pada kondisi memori *enabled* hal ini tentunya karena untuk mengakifkan memori onborad yang sebesar 512MB tersebut memerlukan tambahan daya dari baterai. Satuannya sendiri yang digunakan pada grafik diatas sudah dikonversi menjadi *second* (s).

 Penghematan yang diberikan oleh kondisi *battery saver* sendiri dibanding pada kondisi *default* adalah 6,1% pada kondisi idle disabled, 5,1% pada kondisi *classic disabled*, 7% pada kondisi idle enabled dan 4,3% pada kondisi *classic enabled*. Untuk perbandingan daya tahan baterai secara terhadap kondisi *default* dapat dilihat pada Tabel 4.46 dibawah ini.

Tabel 4.46 Perbandingan daya tahan baterai pada laptop terhadap kondisi *default*

| OC Percentage        | Idle                       |       | Classic         |         |
|----------------------|----------------------------|-------|-----------------|---------|
|                      | Enabled<br><b>Disabled</b> |       | <b>Disabled</b> | Enabled |
| <b>Battery Saver</b> | 1,061                      | 1,070 | 1,051           | 1,043   |
| Default (1,6GHz)     |                            |       |                 |         |

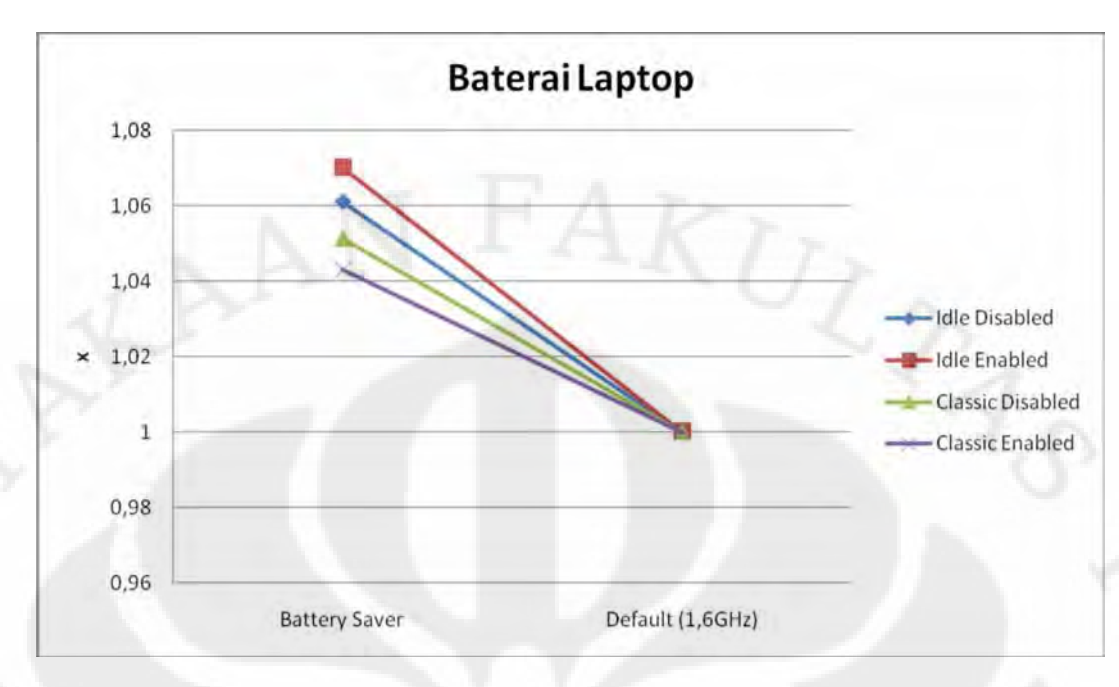

Gambar 4.77 Grafik perbandingan daya tahan baterai pada laptop antara kondisi *battery saver* dan kondisi standar

 Gambar 4.77 diatas merupakan perbandingan daya tahan baterai pada laptop antara kondisi *battery saver* dan kondisi standar. Dari grafik terlihat daya tahan baterai pada kondisi *battery saver* lebih irit sekitar 5% dibanding kondisi standar. Untuk nilai detailnya dapat dilihat pada Tabel 4.46.

## **BAB V**

### **KESIMPULAN**

- 1. Frekuensi ideal yang didapat dari pengujian desktop adalah pada frekuensi 2,8GHz dimana kenaikan kinerjanya masih linear dengan kenaikan frekuensi, dengan kenaikan suhu dan daya yang tidak signifikan karena voltase yang digunakan tetap sama dengan kondisi standar.
- 2. Frekuensi ideal yang didapat dari pengujian laptop adalah pada modus *overclock* 15% yang merupakan kondisi tertinggi frekuensi yang dapat dicapai tanpa terjadi *error* satupun.
- 3. Peningkatan kinerja rata-rata yang didapat dari prosesor berinti ganda sejati yang dalam hal ini adalah AMD Athlon X2 pada aplikasi yang mendukung multi prosesor adalah sebesar 1,929 kali.
- 4. Peningkatan kinerja rata-rata yang didapat dari teknologi Hyper Threading Intel pada aplikasi yang mendukung multi prosesor adalah 1,51 kali.
- 5. Peningkatan kinerja prosesor baik pada laptop maupun pada desktop hampir berbanding linear dengan peningkatan kinerjanya.
- 6. *Latency* memori sangat berpengaruh terhadap kinerja sistem secara keseluruhan.
- 7. Pengaktifan memori *onboard* pada laptop tidak berpengaruh besar terhadap kinerja yang dihasilkan.
- 8. Pada frekuensi yang sama pada desktop, secara rata-rata *bus speed* tinggi menghasilkan kinerja yang lebih baik dan suhu yang lebih dingin dibanding dengan *multiplier* banyak, walaupun konsumsi dayanya lebih tinggi.
- 9. Suhu yang dihasilkan meningkat tajam pada saat voltase prosesor dan memori pada desktop dinaikkan, kenaikannya mencapai 1,29 kali padahal, kenaikan frekuensi prosesor dan memorinya hanyalah 1,071 kali.

- 10. Daya yang digunakan meningkat tajam pada saat voltase prosesor dan memori pada desktop dinaikkan, kenaikannya mencapai 1,305 kali padahal, kenaikan frekuensi prosesor dan memorinya hanyalah 1,071 kali.
- 11. Peningkatan suhu yang dihasilkan pada laptop rata-rata 1,017 kali, relatif lebih kecil dibandingkan dengan peningkatan frekuensi prosesor dan memorinya yang sebesar 1,074 kali.
- 12. Peningkatan daya yang digunakan pada laptop rata-rata 1,051 kali, relatif lebih kecil dibandingkan dengan peningkatan frekuensi prosesor dan memorinya yang sebesar 1,074 kali.
- 13. Modus *battery sav*er pada laptop memiliki kinerja rata-rata hanya 0,532 kali dibanding modus *default* yang terhubung dengan *stop* kontak walaupun keduanya sama-sama berjalan pada frekuensi 1,6GHz, satusatunya pengecualian adalah pada aplikasi Everest.
- 14. Penghematan baterai laptop yang didapat dengan mengaktifkan modus *baterry saver* adalah sebesar rata-rata 5,625% dibanding pada saat *default*.

# **DAFTAR ACUAN**

[1] "Hukum Moore". Wikipedia, http://id.wikipedia.org/wiki/Hukum\_Moore, terakhir diakses 12 Mei 2009

[2] "Hyper-Threading". Wikipedia. http://id.wikipedia.org/wiki/Hyper-Threading. Terakhir diakses : 15 Mei 2009

[3] "Clock 6,124 GHz untuk Dragon Master Indonesia". Kabar IT. http://kabarit.com/2009/04/clock-6124-ghz-untuk-dragon-masterindonesia.Terakhir diakses : 15 Mei 2009

[4] "Teori Overclock". SMKN One. http://www.geocities.com/smkn1cmi/hardware/hardware.htm. Terakhir diakses : 21 Mei 2009

[5] "Panduan OC AMD Part II : AMD Athlon X2 64 AM2 : Bagian 6 Isolasi pada Memori". NOi GameXeon. http://www.gamexeon.com/forum/488554-post7.html. Terakhir diakses : 21 Mei 2009

# **DAFTAR REFERENSI**

Chip edisi Spesial Benchmark . ISSN 1829-9539

"Netbook Overclock". Chip 01/2009. Hal. 108-109

 "Overclock". Wikipedia, http://id.wikipedia.org/wiki/Overclock, terakhir diakses 24 April 2009

"Computer Benchmark". Wikipedia,

http://en.wikipedia.org/wiki/Category:Computer\_benchmarks, terakhir diakses 24 April 2009

"DDR2 SDRAM". Wikipedia, http://en.wikipedia.org/wiki/DDR2\_SDRAM, terkahir diakses 30 April 2009

"Memory Divider". Wikipedia, http://en.wikipedia.org/wiki/Memory\_divider, terakhir diakses 30 April 2009

"Tutorial Overclocking". Chip Online. http://forum.chip.co.id/*overclock*ing-pcmodding/103751-*overclock*ing.html, terakhir diakses 13 April 2009

 "Mengoverclock AMD 64bit Series". Blog Ucubz. http://ucubz.web.id/blog/2006/03/12/mengoverclock-amd-64bit-series/, terakhir diakses 30 April 2009

"Panduan OC AMD Athlon X2 64". NOi forum.amd-ers.com, http://forum.amders.com/viewtopic.php?f=20&t=14&start=0&sid=ae910eb8fd8380a82aca197fad5 ccb24, terakhir diakses 30 April 2009